# **PROGRAMMING MANUAL**

# **WFP 120**

# **WASCHING MACHINE**

**grandimpianti**  $\mathsf{rel}$ 

 $\epsilon$ 

VIA MASIERE, 211/C 32037 - SOSPIROLO (BL) **TALY** 

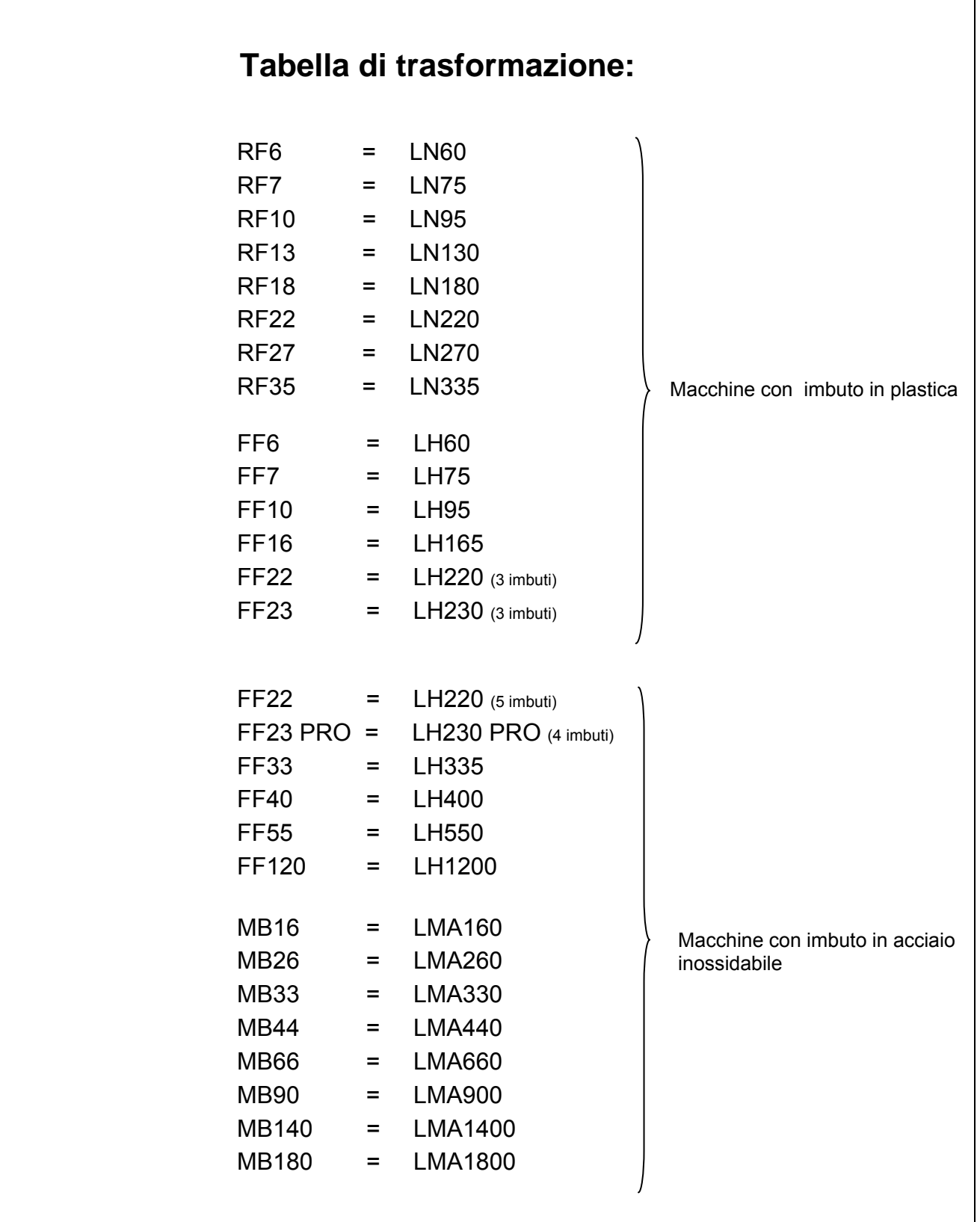

# 1. INDICE

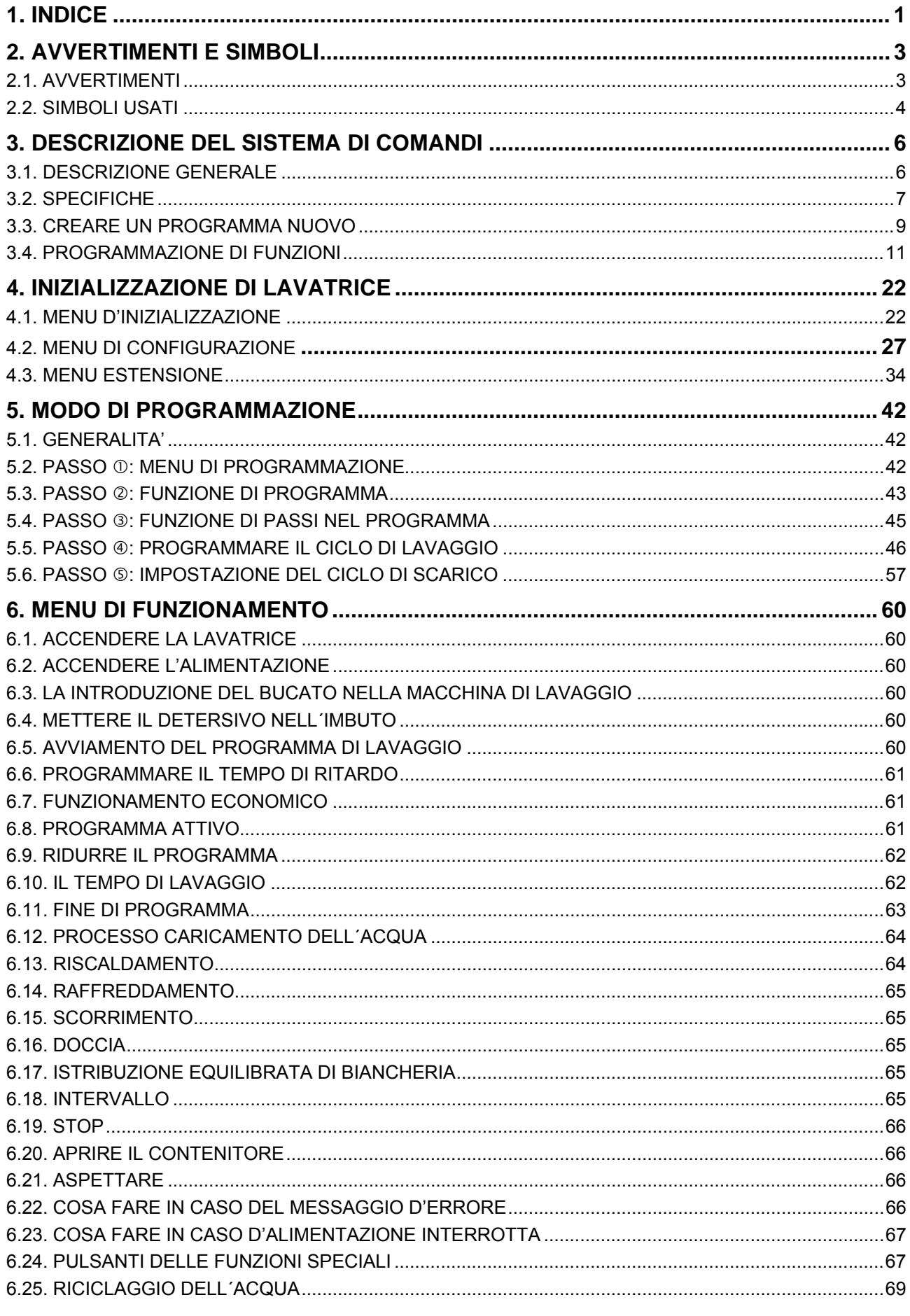

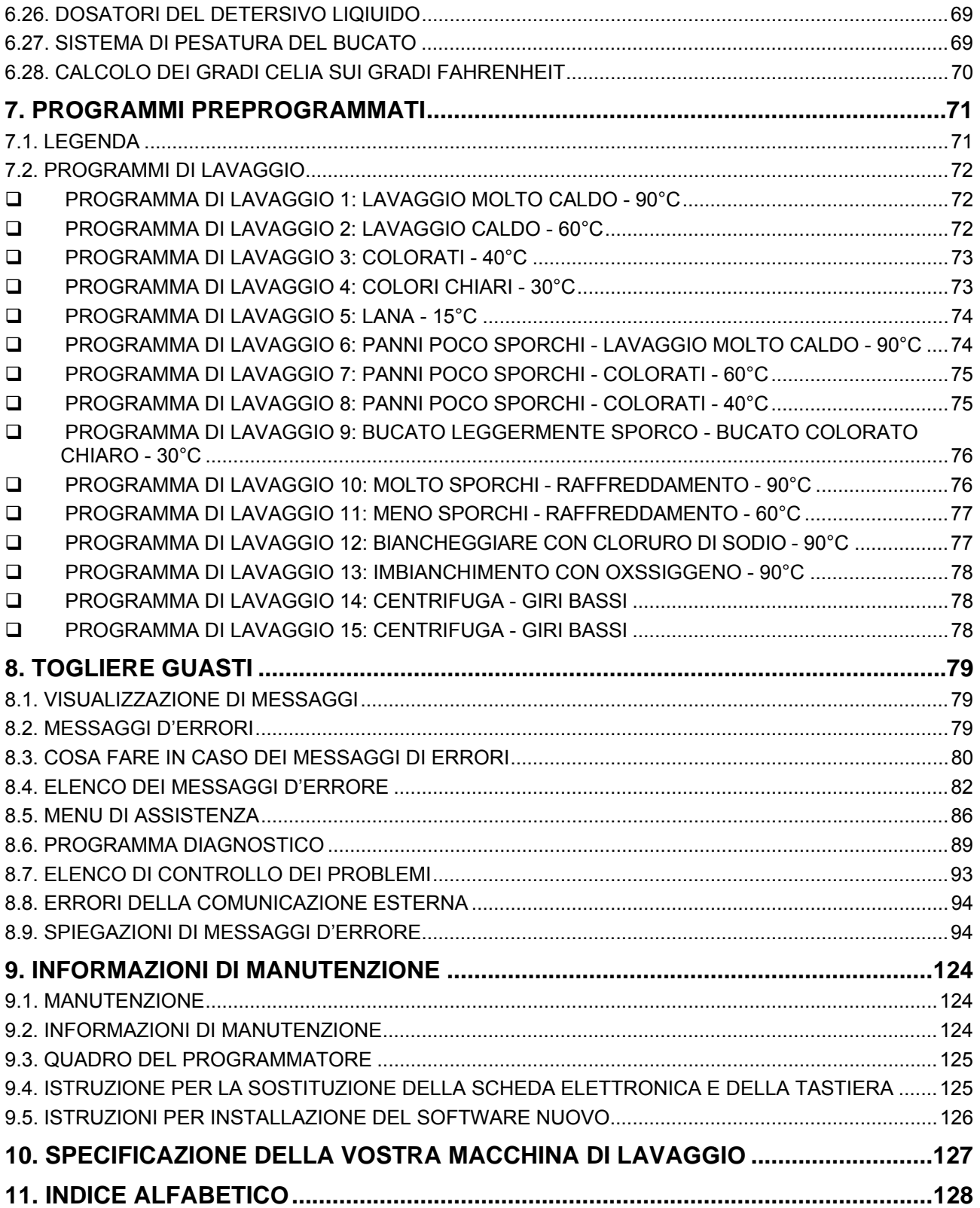

5

# **2. AVVERTIMENTI E SIMBOLI**

## **2.1. AVVERTIMENTI**

#### **PRIMA DI AVVIARE LA MACCHINA COMANDATA DA UN PROGRAMMATORE ELETTRONICO, LEGGERE ATTENTAMENTE QUESTO MANUALE. L'USO NON CORRETTO DELLA MACCHINA PUO' PROVOCARE GRAVI LESIONI CORPORALI O DANNI AL SISTEMA DI COMANDI DELLA MACCHINA. LA NON OSSERVANZA DELLE ISTRUZIONI RIPORTATE IN QUESTO MANUALE PUO' CAUSARE UN FUNZIONAMENTO ERRATO DELLA MACCHINA E PUO' CAUSARE LESIONI CORPORALI ALLE PERSONE O DANNI ALLA MACCHINA E/O ALLA BIANCHERIA.**

- Questo manuale è una traduzione del testo originale inglese. Senza la versione originale queste istruzioni non sono complete. Prima dell'installazione, del funzionamento e della manutenzione della macchina leggere attentamente le istruzioni al completo, cioè "Manuale di programmazione", "Manuale d'uso" e "Manuale per l'installazione e la manutenzione". Seguire attentamente queste istruzioni e tenere i manuali a portata di mano per un'eventuale utilizzo futuro.
- La macchina deve essere installata secondo il "Manuale per l'installazione e la manutenzione". Prima del primo avviamento, la macchina deve essere controllata ed impostata da un tecnico specializzato. Durante il funzionamento della macchina seguire le istruzioni riportate nel "Manuale d'uso".
- I procedimenti industriali non devono avere influenza sulla linea di alimentazione elettrica. La tensione nominale, se caricata oppure no, deve funzionare nell'intervallo di +/- 10%, con una massima deviazione di frequenza permanente dell'1% oppure con una deviazione di breve durata pari al 2% della frequenza. Se si collega o si avvia la macchina con una tensione sbagliata, si può danneggiare il programmatore.
- La macchina non deve essere esposta ad un'umidità troppo elevata o al temperatura troppo alta o troppo bassa.
- Non manomettere i comandi.

#### **LE ISTRUZIONI DI QUESTO MANUALE NON COPRONO TUTTE LE SITUAZIONI DI RISCHIO.**

#### **DIPENDE DALL'UTILIZZATORE MANEGGIARE LA MACCHINA NEL MODO ADATTO.**

Il produttore si riserva il diritto di modificare le specifiche riportate in questo manuale senza preavviso. I dati riportati in questo manuale sono solo informativi e devono essere considerate informazioni generiche. Non è possibile indicare tutti i dati specifici dell'apparecchio.

#### **NOTA!!!**

#### **OGNI QUADRO ELETTRONICO CON I CIRCUITI HA IL SUO NUMERO DI SERIE E CODICE DEL QUADRO (VEDERE FIG. 9.3.).**

**SU EPROM NEL QUADRO CON I CIRCUITI E' UN'ETICHETTA ADESIVA, CHE RIPORTA IL NUMERO E LA VERSIONE DI SOFTWARE E/O LA DATA DI SOFTWARE (VEDERE FIG. 9.3.).** 

#### **NOTA!!!**

**IL PROGRAMMATORE "FULL CONTROL" USA I CODICI "TIPO MACCHINA" PER LA SELEZIONE DEI VARI TIPI DELLE MACCHINE PROGRAMMABILI.** 

**Il numero del modello sulla macchina non descrive "tipo macchina" ma deve essere associato alla**  descrizione..tipo macchina".

- **RF : Macchine senza ammortizzatore e con motore gestito dal convertitore delle frequenze (MFRxxPNC)**
- **FF : Macchine con ammortizzatore e motore gestito dal convertitore delle frequenze (MFSxxPNF)**
- **MB : Macchine senza barriere**

## **2.2. SIMBOLI USATI**

## **TASTI**

## **TASTI DI FUNZIONAMENTO**

#### ♦ **1 2 3 4 5 6 7 8 9 0**

- tasti per scegliere il numero del programma

#### ♦ **AVVIAMENTO**

- avviamento del programma
- Passare nel programma per le singole sequenze
- STOP
- interruzione del programma
- termine del programma
- $S<sub>I</sub>$
- confermare la scelta data
- ♦ **NO**
- cancellare la scelta data
- ♦ **FRECCIA SINISTRA**  - abbassare il tempo di sequenza
- ♦ **FRECCIA DESTRA**  - aumentare il tempo di sequenza
- ♦ **INFO**
- si visualizzano tutti i programmi, passi e funzioni, che sono a disposizione
- **SERVIZIO**
- si visualizza lo stato di lavatrice e il totale dei cicli fatti
- ♦ **TEMPO DI RITARDO**  - Attiva la funzione del tempo di ritardo

#### **TASTI DI PROGRAMMAZIONE**

- **FRECCIA SU** - tornare al menu precedente
- **FRECCIA GIÙ** - passare al menu successivo
- ♦ **FRECCIA SINISTRA**  - tornare alla voce precedente del menu
	- ♦ **FRECCIA DESTRA**  - passare alla voce successiva del menu
	- **ENTER (CONFERMA)**

#### - confermare il valore nuovo oppure la voce dell'elenco e passare al menu successivo; scegliere il menu nuovo

- ♦ **SI**  - confermare la scelta data
- $\overline{N}$ - cancellare la scelta data
- ♦ **1 2 3 4 5 6 7 8 9 0**  - numero
- punto decimale

#### **TASTI PER LE FUNZIONI SPECIALI**

- ♦ **ENTRATE 1 2 3 ( 4 5 6 )**  - aprire le valvole d'entrata
- ♦ **RISCALDAMENTO**  - accendere il riscaldamento (se viene usato)
- **SCARICO** - aprire la valvola di scarico
- **IMPOSTARE LA VELOCITA'** - modificare la velocità

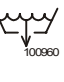

100951

100956

100955

100952

100957

100949

100950

100800

100958

100959

100961

## **COMMUTATORE CON CHIAVE**

Questo commutatore si può montare alla parte frontale, posteriore oppure all'interno di lavatrice. Tramite questo commutatore si può scegliere "**Run mode"** (modo di funzionamento) oppure **"Program mode"** (modo di programmazione).

- **RUN MODE:** questo modo è impostato per normale funzionamento di lavare
- **PROGRAM MODE:** questo modo si usa solo per fare le modifiche del programma di lavaggio e per le नि modifiche dei valori impostati

#### **ETICHETTE**

Alle etichette ci sono riportate informazioni dei programmi di lavaggio e di funzionamento della lavatrice.

## **ARRESTO D'EMERGENZA**

Il tasto arresto in emergenza hanno solo le lavatrici senza l'apparecchio alle monete.

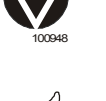

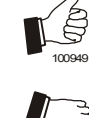

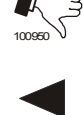

100951

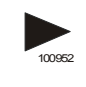

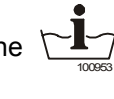

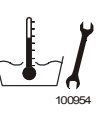

的 523392

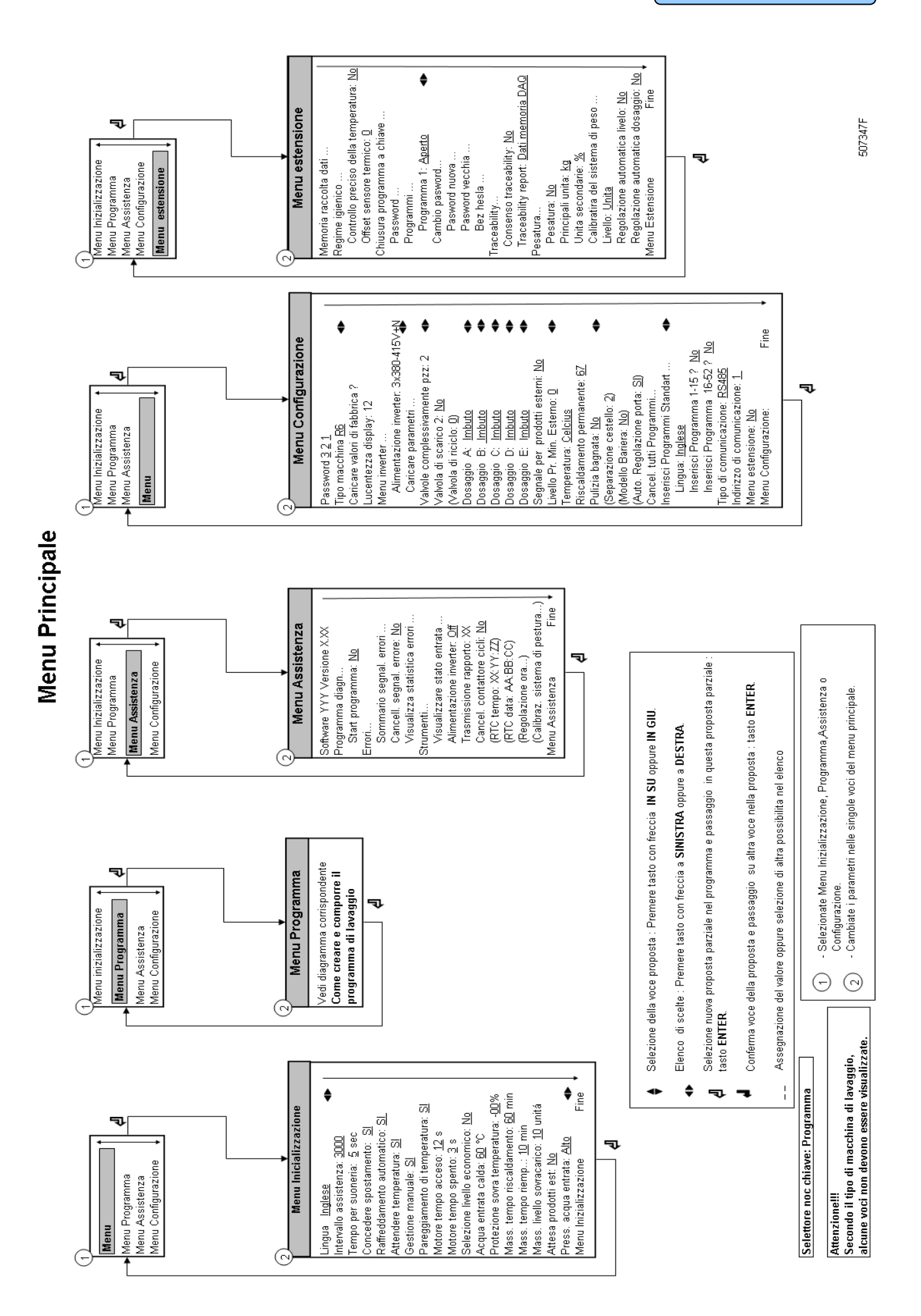

**PREMESSA** 

# **3. DESCRIZIONE DEL SISTEMA DI COMANDI**

## **3.1. DESCRIZIONE GENERALE**

## **IL SISTEMA DI COMANDI OFFRE:**

- 99 programmi dettagliati programmabili (incluso 15 programmi preprogrammati)
- Regolazione delle pompe esterne oppure dei detersivi liquidi
- Distribuzione della biancheria nel modo da assicurare bilanciamento proporzionato
- Equilibrio automatico durante l'entrata d'acqua
- Impostazione delle possibilità e configurazioni
- Impostazione di tante lingue

## **DURANTE IL FUNZIONAMENTO SI VISUALIZZANO SEGUENTI MESSAGGI:**

- Programma scelto
- Passo di lavaggio in corso
- Tempo rimanente per finire il programma scelto
- Indice del proseguimento del ciclo di lavaggio
- Nome di sequenza
- Indice del tempo di attesa per il risacldamento (se viene scielto)
- Simbolo del caricamento dell´acqua
- Simbolo del riscaldamento
- Puó essere visualizzato il livello e la temperatura dell´acqua
- Messaggi diagnostici

## **OFFERTE PER IL FUNZIONAMENTO**

- Il programma si può a mano ridurre, prolungare oppure fermare
- Si può programmare un'intervallo
- Tasti delle funzioni speciali permettono la gestione diretta di elementi scelti (valvole dell´acqua eccetera)
- Elenco dei programmi
- Informazioni di manutenzione

## **HARDWARE E SOFTWARE DEL PROGRAMMATORE "FULL CONTROL" DI LAVATRICE**

- Comandi facili tramite comprensibile tastiera
- Hardware contiene 1 pzz di scheda elettronica
- Programmatore MCG FC con il display grafico LCD
- Software di gestione della macchina di lavaggio è salvato nella memoria Flash ed è possibile modificarlo facilmente.
- Programmi di lavaggio sono salvati nella memoria EEPROM (non dipendente dalla allimentazione)

## **3.2. SPECIFICHE**

#### **MENU DI PROGRAMMAZIONE E' INDICATO PER:**

- Creare un nome concreto dei programmi di lavaggio
- Creazione e implementazione del programma di lavaggio **noovo** passo dopo passo
- Aggiornare programmi di lavaggio passo per passo
- Impostare e cancellare i passi in programmi di lavaggio
- **Copia** del programma di lavaggio
- **Cancella** programma di lavaggio
- Controllo dei programmi di lavaggio tramite funzione **"visualizza"**

#### **MENU DI CONFIGURAZIONE E' INDICATO PER:**

- Scegliere il tipo di lavatrice
- Installare i valori standard impostati dal produttore per menu di configurazione e inizializzazione
- Selezione della Luminositá del display
- **Scegliere la tensione di lavatrice**
- Impostare i parametri del commutatore di frequenze
- **Cancellamento** di tutti i **programmi di lavaggio** programmati dalla memoria EEPROM
- Impostare i programmi di lavaggio standard
- Scegliere il numero delle entrate d'acqua nella lavatrice
- Scegliere la seconda valvola dello scarico il sistema riciclaggio dell'acqua
- Scelta se mandata viene usata come imbuto o come dosatore per il detersivo liquido
- Scelta se alla macchina di lavaggio sono collegate le **pompe esterne del detersivo liquido**
- Scelta se la **temperatura sara visualizzata in gradi Celsia** oppure **Fahrenheita**
- Selezione Riscaldamento massimo
- Selezione Bassa pressione dell´acqua
- Selezione Pulizia con acqua (é possibile programmare il livello dell´acqua molto basso)
- Scelta del livello minimo dell´entrata iniziale del detersivo liquido
- Selezione della quantitá dei cestelli per le macchine grosse MB-macchine

#### **MENU D'INIZIALIZZAZIONE E' INDICATO PER:**

- Scegliere la lingua
- Scegliere i valori per la manutenzione necessaria
- Scegliere l'intervallo del tempo per il suono
- Scegliere la funzione per ridurre il tempo di lavaggio
- Scegliere la funzione per aspettare al riscaldamento
- Scelta della funzione Gestione manuale
- Scelta della funzione Compensazione termica
- Programmare il tempo standard per accendere il motore e spegnere il motore durante l'inversione
- Scegliere la funzione del raffreddamento automatico
- Scegliere la funzione per l'andamento economico
- Programmare la temperatura del riscaldamento (entrata dell'acqua calda)
- Programmare il valore di protezione per non superare il limite di temperatura
- Programmazione del valore **Tempo massimo del riscaldamento**
- Programmazione del tempo di caricamento massimo
- Programmazione del livello massimo dell´eccesso

## **MENU DI SERVIZIO (DI MANUTENZIONE) E' INDICATO PER:**

- Controllo del registro delle segnalazioni di errore e il elenco con le statistiche
- Attivare l'alimentazione di commutatore di frequenze
- Controllo di funzionalità dei segnali elettrici d'entrata
- Risetare il contatore di cicli
- Avviare il programma diagnostico

## **MENU ESTENSIONE È DESTINATO PER:**

Selezione delle funzioni speciali

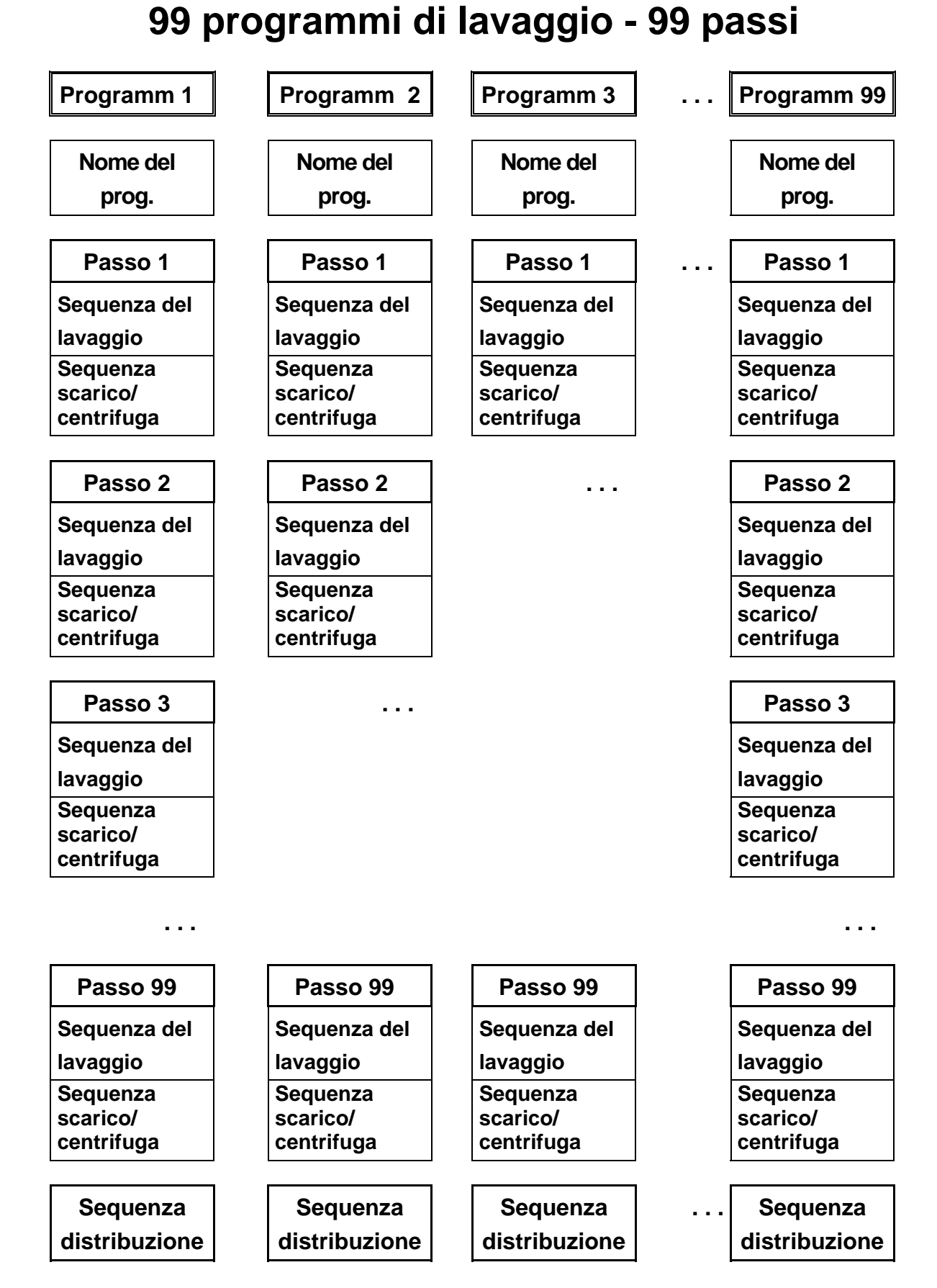

**Sequenza di lavaggio:** Prelavaggio, Lavaggio, Raffreddamento, Risciaquo, Ultimo risciaquo, Ammollo, Lavaggio, Doccia, Senza lavaggio **Sequenza di Scarico/Centrifuga:** Scarico, Centrifuga, Senza Centrifuga, Scarico Statico, Scarico di Riserva

## **3.3. CREARE UN PROGRAMMA NUOVO**

- **Il programma di lavaggio si crea a singoli passi**
- **Ogni passo forma la sequenza di lavaggio e la sequenza di scarico/centrifuga**

#### T **MACCHINE DI LAVAGGIO CON IMBUTO SUPERIORE E MACCHINE DI LAVAGGIO CON IMBUTO ANTERIORE:**

Il programmatore Full control è predisposto per due gruppi principali delle lavatrici:

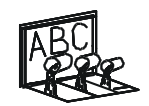

**101008**

- lavatrice con contenitore superiore

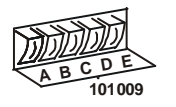

- lavatrice con contenitore frontale

 Secondo il tipo di macchina di lavaggio ci sono piú possibilitá di funzioni di lavaggio o meno funzioni di lavaggio.

## T **PROGRAMMARE LA SEQUENZA DI LAVAGGIO:**

Per prima scegliere il tipo della sequenza di lavaggio.

#### **Lavatrice con contenitore superiore**

- **PRELAVAGGIO**
- **LAVAGGIO**
- **RAFFREDDAMENTO**
- **RISCIAQUO**
- **ULTIMO RISCIAQUO**
- **AMMOLLO**
- **LAVAGGIO**
- **DOCCIA**
- **SENZA LAVAGGIO**

**Macchina di lavaggio con imbuto anteriore (oppure sul fianco)** 

- **LAVAGGIO**
- **RAFFREDDAMENTO**
- **RISCIAQUO**
- **LAVAGGIO**
- **DOCCIA**
- **SENZA LAVAGGIO**
- Dopo programmare tutti i funzioni nell'ambito della sequenza di lavaggio.

A disposizione sono seguenti funzioni:

- **Temperatura**
- **Livello dell'acqua**
- **Valvole d'entrata dell'acqua**
- **Velocità del lavaggio**
- **Intervalli dell'inversione**
- **Altre entrate**
- **Tempo di sequenza (lunghezza del passo)**
- **Valvola di scarico 1 2**
- **Segnale per intervallo**
- Vedrete, che ogni passo ha già impostati i valori standard dal produttore. Questo è molto utile, perchè da maggiore parte dei programmi nuovamente creati non c'è bisogno di fare quasi nessune modifiche.

## T **PROGRAMMARE LA SEQUENZA DI SCARICO:**

 Dopo la programmazione della sequenza di lavaggio si deve programmare la sequenza di scarico/centrifuga.

## **Lavatrici con 1 motore**

- **SCARICO**
- **CENTRIFUGA**
- **SENZA CENTRIFUGA**
- **SCARICO STATICO**
- **SCARICO DI RISERVA**
- Dopo programmare tutti i funzioni legati alla sequenza di scarico/centrifuga.

A disposizione sono seguenti funzioni:

- **Tempo di sequenza (lunghezza del passo)**
- **Velocità**
- **Valvola di scarico 1 2**
- Come vedete si può saltare anche una sequenza, che si trova tra le due sequenze programmando **SENZA LAVAGGIO** oppure **SENZA SCARICO.**

Per esempio: La sequenza **SENZA SCARICO** può essere programmata tra la sequenza di lavaggio e la sequenza di raffreddamento.

#### **ATTENZIONE!!! LE SINGOLE SEQUENZE SONO DETTAGLIAMENTE SPIEGATE NEL CAPITOLO 5. !**

## T **SEQUENZA DI DISTRIBUZIONE:**

- Il ciclo di lavaggio finisce sempre con la sequenza di distribuzione
- La sequenza di distribuzione dura 30 secondi. Dopo il programma finisce e si può aprire lo sportello di lavatrice.
- Non è possibile saltare la funzione di apri panni (apriballe).

## **3.4. PROGRAMMAZIONE DI FUNZIONI**

#### T **Limiti**

- Per assicurare il giusto funzionamento di lavatrice programmare i valori nell'ambito di certi limiti.
- Se programmate il valore sotto o sopra tali limiti, questo valore nuovo non sarà accettato e rimane valido il valore precedente.

#### T **Programmare le temperature d'acqua**

- Limiti
	- Valore minimo: 1°C
	- Valore massimo: 45°C per prelavaggio ed ammollamento e 92°C per il lavaggio
	- Per risciacquo, l'ultimo risciacquo, scorrimento e spruzzo la temperatura non si può programmare.

#### T **Programmazione delle valvole di entrata dell´acqua**

- Le valvole d'entrata si usano secondo la temperatura programmata.
- Quando il cestello è riempito d'acqua, il programmatore regola la temperatura dell'acqua. La temperatura giusta si regola accendendo e spegnendo le valvole d'entrata per acqua fredda ed acqua calda.
- Riguardo le lavatrici con i contenitori superiori dovete pensare, che insieme con la programmazione delle valvole d'entrata dovete scegliere anche un contenitore per detersivo, che viene regolarmente rifornito.
- Se volete programmare la sequenza di lavaggio:
	- con acqua fredda: programmare solo le valvole d'entrata per acqua fredda
	- con acqua calda o troppo calda: programmare le valvole d'entrata per acqua fredda e calda

#### □ Macchine di lavaggio con imbuto superiore: MFR

#### **Valvole d'entrata per acqua fredda**

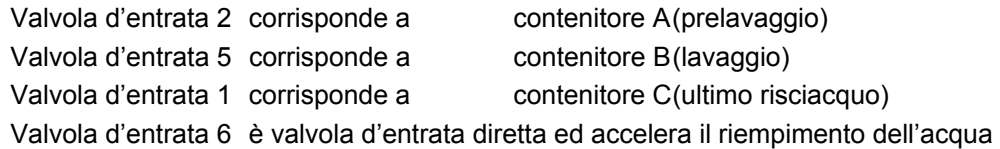

#### **Valvole d'entrata per acqua calda**

Valvola d'entrata 4 corrisponde a contenitore B (lavaggio) Valvola d'entrata 3 è valvola d'entrata diretta ed accelera il riempimento dell'acqua

#### **Come impostare le valvole d'entrata: ESEMPIO**

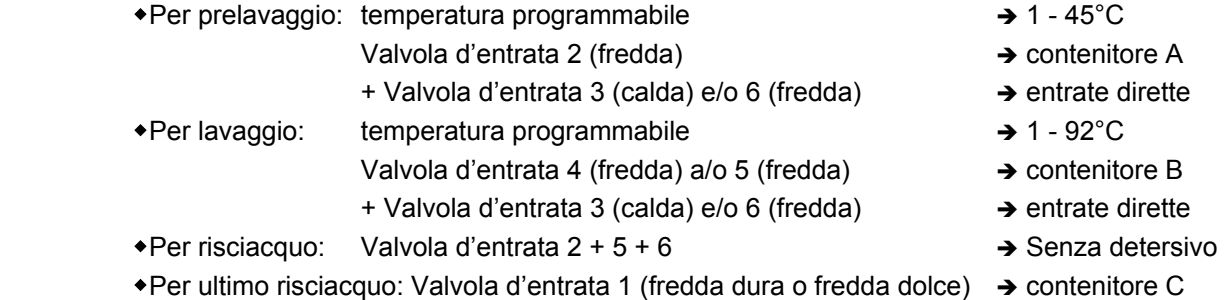

+ Valvola d'entrata 6 (fredda dolce) → solo in caso, se non

- 
- $\rightarrow$  si usa per la valvola
- $\rightarrow$  d'entrata 1 acqua
- $\rightarrow$  fredda dura

#### **AVVERTENZA!!! SULLE MACCHINE CON LA POMPA PER PORTATA DEI DETERSIVI LIQUIDI É NECESSARIO PROGRAMMARE LE VALVOLE DIRETTE 3 OPPURE 6, PERCHÉ IL DETERSIVO LIQUIDO VIENE AGGIUNTO NEL CANALE DI ENTRATA DIRETTO CON LACQUA. DIPENDENTEMENTE ALLA ESECUZIONE DELLA MACCHINA LA VALVOLA DELL´ACQUA DI ENTRATA 1 È DESTINATA PER L´ACQUA FREDDA. SULLA MACCHINE DI LAVAGGIO CON L´ACQUA RICICLATA, L´ATTACCO DELL´ACQUA RICICLATA DEVE ESSERE COLLEGATO ALLA VALVOLA DI ENTRATA 2 OPPURE 5. !**

## **Macchine di lavaggio con imbuto anteriore o fiancale**

#### **Lavatrici con contenitori frontali:**

#### **Valvole d'entrata per l'acqua fredda**

Valvola d'entrata 1 acqua fredda dura oppure acqua **riciclata**  Valvola d'entrata 2 acqua fredda dolce

#### **Valvola d'entrata per l'acqua calda**

Valvola d'entrata 3 acqua calda dolce

#### **ATTENZIONE!!! ! LE LAVATRICI CON CONTENITORI FRONTALI PER AGGIUNGERE IL DETERSIVO DEVONO AVERE PROGRAMMATE LE ENTRATE.**

#### T **Programmare il livello dell'acqua**

#### **– Limiti per il livello dell'acqua**

- Vedere la tabella 3.4.A e 3.4.B questi valori sono diversi per singoli tipi di lavatrici
- Il livello minimo: sopra dell'elemento di riscaldamento e il sensorio di temperatura
- Il livello massimo: sotto dello scolo di sicurezza

#### **– Il livello basso normale ed il livello alto normale**

- Il livello basso normale è consigliato per le sequenze di prelavaggio, lavaggio e ammollamento.
- Il livelo alto normale è consigliato per le sequenze di risciacquo e l'ultimo risciacquo.
- Per la sequenza di scorrimento non si può programmare il livello dell'acqua, perchè acqua scorre via tramite lo scolo di sicurezza.
- Nella sequenza di raffreddamento il programmatore Full Control lavora con il livello basso e scarica acqua automaticamente.
- Nella sequenza di spruzzo la valvola di scarico rimane aperta.

#### **– Livello dell´acqua economico**

- Se volete usare il ciclo con livello dell´acqua economico:
	- nel menu iniziale potete scegliere "Selezione livello economico" e usare la funzione standard Esercizio economico. Dopo, all´inizio di ogni ciclo di lavaggio viene visualizzata la domanda "Economico?" Se confermate questa scelta, il programma userá 20% unitá dell´acqua meno.
	- oppure potete programmare il livello dell´acqua di 20% di unitá meno che il livello dell´acqua normale.

#### **– Selezione di Lavaggio bagnato nel menu Configurazione**

- È possibile programmare il livello piú basso del valore minimo programmabile regolato. (vedi tabella).
- Se il lvello dell´acqua sará piú basso che il livello dell´acqua minimo programmato, il riscaldamento non funzionerá.

#### **ATTENZIONE!!! !PER LANA ED ALTRI MATERIALI DELICATI CONSIGLIAMO DI USARE IL LIVELLO DELL'ACQUA ALTO NORMALE.**

**IL FUNZIONAMENTO ECONOMICO (ECONOMIC) SI DOVREBBE USARE SOLO PER LA BIANCHERIA POCO SPORCA EVENTUALMENTE PER MENO VOLUME DELLA BIANCHERIA. ALTRIMENTI LA BIANCHERIA NON SARA' LAVATA BENE.** 

## **Unitá programmabili del livello dell´acqua legate alla quantitá dell´acqua nel cestello**

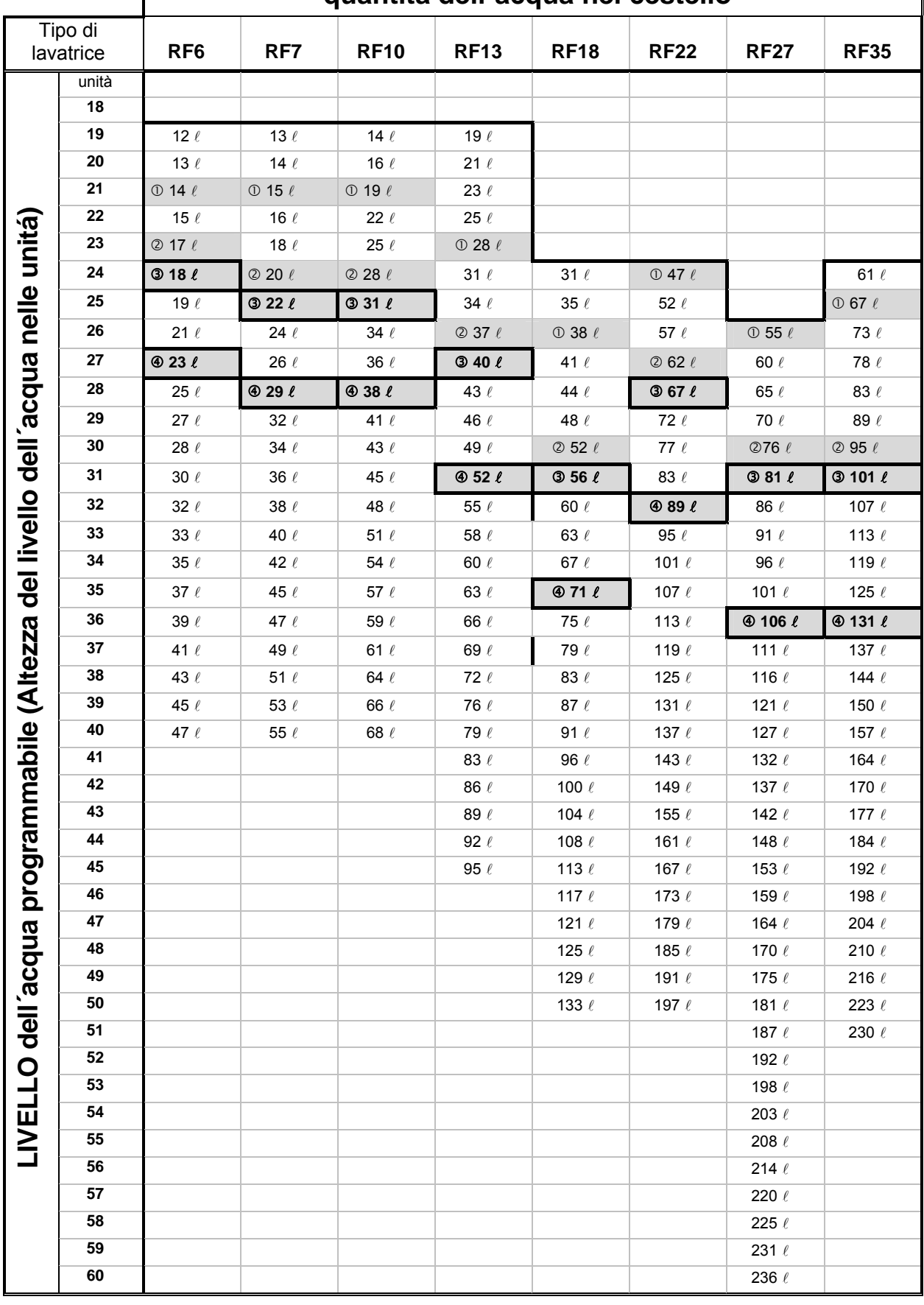

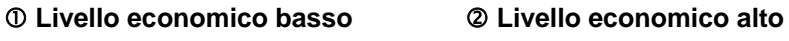

e **Livello basso normale** f **Livello alto normale**

## **Unitá programmabili del livello dell´acqua legate alla quantitá dell´acqua nel cestello**

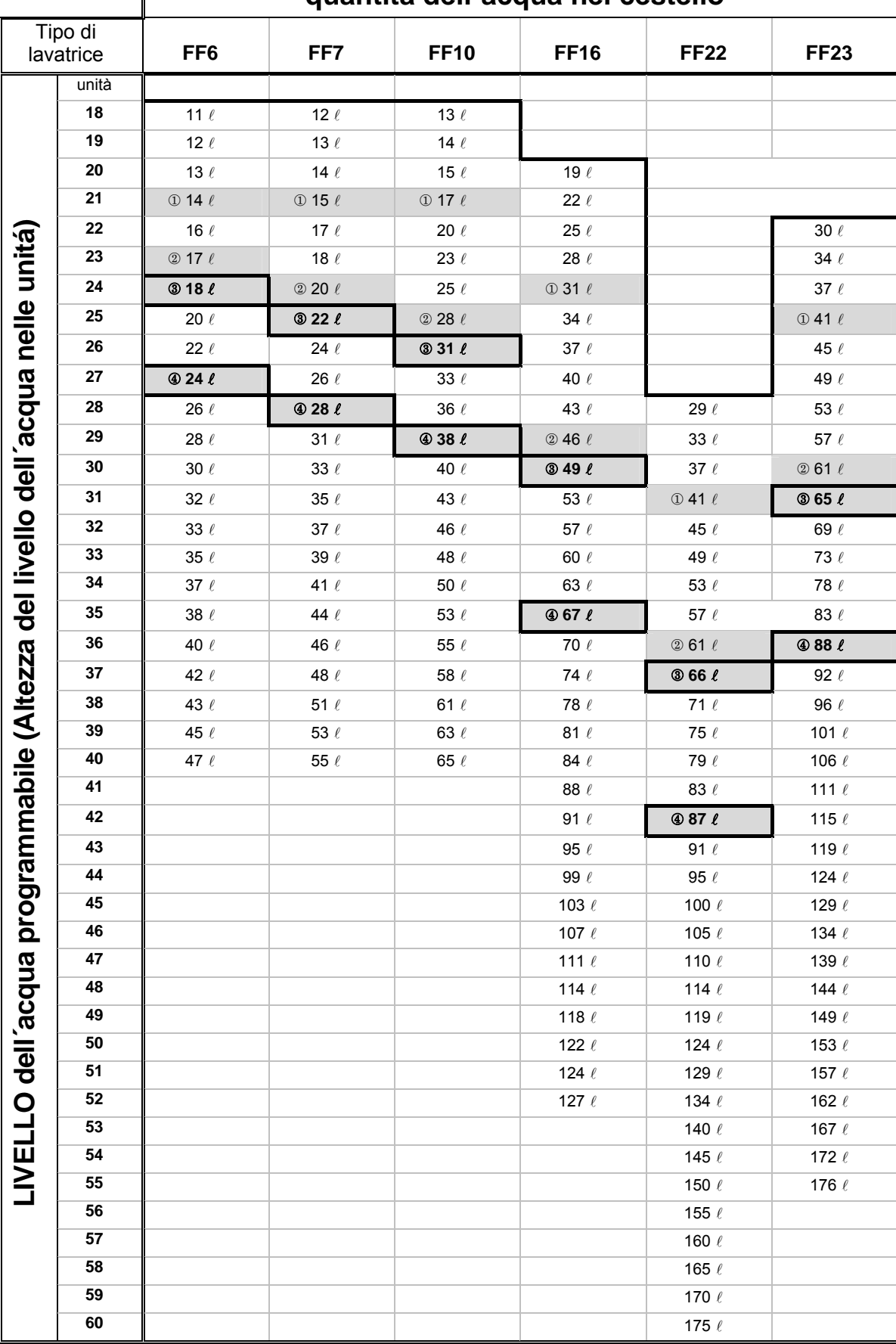

c **Livello economico basso** d **Livello economico alto** 

e **Livello basso normale** f **Livello alto normale**

## **Unitá programmabili del livello dell´acqua legate alla quantitá dell´acqua nel cestello**

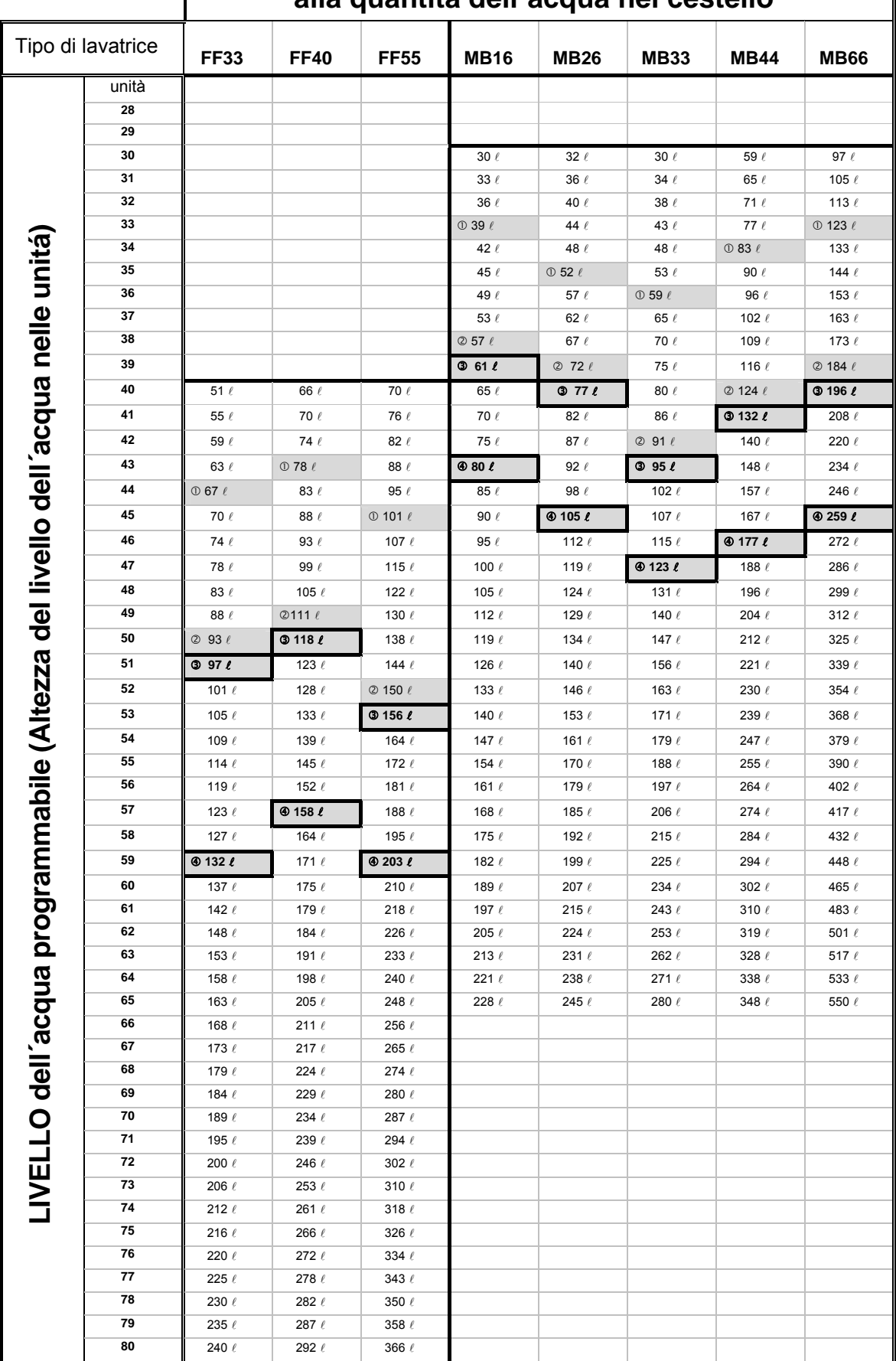

c **Livello economico basso** d **Livello economico alto** 

e **Livello basso normale** f **Livello alto normale**

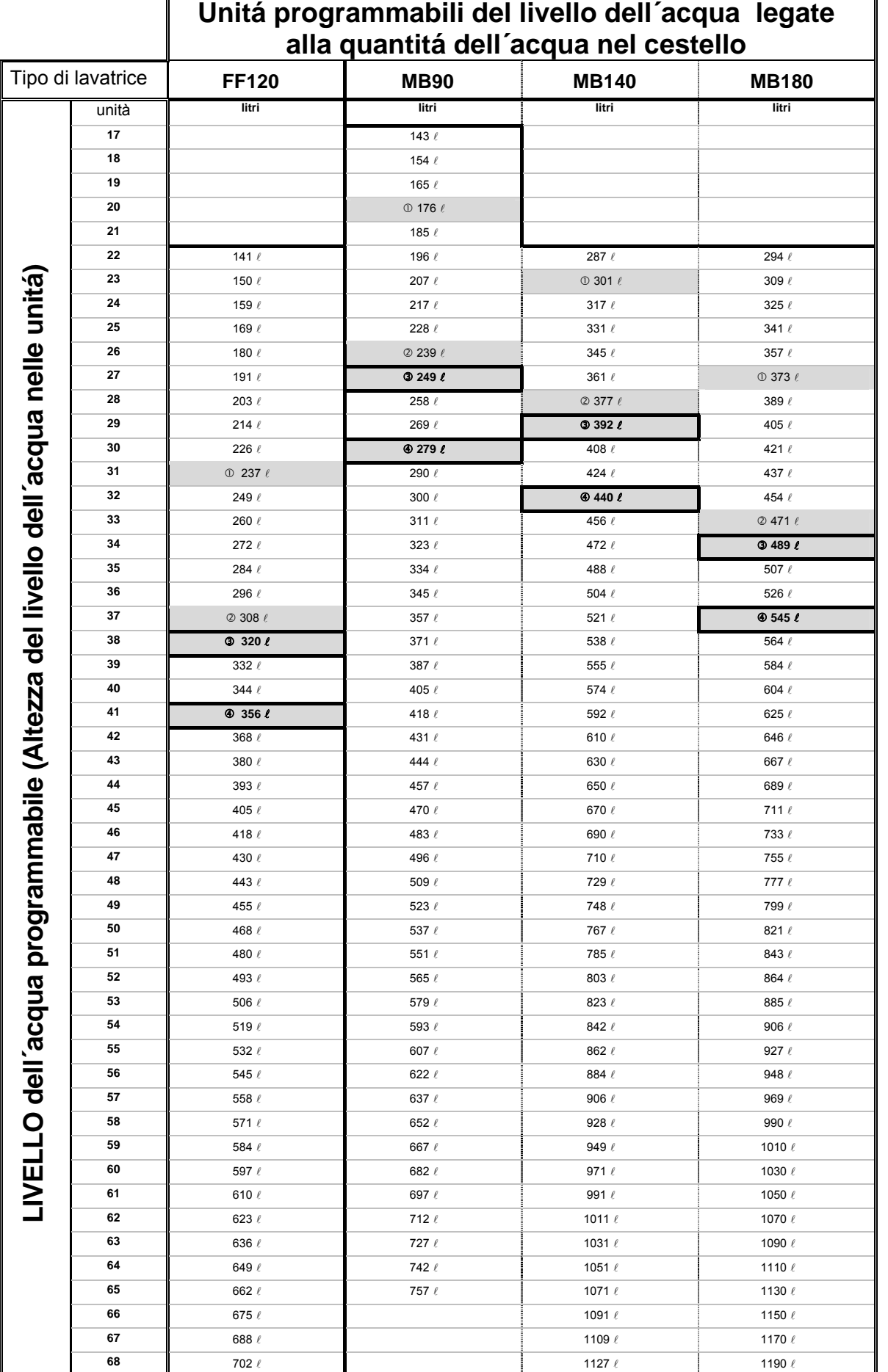

 $\overline{\mathbf{u}}$ 

## Questa tabella prosegue su seguente pagina

Ė.

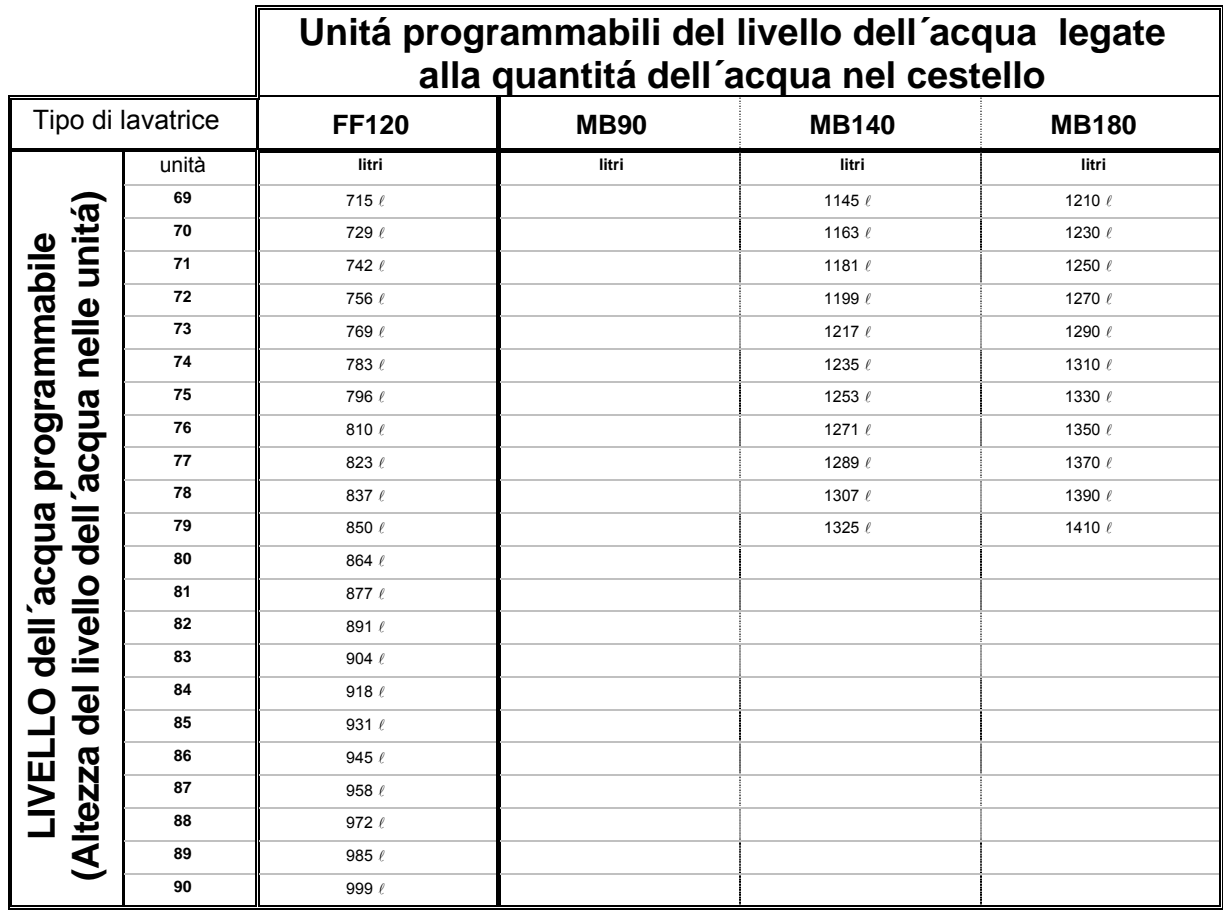

c **Livello economico basso** d **Livello economico alto** 

e **Livello basso normale** f **Livello alto normale**

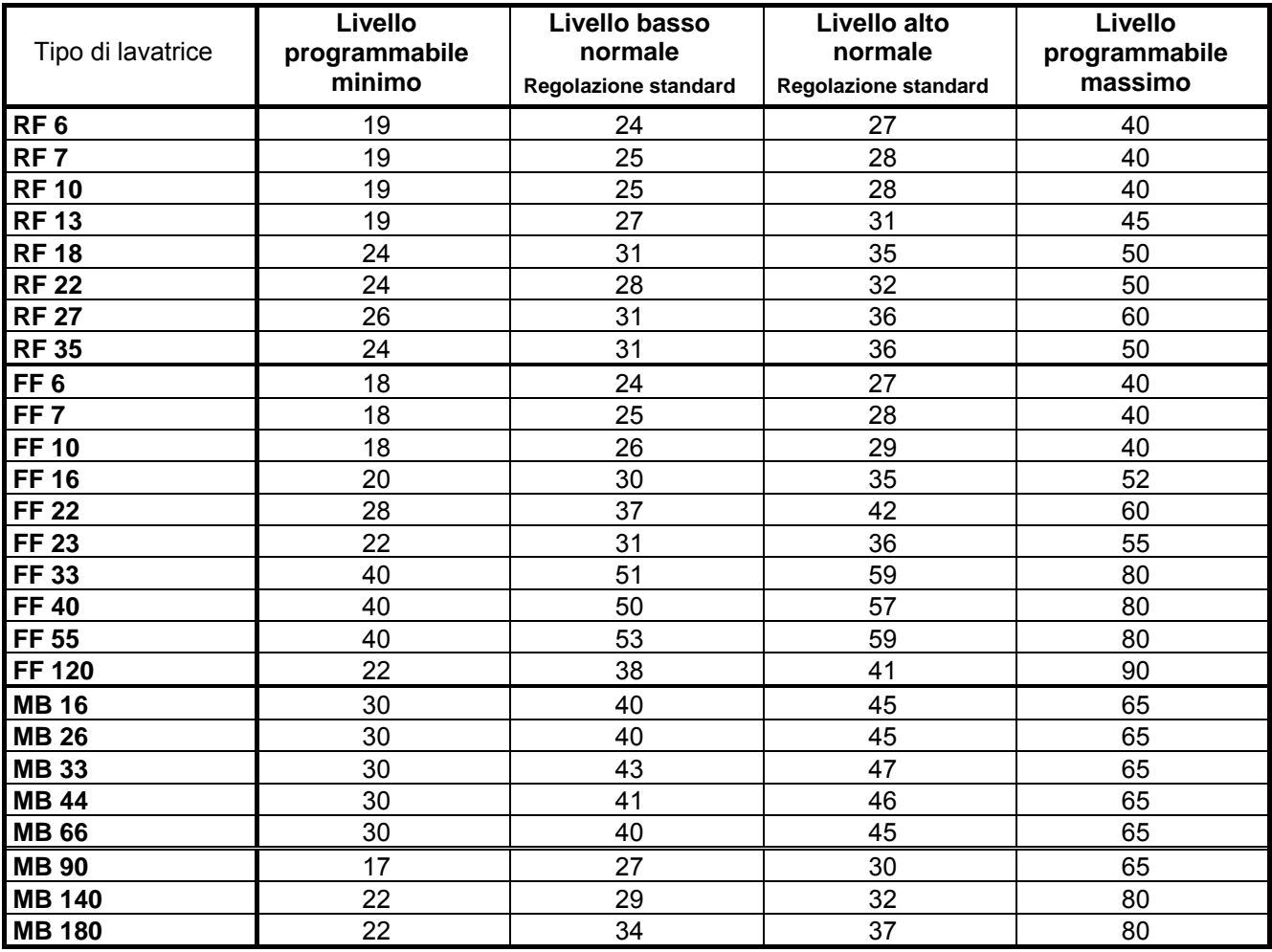

Tab. 3.4.A Livello dell´acqua programmabile

**REGOLAZIONE** 

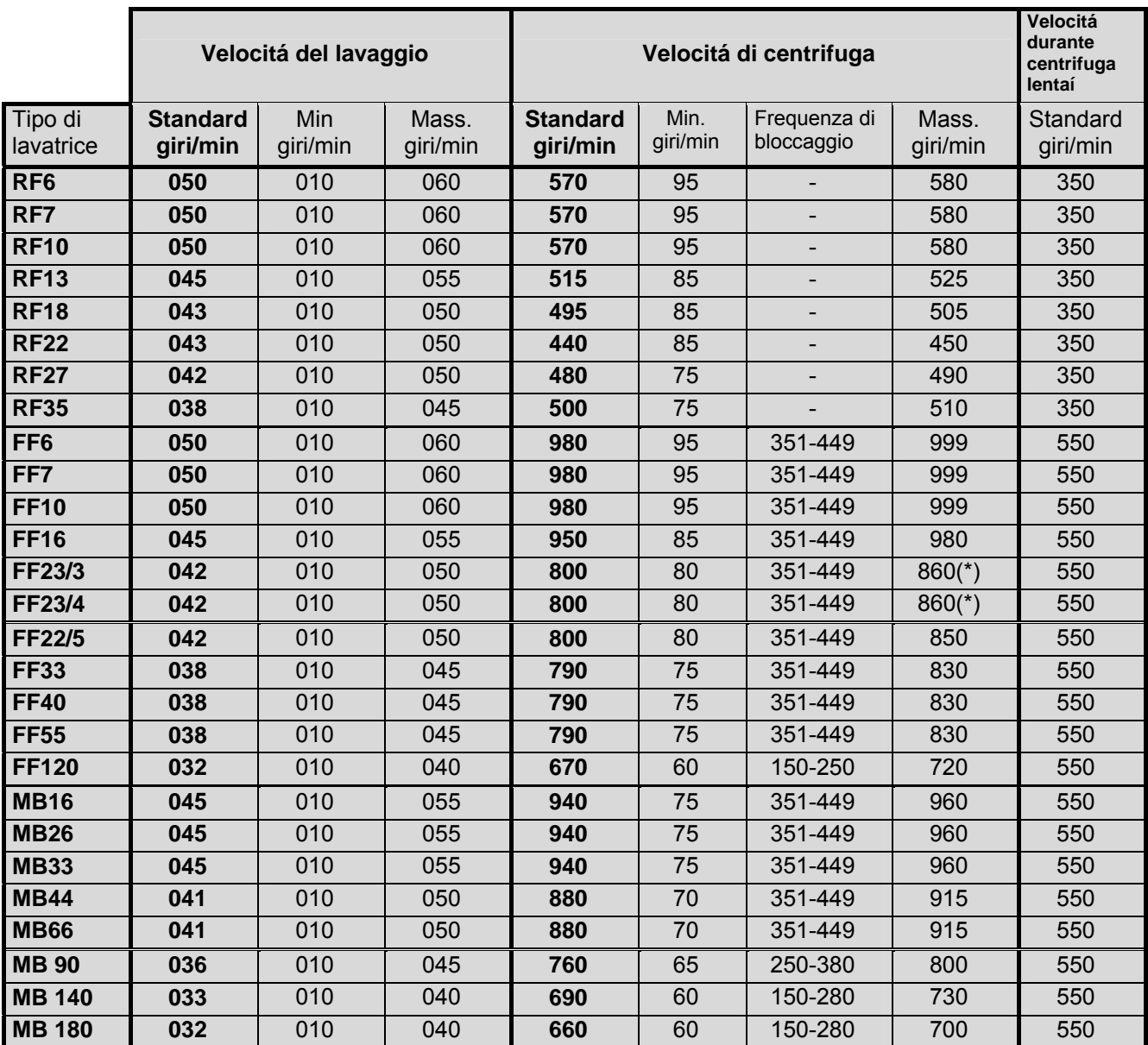

Tab. 3.4.B Velocitá delle macchine con motore gestito dal convertitore delle frequenze

(\*) FF23/3 & FF23/4 Quantità massima dei giri al minuto durante la centrifuga é di 915 giri/min, vale soltanto per il software 765vXXX e le segnalazioni sul display sono nelle versioni di lingua per l´ Europa dell´ Est

## T **Programmare la velocita' di lavaggio**

- Velocitá reversibile standard é tra ≅ 40 a 50 giri/min. (≅ Verificare il valore giusto nella tabellina 3.4.B).
- Durante alcune applicazioni specifiche il cestello dovrebbe girare solo molto lentamente.

#### **– Limiti per velocità**

- Velocitá regolabile minima per lavaggio é 10 giri/min.
- Velocitá regolabile massima per lavaggio é 50 giri/min.

## T **Programmare la velocita' di centrifuga**

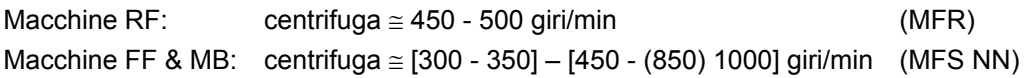

- La velocità della centrifugazione di mezzo tra le due sequenze dovrebbe essere circa 1/2 della velocità massima.
- Tra 350 giri/min. e 450 giri/min. (≅ Verificare il valore giusto nella tabellina 3.4.B). non si deve programmare la velocità stabile. Perchè la lavatrice oscillerebbe troppo.

#### **– Limiti per velocità**

 I valori della velocitá minima e massima sono nella tabella 3.4.B. Questi valori dipendono da massima forza della centrifuga permessa durante la centrifuga alta per ogni tipo della macchina di lavaggio.

## T **Programmare le entrate**

- Nello stesso tempo si possono programmare in una sequenza persino 4 entrate.
- Sulle macchine con imbuto anteriore è necessario programmare le mandate A, B, C, D, E in modo che il detersivo per lavaggio venisse aggiunto dentro nei imbuti.
- Se avete installato le pompe per i detersivi liquidi, allora le pompe si attivano così, che programmate il tempo per il segnale del circuito relativo 1, 2, 3, 4, 5, 6, 7, 8.

#### **– Margini di tempo**

- $\bullet$  Il tempo massimo programmabile è 99 s.
- Se regolate il tempo a 0 s, la mandata non sara attivata durante il processo di lavaggio.

#### **AVVERTENZA!!! !**

**SE PER ALCUNE APPLICAZIONI SPECIALI È NECESSARIO PROGRAMMARE PIÚ DI 4 MANDATE NELLA STESSA SEQUENZA, ALLORA QUESTO È POSSIBILE RISOLVERE PROGRAMMANDO LA STESSA FREQUENZA DUE VOLTE. SEGUENTEMENTE DOVETE DIVIDERE IL LIVELLO DELL´ACQUA NELLE DUE SEQUENZE CHE SI SUSEGUONO (CHE ANCHE NEL SECONDO PASSO AVVENISSE IL CARICAMENTO, PER ESEMPIO 60%, 100%), IL TEMPO DEL PASSO E IL NUMERO DI MANDATE. PERCHE NON SI SCARICASSE L´ACQUA, DOVETE PROGRAMMARE TRALLE DUE SEQUANZE "SENZA SCARICO". PER ENTRAMBE LE PARTI REGOLATE LA TEMPERATURA UGUALE.** 

#### T **Programmare il tempo per accendere e il tempo per spegnere il motore a inversione**

- Per il motore a inversione è impostato il tempo per accendere di 12 secondi e il tempo per spegnere di 3 secondi per la velocità di lavaggio standard.
- Per materiali delicati e lana consigliamo di programmare il lavaggio delicato con il tempo per accendere d'inversione di 3 secondi e con il tempo per spegnere d'inversione di 12 secondi.

#### T **Programmare il tempo di sequenza**

- Il tempo della sequenza comincia contare dopo che è ststo raggiunto il livello dell´acqua.
- Se avete programmato "aspettare riscaldamento", il tempo di sequenza comincia a contare quando è raggiunta la temperatura programmata.
- Per la sequenza raffreddamento corrisponde il tempo programmato al tempo usato per abbassare la temperatura d'acqua.

#### Consiglio:

Devono essere programmati almeno 3 minuti di raffreddamento. Per prevenire che il bucato si restringesse è consigliato programmare il tempo in modo cha la temperatura scende cca di 3°C ogni minuto.

#### **ATTENZIONE!!! !**

#### **SE AVETE PROGRAMMATO L'ENTRATA PER LA SEQUENZA SPRUZZO, ALLORA IL TEMPO DI SEQUENZA CORRISPONDE AL TEMPO PROGRAMMATO DELL'ENTRATA.**

#### T **Segnale**

- Se il ciclo di lavaggio dovesse essere interrotto, dovrebbe essere programmato il segnale.
- Per informare il manipolatore il personale, sará attivata la Suoneria a ronzio.
- In tanti casi il personale interrompe il programma per rifornire il detersivo nei contenitori.
- Alla fine dell'sequenza il programma viene sempre interrotto.

#### T **Programmazione di entrate e scarichi durante riciclaggio d´acqua**

#### **Soltanto per le macchine FS120 e MB.**

**La caratteristica a scelta, per la quale la installazione elettrica interna ed esterna e anche la installazione dell´acqua della macchina di lavaggio deve essere modificata.** 

- Esempio 1
	- Se nel menu di configurazione è selezionato "Valvola di scarico 2: Si" e "Mandate di riciclaggio: Si", allora è possibile programmare altre 3 mandate d´acqua nelle sequenze di lavaggio e altri 3 scarichi d´acqua in sequenze di scarico- centrifuga.
	- Nella sequenza di lavaggio è possibile programmare altre 3 mandate d´acqua: 4, 5, 6 destinate per riciclaggio d´acqua. Queste valvole di mandata di acqua avrano funzione di valvole di entrata d´acqua fredda per singole vasche di riciclo 1, 2, 3.
	- Nelle sequenze di scarico-centrifuga è possibile programmare altre 3 valvole di scarico destinate per riciclo d´acqua. Nel caso che l´acqua deve essere scaricata nel condotto- canalone, selezionate valvola di scarico 1. Se l´acqua deve essere pompata nella vasca, rispettivamente nelle vasche 1, 2 e 3, selezionate valvola di scarico 2 in composizione con le valvole di scarico (selezione valvole di scarico: 2>1, 2>2, 2>3).
- Esempio 2
	- Se nel menu di configurazione è selezionato "Valvola di scarico 2: Si" e "Mandate di riciclaggio: No", allora è possibile programmare seconda valvola di scarico per riciclaggio d´acqua nelle sequenze di scarico-centrifuga.
	- Nel caso che l´acqua deve essere scaricata nel condotto- canalone, selezionate valvola di scarico 1. Se l´acqua deve essere pompata nella vasca di riciclaggio, selezionate valvola di scarico 2.
	- Entrata di acqua 1 puó funzionare come valvola di entrata dell´acqua riciclata . (Sostituisce entrata di acqua dura).

# **4. INIZIALIZZAZIONE DI LAVATRICE**

#### **L'inizializzazione di lavatrice viene svolta in quatro passi:**

- 1. Installare la macchina nel modo meccanico (vedere il manuale d'installazione). Solo per le lavatrici con il programmatore "Full Control":
- 2. Scegliere le impostazioni specifiche della macchina nel Menu di configurazione.
- 3. Scegliere le impostazioni specifiche dei comandi nel Menu d'inizializzazione.
- 4. Impostare i programmi standard oppure creare nuovi programmi nel Menu di programmazione.

#### **ATTENZIONE! ! L'INIZIALIZZAZIONE DEVE ESSERE ESEGUITA SOLO DA PERSONALE SPECIALIZZATO. L'INIZIALIZZAZIONE FATTA NEL MODO ERRATO PUO' PROVOCARE GRAVI LESIONI CORPORALI ALLE PERSONE OPPURE GRAVI DANNI ALLA MACCHINA**

 **ATTENZIONE! !PRIMA DI ESEGUIRE LE MODIFICHE NEL MENU DI CONFIGURAZIONE E D'INIZIALIZZAZIONE, LEGGERE ATTENTAMENTE QUESTO MANUALE. LE MODIFICHE ESEGUITE INFLUISCONO SUL PROGRAMMA DI LAVAGGIO. CONSIGLIAMO DI SEGNARSI I VALORI IMPOSTATI PRIMA DI ESEGUIRE LE MODIFICHE.** 

**SICCOME IL PROGRAMMATORE PER IL PIENO CONTROLLO DI LAVATRICE SI USA PER TANTI TIPI DI LAVATRICI, DOVETE DOPO L'INSTALLAZIONE DEL PROGRAMMA NUOVO NEL MENU DI CONFIGURAZIONE PROGRAMMARE I VALORI SPECIFICI, CHE SONO CARATTERISTICI PER LA VS. LAVATRICE. VEDERE CAP. 4.2.** 

**DURANTE L'INIZIALIZZAZIONE DEL NUOVO SOFTWARE IMPOSTANDO I VALORI DATI DAL PRODUTTORE (VEDERE CAP. 4.2) CONTROLLARE I VALORI DELL'IMPOSTAZIONE STANDARD E VERIFICARE SE CORRISPONDONO AI VALORI DA VOI IMPOSTATI.** 

**IL PRODUTTORE HA FATTO LA CONFIGURAZIONE E L'INIZIALIZZAZIONE DELLA LAVATRICE. SE VOLETE CREARE PROGRAMMI NUOVI, NON DOVETE FARE NESSUNE MODIFICHE NEL MENU DI CONFIGURAZIONE E D'INIZIALIZZAZIONE.** 

## **4.1. MENU D'INIZIALIZZAZIONE**

#### **COME ENTRARE NEL MENU D'INIZIALIZZAZIONE**

Nel menu d'inizializzazione si può entrare solo se la lavatrice è ferma (è collegata alla corrente, ma il programma non è in corso).

- Si visualizza **Scegliere programma\_ \_.**
- Girare il commutatore a chiave nel modo di programmazione.
- Adesso è a disposizione il menu principale.
- Il Menu d'inizializzazione è il primo menu e si visualizza subito.

#### **REGOLAZIONE**

# **Menu principale**

 **Menu Inicializzazione … Menu Programmazione … Menu Configurazione …** Menu Assistenza ... **Menu Estensione** ...

- Premere il tasto **ENTER** per confermare la vostra scelta.
- Adesso si visualizza la prima voce del menu.
- Premendo i tasti ▼ **freccia giù** e ▲ **freccia su** si possono squadrare progressivamente le voci.

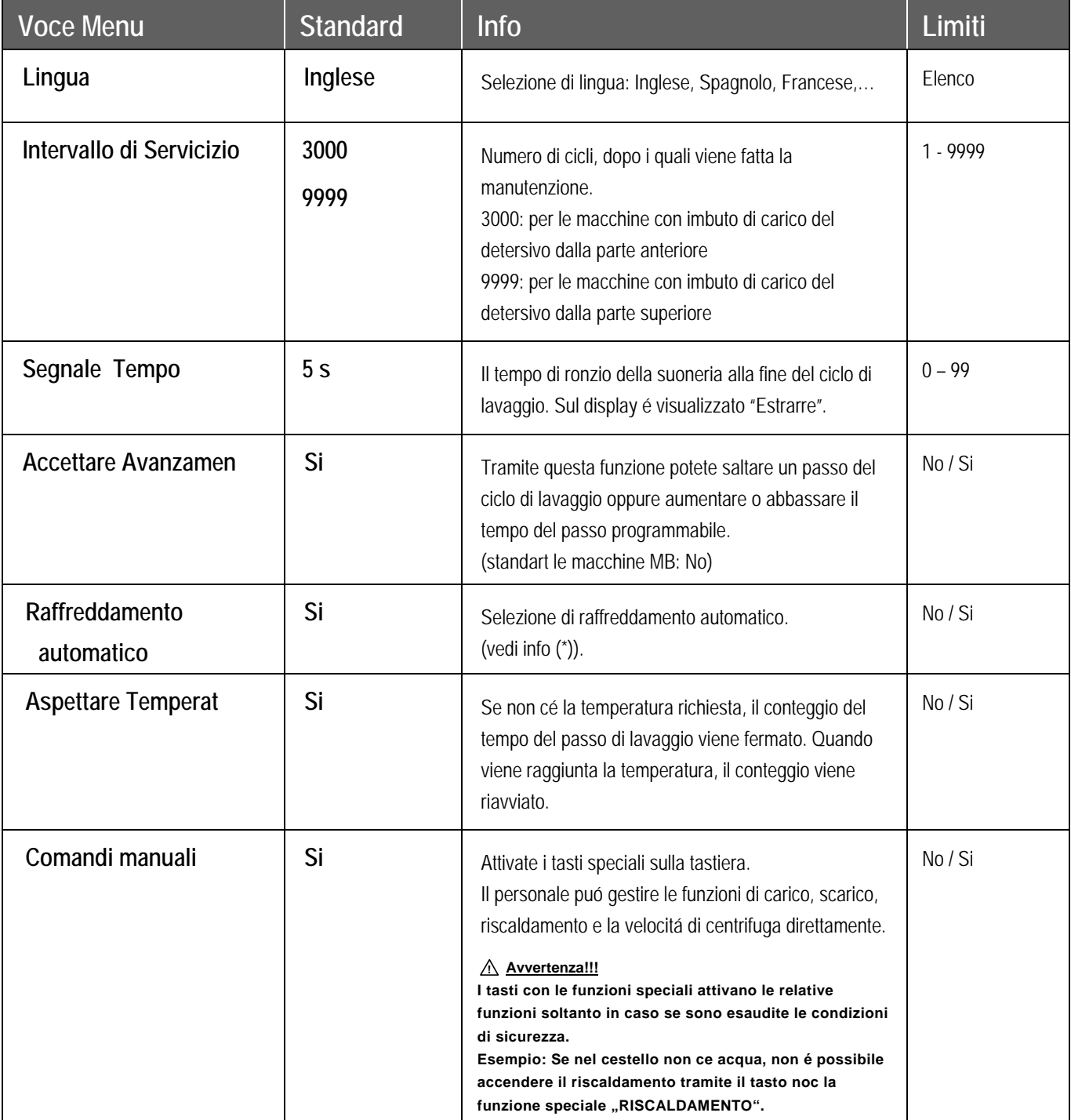

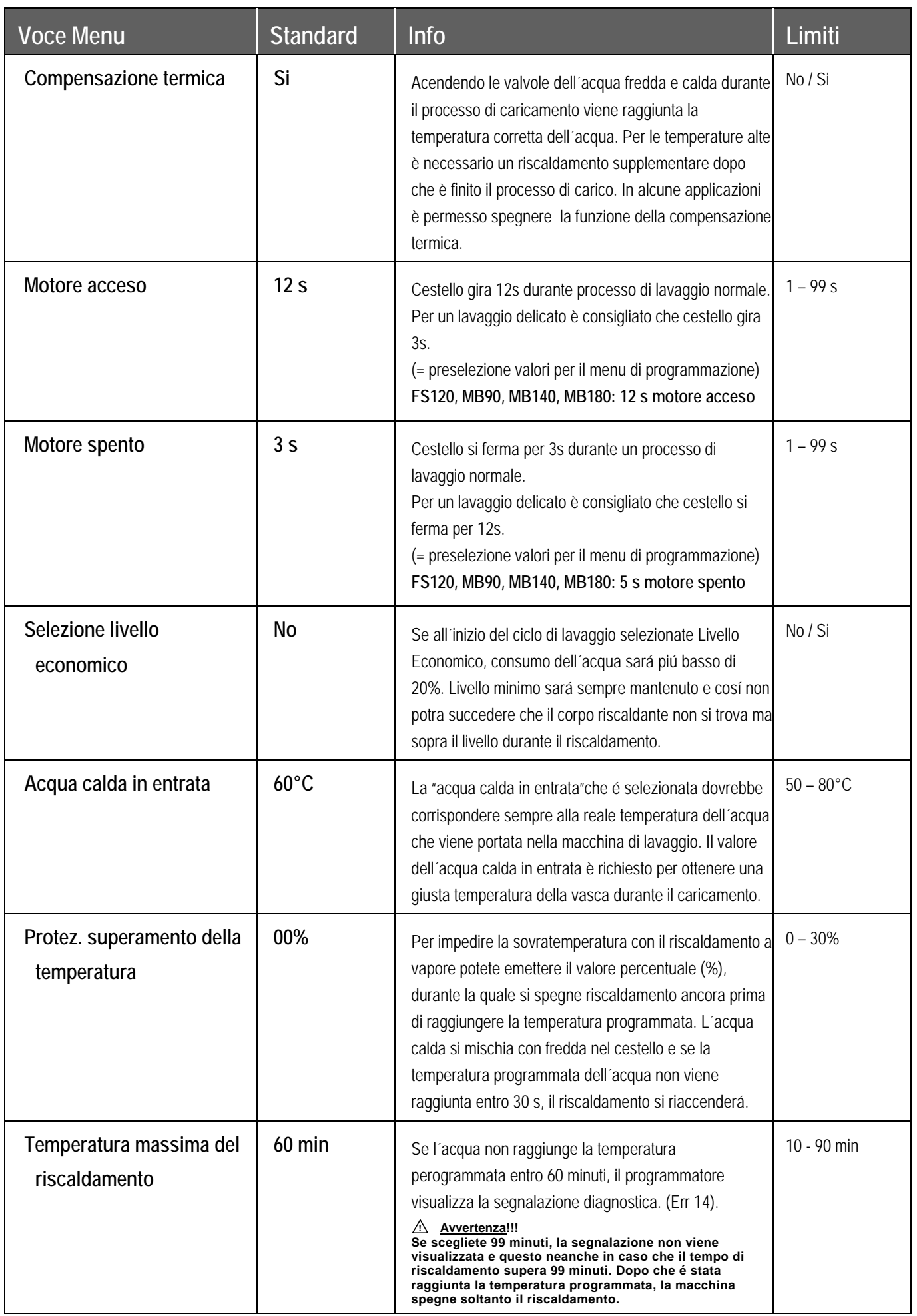

5

## **REGOLAZIONE**

Ė.

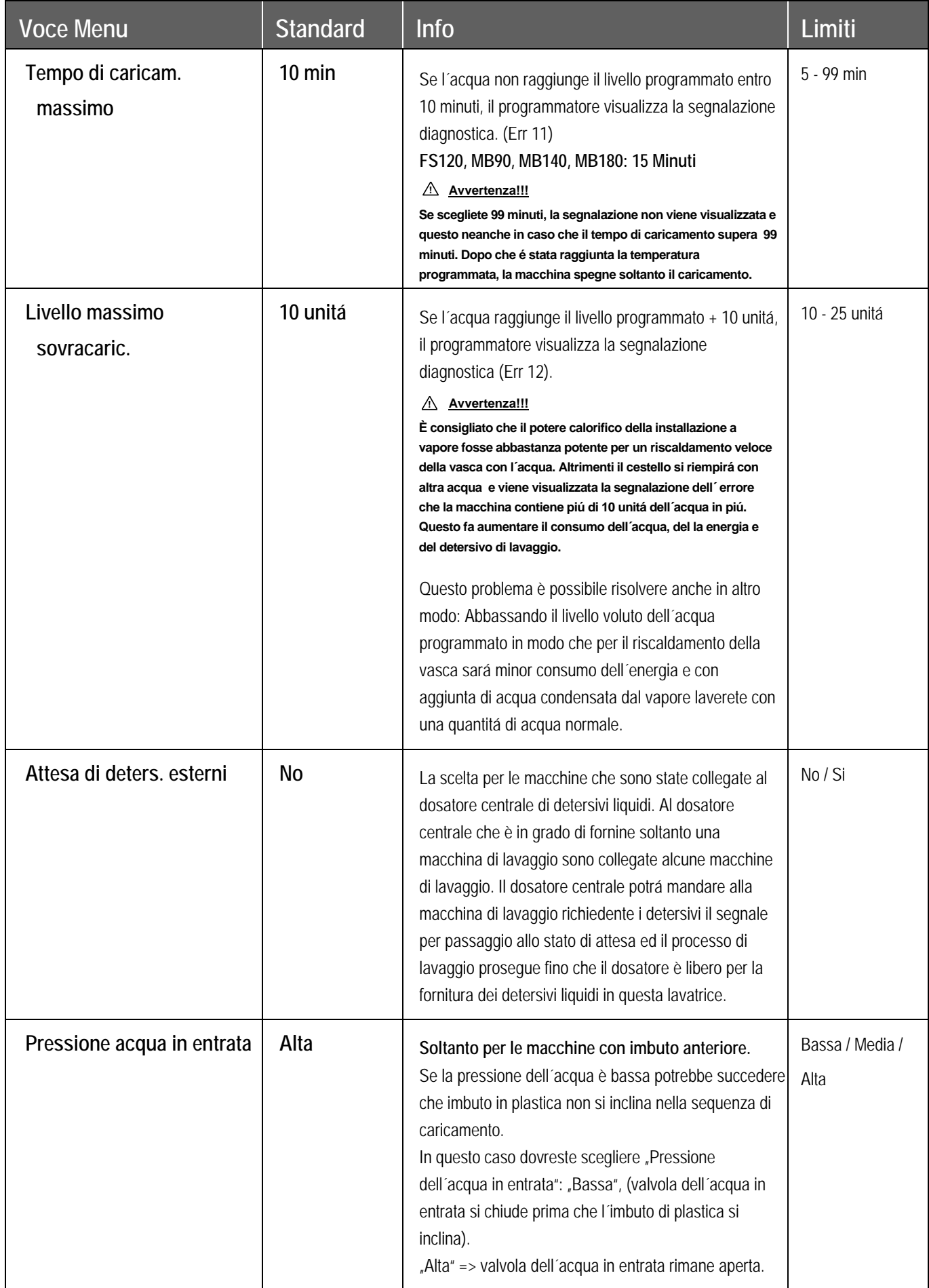

d

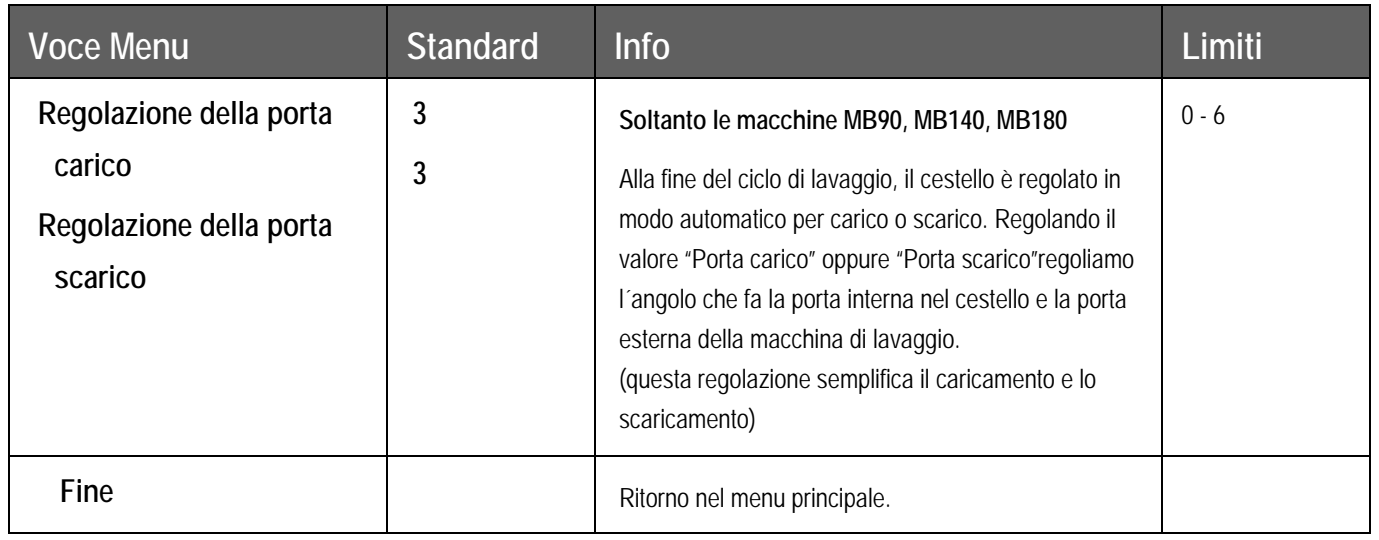

## **(\*) Raffreddamento Automatico**

- Perché non si verifichi un brusco cambiamento di temperatura e perché si prolungasse la durata della macchina di lavaggio viene iniettala acqua fredda in piccole dosi dopo il lavaggio bollente. Cioè, alla fine di lavaggio bollente viene abbassata l´acqua su cca 65°C.
- y La funzione del raffreddamento automatico funzionerá soltanto se è stato programmato lavaggio caldo oltre 65°C e se in altro passo sará regolata la valvola di entrata con acqua fredda. Se è stata programmata la sequenza di raffreddamento, il raffreddamento automatico non funzionerá.
- Raffreddamento automatico è diverso dalla sequenza di raffreddamento normale. Il obiettivo di una sequenza di raffreddamento ordinaria è assicurare che il bucato non si restringe. (Di questo si ocupa la sequenza di raffreddamento che dura piú a lungo). Vedi capitolo 5.

Viene visualizzato **Selezione del programma.**

## **4.2. MENU DI CONFIGURAZIONE**

Questo sistema di controllo elettronico è stato creato per tanti tipi di lavatrici. Per questo motivo è importante impostare per singoli tipi di lavatrice i parametri concreti. I valori di base sono impostati dal produttore.

#### **ATTENZIONE! LA CONFIGURAZIONE DEVE ESSERE MODIFICATA SOLO DA PERSONALE SPECIALIZZATO. LA CONFIGURAZIONE FATTA NEL MODO ERRATO PUO' PROVOCARE GRAVI LESIONI CORPORALI ALLE PERSONE OPPURE GRAVI DANNI ALLA MACCHINA. !**

## **COME ENTRARE NEL MENU DI CONFIGURAZIONE**

Nel menu di configurazione si può entrare solo se la lavatrice è ferma (è collegata alla corrente, ma il programma non è in corso).

- Si visualizza **Scegliere programma\_ \_**.
- Girare il commutatore a chiave nel modo di programmazione.
- Adesso è a disposizione il menu principale.
- Per scegliere il menu di configurazione premere il tasto **freccia giù**.

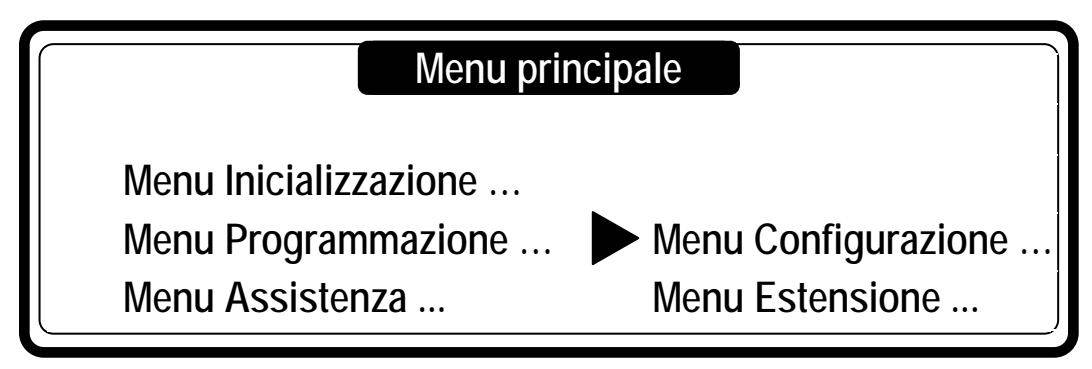

Per confermare premere il tasto **ENTER**.

Per poter entrare nelle voci di menu di configurazione dovete conoscere la parola d'ordine.

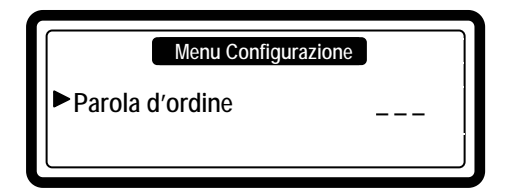

Impostare **3 2 1** e premere il tasto **ENTER**.

Adesso si visualizza la prima voce del menu.

Premendo i tasti **freccia giù** e **freccia su** si possono squadrare progressivamente le voci.

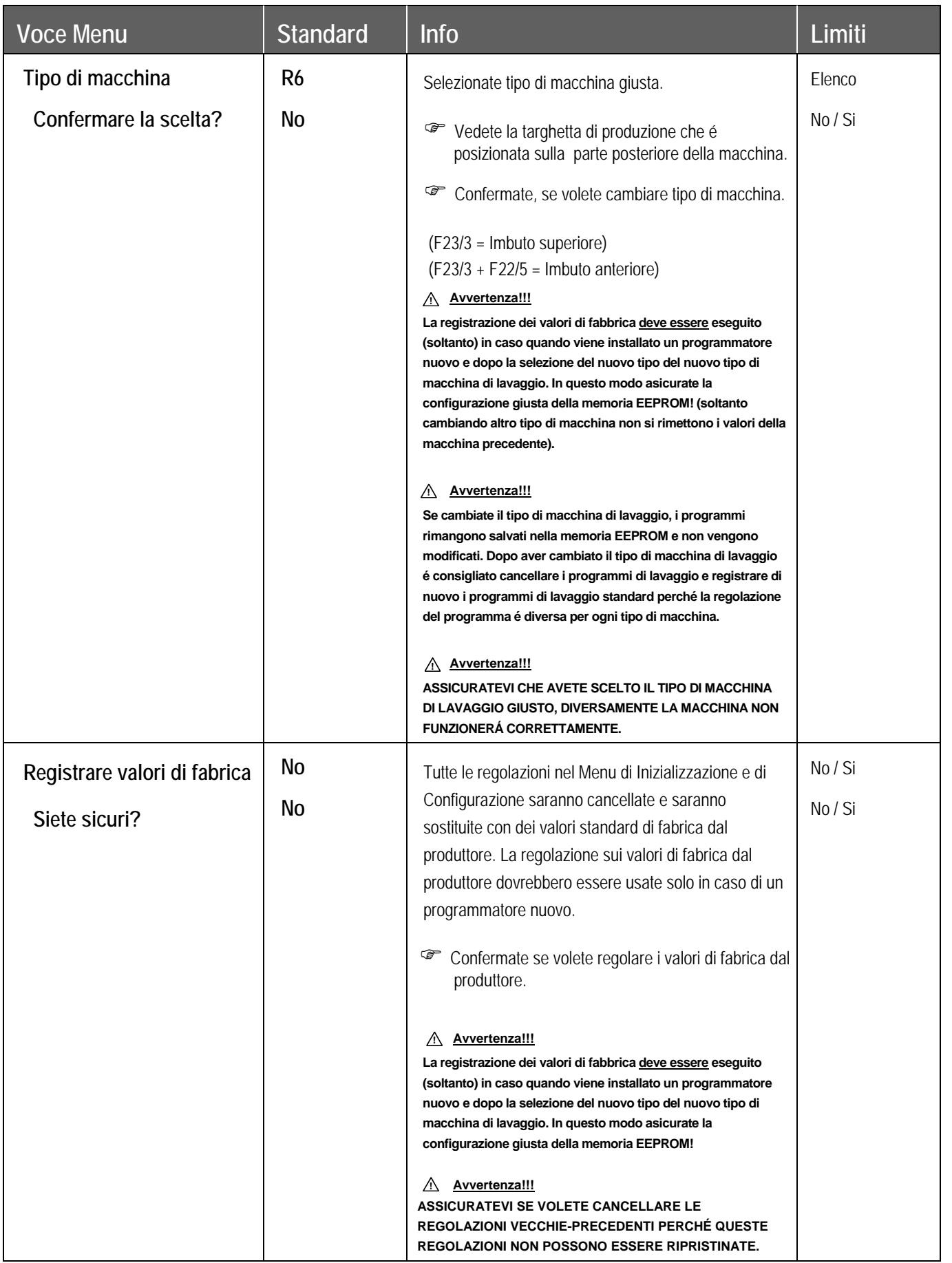

5

## **REGOLAZIONE**

Ė.

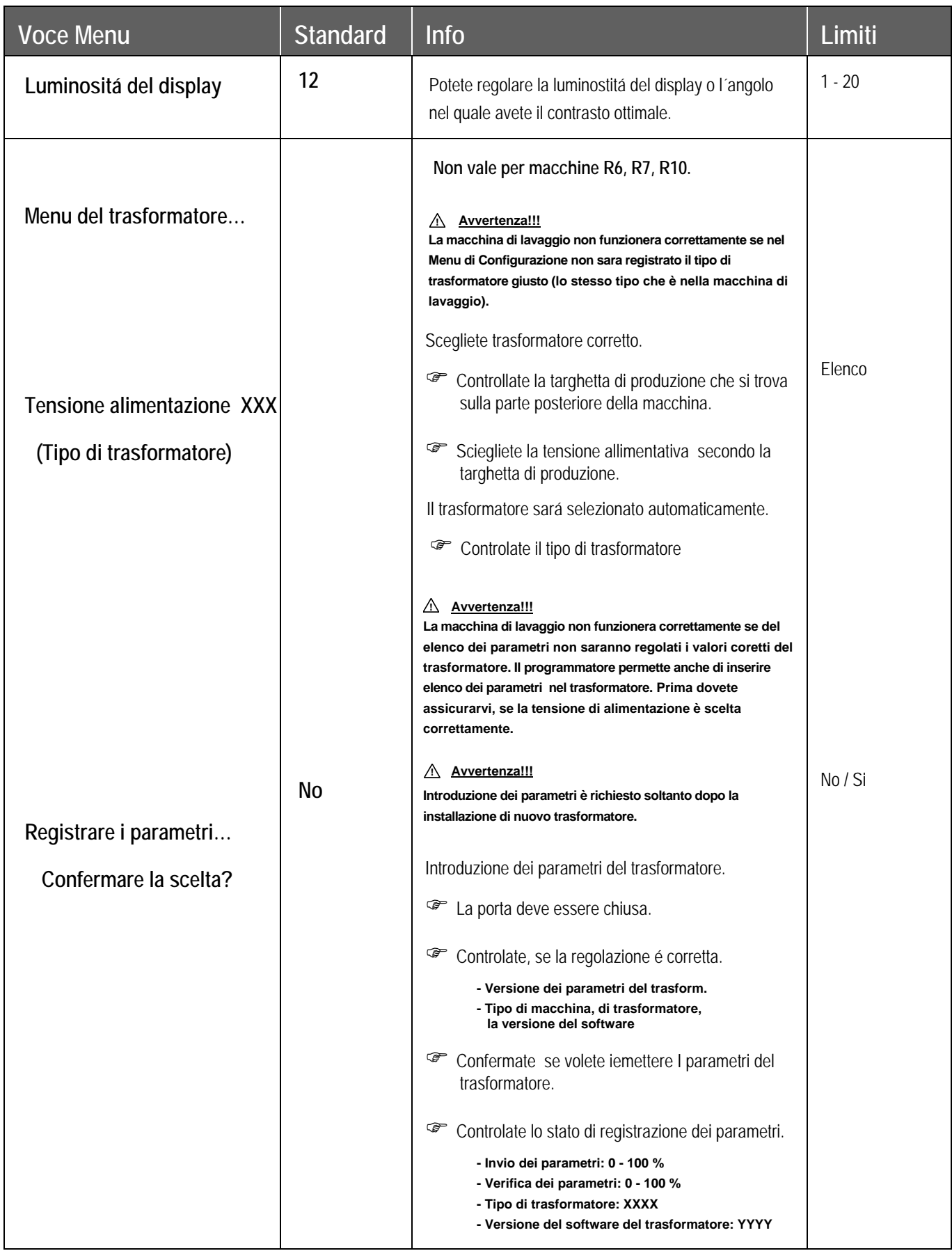

d

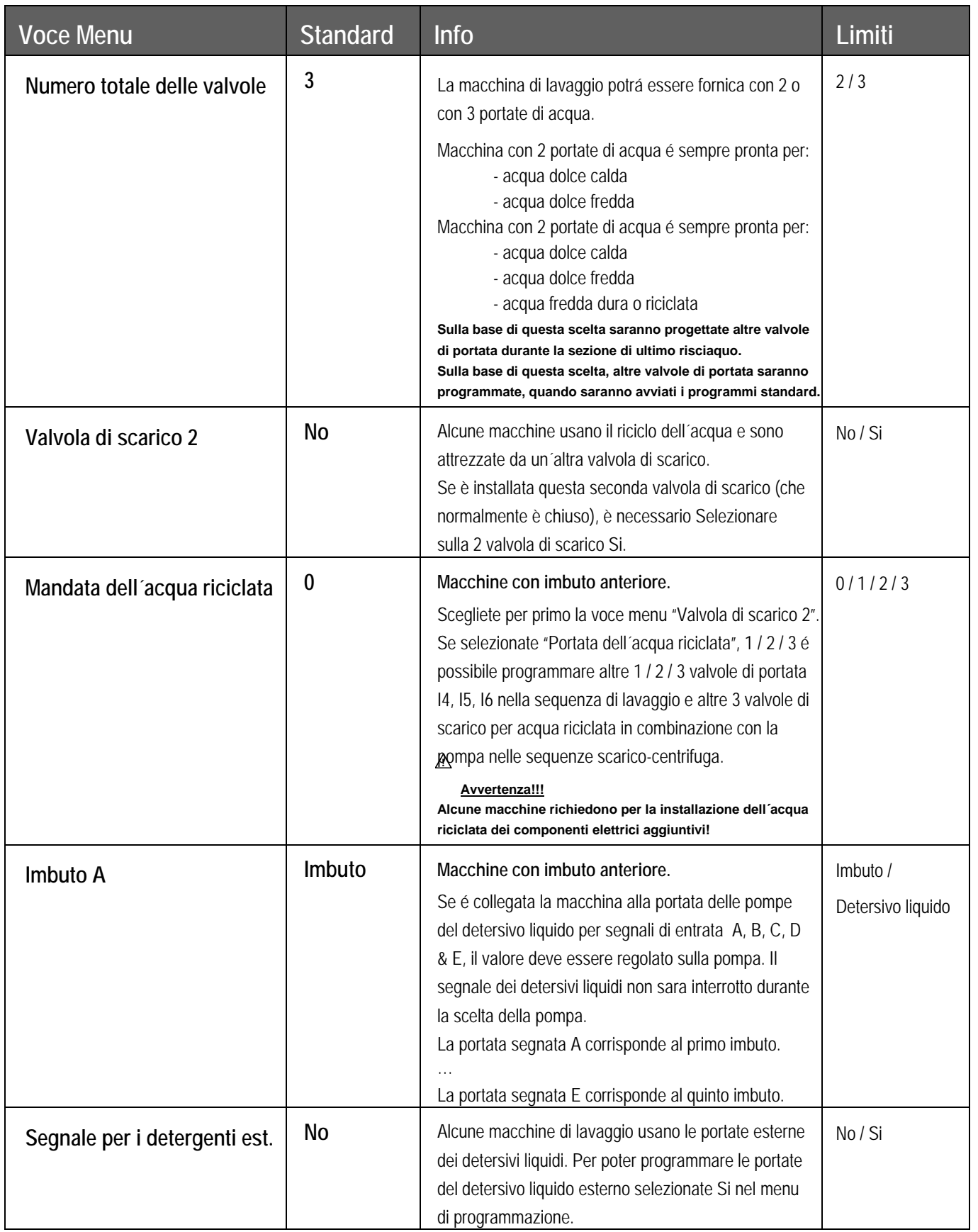

5

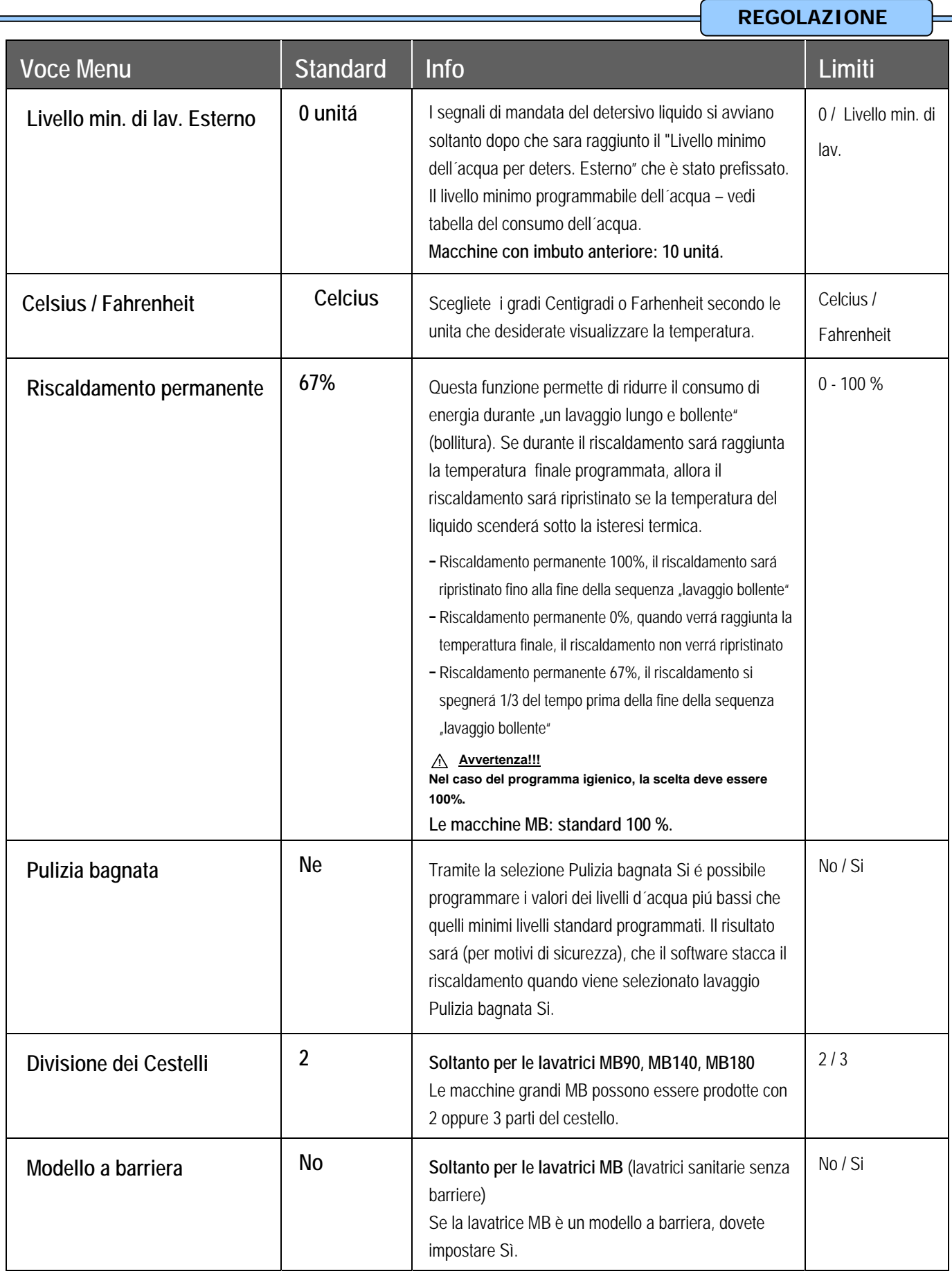

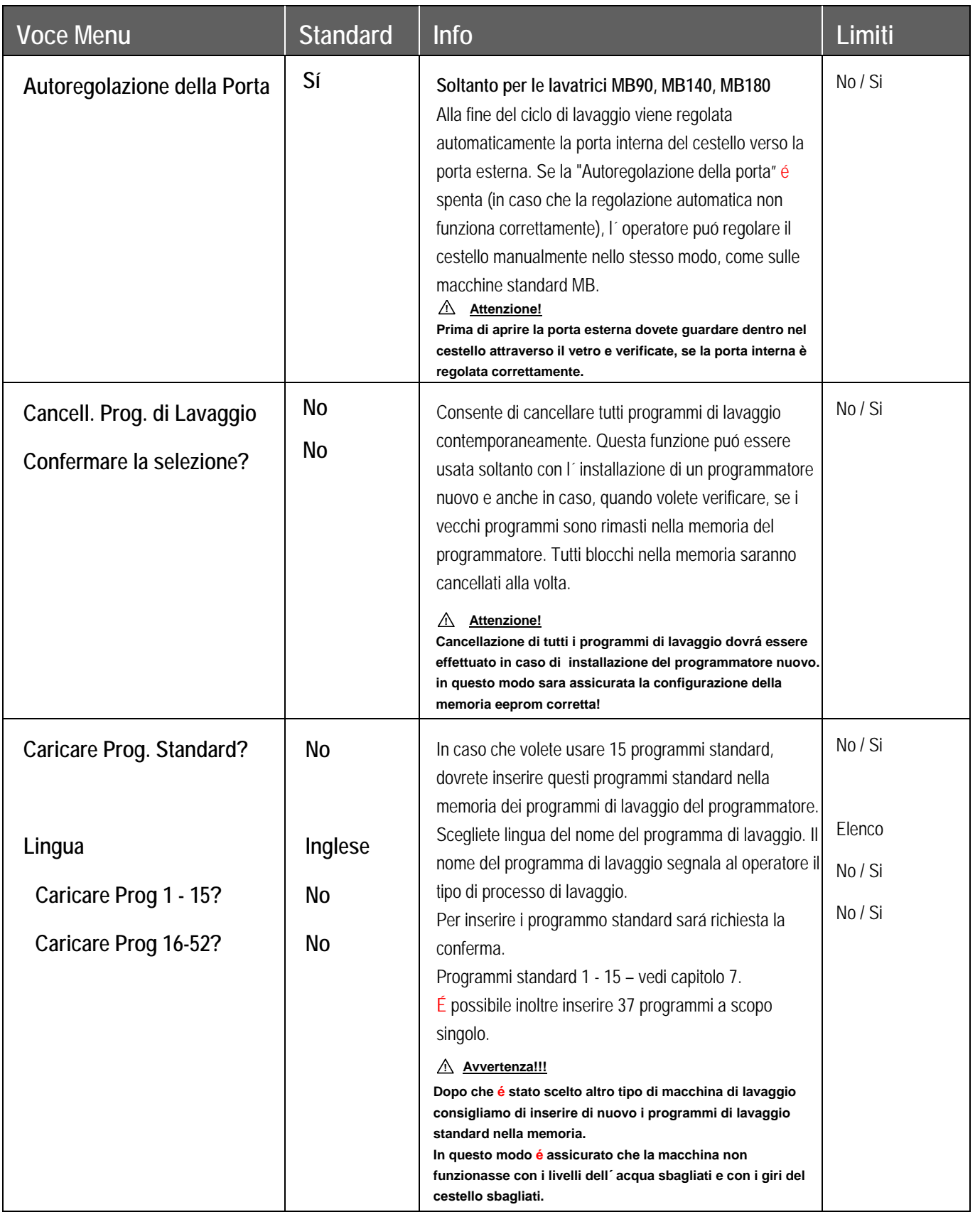

5

## **REGOLAZIONE Voce Menu**  $\vert$  Standard  $\vert$  Info **Limiti Limiti Limiti Tipo di comunicazione** | RS485 | Il programmatore è fornito con due porte di comunicazione. RS485 & Irda. Per cavo di comunicazione scegliete la porta RS485, (per la rete oppure per un collegamento diretto con il PC). Per la comunicazione infrared scegliete Irda. Sul pannello anteriore a fianco il tasto 4 si trova una "finestrella" destinata per la comunicazione infrared. Entrambe le porte di comunicazione non sono attive contemporaneamente. Altre informazioni vedi nel Manuale di Programmazione Trace-Tech.  **Avvertenza !!! !Alcuni computer portatili hanno una potenza di trasmissione molto bassa. È possibile che dovrete poggiare il PC portatile proprio strettamente vicino alla finestrella infrared.** RS485 / Irda **Communicazione Indirizzo | 255 | Ogni macchina di lavaggio, nella rete della macchina di** lavaggio RS485, deve avere l´ indirizzo di comunicazione specifico. (Master - Slave). **Avvertenza!!! ! Se due o piú macchine hanno lo stesso indirizzo di comunicazione, la rete non funzionerá correttamente.** 1 - 255 **Menu Estensione | No | Se é stato selezionato il Menu Di Estensione, sará** visualizzata altra voce del menu "Estensione..." nel monitor del menu principale. No / Si **Fine Ritorno nel menu principale. Ritorno nel menu principale.**

## **4.3. MENU ESTENSIONE**

Alcune applicazioni speciali del programmatore sono disponibili soltanto nel menu Estensione. Nel menu estensione potete trovare delle applicazioni opzionali o speciali ed le applicazioni che non sono usate spesso.

## **COME ENTRARE NEL MENU DI ESTENSIONE**

Per entrare nel menu Estensione dovete selezionare nel menu la voce "Estensione" su "Si".

Nel menu Estensione è possibile entrare solo nel vaso che la macchina si trova nella posizione di fermo (é collegato alla corrente elettrica ma il programma non é avviato).

- Viene visualizzato **Selezione del programma.**
- L´interruttore con la chiave dovete mettere nella posizione di regime di programmazione.
- Ora è a disposizione il menu principale.
- Scegliete il menu Estensione nel menu di configurazione.

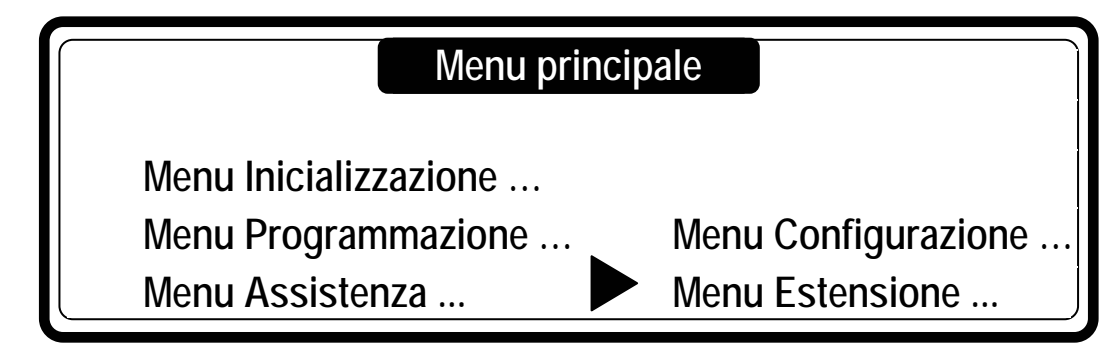

Il menu estensione contiene elenco dei menu aggiunti con le funzioni speciali.

## **Menu estensione**

- **1 Memoria DAQ**
- **2 Regime igienico**
- **3 Chiusura del programma…**
- **4 Traceability …**

## **Menu estensione**

 **5 Pesatura …** 

**6 Fine**
#### T **MENU MEMORIA DAQ**

Il programmatore è equipaggiato da una grande capacità della memoria di raccolta dei dati.

Lo status funzionale di questa memoria si puó verificare nel menu memoria DAQ.

La memoria DAQ contiene dei segmenti della memoria separati, nei quali sono memorizzati tutti i tipi dei dati.

Se viene selezionato "Acceso", il segmento della memoria è attivo. Se viene selezionato "Spento", il segmento della memoria non è attivo. Il reset della memoria DAQ è possibile effettuare nel menu di configurazione tramite funzione reset, ritorno sui valori iniziali. Dopo aver effettuato il reset della memoria DAQ saranno cancellati tutti i dati dalla memoria.

La memoria DAQ viene usata, in maggior casi, insieme con TRACE-TECH PC software.

Le informazioni che sono salvati nella memoria DAQ sono destinati soltanto per scopi informativi.

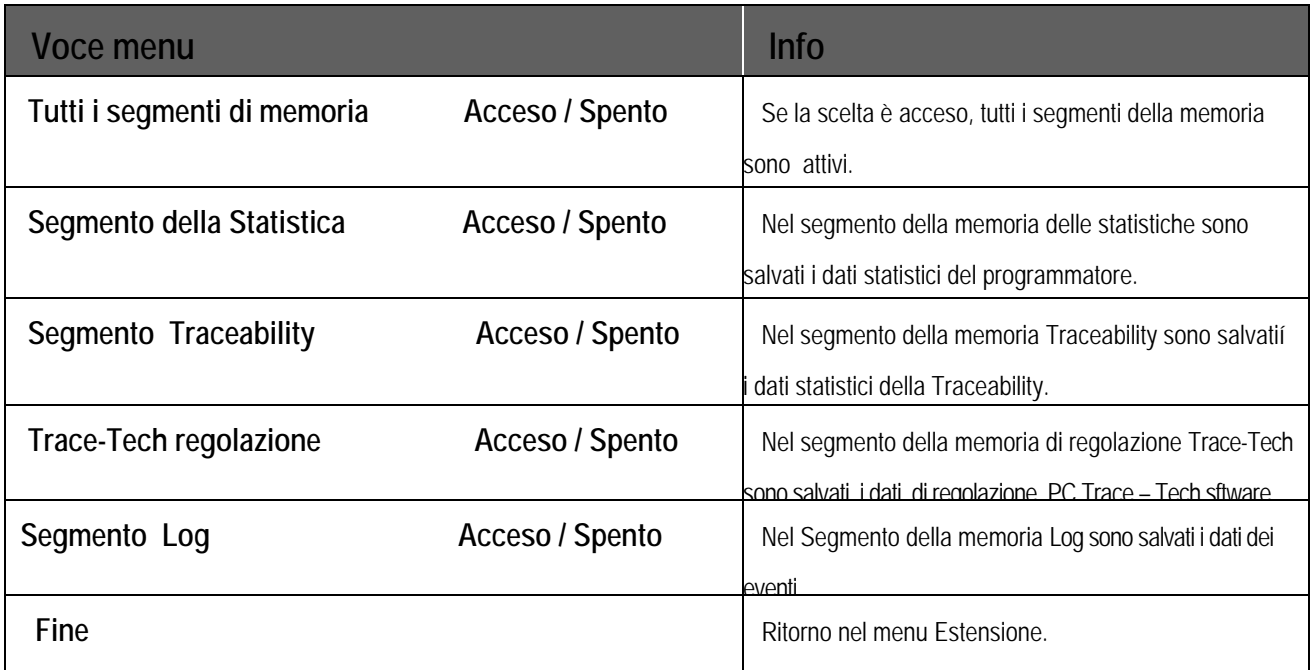

### T **MENU REGIME IGIENICO**

#### **A. Controllo della temperatura preciso**

Durante un esercizio ordinario, il sistema di riscaldamento della macchina di lavaggio gestisce la regolazione della temperatura sotto il valore che è stato programmato come il valore finale della temperatura. A questa regolazione, come descritto, corrisponde la curva sul disegno 1 .

In casi vengono usati i cicli di lavaggio igienici, alcuni utenti – gestori delle macchine di lavaggio richiedono la precisa gestione della temperatura.

Esempio: Se la temperatura programmata è 70°C, il bucato deve essere lavato con la temperatura che non scende sotto i 70°C. Questa soluzione viene usata tramite funzione "Gestione della temperatura precisa". In questo caso, il programmatore gestisce la regolazione temperatura sul valore programmato. Vedi la curva 2 sul disegno.

Il controllo della temperatura preciso non viene usato per il lavaggio dei pani delicati o per il lavaggio di lana. Il controllo della temperatura preciso non sará funzionante per le temperature programmate sotto i 30°C.

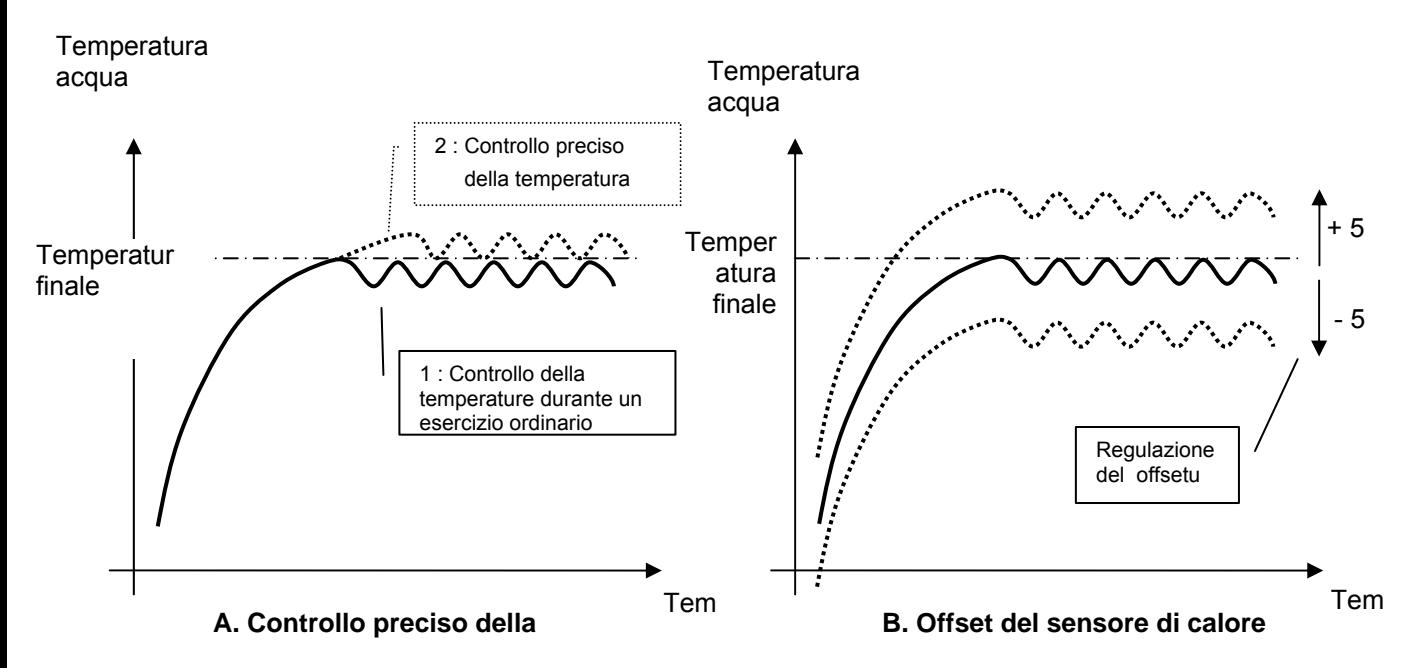

□ Le curve del riscaldamento dell'acqua.

#### **B. Offset del sensore di calore**

Per il controllo se la calibratura del sensore di temperatura è stata effettuata correttamente, la calibratura puó essere fatta tramite uno strumento di misurazione esterna. È possibile regolare il valore del sensore di calore nel campo di +/- 5°C.

In caso che viene usata la macchina di lavaggio classica non cé necessità di eseguire la calibratura.

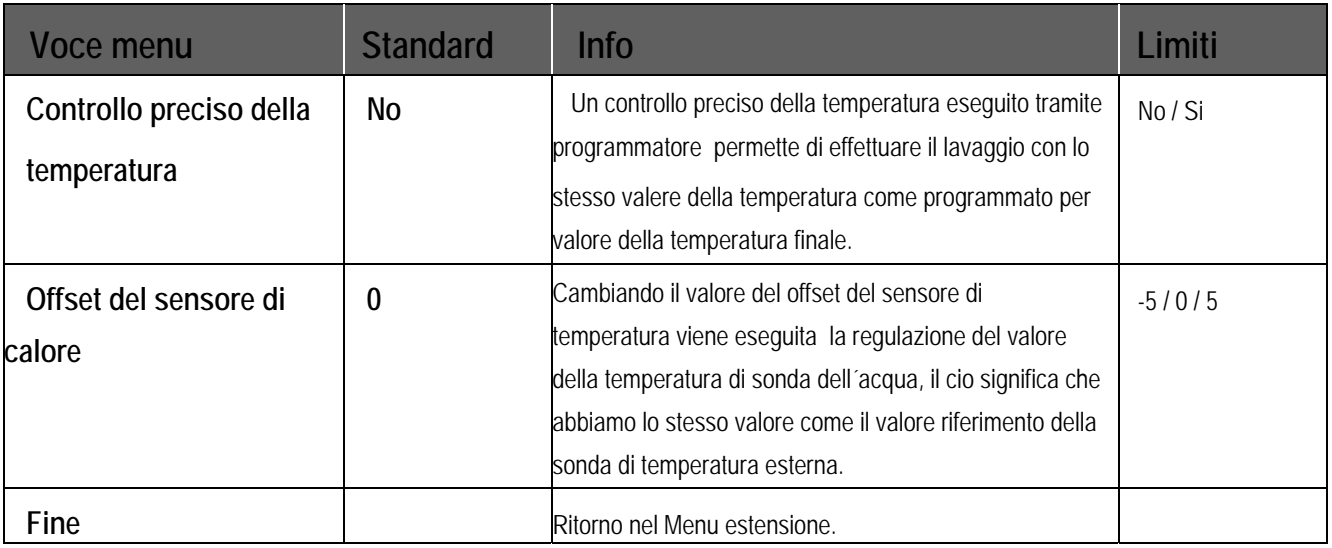

### **Q IL MENU DELLA CHIUSURA DEL PROGRAMMA**

Ogni programma di lavaggio puó essere chiuso a chiave individualmente.

Se il programma é chiuso significa che non sará piú possibile cambiare la regolazione.

In questo modo é possibile impedire che il programma creato non potrá essere modificato da altri.

Se é stata eseguita la password, sará richiesta per poter avere accesso a questo menu.

### **REGOLAZIONE**

Ė.

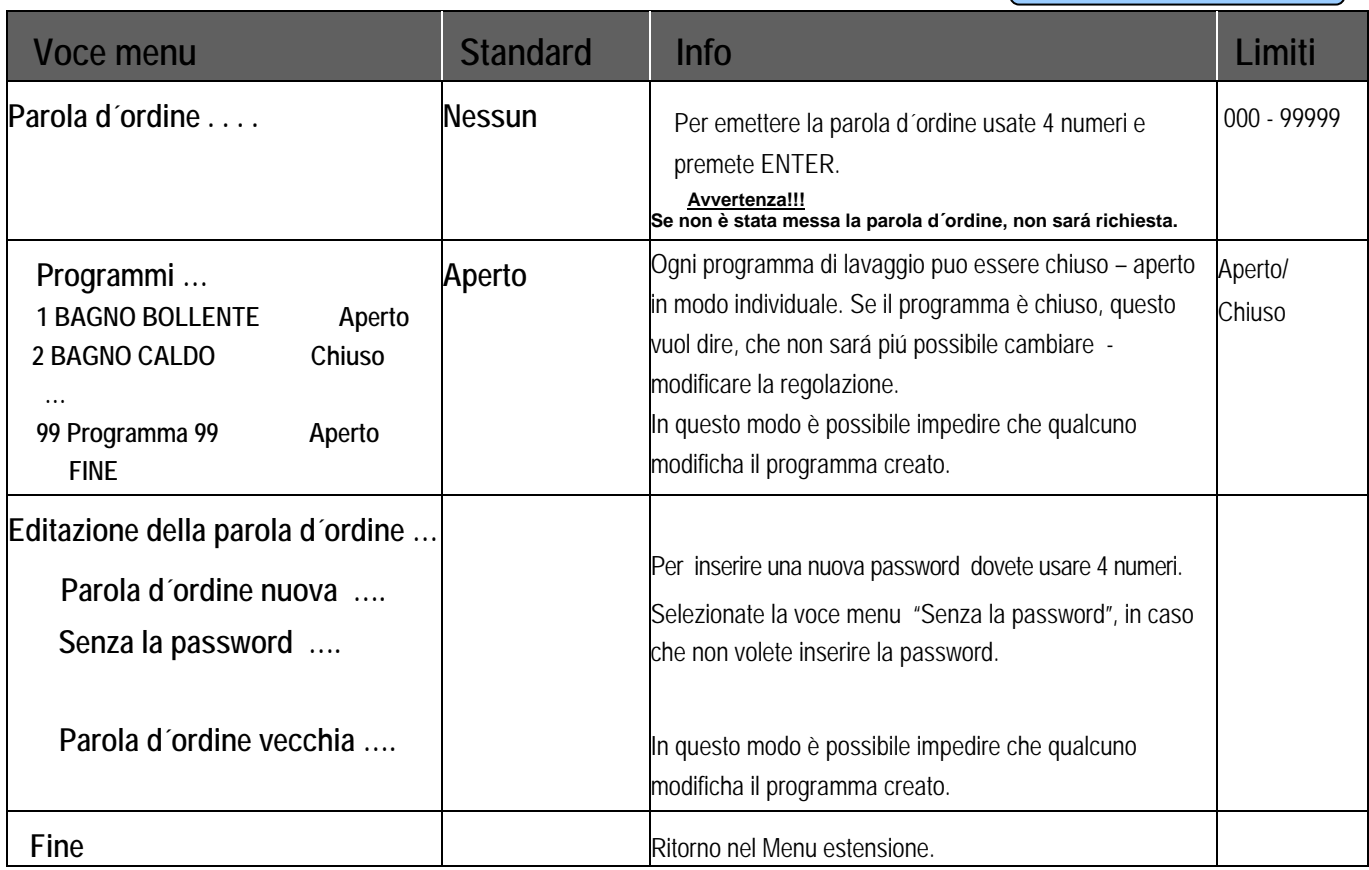

d

## **TRACEABILITY MENU**

Traceability è una funzione che permette memorizzare i dati del ciclo di lavaggio "all´infuori" della macchina di lavaggio per effettuare la verifica se tutto il processo di lavaggio fosse creato correttamente. In caso di un errore, il ciclo di lavaggio sara fermato. Viene visualizzato avvertimento che il ciclo di lavaggio deve essere ripetuto per essere effettuato correttamente.

Altre informazioni sulla Traceability potete trovare nel manuale Traceability management software.

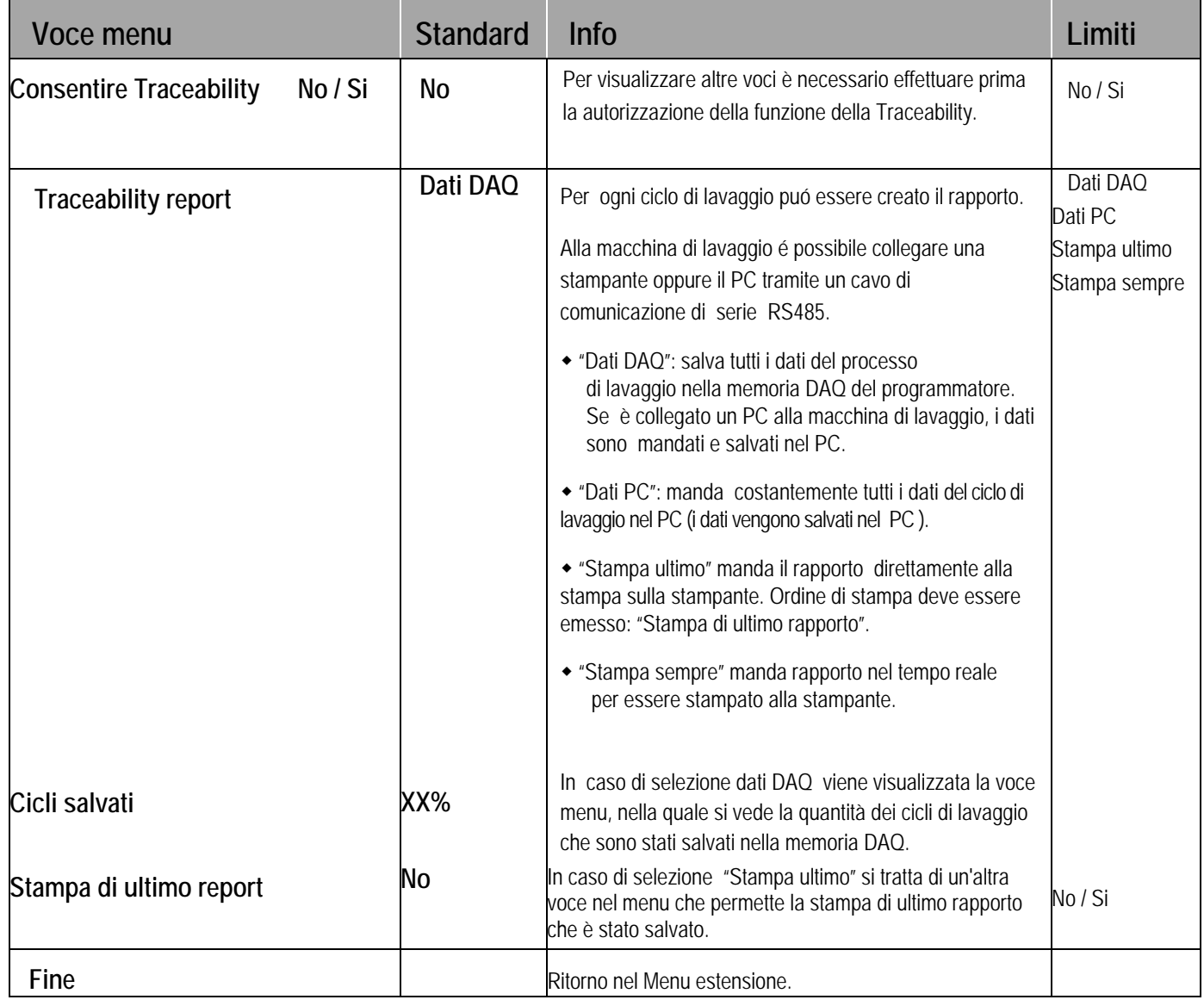

Ė.

## **PESATURA**

Le macchine MB possono essere effettuate con il sistema di pesatura.

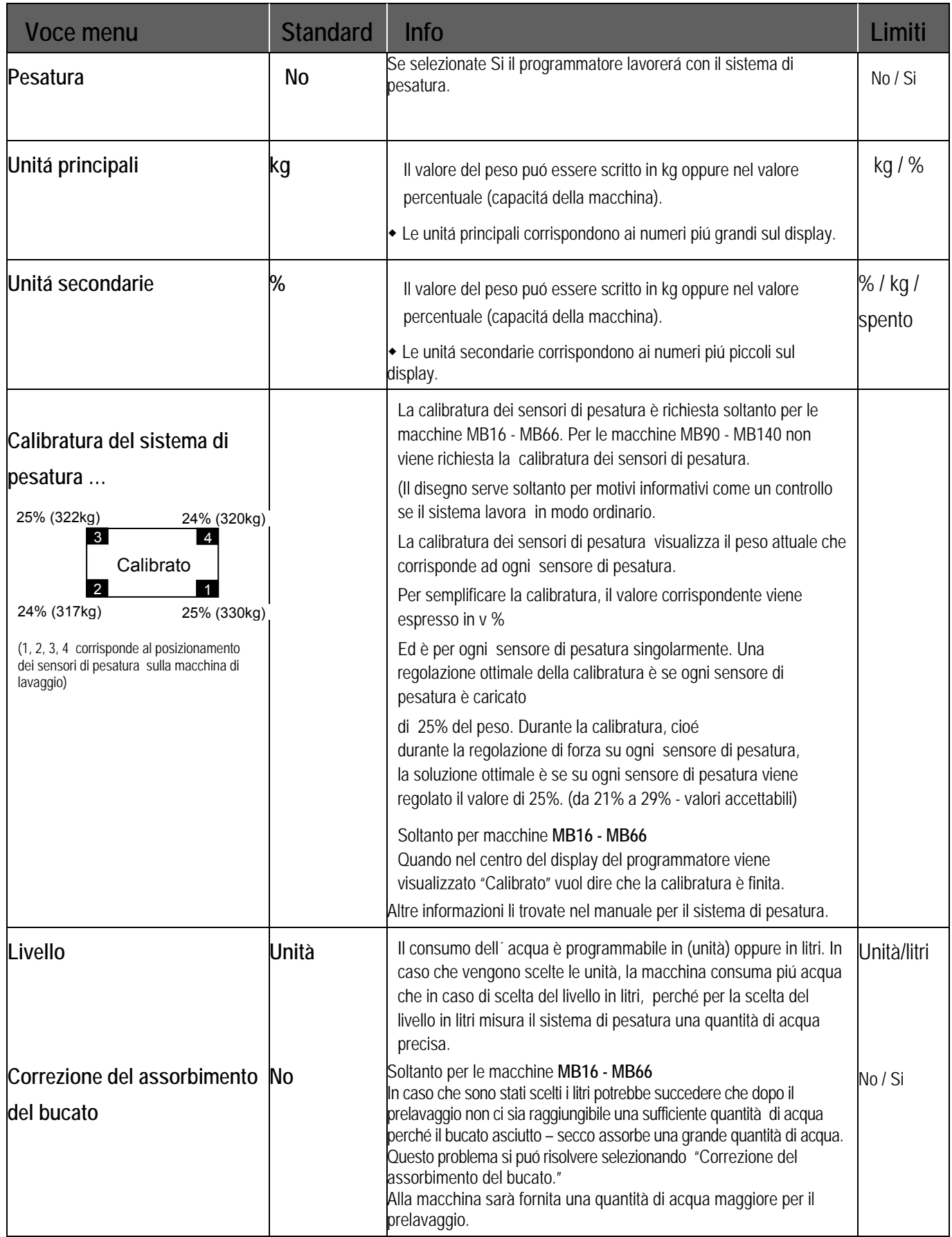

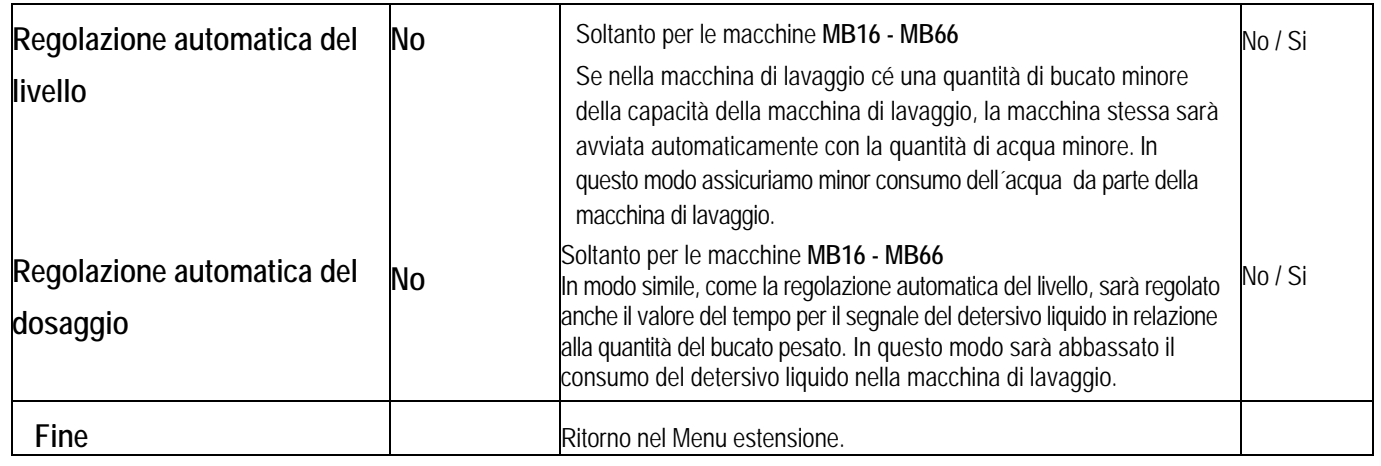

5

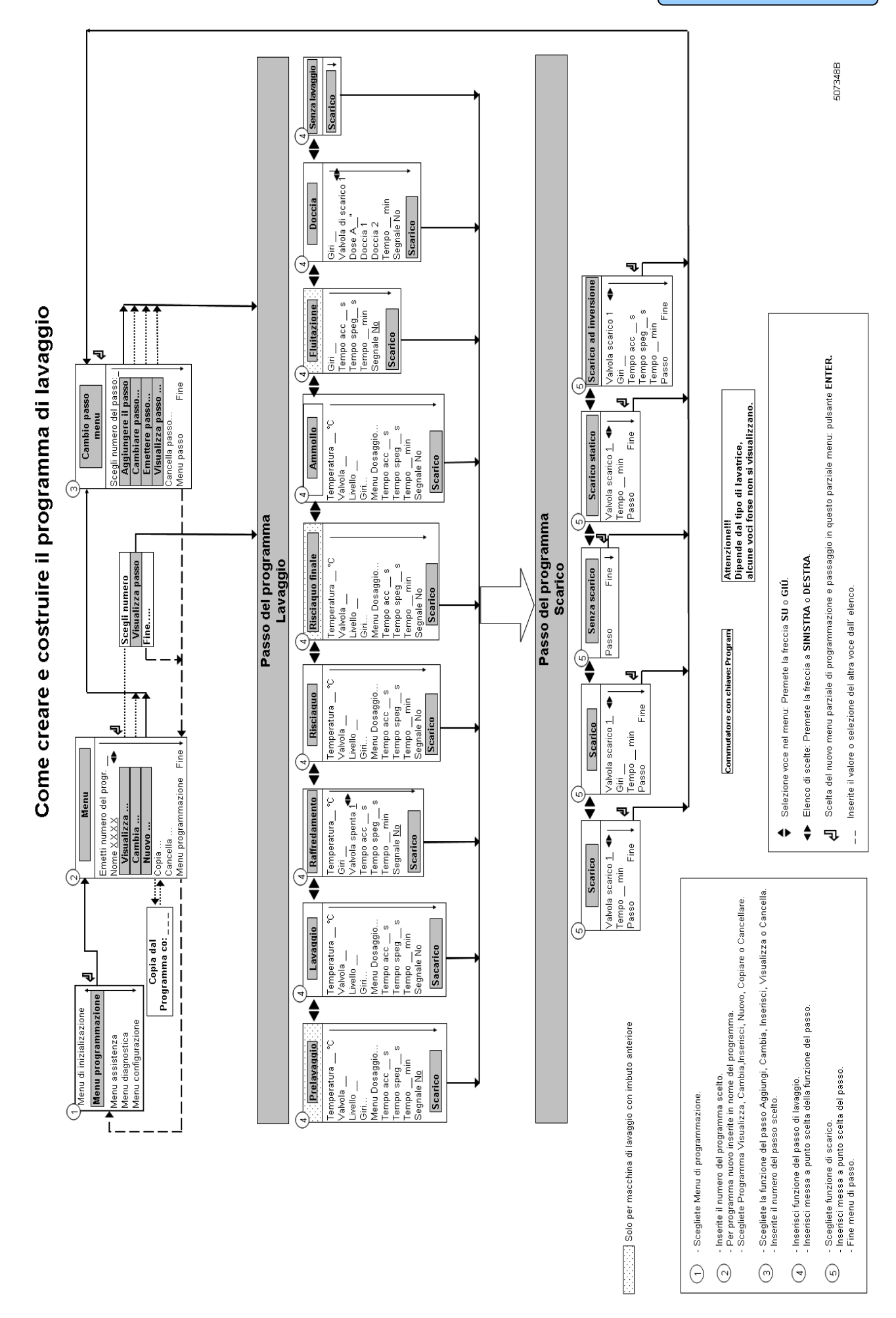

**PROGRAMMAZIONE** 

# **5. MODO DI PROGRAMMAZIONE**

## **5.1. GENERALITA'**

Per poter programmare anche i particolari, il programma contiene anche le funzioni speciali.

#### **Funzione per il programma completo :**

- Numero di programma: per scegliere un programma di lavaggio - Nome di programma: per impostare o modificare il nome di programma - Esaminare: per controllare i valori impostati in programma senza la possibilità di fare alcune modifiche - Modificare: per modificare il programma - Nuovo: per creare un programma nuovo - Copiare: per copiare il programma presente - Cancellare: per calcellare il programma - Fine: per uscire dal menu di programmazione

#### **Funzione per passi del programma:**

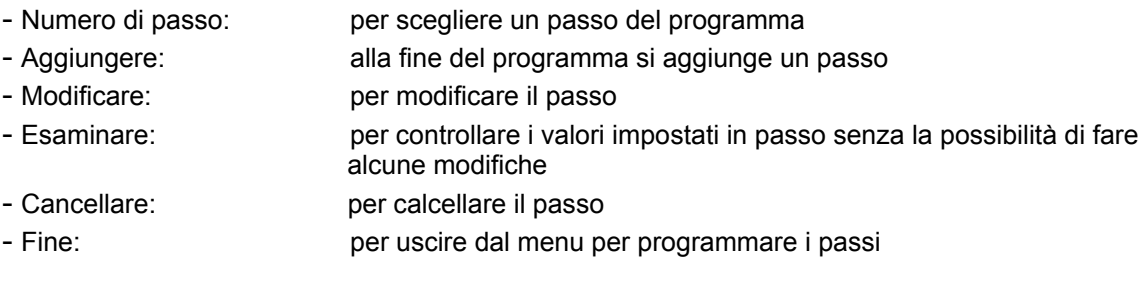

## **Mantenere il diagramma di svolgimento passo per passo.**

## **5.2. PASSO**  $\textcircled{r}$ **: MENU DI PROGRAMMAZIONE**

### **COME ENTRARE NEL MENU DI PROGRAMMAZIONE**

Nel menu di programmazione si può entrare solo se la lavatrice è ferma (è collegata alla corrente, ma il programma non è in corso).

- Si visualizza **Scegliere programma**\_ \_
- Girare il commutatore a chiave nel modo di programmazione.
- Si visualizza il menu principale.
- Premere il tasto **freccia giù** per scegliere il menu di programma

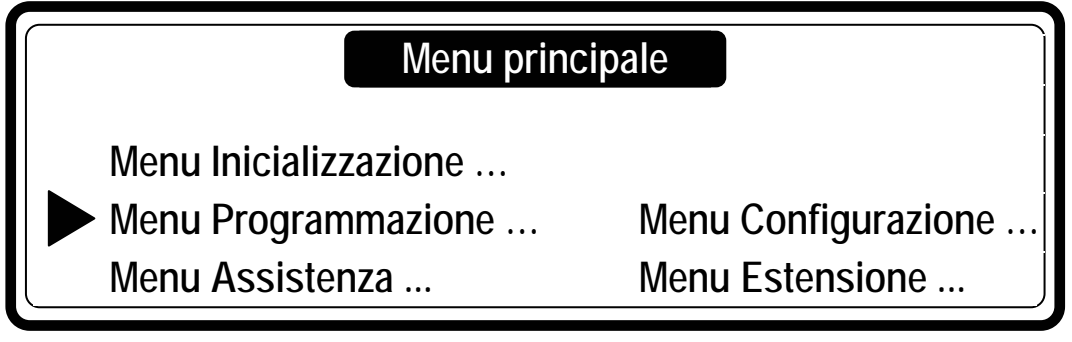

Per confermare premere il tasto **ENTER**. Andare al punto  $@$   $\rightarrow$ 

## **5.3. PASSO** d**: FUNZIONE DI PROGRAMMA**

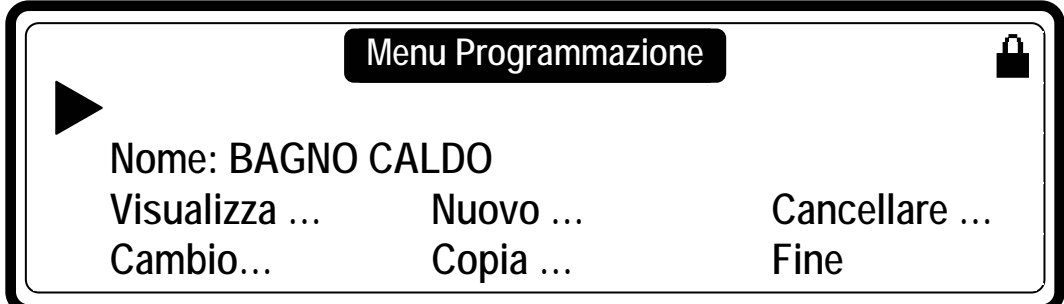

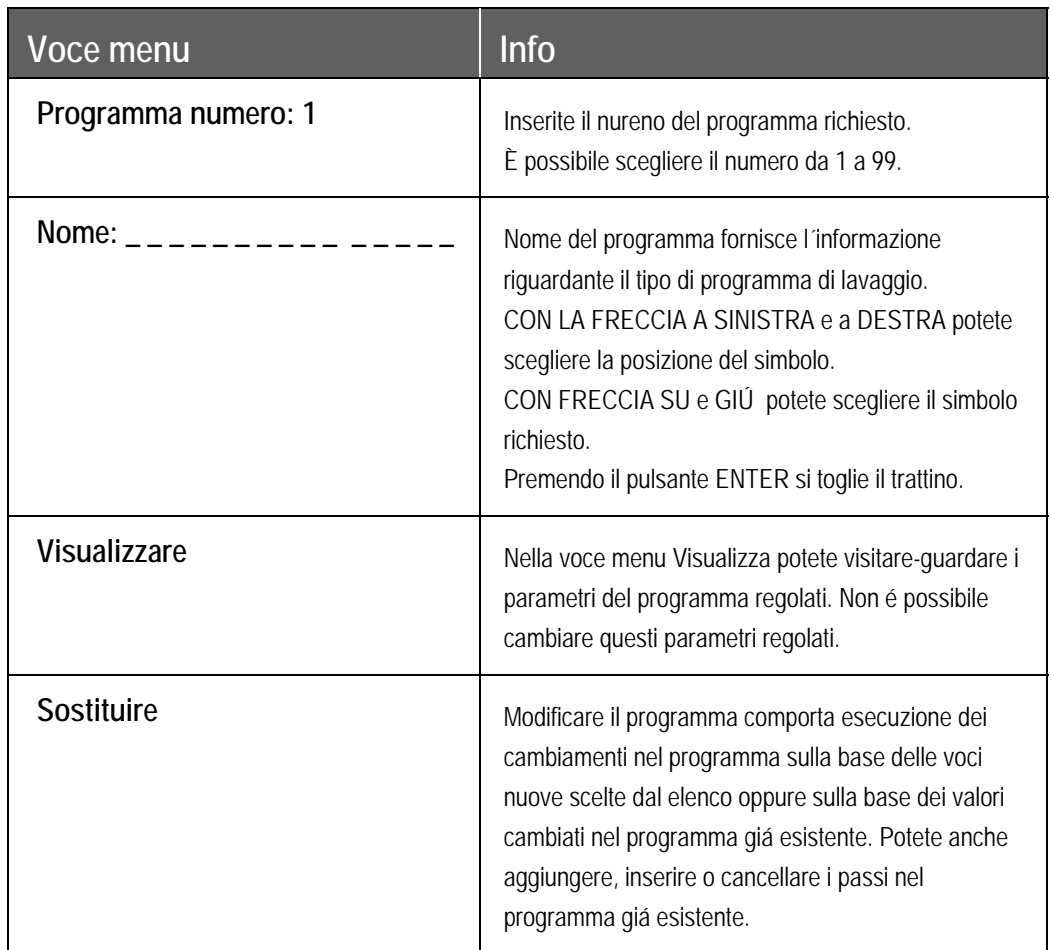

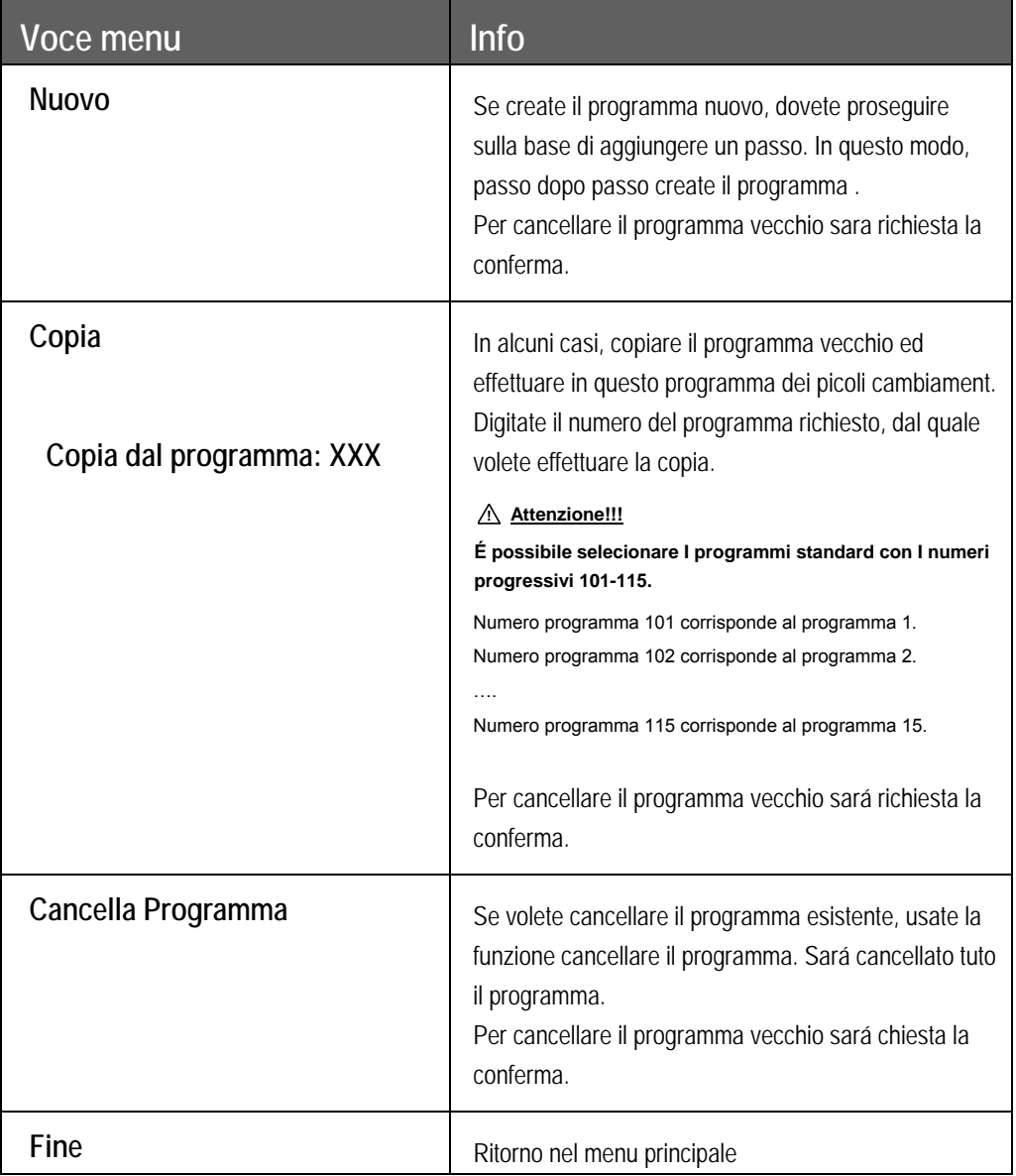

 $\Omega$ : Simbolo di chiusura del programma

Nel menu Estensione è possibile chiudere – aprire in modo individuale ogni programma di lavaggio. Se viene visualizzato il simbolo della chiusura, non é possibile cambiare i programmi di lavaggio.

Sara accessibile soltanto la funzione Visualizzacione. Altre funzioni per regolazione del programma non saranno accesibili.

5

## **5.4. PASSO ©: FUNZIONE DI PASSI NEL PROGRAMMA**

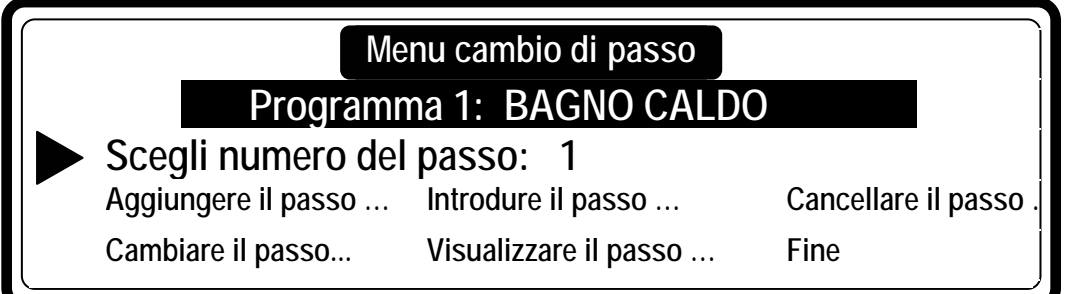

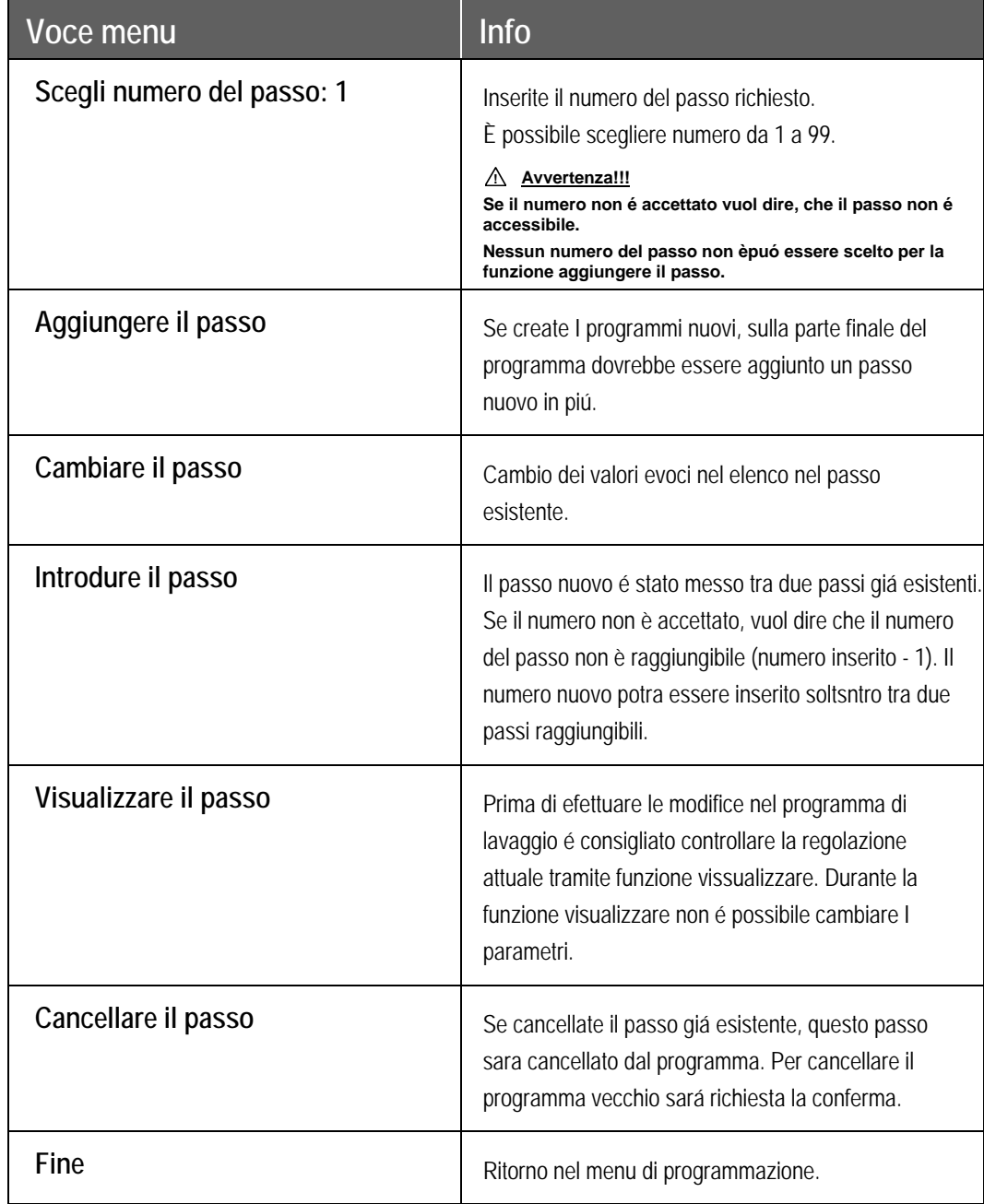

## **5.5. PASSO** f**: PROGRAMMARE IL CICLO DI LAVAGGIO**

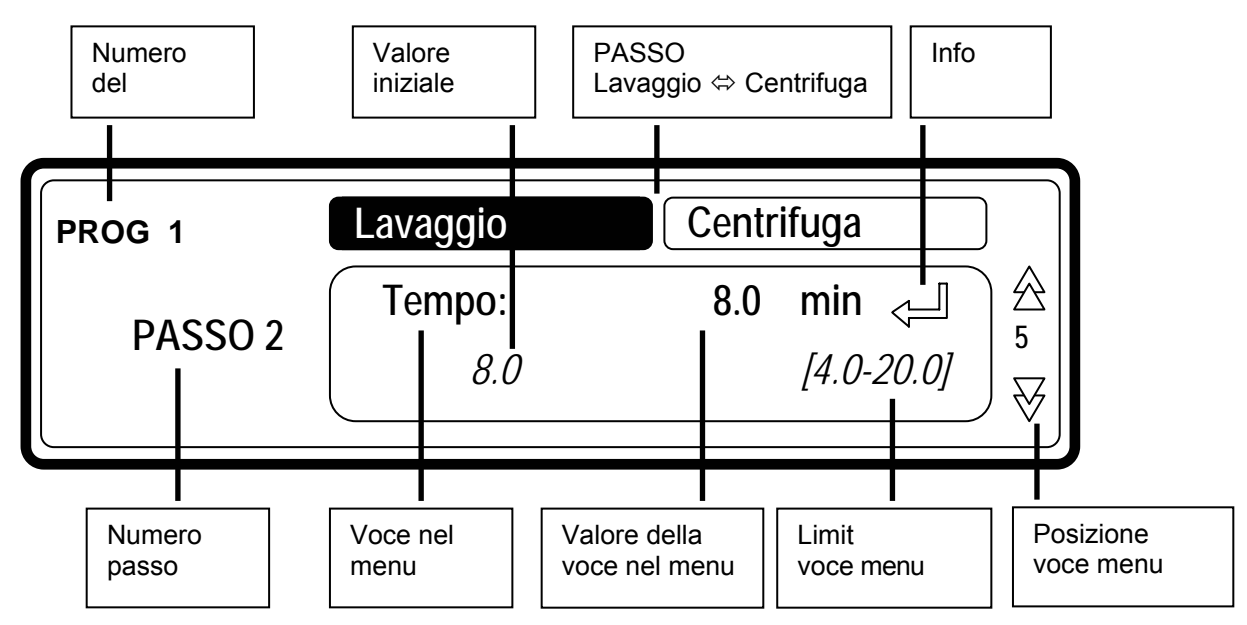

#### **Questo capoverso descrive in modo detagliato la propgrammazione delle sequenze di lavaggio.**

- Ogni passo del programma contiene la sequenza di lavaggio e la sequenza di scarico/centrifuga.
- Copme prima cosa dovete segliere la sequenza di lavaggio e poi man mano programmare singole voci.
- Dopo dovete scegliere la sequenza di scarico/centrifuga e poi man mano programmare le singole voci. Vedi passo  $\circledcirc \circledcirc$ .
- Premendo il tasto **FRECCIA GIÚ** oppure **FRECCIA SU** potete vedere le singole voci senza effettuare alcun cambiamento.
- Se volete effettuare i cambiamenti:
	- Inserite il valore nuovo.
	- Permettete o proibite la regolazione premendo il tasto **SI** oppure **NO**.
	- Premendo il pulsante **FRECCIA A SINISTRA** oppure **FRECCIA A DESTRA** potete selezionare la voce richiesta dal elenco.
	- **→ La voce richiesta dovete sempre confermare premendo il tasto ENTER.**
- Se state aggiungendo o introducendo un passo nuovo, i valori standard saranno sempre preprogrammati. In questo modo è semplice programmare i programmi di lavaggio completi. La spiegazione generale per creare i programmi di lavaggio è descritta nel capitolo 3.
- Con aiuto di freccie a SINISTRA e a DESTRA potete scorrere sulle singole voci del elenco.
- Freccia giú sul display va verso l´ultima voce del menu: FINE.

## **SCEGLIERE IL LAVAGGIO**

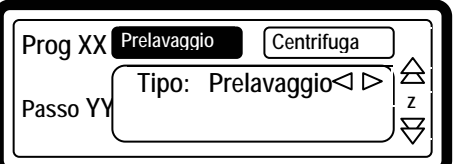

- y Se avete scelto **Aggiungere passo, Cambiare il passo** oppure **Introdurre il passo** dovete ora scegliere la sequenza di lavaggio richiesta.
- Secondo del tipo della macchina noc imbuto superiore o anteriore ci sono a disposizione o piú o meno di sequenze.

#### **Le macchine di lavaggio con imbuto superiore:**

Prelavaggio | Lavaggio | Raffreddamento | Risciaquo | Ultimo risciaquo | Ammollo | Risciaquo | Doccia | Senza lavaggio

#### **Macchine di lavaggio con imbuto anteriore:**

**Lavaggio** | Raffreddamento | Risciaquo | Ammollo | Doccia | Senza lavaggio

- Nel passo nuovo si visualizza di standard, come la prima funzione la sequenza di **Lavaggio**.
- Ora tramite aiuto dei tasti noc la **freccia a sinistra e a destra** potete introdurre la sequenza richiesta.
- Per confermare premere **ENTER**.
- Se si accetta il valore impostato in precedenza, si può usare il tasto **freccia giù**.

## **SEQUENZA PRELAVAGGIO**

**Prelavaggio** | Lavaggio | Raffreddamento | Risciaquo | Ultimo risciaquo | Ammollo | Risciaquo | Doccia | Senza lavaggio

#### **Le macchine di lavaggio con imbuto superiore.**

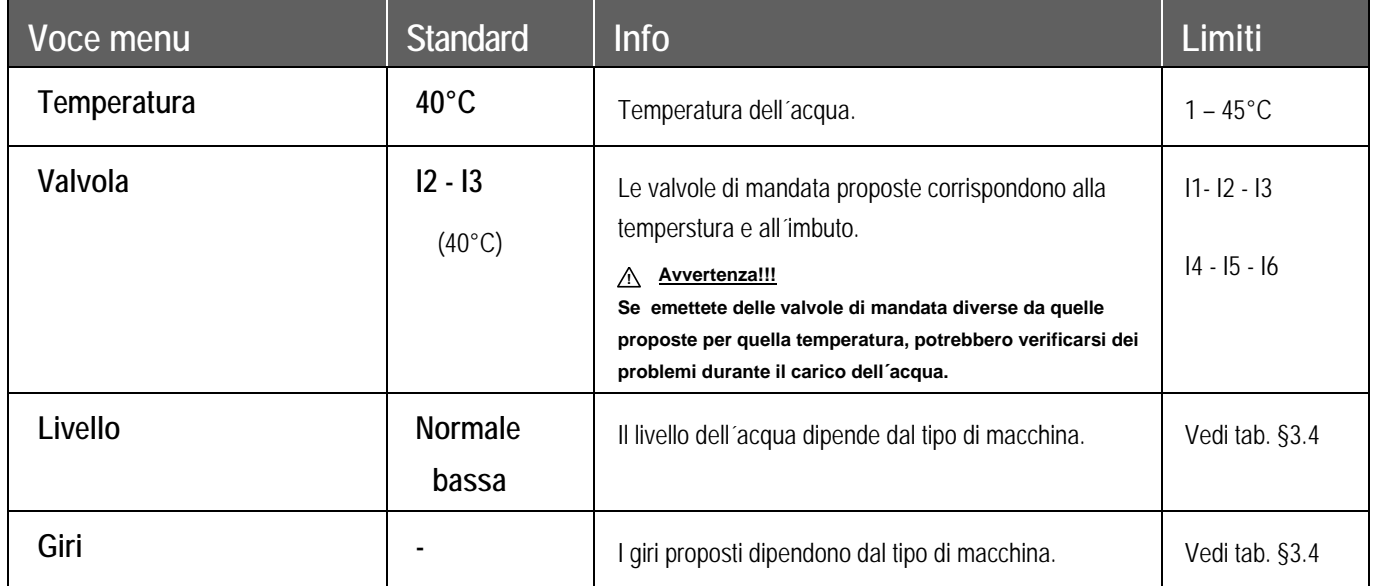

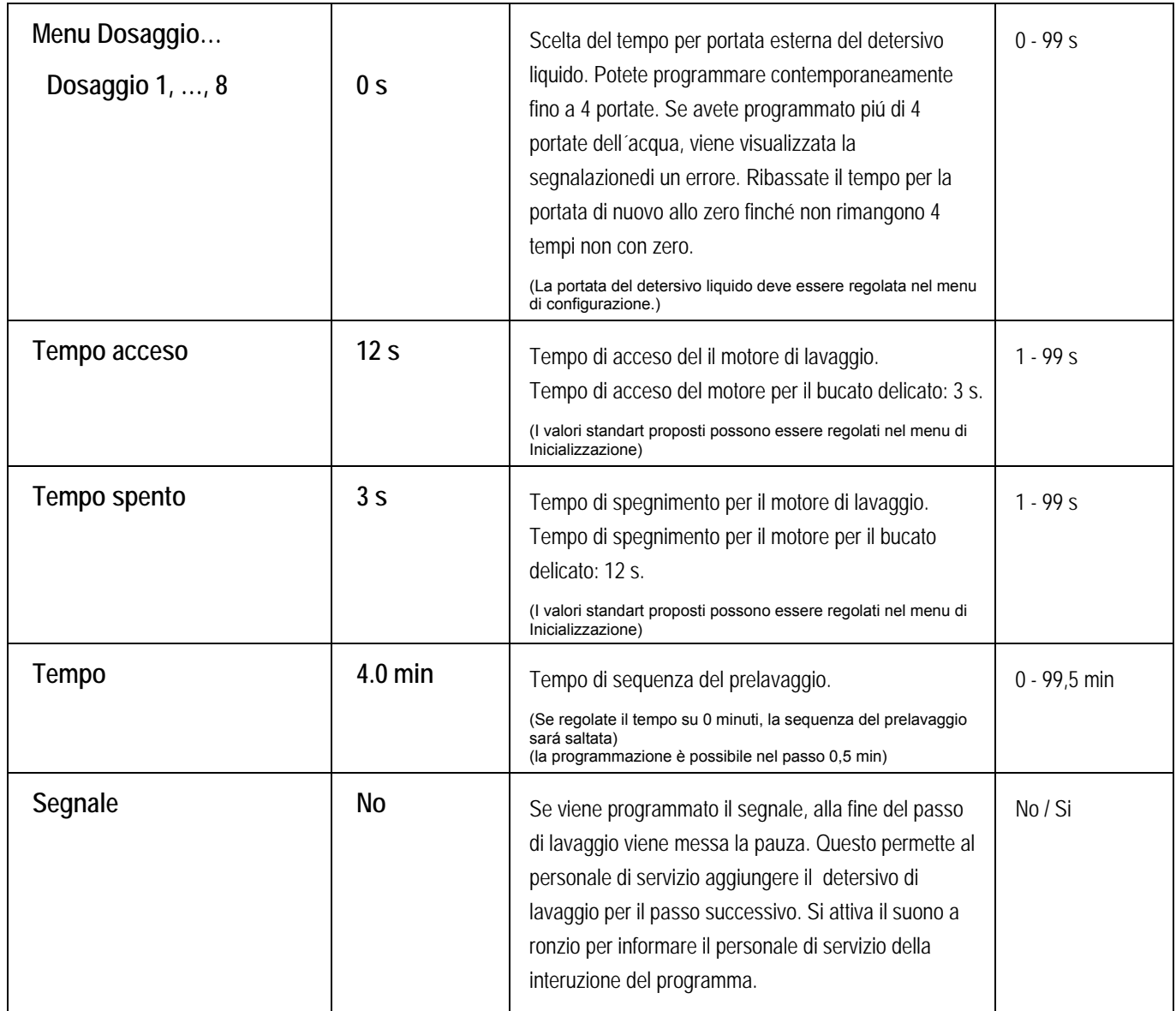

5

### **PROGRAMMAZIONE**

## **SEQUENZA LAVAGGIO**

Prelavaggio | Lavaggio | Raffreddamento | Risciaquo | Ultimo risciaquo | Ammollo | Risciaquo | Doccia | Senza lavaggio

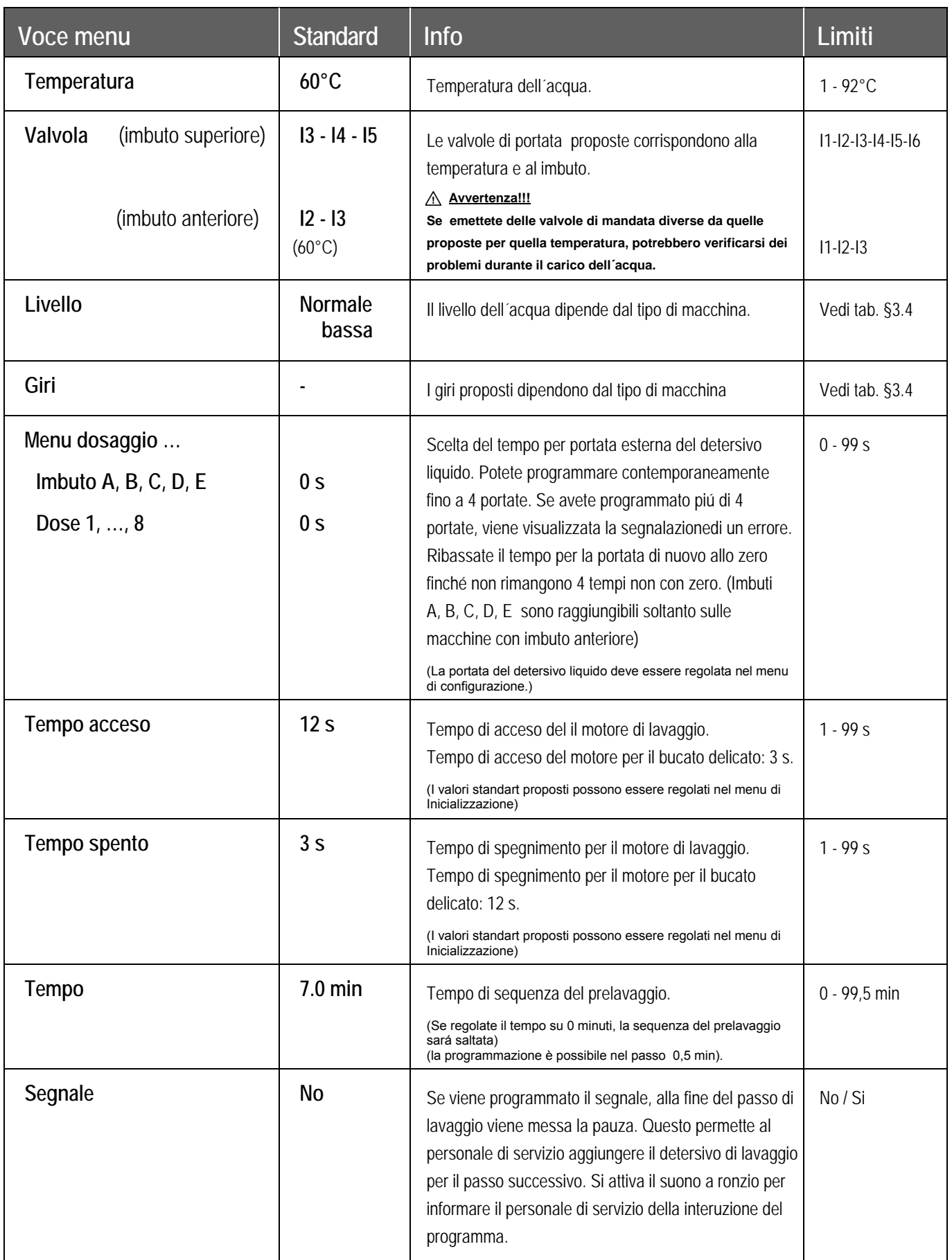

## **SEQUENZA RAFFREDDAMENTO**

Prelavaggio | Lavaggio | Raffreddamento | Risciaquo | Ultimo risciaquo | Ammollo | Risciaquo | Doccia | Senza lavaggio

- La sequenza di raffreddamento puó essere programmata dopo il lavaggio bollente. Obbiettivo di raffreddamento è impedire il restringimento del bucato.
- Il passo di scarico dopo il lavaggio bollente deve essere regolato su: senza scarico.
- Le portate non vengono regolate: - per macchine di lavaggio con imbuto superiore: standard viene usata la portata 6. - per macchine di lavaggio con imbuto anteriore: standard viene usata la portata 2.
- y Il livello dell´acqua non puó essere regolato. Sara usato lostesso livello dell´acqua come nel passo di lavaggio precedente.

#### **AVVERTENZA!!! NON DOVETE PROGRAMMARE LA SEQUENZA DI SCARICO PRIMA DELLA SEQUENZA DI RAFFREDDAMENTO. !**

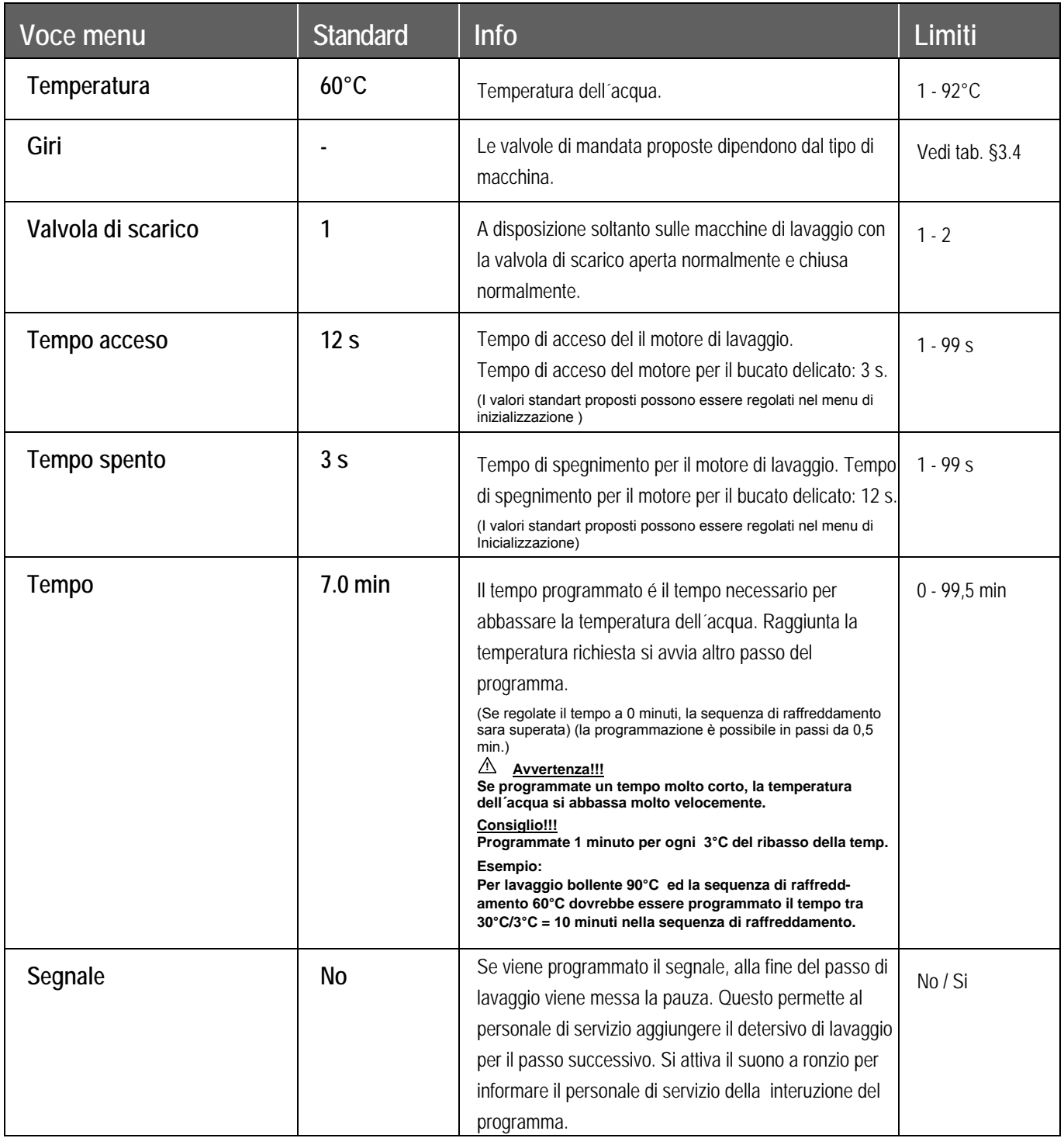

### **PROGRAMMAZIONE**

## **SEQUENZA RISCIAQUO**

Prelavaggio | Lavaggio | Raffreddamento | **Risciaquo** | Ultimo risciaquo | Ammollo | Risciaquo | Doccia | Senza lavaggio

y La funzione Risciacquo si usa solo con l'acqua fredda, allora non impostare la temperatura.

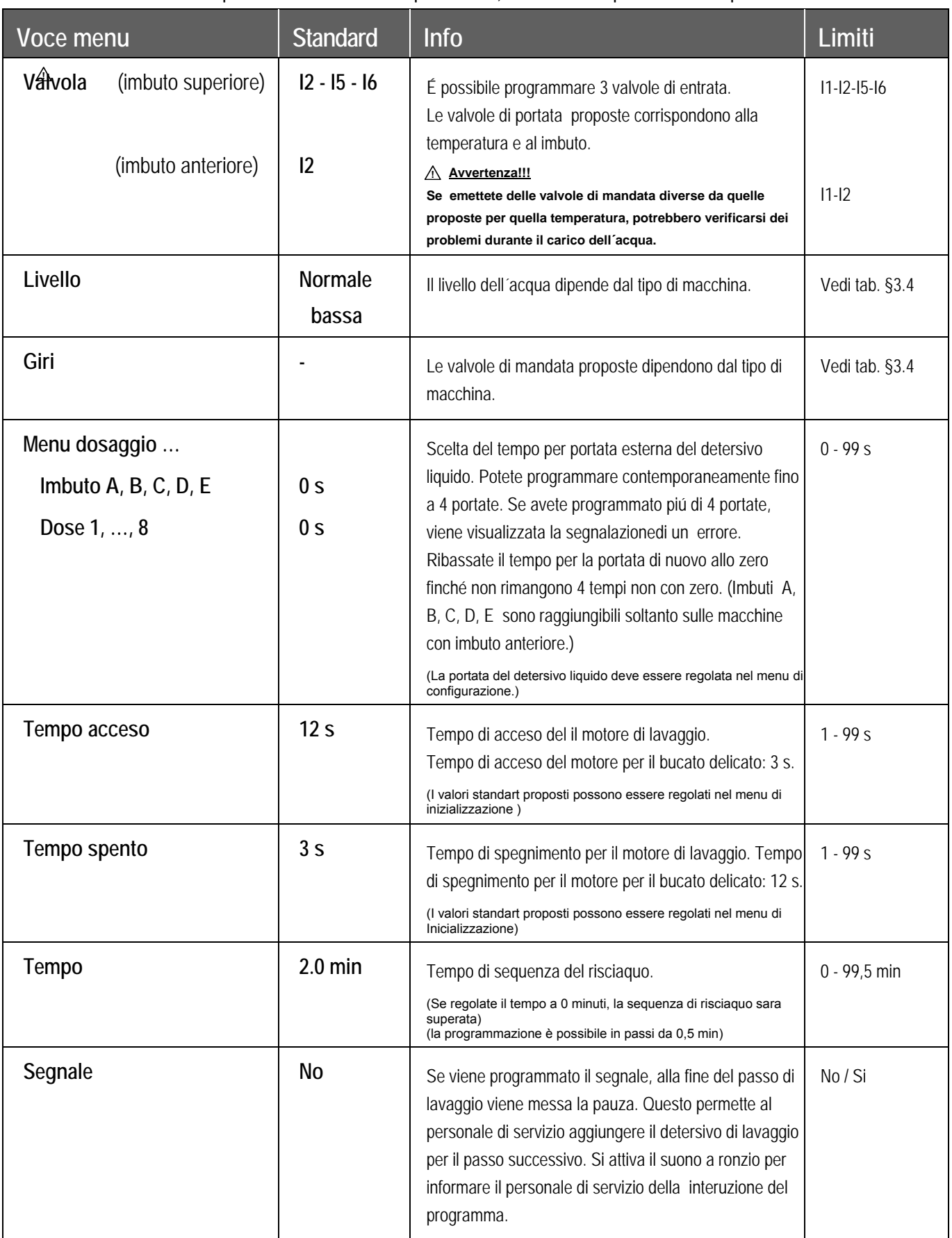

## **SEQUENZA ULTIMO RISCIAQUO**

Prelavaggio | Lavaggio | Raffreddamento | Risciaquo | **Ultimo risciaquo** | Ammollo | Risciaquo | Doccia | Senza lavaggio

#### **Soltanto per le macchine con imbuto superiore.**

• Non viene regolata la temperatura perché ultimo risciacquo è solo con l'acqua fredda (dura).

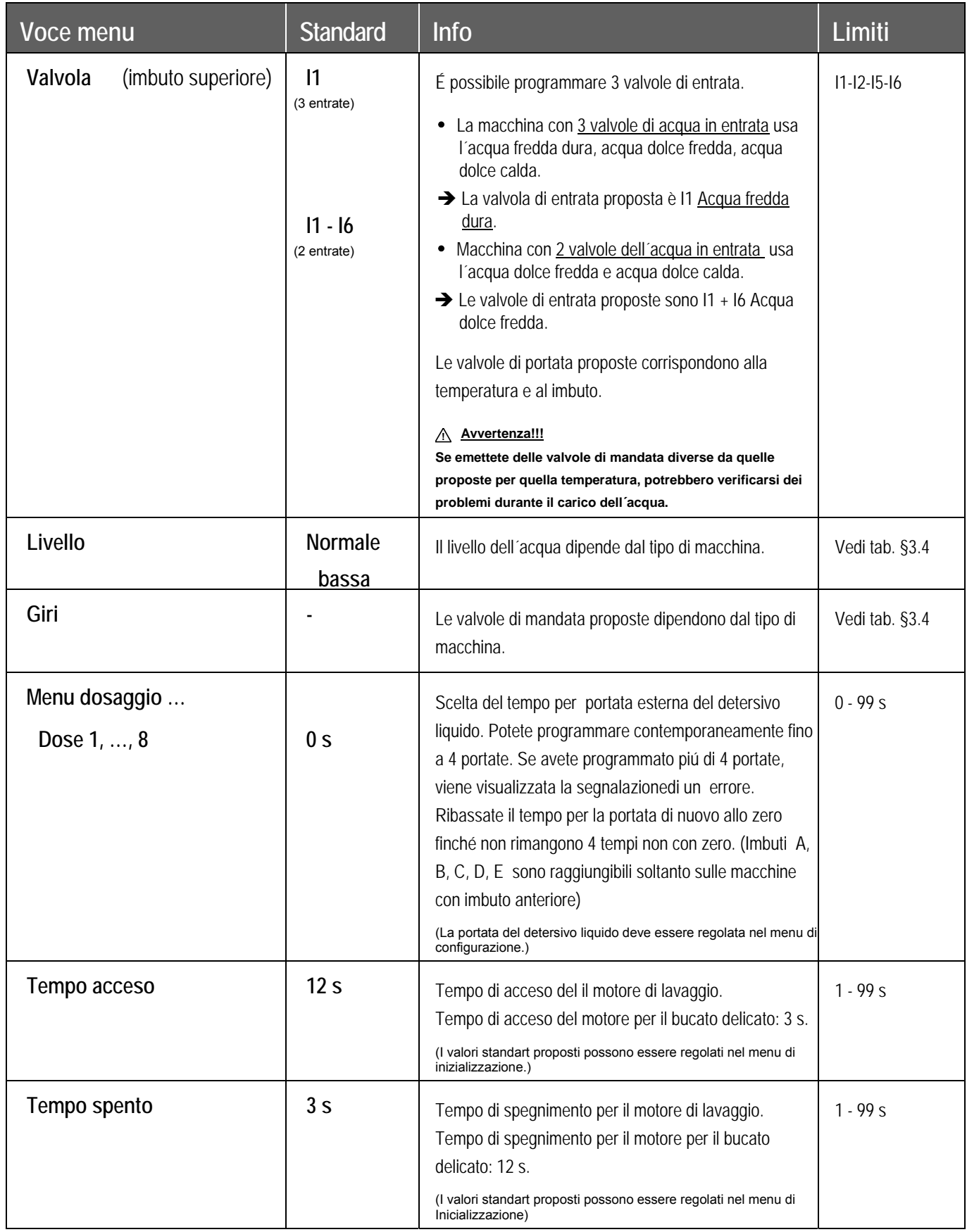

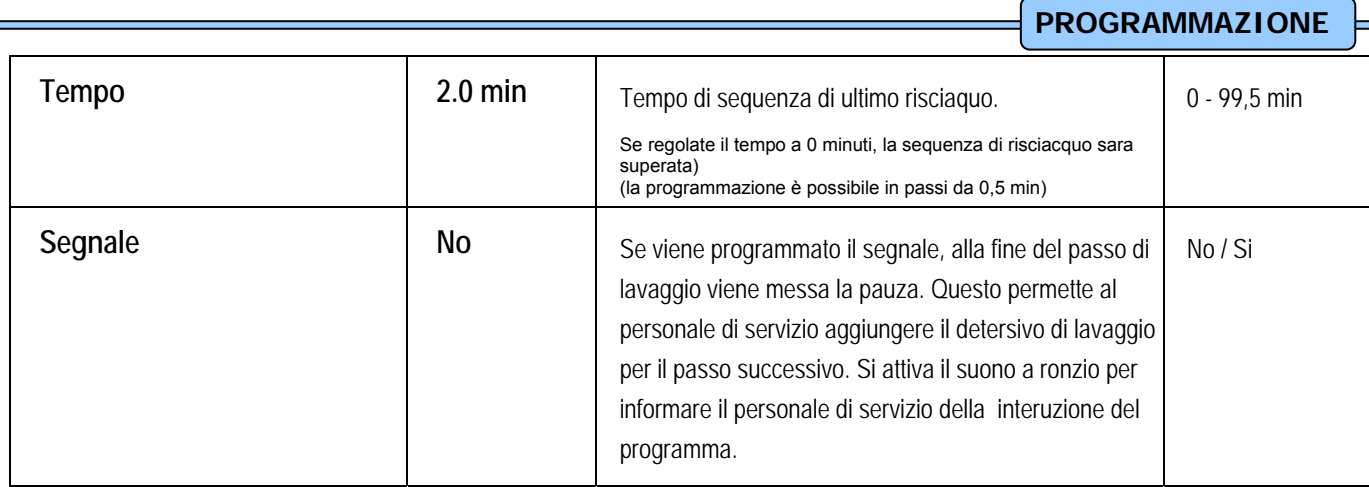

## **SEQUENZA AMMOLLO**

Prelavaggio | Lavaggio | Raffreddamento | Risciaquo | Ultimo risciaquo | **Ammollo** | Risciaquo | Doccia | Senza lavaggio

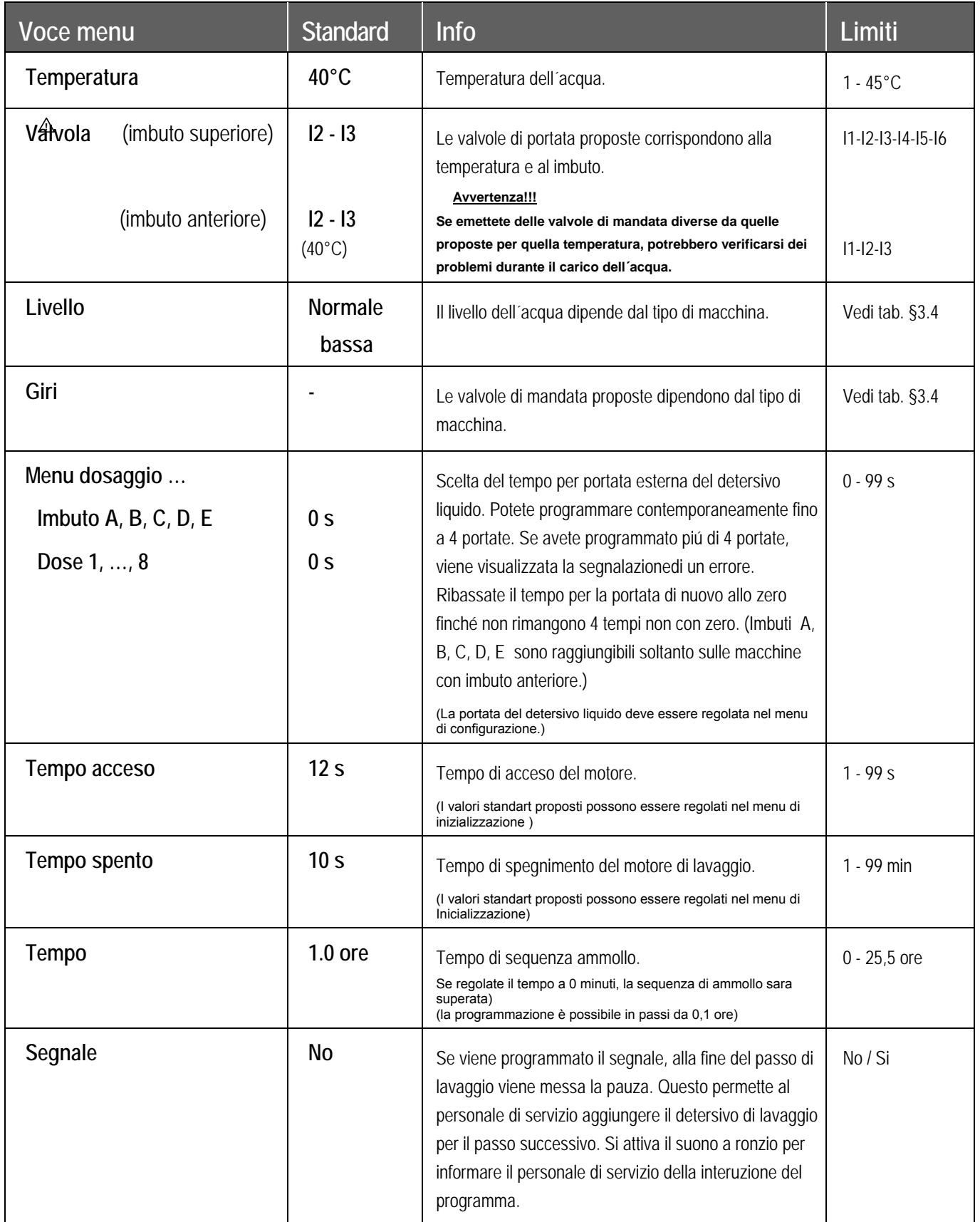

## **SEQUENZA RISCIAQUO**

Prelavaggio | Lavaggio | Raffreddamento | Risciaquo | Ultimo risciaquo | Ammollo | **Risciaquo** | Doccia | Senza lavaggio

#### **Soltanto per le macchine con imbuto superiore.**

- Il livello dell'acqua non viene programmato perché acqua sale ed esce fuori tramite il foro di scolo di sicurezza.
- Le valvole dell'acqua non vengono programmate perché viene usata solo acqua fredda dalla valvola 6.
- Le portate non vengono regolate.

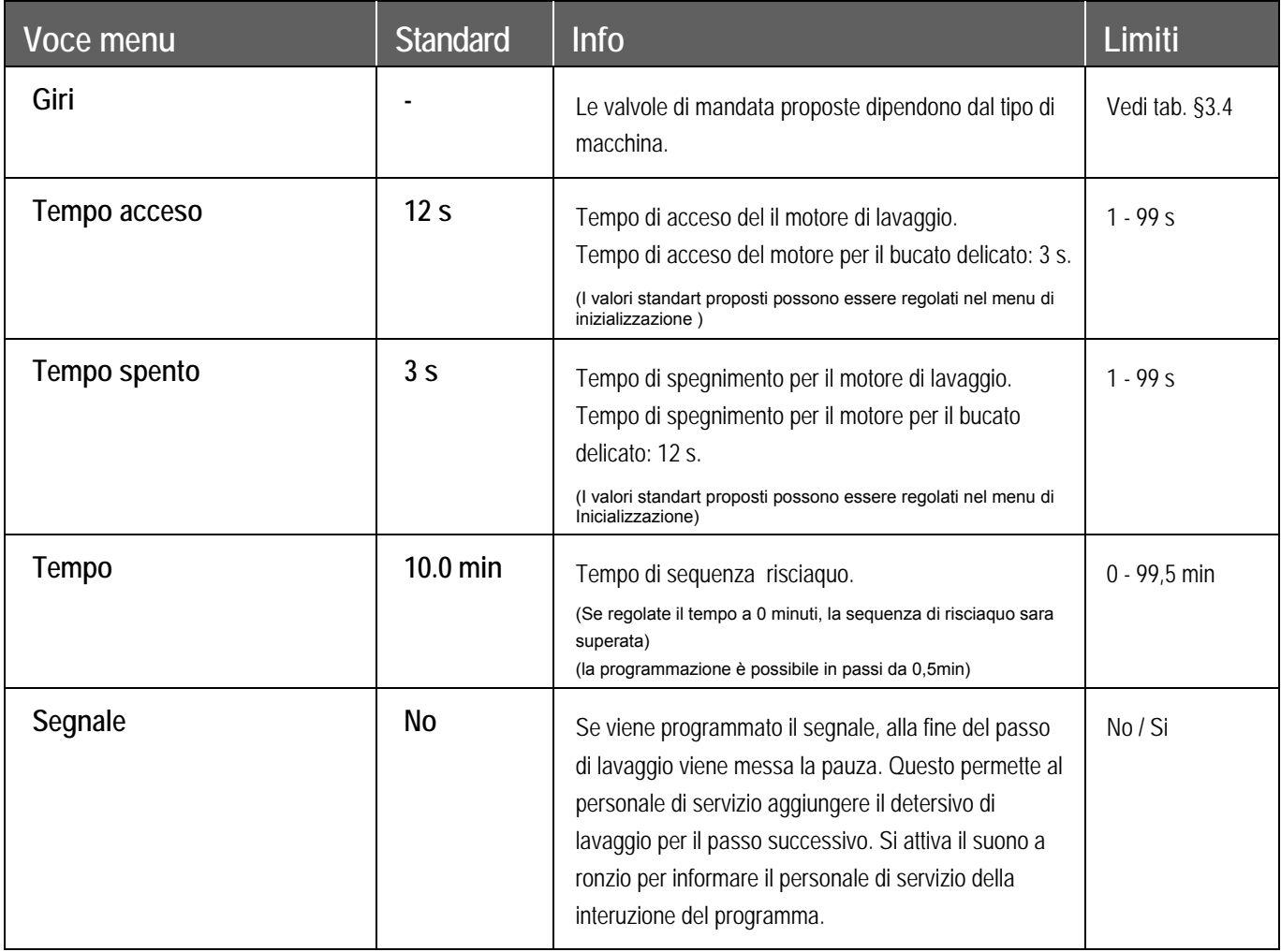

## **SEQUENZA DOCCIA**

Prelavaggio | Lavaggio | Raffreddamento | Risciaquo | Ultimo risciaquo | Ammollo | Risciaquo | **Doccia** | Senza lavaggio

- Durante la distribuzione e durante la bassa centrifuga viene spruzzata l'acqua o il detersivo di lavaggio.
- Durante questa sequenza non é possibile programmare le valvole dell'acqua standard.
- Secondo la programmazione del dosaggio viene spruzzato il detersivo liquido di lavaggio

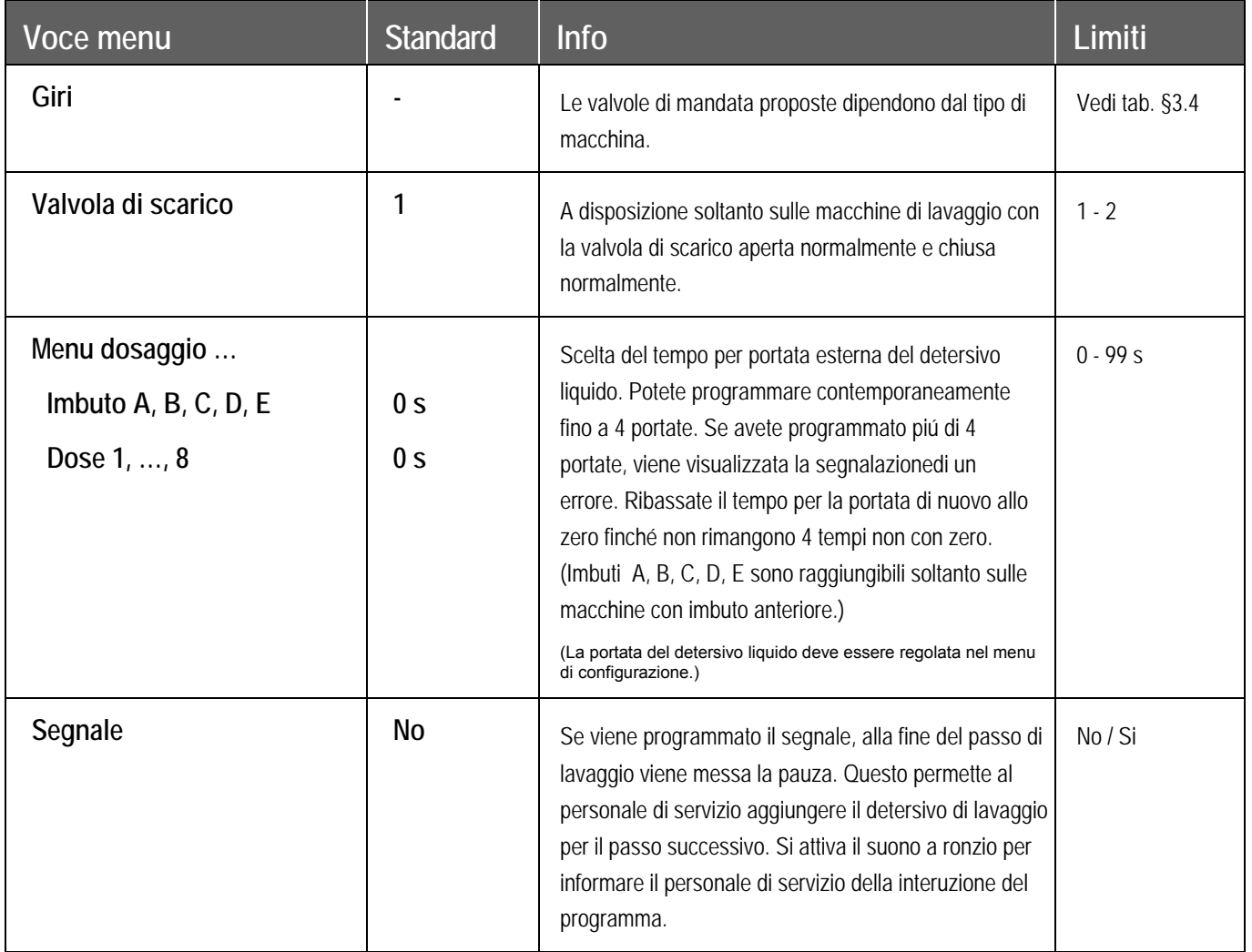

## **SEQUENZA SENZA LAVAGGIO**

Prelavaggio | Lavaggio | Raffreddamento | Risciaquo | Ultimo risciaquo | Ammollo | Risciaquo | Doccia | **Senza lavaggio**

• In caso di sequenza senza lavaggi, il passo programmato della sequenza viene superato. Passate al punto  $\circled{3}$ 

## **5.6. PASSO** g**: IMPOSTAZIONE DEL CICLO DI SCARICO**

#### **La descrizione dettagliata come programmare lo scarico e centrifuga.**

Dopo che é stato programmato il ciclo di lavaggio deve essere programmato il ciclo di scarico/centrifuga.

```
AVVERTENZA!!!
PRIMA DELLA SEQUENZA DI CENTRIFUGA NON DOVETE PROGRAMMARE LA SEQUENZA DI 
SCARICO PERCHÉ L´ACQUA VIENE SCARICATA AUTOMATICAMENTE DURANTE LA SEQUENZA DI 
CENTRIFUGA.
 !
```
## **SELEZIONE DEL CICLO DI SCARICO/CENTRIFUGA**

Secondo il tipo della macchina di lavaggio sono raggiungibili piú o meno funzioni.

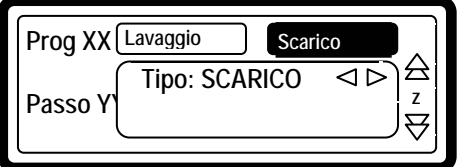

- Nel altro passo viene vizualizzato come sucessivo il passo della sequenza di scarico.
- y Tramite i tasti **FRECCIA A SINISTRA** oppure **FRECCIA A DESTRA** segliete il ciclo di sequenza di scarico richiesto dall´elenco.
- y Confermate la scelta premendo il tasto **ENTER**.
- Se si accetta il valore impostato in precedenza, si può usare il tasto **freccia giù.**

## **SEQUENZA DI SCARICO**

**Scarico** | Centrifuga | Senza scarico | Scarico statico | Scarico ad inversione

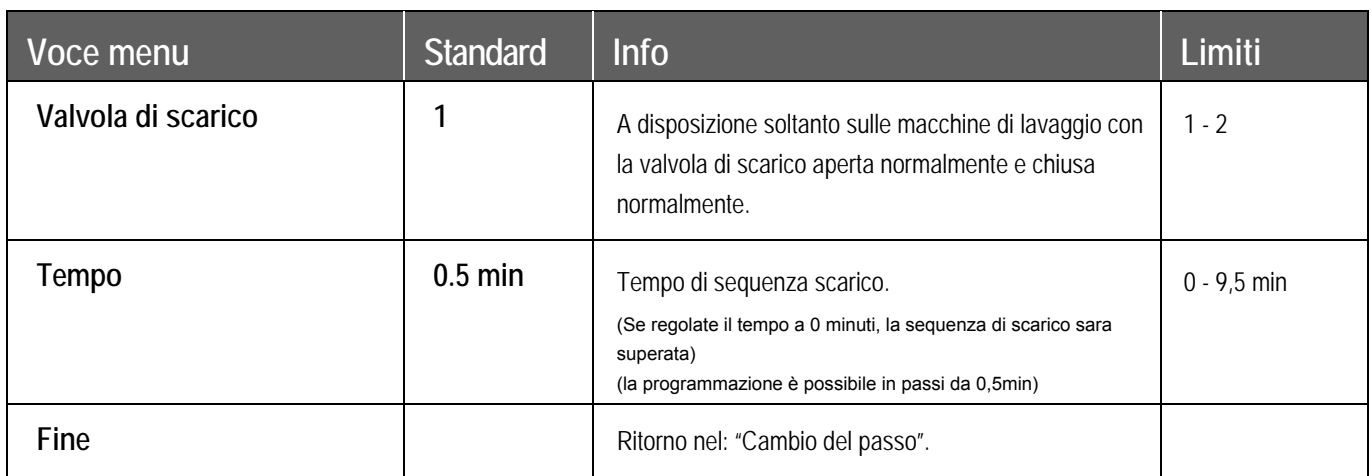

## **SEQUENZA DI CENTRIFUGA**

Scarico | **Centrifuga** | Senza scarico | Scarico statico | Scarico ad inversione

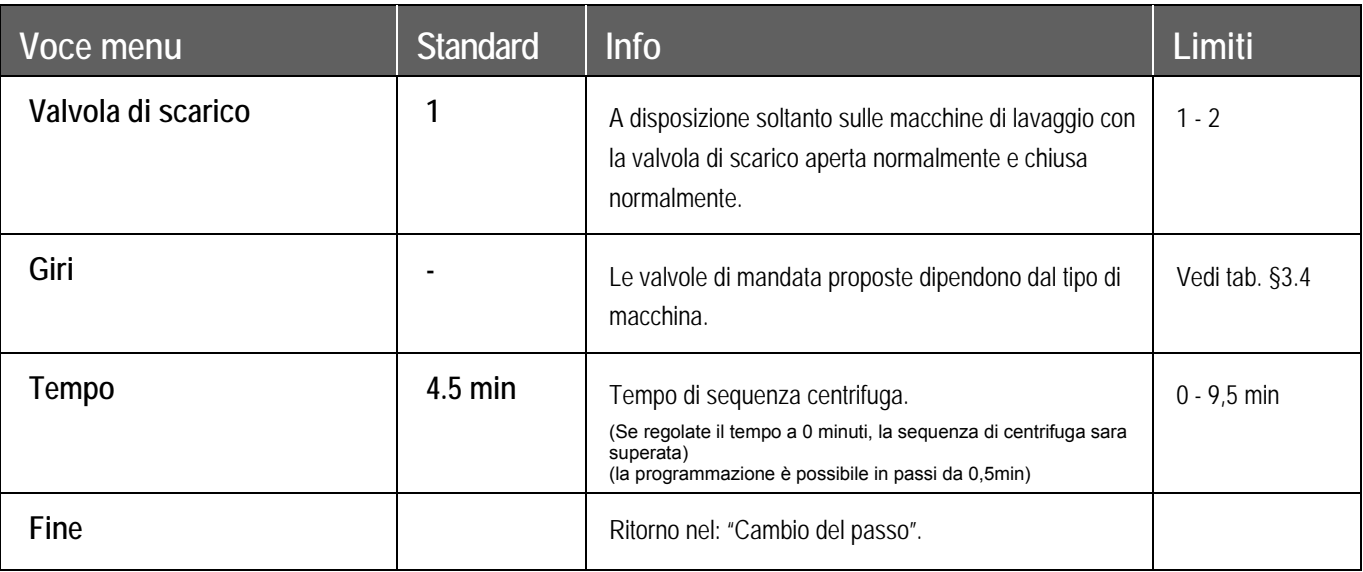

## **SEQUENZA DI SENZA SCARICO**

Scarico | Centrifuga | **Senza scarico** | Scarico statico | Scarico ad inversione

y Il ciclo di scarico/**centrifuga** viene saltato nel passo programmato.

#### **ATTENZIONE! !**

#### **In alcune funzioni specifiche si deve programmare la funzione Senza scarico.**

Esempio:

Se volete programmare il raffreddamento, allora non dovete programmare ne scarico ne centrifuga tra il lavaggio bollente e lavaggio raffredato.

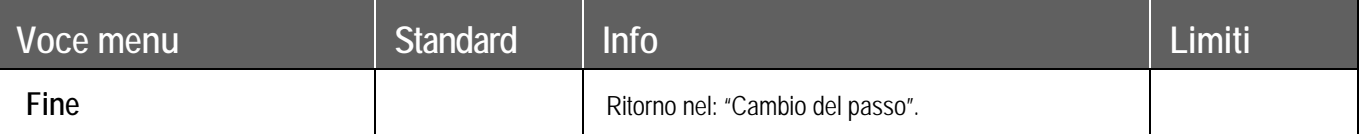

#### **PROGRAMMAZIONE**

## **SEQUENZA DI SCARICO STATICO**

Scarico | Centrifuga | Senza scarico | **Scarico statico** | Scarico ad inversione

• Durante il tempo di scarico dell'acqua il cestello si ferma.

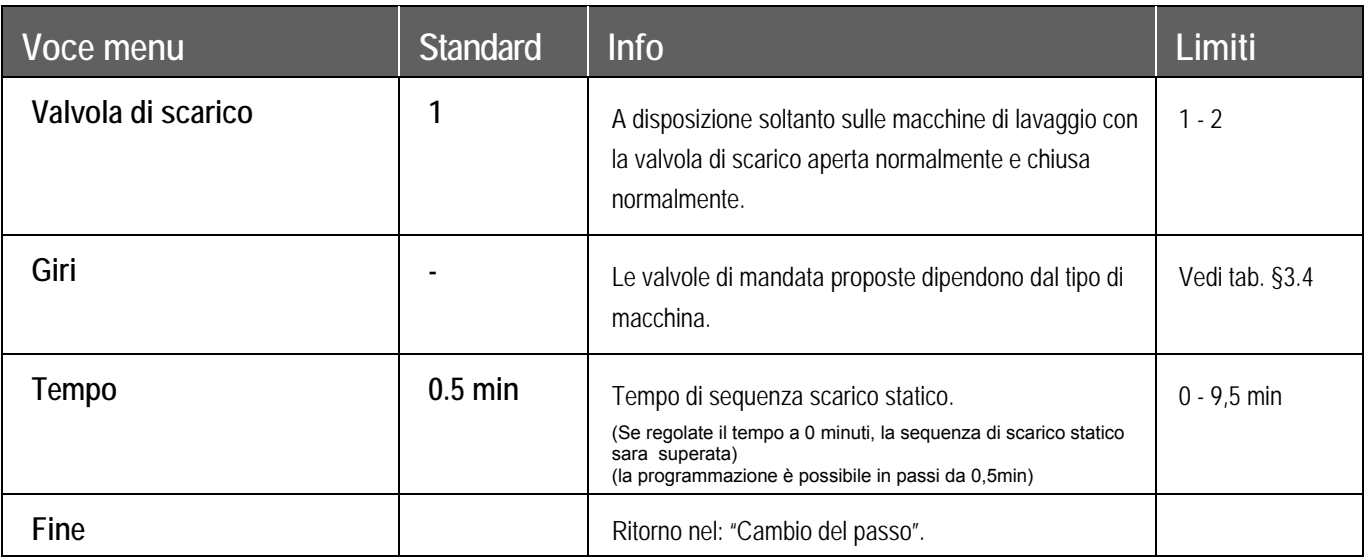

#### **Avvertenza!!! !**

Non é consigliato programmare la sequenza di centrifuga subito dopo la sequenza di scarico statico. Il bucato non é bilanciato su tutto il cestello durante lo scarico statico, mentre si sta scaricando acqua. Nel momento che che viene avviata la sequenza di centrifuga, il bucato é molto sbilanciato, il ció attiva la funzione di sbilanciamento.

## **SEQUENZA DI SCARICO AD INVERSIONE**

Scarico | Centrifuga | Senza scarico | Scarico statico | **Scarico ad inversione**

 $\bullet$  Il cestello si gira mentre l'acqua sta scaricando.

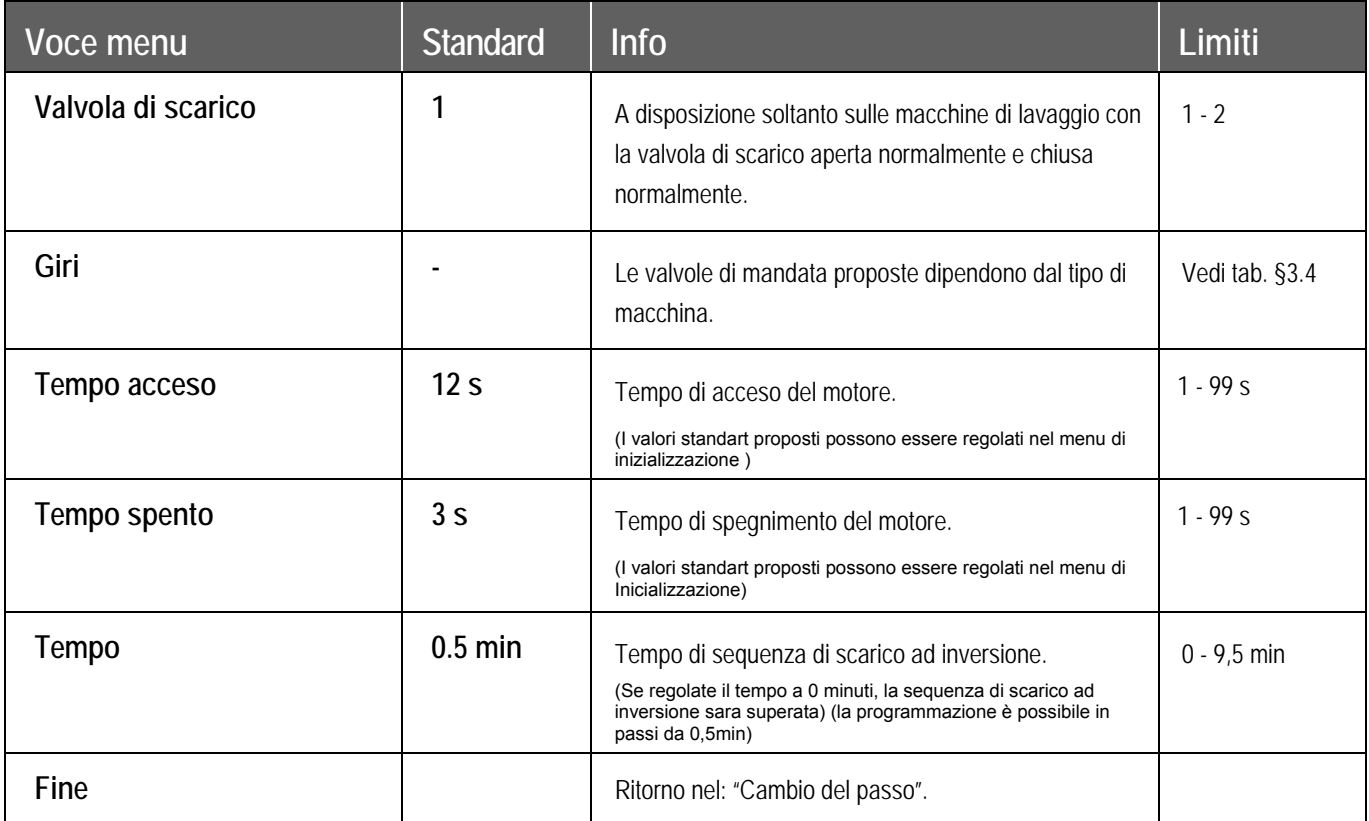

# **6. MENU DI FUNZIONAMENTO**

## **6.1. ACCENDERE LA LAVATRICE**

#### **AVVERTENZA!!! !**

**PRIMA CHE AVVIATE LA MACCHINA DI LAVAGGIO PER LA PRIMA VOLTA IN ESERCIZIO DOVETE CONTROLLARE, SE LA MACCHINA É STATA INSTALLATE CORRETTAMENTE. VEDI MANUALE DI INSTALLAZIONE E MANUTENZIONE. CONTROLLATE SE IL MENU DI INIZIALIZZAZIONE E MENU DI CONFIGURAZIONE SONO STATI REGIOLATI CORRETTAMENTE. VEDI CAPITOLO 4.** 

#### **ATTENZIONE!!! !**

**I CICLI DI LAVAGGIO E' POSSIBILE DI AVVIARE SOLO, SE IL COMMUTATORE CON CHIAVE E' GIRATO NEL MODO DI FUNZIONAMENTO.** 

## **6.2. ACCENDERE L'ALIMENTAZIONE**

- ) Quando si accende l'alimentazione, il display s'illumina.
	- ◆ Se il programma è pronto per avviamento, si visualizza **SCEGLIERE UN PROGRAMMA** \_

## **6.3. LA INTRODUZIONE DEL BUCATO NELLA MACCHINA DI LAVAGGIO**

) Aprite la porta del cestello e inserite il bucato. Qando il cestello é pieno, chiudete la porta. *Macchina F120: La porta potete aprire e chiudere premendo il tasto che gestisce la porta.*

## **6.4. METTERE IL DETERSIVO NELL´IMBUTO**

) Metete una corretta quantitá del detersivo per lavare nel imbuto.

Macchine di lavaggio con imbuto anteriore:

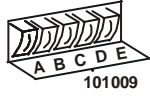

 Aggiungimento del detersivo di lavaggio nel imbuto A, B, C, D oppure E dipende nella sequenza di lavaggio si segnali preprogrammati delle portate dei detersivi di lavaggio.

Macchine di lavaggio con imbuto superiore:

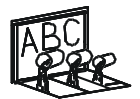

- Aggiungimento del detersivo di lavaggio nel imbuto A, B oppure C dipende nella sequenza di lavaggio sulle entrate del acqua preprogrammate.
- $\rightarrow$  Altre informazioni vedi capitolo 3.3.

**101008**

## **6.5. AVVIAMENTO DEL PROGRAMMA DI LAVAGGIO**

- È possibile selezionare fino a 99 programmi. I primi 15 programmi sono dei programmi standard e sono descritti nel capitolo 7.2.
- ) Inserisci numero del programma.
- ) Premere il pulsante "**START**".
	- Se non esiste il programma con numero dato, si visualizza **NON VALIDO**.

#### **Solo macchine MB**.

 Dopo che avete premuto lo **"START"** viene visualizzata la richiesta di controllare se la porta interna è chiusa.

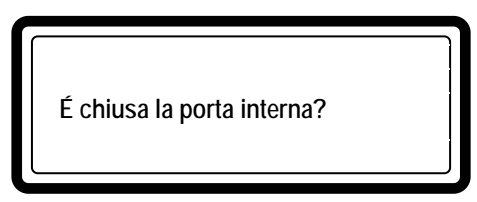

) Se siete sicuri di aver chiuso meccanicamente la porta interna, premete il pulsante **"START"**. Se non siete sicuri, premete il pulsante "STOP" e controlate la porta interna visualmente

## **6.6. PROGRAMMARE IL TEMPO DI RITARDO**

- ) Impostare il numero del programma desiderato.
- **Premi pulsante del punto decimale.** 
	- Si visualizza il messaggio del ritardo.
	- $\rightarrow$  Lo sportello e il coperchio del contenitore devono essere chiuse.
- <sup>T</sup> Ora inserisci il valore per il ritardo
	- **La macchina si avvia piú tardi \_ \_ : \_ \_**
	- $\rightarrow$  Come prima impostare un valore d'ore, dopo un valore di minuti.
	- $\rightarrow$  Il tempo minimo del ritardo è 1 minuto (00:01)
	- $\rightarrow$  Il tempo massimo del ritardo è 99 ore 59 minuti (99:59)
- ) Premendo il tasto **START** commincia il conto del ritardo.
	- $\rightarrow$  La porta si chiuderá immediatamente.
	- Se il tempo di ritardo é finito,viene avviato il ciclo di lavaggio in modo automatico.
		- $\rightarrow$  La sequza di ritardo púo essere interrotta premendo il tasto.
			- Il programma ritorna sul inizio del menu: **Scegli programma\_ \_** .

### **6.7. FUNZIONAMENTO ECONOMICO**

- ) Se scegliete ESERCIZIO ECONOMICO, premendo il tasto **SI** sull´inizio di un nuovo cilclo, il valore del livello si abassa di 20% unitá sotto il valore regolato.
- ) Se non volete scegliere ESERCIZIO ECONOMICO, premete il tasto **NO**.
	- Il regime economico dovrebbe essere usato soltanto per il bucato non molto sporco e/oppure per la quantitá del bucato minpoe.
	- In caso contrario non è possibile garantire un buon lavaggio del bucato con questo regime.
	- Nel menu d'inizializzazione è possibile di attivare oppure bloccare la domanda per il lavaggio economico.

### **6.8. PROGRAMMA ATTIVO**

- Il tempo del ciclo di lavaggio conta nel modo diminutivo i minuti, allora sempre sapete, quanto tempo manca per finire tutto il ciclo di lavaggio.
- Per ogni passo del programma di lavaggio:
	- come prima vedete la sequenza di lavaggio
	- dopo vedete la sequenza di scarico/centrifuga
- $\bullet$  Indice del proseguimento visualizza l'andamento del ciclo di lavaggio.

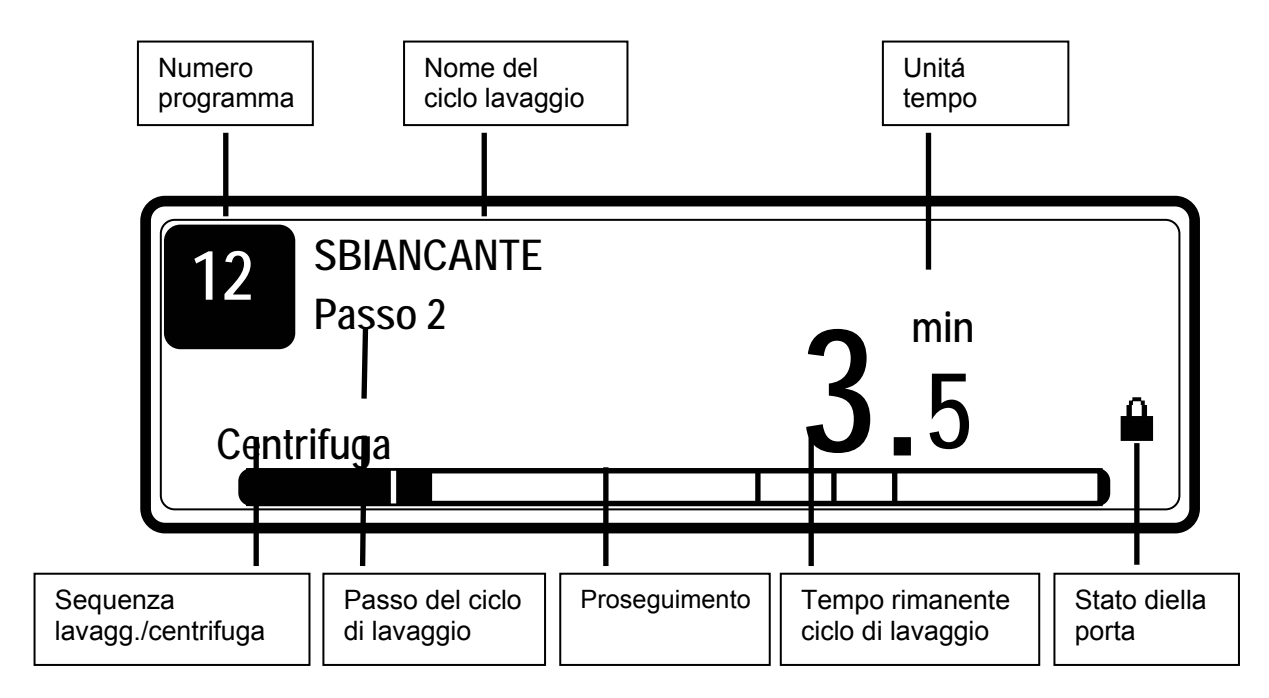

## **6.9. RIDURRE IL PROGRAMMA**

- ) Il tempo di sequenza di lavaggio aumentate premendo il tasto **FRECCIA A DESTRA**.
- ) Il tempo di sequenza di lavaggio abbassate premendo il tasto **FRECCIA A SINISTRA.**
- ) Se volete saltare un certo passo, premete il tasto **START**.

#### **AVVERTENZA!!! ANCHE SE NEL MENU DI INICIALIZZAZIONE AVETE SPENTO LA FUNZIONE DI ACCELERAMENTO, QUESTA FUNZIONE FUNZIONERÁ, SE IL SELETTORE CON LA CHIAVE ACCESO NEL REGIME DI PROGRAMMAZIONE. !**

## **6.10. IL TEMPO DI LAVAGGIO**

- Quando si avvia il programma, al display si visualizza il tempo mancante del ciclo.
- Ogni tanto il puntino del tempo visualizzato smette di lampeggiare, questo significa, che il tempo al display ha smesso di passare.
- Il tempo che questo punto non lampeggia è il tempo supplementare.
- $\bullet$  Il tempo complessivo di lavaggio = il tempo programmato (1) + tempo supplementare  $(2+3+4+5)$ .
	- 1. Tempo programmato
	- 2. Tempo supplementare per prelievo dell´acqua.
	- 3. Tempo supplementare in piú per scarico (se l´acqua non viene scoricata entro 30 s e viene avviato il tempo supplementare per lo scarico).
	- 4. Tempo supplementare per il riscaldamento (se viene scelta la funzione attendere il riscaldamento).
	- 5. Tempo supplementare per un fine corsa libero alla fine di sequenza di centrifuga.

## **6.11. FINE DI PROGRAMMA**

- $\bullet$  Il tempo al displey passa fino a 0.
- Quando il ciclo programmato è alla fine, sul display viene visualizzato **FINE DEL PROGRAMMA**.
- Quando al display si visualizza RITIRARE (la biancheria), lo sportello si sblocca e si può aprire.
- ) Aprite la porta ed estraete il bucato dalla lavatrice
	- Il messaggio **RITIRARE** scomparisce e la lavatrice è pronta per l'avvio un'altro programma.

#### Si visualizza: **SCEGLIERE UN PROGRAMMA \_ \_.**

#### **Lavatrici MB**

- Quando viene visualizzato Estrarre, si accendono gli indicatori **GIRARE IL CESTELLO** e **PORTA È APERTA**.
- I pulsanti funzioneranno soltanto in caso se l´indicazione di questi pulsanti, sulla parte sporca o igienica della macchina sono accesi.

#### **Sequenza RITIRARE**

- Tramite il pulsante **GIRARE IL CESTELLO** dovete posizionare il cestello nella posizione che permette aprire la porta del cestello davanti alla porta principale della macchina MB. Quando lasciate il pulsante, il cestello smete di girare.
- Se il peso di biancheria non è equilibrato, forse dovete provare anche un paio di volte.
- Premendo il tasto **SPORTELLO SBLOCCATO** si sblocca lo sportello principale di lavatrice MB.
- Porta aperta manualmente.
- Adesso potete ritirare la biancheria.

#### **La sequenza d'inserimento di biancheria**

#### **La biancheria si deve inserire sempre dalla parte sporca della lavatrice.**

- Se il programma non è stato interrotto, alla fine di programma lo sportello si apre alla parte "igenica" della lavatrice.
- Chiudere e bloccare lo sportello.
- Indicazione pulsante **GIRARE IL CESTELLO** e **PORTA APERTA** saranno spente sulla parte igienica e accese sulla parte sporca.
- Ora dovete posizionare la porta del cestello davanti la porta principale sulla parte sporca.
- Se lo sportello di cestello è posizionato bene, sbloccare ad aprire lo sportello principale.
- Ora potete introdurre il bucato.
- Chiudere lo sportello ed avviare un ciclo nuovo di lavag.

#### **AVVERTENZA!!! !**

**IL PROGRAMMATORE FULL CONTROL PER LE MACCHINE LAVATRICI MB PERMETTE LA ESTRAZIONE DEL BUCATO SULLA PARTE IGIENICA DELLA MACCHINA SOLTANTO SE IL CICLO DI LAVAGGIO NON FOSSE INTERROTTO.** 

#### **AVVERTENZA!!! !**

**IN CASO CHE VENGONO USATI I PROGRAMMI DI LAVAGGIO IGIENICI CON LA DISINFEZIONE DEVE ESSERE SPENTO "GESTIONE MANUALE" E "PERMESSO I PASSAGGIO" NEL MENU DI INIZIALIZZAZIONE.** 

#### **Soltanto le macchine di lavaggio MB 90 – 140 – 180**

- Le piú grandi macchine MB hanno il cestello suddiviso su due o tre parti.
- Dopo l´estrazione/inserimento del bucato in una parte dovete girare il cestello per l´altra parte
- Chiudete la porta interna.
- Chiudete la porta esterna e dopo premete il pulsante della chiusura della porta.
- Quando la porta esterna è chiusa anche a chiave si accende l´indicazione GIRARE IL CESTELLOA e indicazione LA PORTA APERTA.
- Dopo che premete il tasto GIRARE IL CESTELLO questo di gara un po automaticamente verso altra parte del cestello.
- Quando si ferma il cestello e si accende la indicazione PORTA APERTA, premete il pulsante PORTA APERTA.
- Adesso potete estrarre / inserire nell´altra parte del cestello.
- Dopo la chiusura della porta esterna, dovete sulle piccole macchine MB, convertire sulla "parte igienica" il programmatore automatico della manipolazione della porta e del cestello sulla "parte sporca".
- Per le macchine MB con maggiore capacitá con diverse parti del cestello dovete premere il pulsante "**INVERTIRE LE PARTI**" per passare la gestione dalla parte igienica alla parte sporca.

## **6.12. PROCESSO CARICAMENTO DELL´ACQUA**

- 
- Durante il processo del caricamento dell´acqua viene visualizzato sul display il simbolo del rubinetto.
- Secondo la temperatura d'acqua vengono aperte le valvole d'entrata con l'acqua fredda e con l'acqua calda.
- $\bullet$  Il sensorio elettronico misura il livello d'acqua.
- Se la funzione del bilanciamento delle temperature è raggiungibile, il programmatore Full control gestira la temperatura, fino a quando non sara raggiunta la temperatura richiesta. Per i programmi con lavaggio ad alta temperatura è necessario accendere il riscaldamento supplementare dopo il caricamento dell´acqua in modo che viene raggiunta la temperatura richiesta dell´acqua programmata.
- Nelle tabelle standard dei programmi di lavaggio verificate i valori per livello dell´acqua normale basso e livello dell'acqua normale alto.
- Questi valori standard dei livelli dell´acqua si usano nei seguenti casi:
	- Livello dell´acqua normale bassa si usa per la sequenza prelavaggio, lavaggio e ammollo.
	- Livello dell´acqua normale alto si usa per la sequenza di risciacquo e ultimo risciaquo.
- Il livello dell´acqua si puó programmare tra due valori liminari:
	- Soglia inferiore dell´acqua è sopra i corpi riscaldanti e sopra la sonda temperatura.
	- Soglia superiore è sotto il foro di scarico (stramazzo).

## **6.13. RISCALDAMENTO**

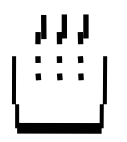

- Durante il processo di riscaldamento,sul display è visualizzato simbolo del riscald.
- Se scegliete che non volete aspettare il riscaldamento:
	- La macchina riscaldera l´acqua fino a quando non scade il tempo regolato per la sequenza concreta oppure fino che non sara raggiunta la temperatura regolata.
	- Anche se non sara raggiunta la temperatura programmata ed il tempo della sequenza sara scaduto, il programma avvia altra sequenza.
- Se scegliete che volete aspettare il riscaldamento:
	- La macchina riscaldera acqua fino al raggiungimento della temperatura richiesta. Il conto del tempo regolato della sequenza di la lavaggio comincia nel momento che l´acqua ha raggiunto la temperatura la temperatura richiesta.

#### **ATTENZIONE!!! !SE LA LAVATRICE NON E' DOTATA CON IL RISCALDAMENTO ELETTRICO OPPURE A VAPORE, NON SI DOVREBBE IMPOSTARE LA FUNZIONE .. ASPETTARE RISCALDAMENTO" NEL MENU D'INIZIALIZZAZIONE.**

## **6.14. RAFFREDDAMENTO**

- RAFFREDDAMENTO AUTOMATICO: Questa funzione evita il cambiamento brusco della temperatura d'acqua.
	- $\rightarrow$  Nel lavaggio bollente oltre i 65°C viene aggiunta l'acqua fredda alla fine del passo.
- RAFFREDDAMENTO PROGRAMMATO: Consigliamo di usare questa funzione, che la biancheria non si restringa.
	- $\rightarrow$  L'acqua calda viene scaricata lentamente e nello stesso tempo viene aggiunta l'acqua fredda. Così la temperatura si abbassa secondo il tempo e la temperatura programmati nella sequenza di raffreddamento.

## **6.15. SCORRIMENTO**

#### **Solo per le lavatrici con contenitori superiori.**

- Nella sequenza di scorrimento non si imposta il livello d'acqua per il riempimento, perchè l'acqua scorre tramite lo scolo di sicurezza.
- L´acqua, che scorre via attraverso il pozzetto di scarico, porta via lo sporco piú grande separato dalla biancheria.

## **6.16. DOCCIA**

 La doccia avviene memntre la valvola di scarico é aperta e in relazione alla velocitá programmata, quando il cestello gira alla velocitá per a ripartizione del bucato oppure quando gira a bassi giri.

## **6.17. ISTRIBUZIONE EQUILIBRATA DI BIANCHERIA**

- Se la macchina è squilibrata durante la centrifuga, viene attivato il pulsante di vibrazzioni.
- Si interrompe la sequenza di centrifuga ed il bucato nel cestello si ripartisce.
- La macchina di lavaggio effettua fino a 10 prove di ripartizione del bucato.

## **6.18. INTERVALLO**

- Se è stato programmato il segnale, alla fine di sequenza di lavaggio, la lavatrice ferma il programma e si visualizza un messaggio "CONTINUARE?".
- Il segnale scustico avvisa il personale.
- Adesso il personale può aggiungere il detersivo.
- Quando si apre la porta del imbuto, la suoneria a ronzio si spegne. (Soltanto per le macchine di lavaggio con imbuto anteriore).
- Premendo il tasto **START,** programma prosegue con altro passo del programma di lavaggio.

## **6.19. STOP**

- **Premendo il tasto "STOP", il programma viene interrotto.**
- La lavatrice si ferma ed è nello stato di sicurezza.
- $\bullet$  Dopo si visualizza il messaggio "CONTINUARE?"
- ) **STOP**: il programma si ferma (Viene svolta la sequenza di distribuzione di biancheria e dopo si può aprire lo sportello).
- ) **START**: il programma avvia l'ultimo passo attivo e prosegue nel programma.

## **6.20. APRIRE IL CONTENITORE**

#### **SOLO PER LE LAVATRICI CON CONTENITORI FRONTALI**

- Quando si apre il contenitore, il programma si interrompe subito.
- La lavatrice si ferma ed è nello stato di sicurezza.
- Quando si richiude il contenitore, si visualizza il messaggio "**CONTINUARE?**"
- ) **STOP**: il programma si ferma (Viene svolta la sequenza di distribuzione di biancheria e dopo si può aprire lo sportello).
- ) **START**: il programma avvia l'ultimo passo attivo e prosegue nel programma.
	- Se durante il proseguimento del programma voreste riempire due volte lo stesso l´imbuto con il detersivo di lavaggio, consigliamo regolare una pauza nel programma (segnale).

## **6.21. ASPETTARE**

- Può succedere, che il funzionamento normale di lavatrice viene interrotto e voi dovete aspettare, finchè il programmatore permette di continuare nel programma.
- Tempo di attesa riconoscete,sul display viene visualizzato **ATTENDI** e inizia il conto del tempo.
- Questa situazione può succedere quando viene interrotta l'alimentazione durante il ciclo di lavaggio.
- Perché il software non sa con quale velocitá girava il motore, viene messo un tempo di ritardo, prima che sia possibile effettuare i reset della macchina.

## **6.22. COSA FARE IN CASO DEL MESSAGGIO D'ERRORE**

 Se il programmatore verifica un guasto, si visualizza il messaggio d'errore, che informa il personale di un problema apparso.

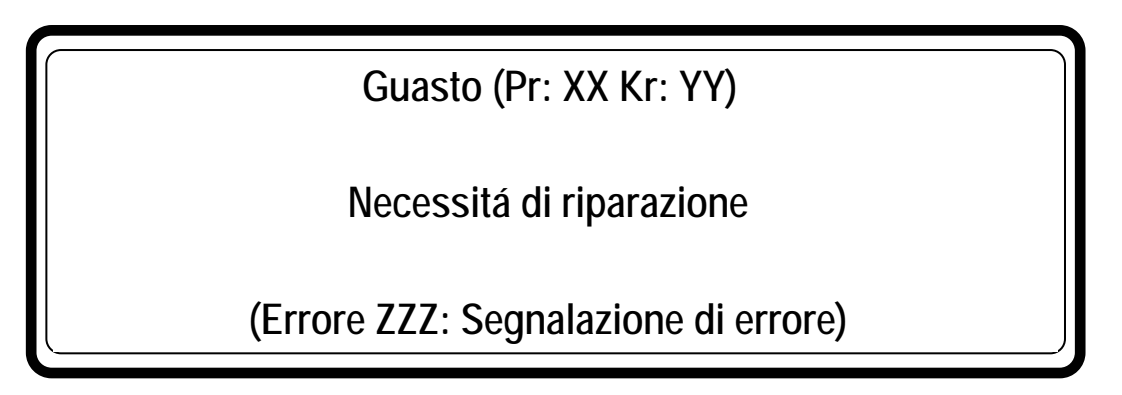

**XX** : numero di programma

**YY** : numero di passo **Errore ZZZ** : numero d'errore

**Segnalazione di errore** : nome del messaggio d'errore

- Nel rigo superiore è visualizzato il numero del programma ed il passo interrotto del programma.
- Il messaggio "**RITIRARE**" informa, che è possibile di aprire lo sportello.

#### **Condizioni di sicurezza**

- Se nel cestello è ancora acqua o se la temperatura è ancora alta, non si può aprire lo sportello.
- Insieme con il livello e la temperatrura si visualizza il messaggio "**ACQUA NEL CESTELLO**" oppure "**TROPPO CALDO**".

#### **AVVERTENZA!!! !**

**SE LA VALVOLA DI SCARICO NON FUNZIONA CORRETTAMENTE E ALLA FINE DEL CICLO CÉ SEMPRE L´ACQUA DENTRO NEL CESTELLO, IL PERSONALE DI GESTIONE DEVE PROVVEDERE ALLE DISPOSIZIONI NECESSARIE. SUL DISPLAY È VISUALIZZATA LA TEMPERATURA ATTUALE ED IL LIVELLO DELL´ACQUA. ASPETTATE FINO A QUANDO L´ACCQUA NON SI RAFFREDDA E NON VIENE SCARICATA E DOPO POTETE PROSEGUIRE. ACQUA BOLLENTE POTREBBE PROVOCARE DEI INFORTUNI DIPENDENTI DALLE USTIONI.** 

- Se dovesse verificarsi il problema con la chiusura della marcatura della porta, il programma sará cessato immediatamente.
- Per i motivi di sicurezza lo sportello rimane chiuso.

#### **ATTENZIONE!!! ! LE INFORMAZIONI DETTAGLIATE COSA FARE PER ELIMINARE I GUASTI, TROVATE NEL CAPITOLO 8 - TOGLIERE I GUASTI.**

## **6.23. COSA FARE IN CASO D'ALIMENTAZIONE INTERROTTA**

- Se viene tolta l'alimentazione e la lavatrice è ferma, allora la lavatrice rimane ferma.
- Se viene tolta l'alimentazione durante il lavaggio o centrifuga, quando riprende l'alimentazione si visualizza il messaggio "**CONTINUARE?**".
- ) **STOP**: il programma si ferma (Viene svolta la sequenza di distribuzione di biancheria e dopo si può aprire lo sportello).
- **START:** il programma avvia l'ultimo passo attivo e prosegue nel programma.

## **6.24. PULSANTI DELLE FUNZIONI SPECIALI**

Pulsanti delle funzioni speciali **Info** e **Servis** forniscono al personale le informazioni inerenti ai programmi di di lavaggio e sullo stato della macchina di lavaggio.

I pulsanti rimanenti delle funzioni speciali possono essere usati direttamente

#### **6.24.1. INFO**

- ) Premete il tasto **INFO** se volete visualizzare le informazioni sui programmi.
	- Se non è avviato nessun programma, è visualizzato elenco di tutti i programmi raggiungibili.
	- Se il programma è avviato, è visualizzato elenco detagliato dei passi del programma.
	- Per ogni passo vengono visualizzati tutti i detagli del passo.
	- Premendo di nuovo il tasto **INFO** potete lasciare il menu Info.

#### **6.24.2. STATO DI ASSISTENZA**

- ) Se volete sapere la attuale temperatura dell´acqua ed il livello dell´acqua, premete il pulsante **STATO DI ASSISTENZA**.
	- Nel menu dello stato di assistenza potete controllare:
		- la temperatura dell´acqua ed il livello
		- il conteggio dei cicli (necessita di manutenzione)
		- i stati attuali della macchina di lavaggio nel ciclo di lavaggio che si sta svolgendo
	- Se invertite l´interruttore con la chiave nella posizione del regime di programmazione, non viene perso dopo 1 minuto il menu stato di assistenza.
	- Se premete il tasto **FRECCIA GIÚ** potete rivedere tutte le voci del menu.
	- Premendo di nuovo il tasto STATO DI ASSISTENZA potete lasciare questo menudello Stato di assistenza.

### **6.24.3. VALVOLE D'ENTRATA 1, 2, 3 (4, 5, 6 )**

- <sup>T</sup> Se volete durante un procedimento aprire una valvola dell'entrata d'acqua, premete il tasto **VALVOLA 1, 2, 3, (4, 5, 6)**.
	- Questa funzione funziona soltanto nella sequenza di lavaggio che si sta svolgendo.
	- Durante il tempo che è premuto il pulsante si apre la relativa valvola di entrata.

#### **ATTENZIONE!!! !TUTTE LE FUNZIONI DI SICUREZZA SONO SEMPRE ATTIVE, ALLORA PUO' SUCCEDERE, CHE LE VALVOLE D'ENTRATA NON SI ATTIVANO.**

#### **6.24.4. SCARICO**

- ) Se volete durante un procedimento aprire una valvola di scarico, premete il tasto **SCARICO**.
	- Questa funzione funziona soltanto nella sequenza di lavaggio che si sta svolgendo.
	- Per il tempo, in cui tenete premuto il tasto, è aperta la valvola di scarico.

#### **6.24.5. RISCALDAMENTO**

- <sup>T</sup> Se volete durante un procedimento in corso accendere il riscaldamento, premete il tasto **RISCALDAMENTO**.
	- Questa funzione funziona soltanto nella sequenza di lavaggio che si sta svolgendo
	- Per il tempo, in cui tenete premuto il tasto, è aperta la valvola di scarico.

#### **AVVERTENZA!!! ! TUTTE LE FUNZIONI DI SICUREZZA SONO SEMPRE ATTIVE, ALLORA POTREBBE SUCCEDERE CHE NON RIUSCIRETE AD ATTIVARE IL RISCALDAMENTO.**

### **6.24.6. REGOLAZIONE DELLA VELOCITÁ DEI GIRI**

- <sup>C</sup> Se volete cambiare la celocitá dei giri del cestello nel processo che si sta svolgendo, dovete premere pulsante **REGOLARE LA VELOCITÁ.**
	- La velocitá del cestello potete cambiare inserendo i valori nuovi.
	- I limiti della velocitá del cestello dipende dal tipo di macchina di lavaggio.

#### **AVVERTENZA!!! TUTTE LE FUNZIONI DI SICUREZZA SONO SEMPRE ATTIVE, ALLORA POTREBBE SUCCEDERE CHE NON RIUSCIRETE AD ATTIVARE LA VELOCITÁ DEL CESTELLO. !**

## **6.25. RICICLAGGIO DELL´ACQUA**

- Se la macchina è collegata al sistema per il riciclaggio dell´acqu, è possibile collegare al programmatore Full Control il segnale dal serbatoio per il riciclaggio dell´acqua.
- Se questo serbatoio è vuoto, sul display del programmatore Full Control viene visualizzata la segnalazione della diagnostica di errore "Err 40 no fill recycle"
- Sulle macchine di lavaggio con l´imbuto anteriore si chiude automaticamente la valvola di entrata dell´acqua riciclata e si apre la valvola per l´acqua fredda.

## **6.26. DOSATORI DEL DETERSIVO LIQIUIDO**

- Se la macchina di lavaggio è collegata agli dosatori esterni dei detersivi liquidi, è possibile collegare il segnale dal dosatore con il detersivo al programmatore Full control.
- Quando il dosatore è quasi vuoto, sul display del programmatore Full Control si vede la segnalazione diagnostica "Err 39 out of soap".
- Il personale non deve sempre controllare i dosatori per impedire il lavaggio senza il detersivo liquido.

## **6.27. SISTEMA DI PESATURA DEL BUCATO**

- Le macchine di lavaggio MB possono essere con il sistema di pesatura del bucato. Se la porta è aperta, sul display si vede una bilancia.
- Il personale regola la bilancio sullo "0" kg premendo il tasto "0" (TARE). Premendo il tasto "0" viene visualizzato sul display la segnalazione "Bilancia di riferimento regolata sullo 0".
- Il personale puó vedere sul display, durante l´introduzione del bucato nella macchina il peso del bucato che è nella lavattrice.
- Se il peso del bucato supera la capacitá della macchina di lavaggio, sul display del programmatore viene scritta la segnalazione "Sovrapeso".
- Sulla parte inferiore del display si vede il dato che visualizza la quantitá del bucato, che è stato caricato.
- Chiudendo la porta viene sostituita la segnalazione dal peso alla segnalazione inerente alla scelta del programma.

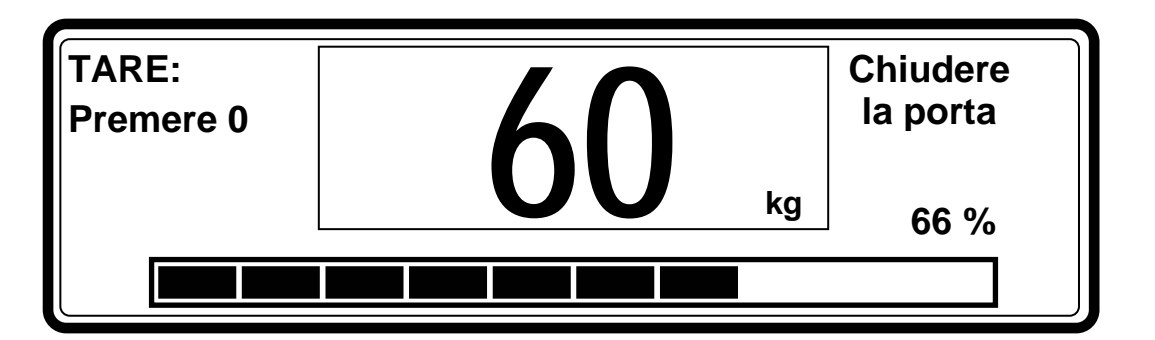

- In caso che usate la macchina con il sistema di pesatura, il consumo di acqua sarà programmabile in litri e questo per motivi di raggiungere un consumo di acqua preciso.
- Altra caratteristica è la regolazione automatica del consumo di acqua (e della portata del detersivo liquido ) in relazione al peso del bucato pesato.

## **6.28. CALCOLO DEI GRADI CELIA SUI GRADI FAHRENHEIT**

# $F = 32 + (C \times 9)/5$

Esempio: 70°C

 $F = 32 + (70 \times 9)/5$  $F = 32 + (630/5)$  $F = 32 + 126$  $F = 158$ 

70°C corrisponde 158°F
# **7. PROGRAMMI PREPROGRAMMATI**

**Il programmatore Full Control contiene 15 programmi di lavaggio standard preprogrammati.** 

(Programmi standard: da 1 a 15. Programmi specifici: da 16 a 52)

 **AVVERTRENZA!!! I NOMINATI PROCEDIMENTI PREPROGRAMMATI SONO SOLTANTO INFORMATIVI. NEL CREARE I VOSTRI PROGRAMMI DOVETE CONTATTARE I L VOSTRO FORNITORE DEL DETERSIVO LIQUIDO. !**

## **7.1. LEGENDA**

### **I TEMPI DI PORTATA (DI ARRIVO)**

Il tempo di arrivo del detersivo liquido per gli imbuti A, B, C, D e E è normalmente 30 secondi ma puó essere modificato nel menu di programmazione.

### **ENTRATE PER L'ACQUA (VALVOLE)**

#### **Lavatrici con contenitori superiori**

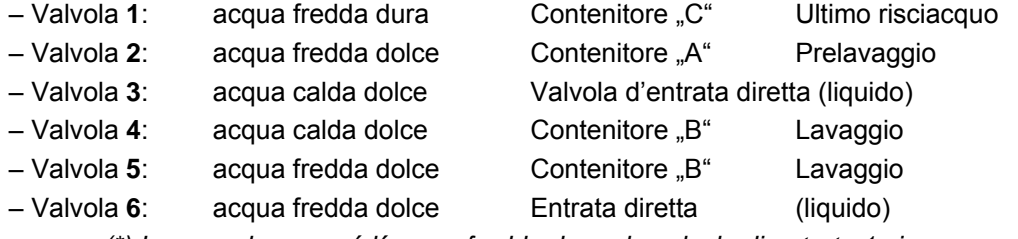

 *(\*) In caso che non cé l´acqua fredda dura, la valvola di entrata 1 si usera per acqua fredda dolce.*

#### **Lavatrici con contenitori frontali**

– Valvola **1**: acqua fredda dura (Se non è a disposizione l'acqua dura, la valvola 1 non si usa).

– Valvola **2**: acqua fredda dolce

– Valvola **3**: acqua calda dolce

# **LIVELLO D'ACQUA**

- **NL**: livello d'acqua basso normale
- **HL**: livello d'acqua alto normale

### **LAVAGGIO**

### **Il procedimento di lavaggio normaleil**

- A = 12"lava per 12 secondi
- R = 3"è fermo per 3 secondi

### **Il procedimento di lavaggio delicato**

- A = 3"lava per 3 secondi
- R = 12"è fermo per 12 secondi

### **G/MIN (GIRI AL MINUTO)**

 $-W$  : tipo RF/FF/MB = la velocità di lavaggio ( $\approx$  32 - 50 giri/min)  $-D$  : tipo RF/FF/MB = giro della distribuzione del bucato (giri fissi) ( $\approx 100$  giri/min) - **L** : tipo RF/FF/MB = centrifuga a giri bassi, di standard (≈ 500 giri/min)  $-H$  : tipo FF/MB = la centrifuga con giri alti ( $\approx$  625 - 1000 giri/min) (dipende dalla capacitá della macchina)

## **7.2. PROGRAMMI DI LAVAGGIO**

### **PROGRAMMA DI LAVAGGIO 1: LAVAGGIO MOLTO CALDO - 90°C**

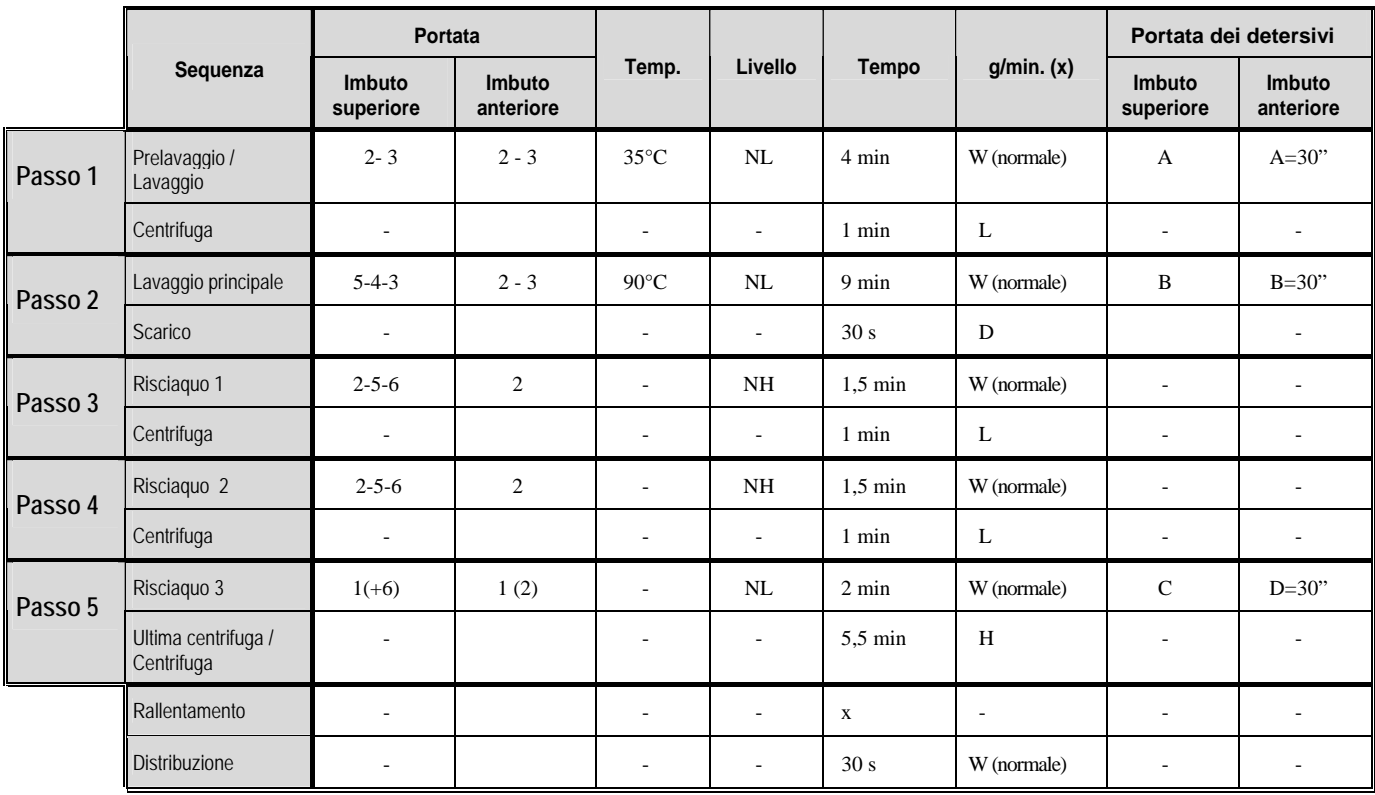

### **PROGRAMMA DI LAVAGGIO 2: LAVAGGIO CALDO - 60°C**

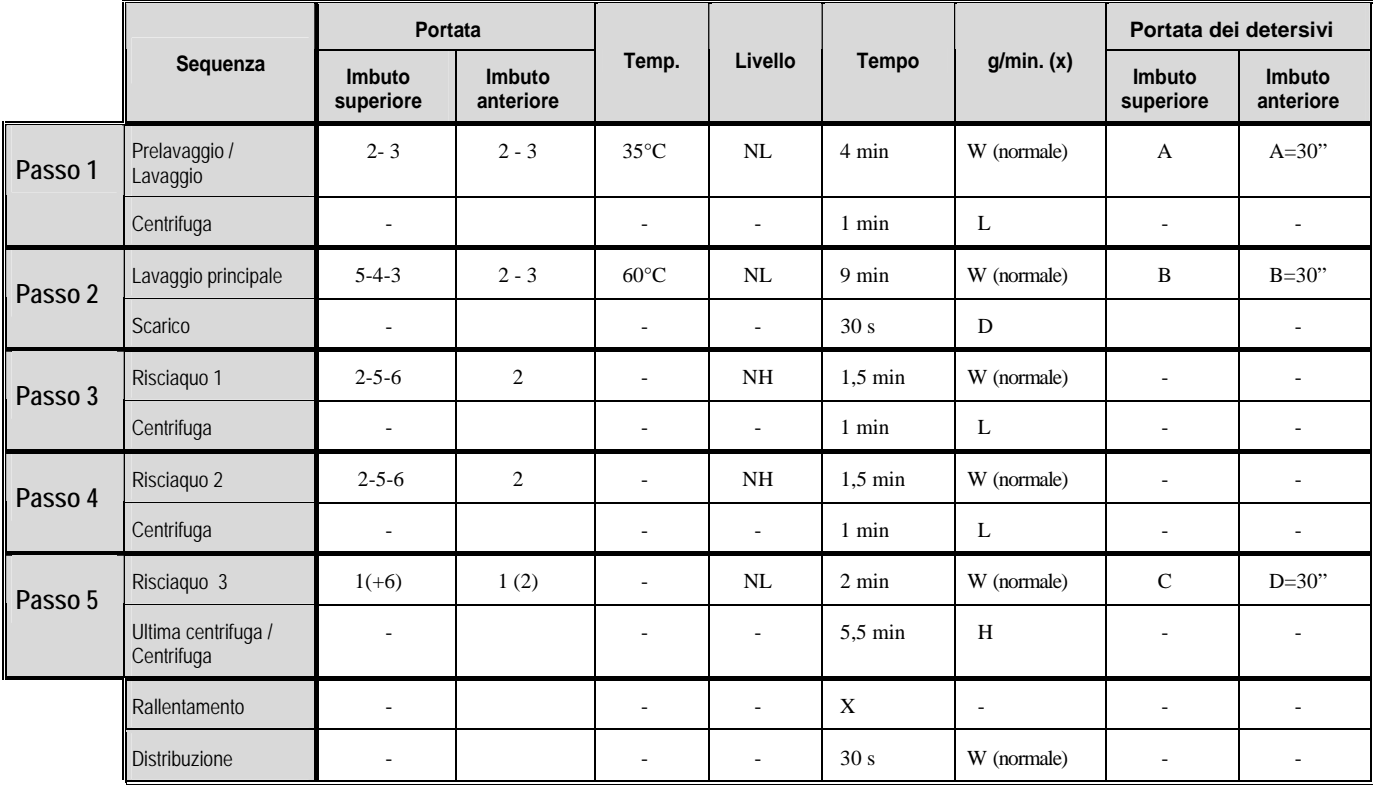

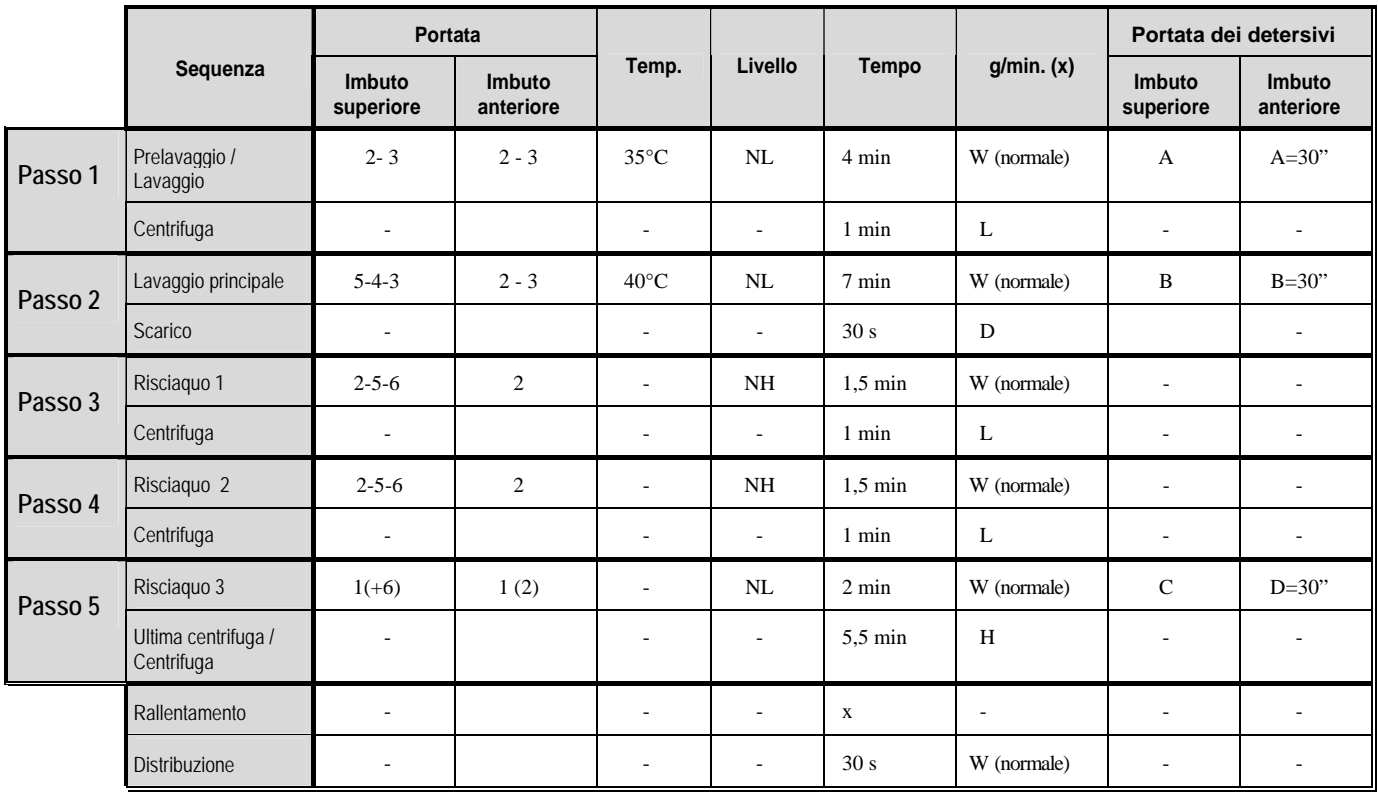

## T **PROGRAMMA DI LAVAGGIO 3: COLORATI - 40°C**

### **PROGRAMMA DI LAVAGGIO 4: COLORI CHIARI - 30°C**

SENZA PRELAVAGGIO

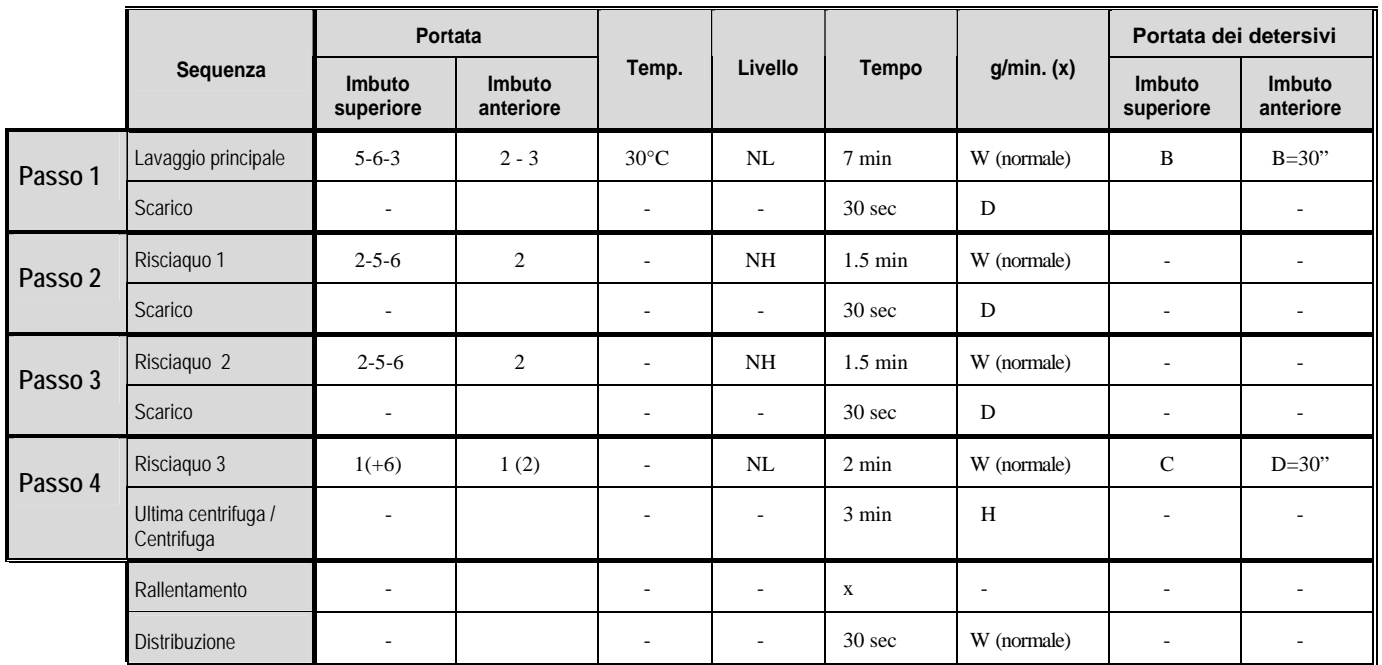

### **PROGRAMMA DI LAVAGGIO 5: LANA - 15°C**

SENZA PRELAVAGGIO

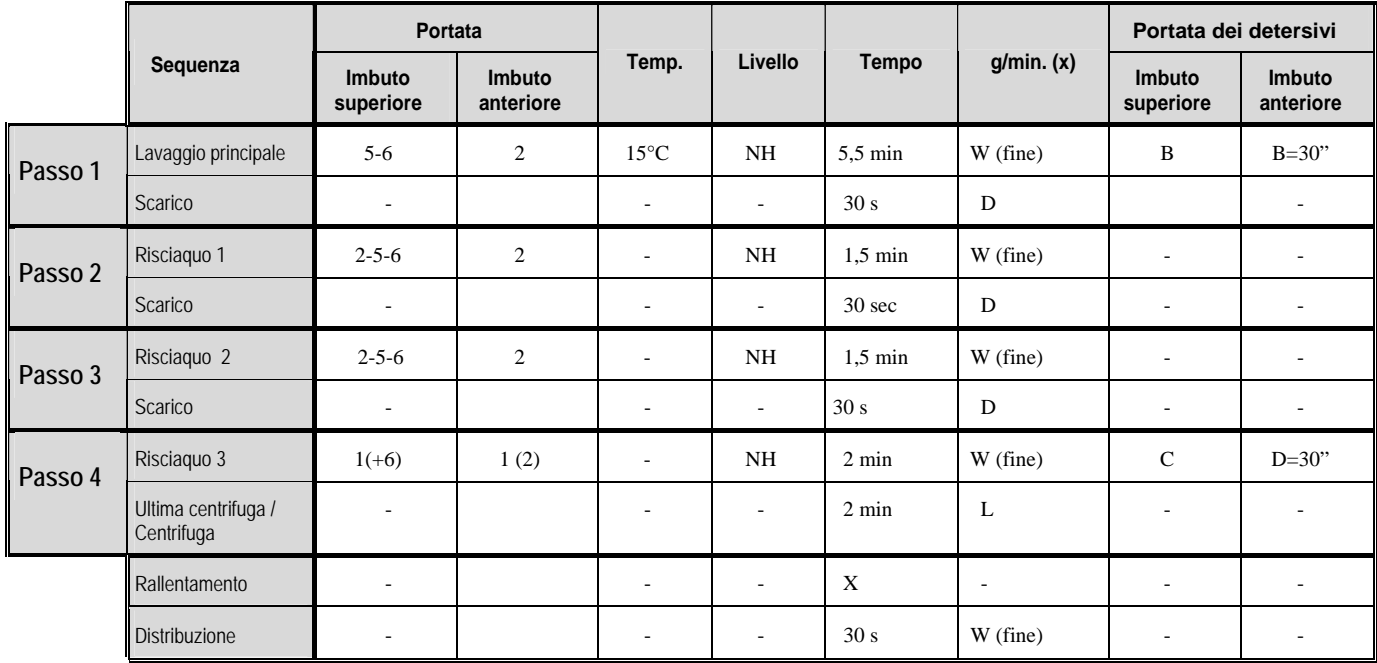

### **PROGRAMMA DI LAVAGGIO 6: PANNI POCO SPORCHI - LAVAGGIO MOLTO CALDO - 90°C**

SENZA PRELAVAGGIO

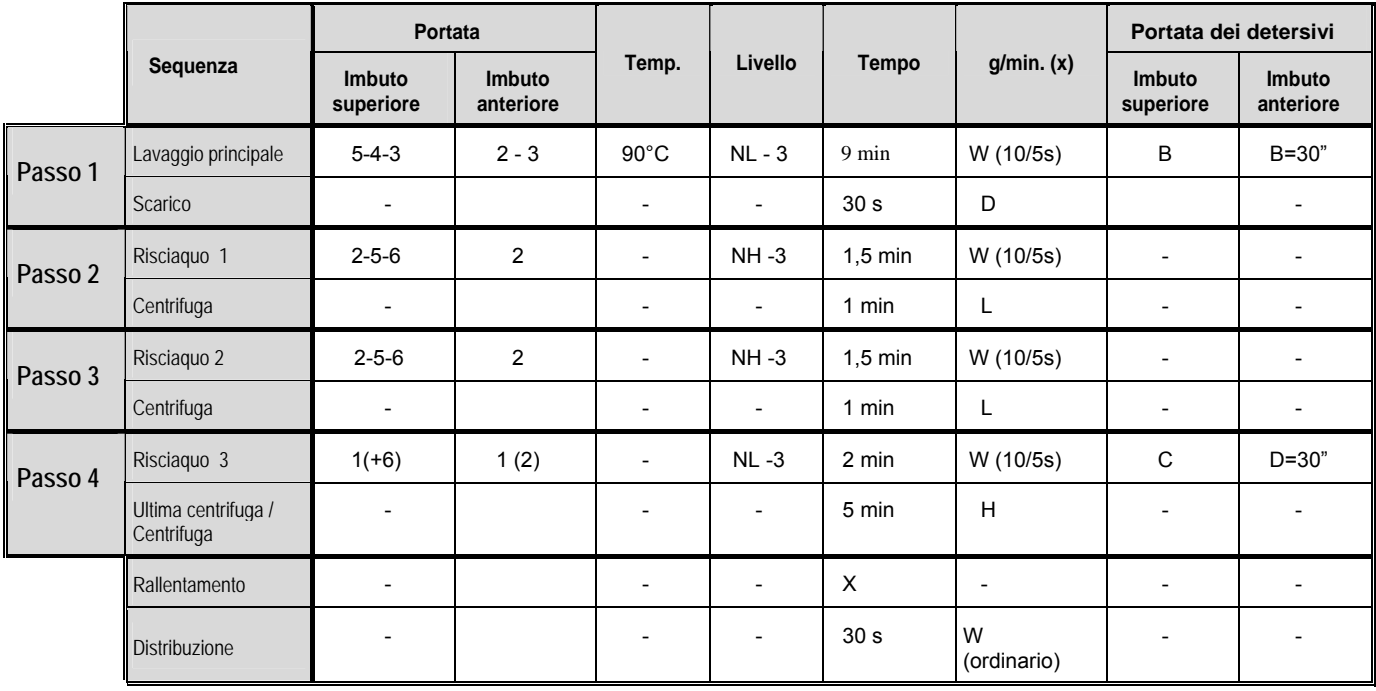

### **PROGRAMMA DI LAVAGGIO 7: PANNI POCO SPORCHI - COLORATI - 60°C**  SENZA PRELAVAGGIO

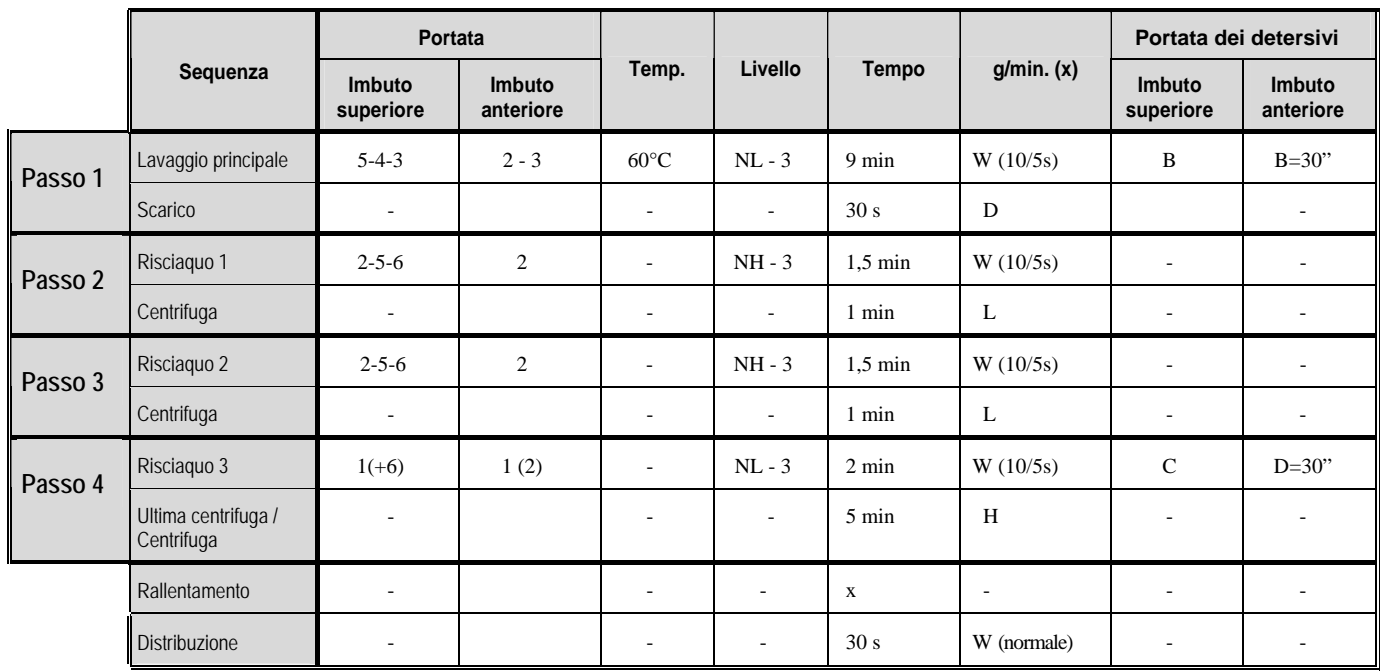

### **PROGRAMMA DI LAVAGGIO 8: PANNI POCO SPORCHI - COLORATI - 40°C**  SENZA PRELAVAGGIO

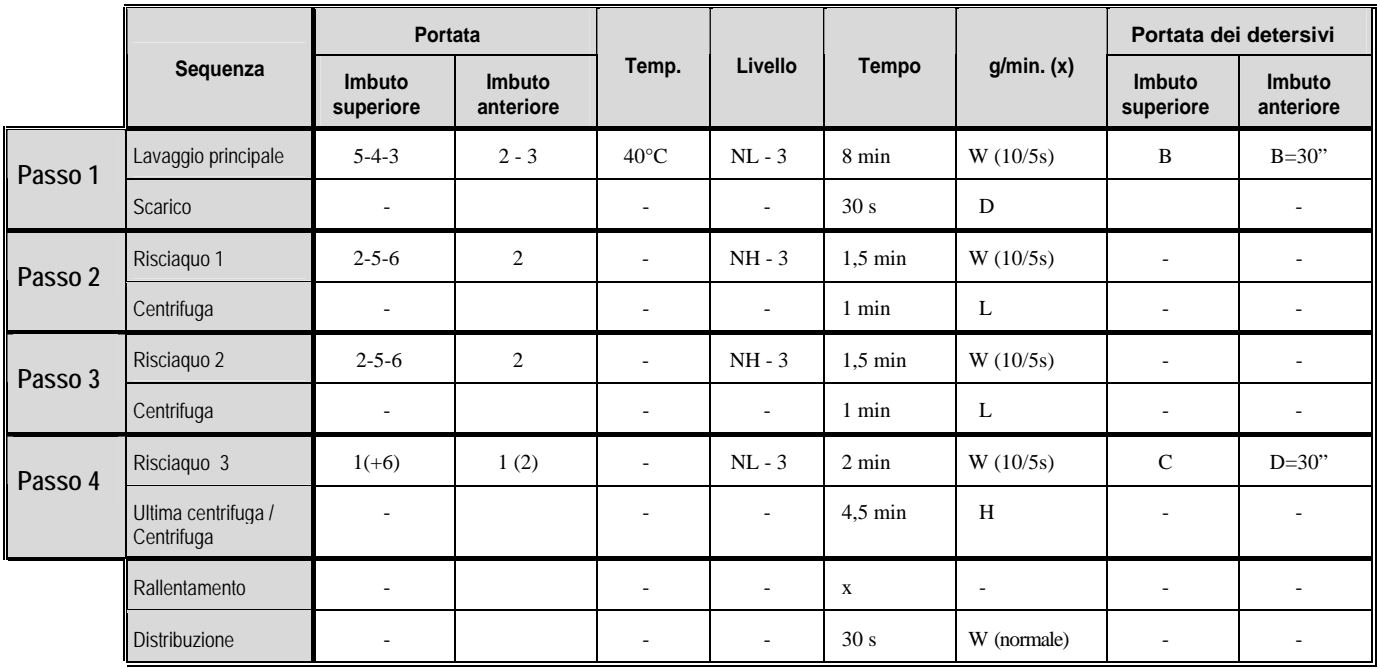

### **PROGRAMMA DI LAVAGGIO 9: BUCATO LEGGERMENTE SPORCO - BUCATO COLORATO CHIARO - 30°C**

SENZA PRELAVAGGIO

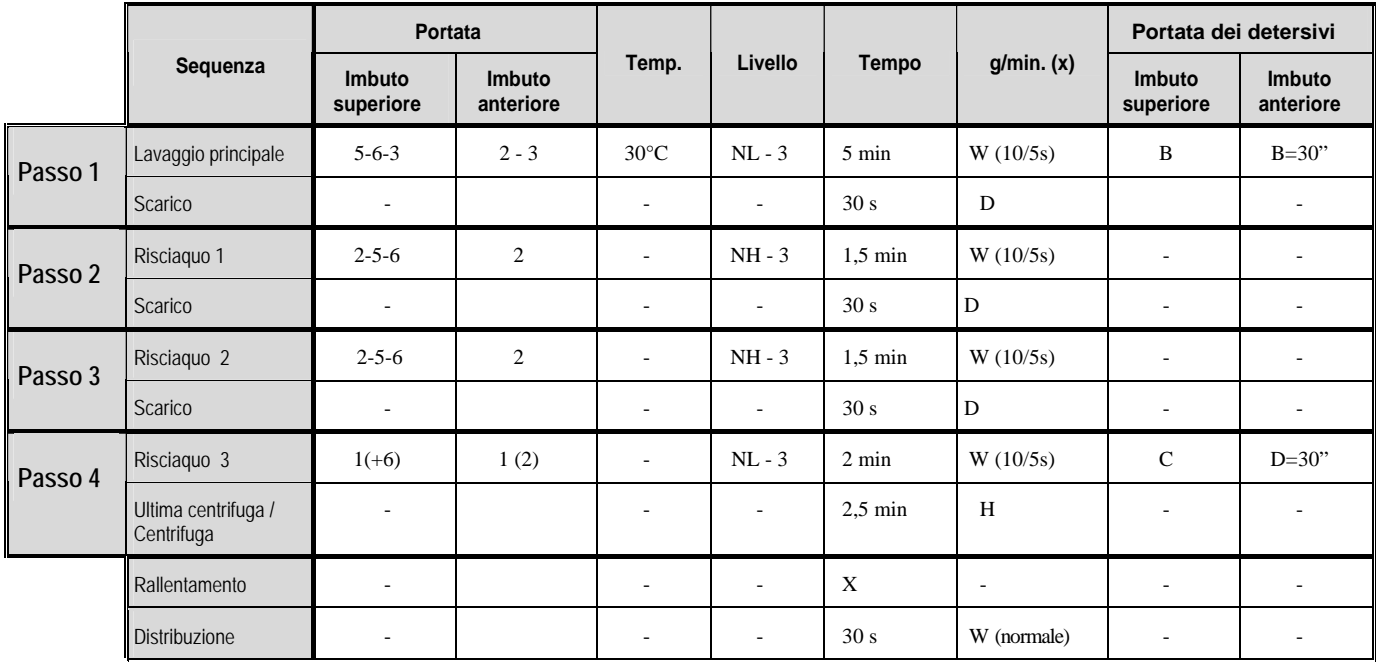

### **PROGRAMMA DI LAVAGGIO 10: MOLTO SPORCHI - RAFFREDDAMENTO - 90°C**

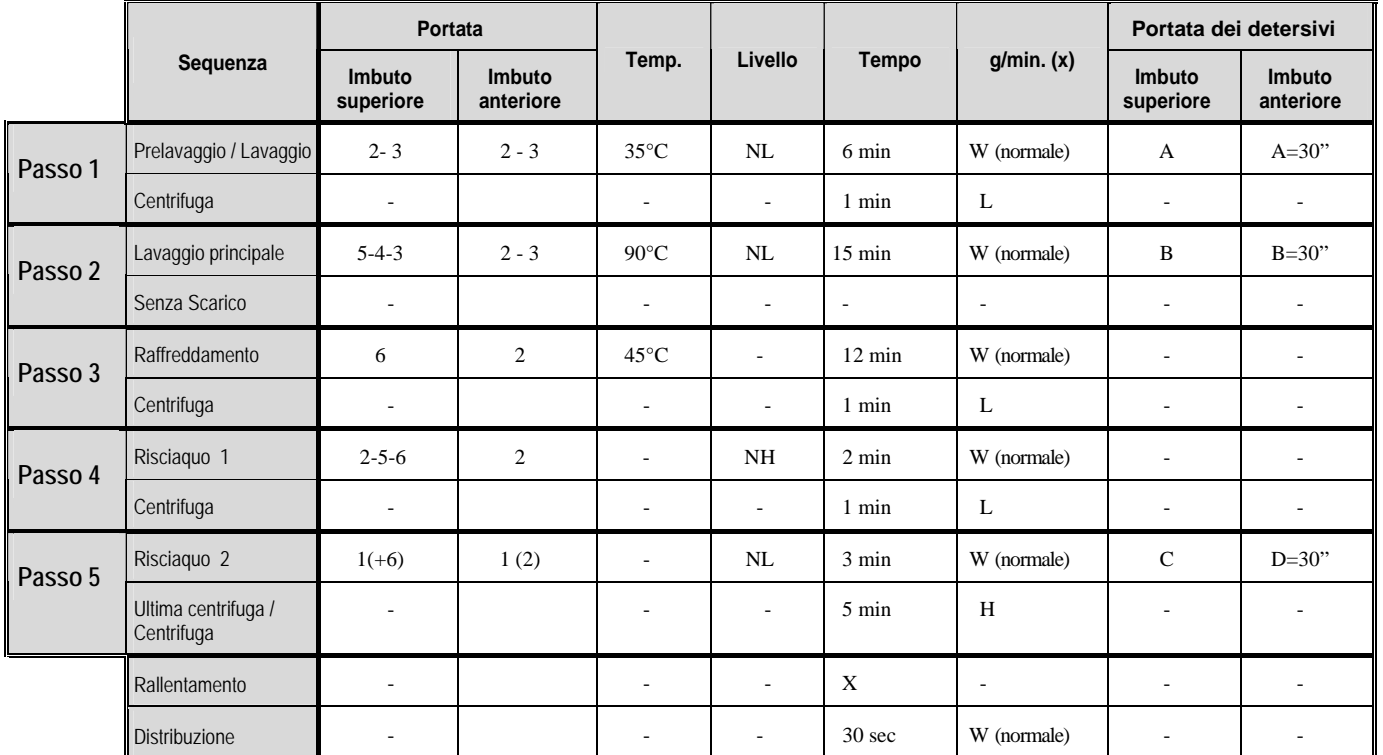

 $\rightarrow$  Indumenti per industria macceleristica, indumenti per lavoro; indumenti industriali - POLYESTERE/ COTONE

### **PROGRAMMA DI LAVAGGIO 11: MENO SPORCHI - RAFFREDDAMENTO - 60°C**

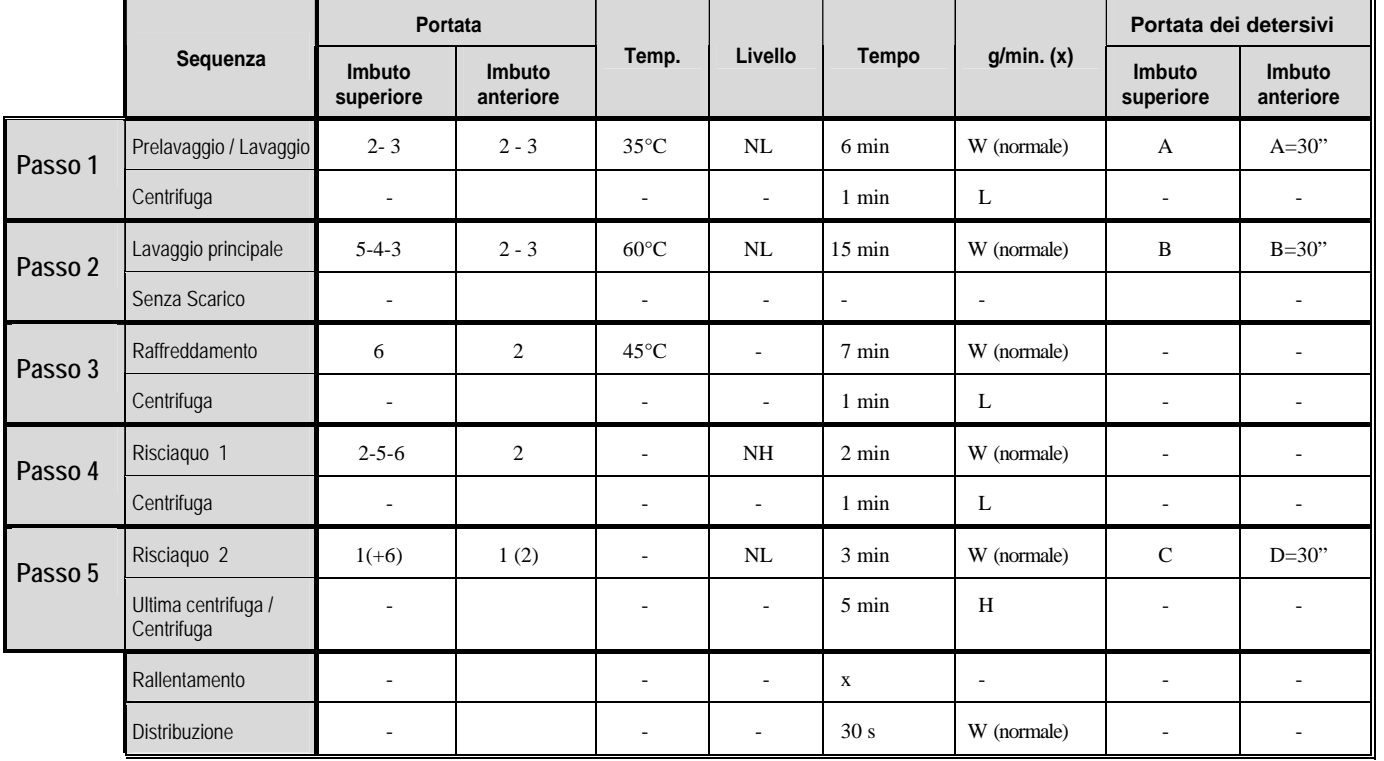

 $\rightarrow$  Indumenti sporchi in superfice, indumenti per lavoro; indumenti industriali 60°C - POLYESTERE / COTONE **PROGRAMMA DI LAVAGGIO 12: BIANCHEGGIARE CON CLORURO DI SODIO - 90°C** 

**(BIANCHEGGIARE)** 

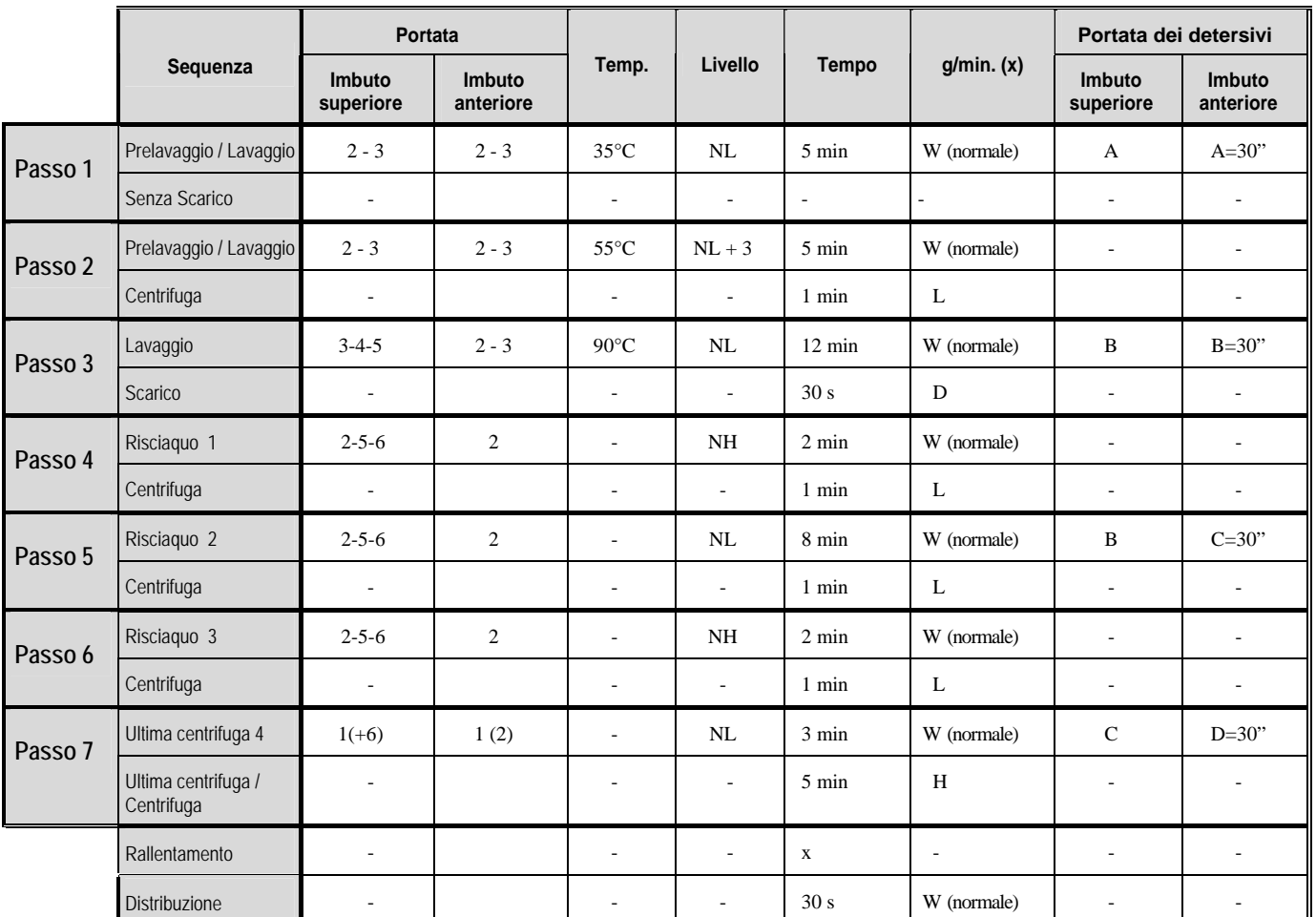

 $\rightarrow$  Vestiti di cuochi, vestiti di cotone bianchi, tovaglie molto sporche

#### **PROGRAMMA DI LAVAGGIO 13: IMBIANCHIMENTO CON OXSSIGGENO - 90°C (BUCATO BIANCO – IMBIANCHIMENTO CON OSSIGGENO)**

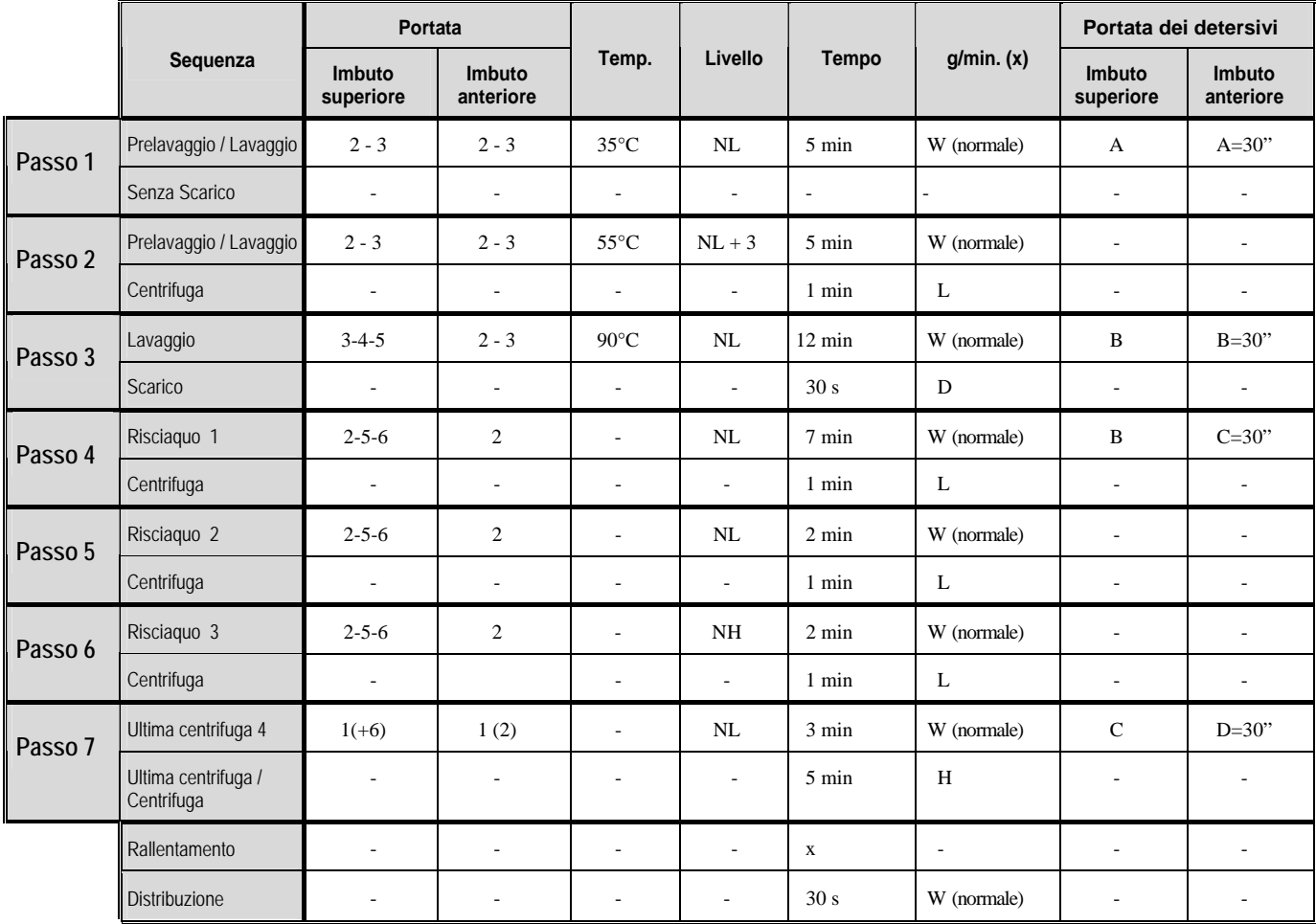

### **PROGRAMMA DI LAVAGGIO 14: CENTRIFUGA - GIRI BASSI**

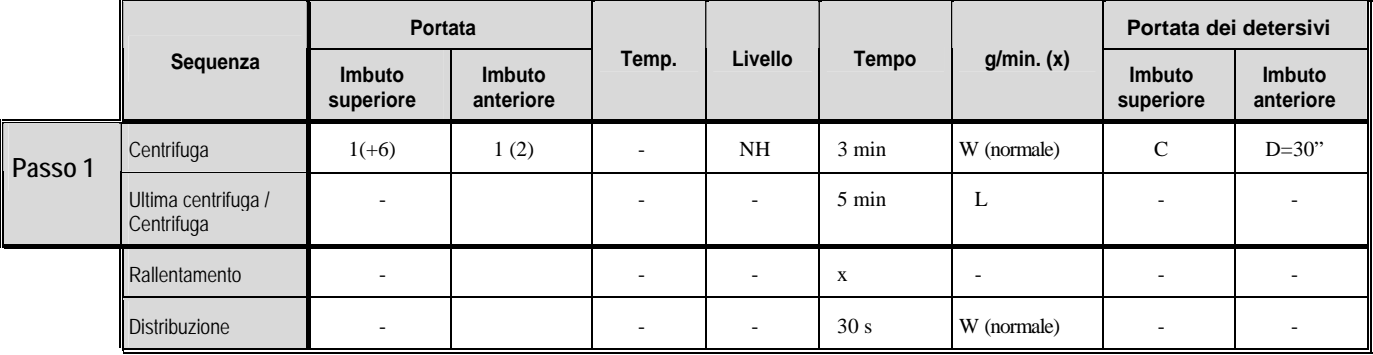

### **PROGRAMMA DI LAVAGGIO 15: CENTRIFUGA - GIRI BASSI**

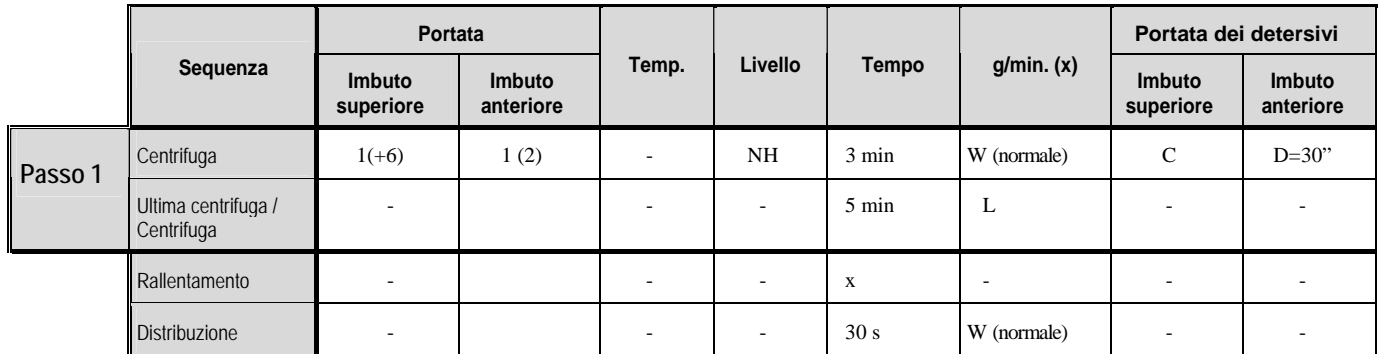

# **8. TOGLIERE GUASTI**

## **8.1. VISUALIZZAZIONE DI MESSAGGI**

- Al principio, alla fine e durante tutto il ciclo di lavaggio si possono visualizzare al display diversi messaggi.
- In certi casi speciali suona il segnale acustico per avvisare il personale.
- Se succede un errore, la macchina va automaticamente nello stato di sicurezza. La causa del errore potete scoprirla con aiuto del programma della diagnostica, il quale controlla tutte le funzioni del ciclo di lavaggio.

## **8.2. MESSAGGI D'ERRORI**

- Quando succede un guasto, il programmatore visualizza la diagnostica del segnalazione del guasto.
- Il posto, dove è successo un'errore riconoscete secondo il numero del programma e il numero del passo.
- Lo stesso messaggio d'errore contiene il numero ed il testo di messaggio, allora potete facilmente trovare in presente manuale il tema rispettivo.
- Se si visualizza il messaggio RITIRARE, potete aprire lo sportello.

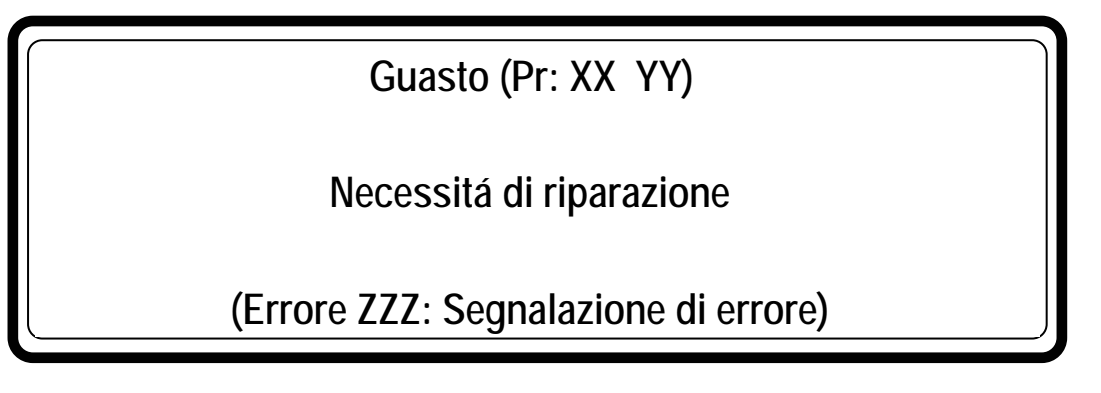

**XX** : numero di programma

**YY** : numero di passo

**Error ZZZ** : numero del messaggio d'errore presente

Segnalazione di errore : il testo di messaggio d'errore

## **8.3. COSA FARE IN CASO DEI MESSAGGI DI ERRORI**

#### **ATTENZIONE!!! !**

**GUARDARE NEL MANUALE PER VEDERE, CHE GUASTO CORRISPONDE AL MESSAGGIO D'ERRORE PRESENTE. CHIAMARE UN TECNICO ESPERTO PER RISOLVERE IL PROBLEMA. PRIMA DI QUALSIASI INTERVENTO E' NECESSARIO DI MANTENERE TUTTE LE DISPOSIZIONI DI SICUREZZA.** 

- Il messaggio d'errore è possibile di rifiutare e **cancellare** nel modo seguente:
- ) premere il tasto **STOP** oppure **ENTER** (commutatore con chiave nel modo di programmazione)
- ) spegnere ed accendere l'alimentazione
- ) aprire lo sportello (guasto nr. 4 e 41)
	- Per motivi di sicurezza lo sportello non si apre, se:
		- nel cestello c'è ancora acqua
		- la temperatura nel cestello è superiore di 55°C
		- il cestello gira sempre (fino a quando non si ferma il cestello, persiste intervallo di sicurezza).
		- si è verificato un problema con il sistema della chiusura della porta

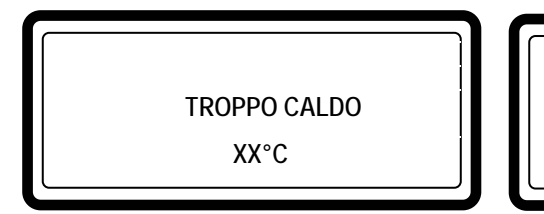

 **Acqua nel tambur XX°C Livello YY**

 Se il problema è stato risolto (l'acqua si è abbassata al livello di sicurezza per la centrifuga oppure la temperatura si è abbassata sotto di 55°C), il messaggio d'errore **TROPPO CALDO** oppure **ACQUA IN CESTELLO** viene cancellato automaticamente.

#### **AVVERTENZA!!! !**

**SE NON FUNZIONA CORRETTAMENTE LA VALVOLA DI SCARICO E ALLA FINE DEL CICLO DI LAVAGGIO CÉ SEMPRE L´ACQUA NEL CESTELLO, IL PERSONALE DI GESTIONE DEVE PROVVEDERE ALLE DISPOSIZIONI NECESSARIE. SUL DISPLAY È VISUALIZZATA LA TEMPERATURA ATTUALE ED IL LIVELLO DELL´ACQUA. ASPETTATE FINO A QUANDO L´ACCQUA NON SI RAFFREDDA E NON VIENE SCARICATA E DOPO POTETE PROSEGUIRE. ACQUA BOLLENTE POTREBBE PROVOCARE DEI INFORTUNI DIPENDENTI DALLE USTIONI. FATTE ATTENZIONE CHE NESSUNO NON VIENE SCOTTATO CON ACQUA BOLLENTE.** 

#### **AVVERTENZA!!! !**

**SEGNALAZIONE DI ERRORE "TROPPO BOLLENTE" SI POTREBBE VERIFICARE ALLA FINE DEL CICLO ANCHE IN CASO CHE QUESTO GUASTO NON È SUCESSO, E QUESTO CON LA SUPPOSIZIONE CHE SI TRATTASSE DI UN LAVAGGIO CON ACQUA BOLLENTE ED ALLA FINE DELLA SEQUENZA NON È STATA PROGRAMMATA LA SEQUENZA LAVAGGIO CON BASSA TEMPERATURA DELL´ACQUA. ALLA FINE DI UN CICLO DI LAVAGGIO COSÍ, RIMANE LA TEMPERATURA NEL CESTELLO ALTA ANCHE IN CASO CHE NEL CESTELLO NON CÉ NESSUNA ACQUA. PROGRAMMATORE FULL CONTROL IN QUESTO CASO VALORIZZA LA SITUAZIONE E DECIDE CHE NON È SICUO APRIRE LA PORTA, PERCHÉ LA TEMPERATURA MISURATA NEL CESTELLO È TROPPO ALTA. SE NON AGGIUNGETE L´ACQUA FREDDA NEL CESTELLO, POTREBBE DURARE MOLTO TEMPO, MENTRE SI ABASSA LA TEMPERATURA SU UN VALORE ACCETTABILE PER LA SICUREZZA. QUANDO CALA SUFFICIENTEMENTE LA TEMPERATURA NEL CESTELLO, SCOMPARE LA SEGNALAZIONE DEL ERRORE E LA PORTA DEL CESTELLO SI SBLOCCA AUTOMATICAMENTE.** 

#### **SECONDO IL TIPO DI GUASTO IL PROGRAMMATORE AVVIA IL PROCEDIMENTO CONCRETO:**

#### **SE SI TRATTA DI SICUREZZA**

- 
- 
- arresto totale + distribuzione: il programma si ferma e svolge la sequenza di distribuzione
- arresto totale + tempo di sicurezza: il programma si ferma e comincia a passare il tempo di sicurezza
- non viene avviato: il programma non viene avviato finchè non vengono soddisfatte le condizioni di sicurezza

### **SE NON SI TRATTA DI SICUREZZA**

- arresto totale + domanda per continuare: si visualizza la domanda CONTINUARE?
- saltare + continuare: il passo dato nel ciclo si salta e il programma continua con passo
- 
- successivo
- continuare: il programma continua

#### **I CASI SPECIALI:**

 Se in caso di **errore E11: Errore tempo di caricamento e E14: Errore tempo di riscaldamento** confermate e cancellate la segnalazione di errore, sara visualizzato **Continuare?**. Ora potete efettuare il restart della sequenza oppure fermare.

Possibile causa: - le mandate per entrata dell´acqua sono chiuse – insufficiente capacitá dei corpi riscaldanti.

- Segnalazione **errore E24: Errore del sensore livello**, **E25: Errore del sensore di calore e E35: Versione del software sbagliata** è possibile cancellare soltanto spegnendo e riacendendo l´allimentazione.
- Segnalazione **errore 31: Inserimento parametri trasformatore e 32: Controllo param. trasformatore**  possibile cancellare spegnendo alimentazione. Errore 31 e 32 indica che il trasformatore di frequenza ha i parametri regolati male. La macchina lavatrice potrebbe essere danneggiata se il trasformatore di frequenza lavora con dei parametri regolati sbagliatamente. Non usate la macchina fino a quando non sara revisionata la situazione da un tecnico.
- **Errore 41: Tempo dell´assistenza** sara visionato sempre, fino a quando non sara effettuato il reset del contatore dei cicli. Reset del contattore dei cicli – vedi capitolo 8.5.
- **Errore 57: Porta chiusa a chiave Proseguire >> START** è visualizzato nel momento che l´interruttore della "mascatura della porta" è rimasto attaccato durante l´appertura della porta esterna sulla MB90-140- 180. Comunque, potete estrarre il bucato dal cestello in modo, che eliminate la segnalazione del errore premendo il tasto START.

#### **IL TASTO RESET:**

- Quando avete rifiutato il messaggio d'errore e avete aperto lo sportello, si visualizza il messaggio **COMMUTARE CHIAVE**.
- Questo messaggio avvisa il personale, che il commutatore è ancora nel modo di programmazione.
- Girate il commutatore con chiave nel modo di funzionamento e dopo potete avviare un nuovo programma.

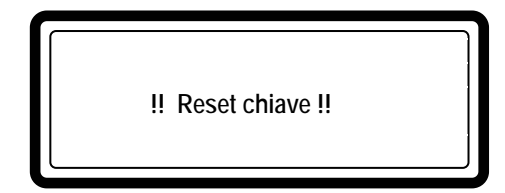

G Girate il commutatore con chiave nel modo di funzionamento.

## **8.4. ELENCO DEI MESSAGGI D'ERRORE**

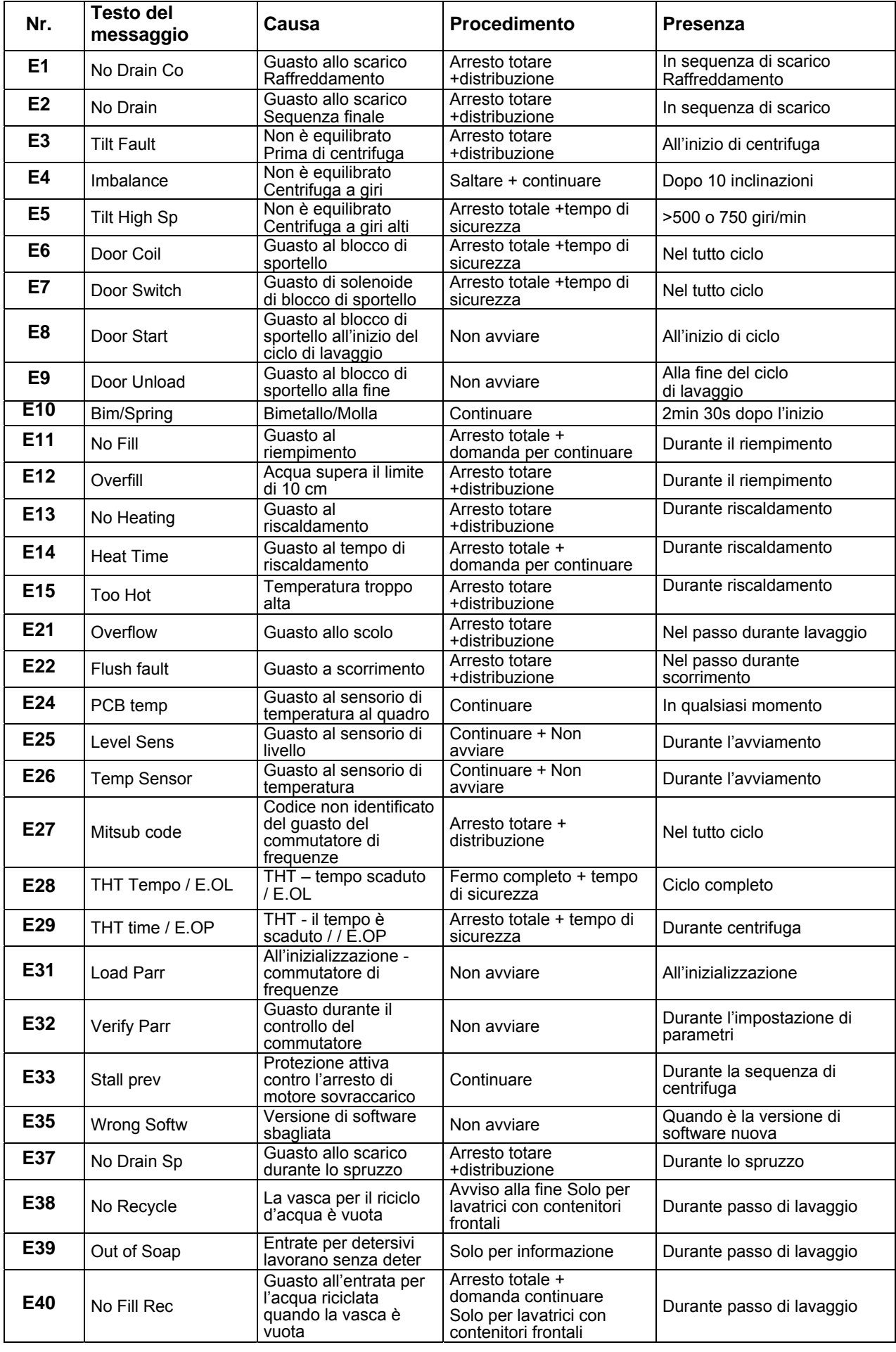

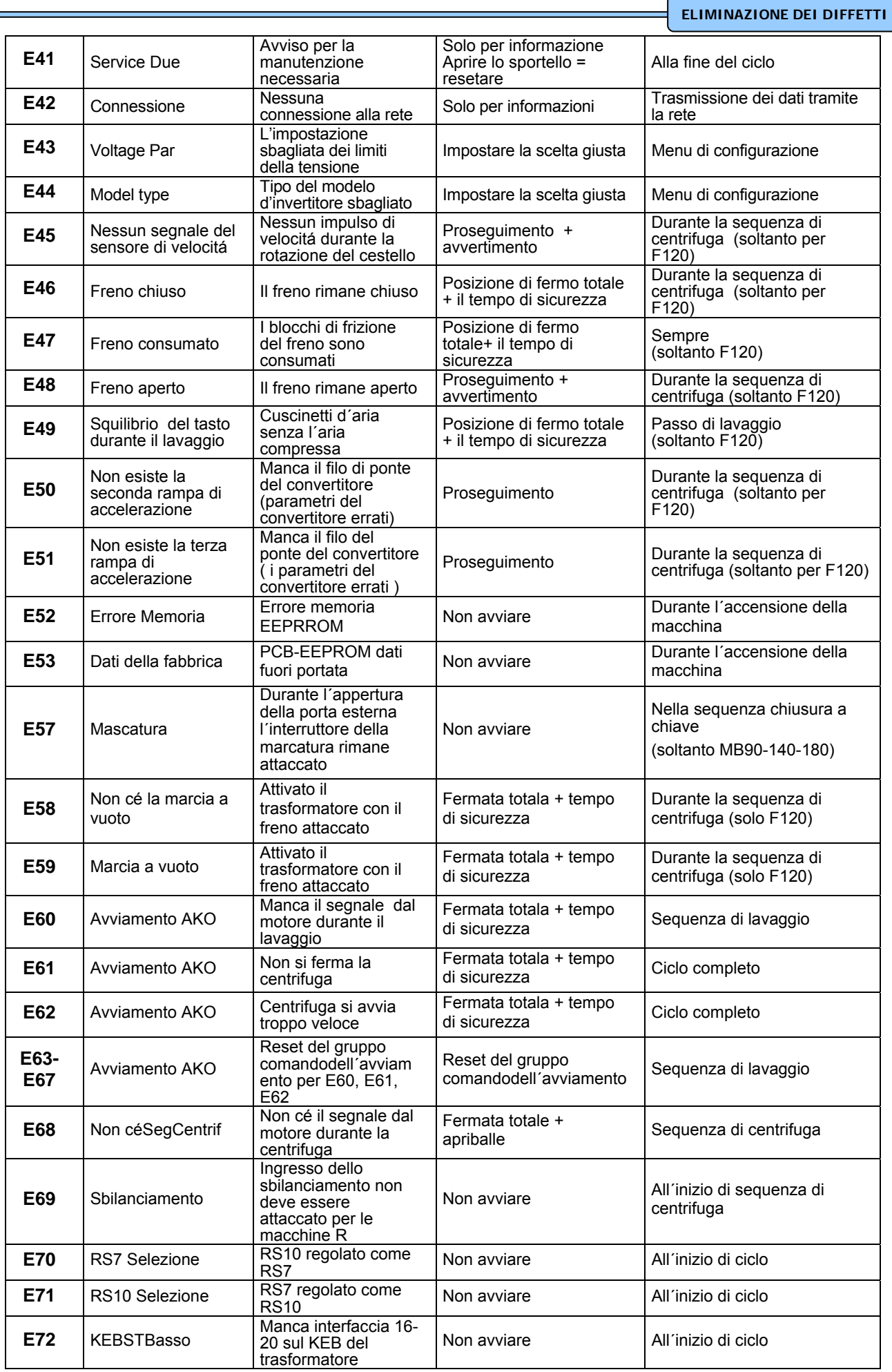

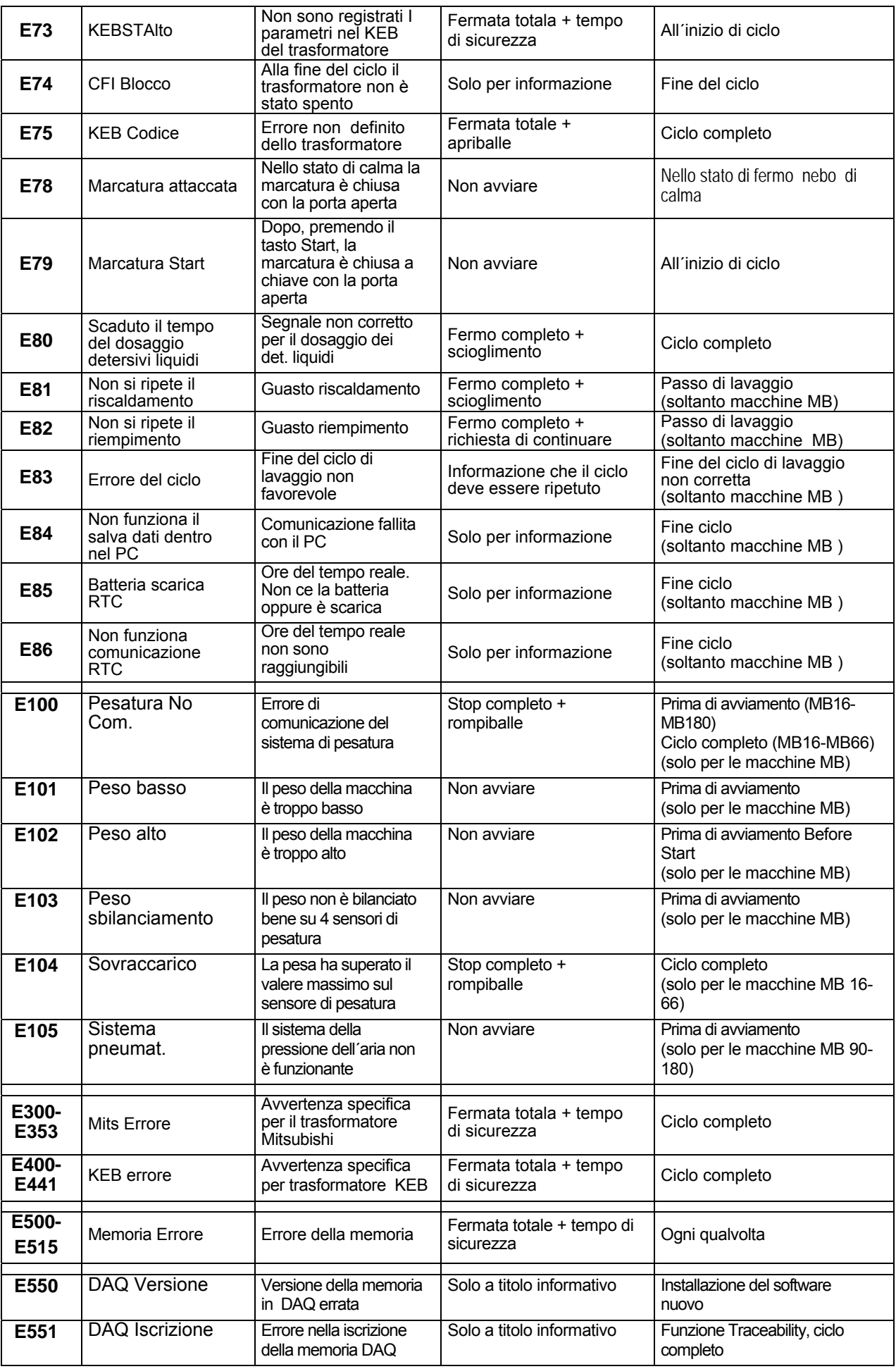

5

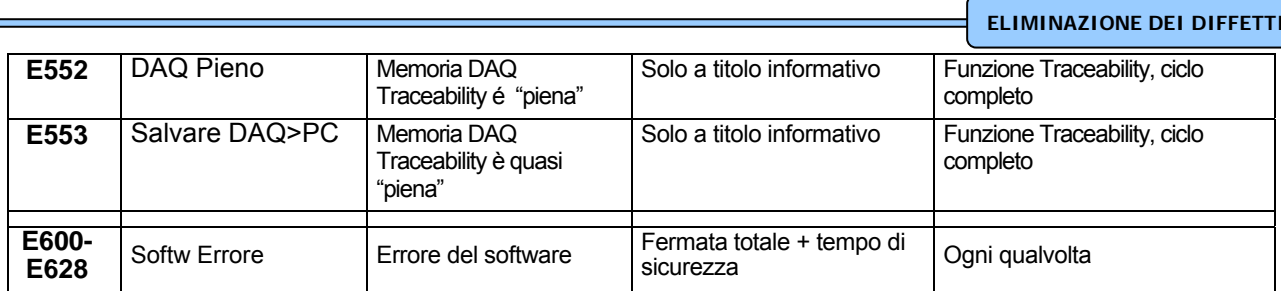

## **8.5. MENU DI ASSISTENZA**

Nel menu di manutenzione ci sono a disposizione alcune altre informazioni:

- Numero di versione di software
- Elenco di ultimi 20 messaggi d'errore
- Statistica di 10 messaggi d'errore in generale
- Cambio di puleggie
- Accensione del commutatore per la manutenzione
- Resetare il contatore di cicli e di statistiche dei messaggi d'errore

### **COME ENTRARE NEL MENU DI ASSISTENZA**

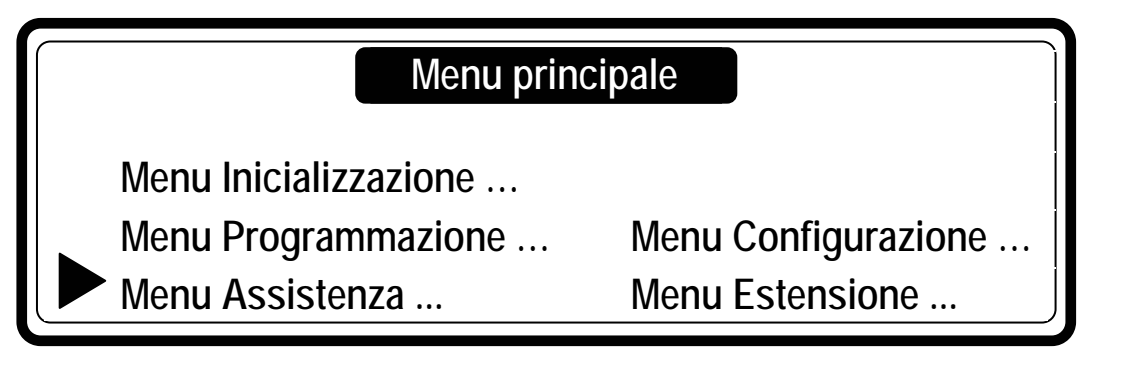

Nel menu di assistenza é possibile entrare soltanto in caso che la machina si trova nello stato di riposo ( é collegata alla corrente elettrica ma il programma non é avviato).

- Appare la **Scelta del programma**.
- Passate l´interruttore noc la chiave nella posizione del reggime di programmazione.
- Ora é a disposizione il menu principale.
- Per selezionare il menu dell´assistenza premete il tasto **FRECCIA GIÚ**.
- Prebendo il tasto **ENTER** confermate la vostra scelta.
- Ora vedete lo scherzo del menu dell´assistenza.

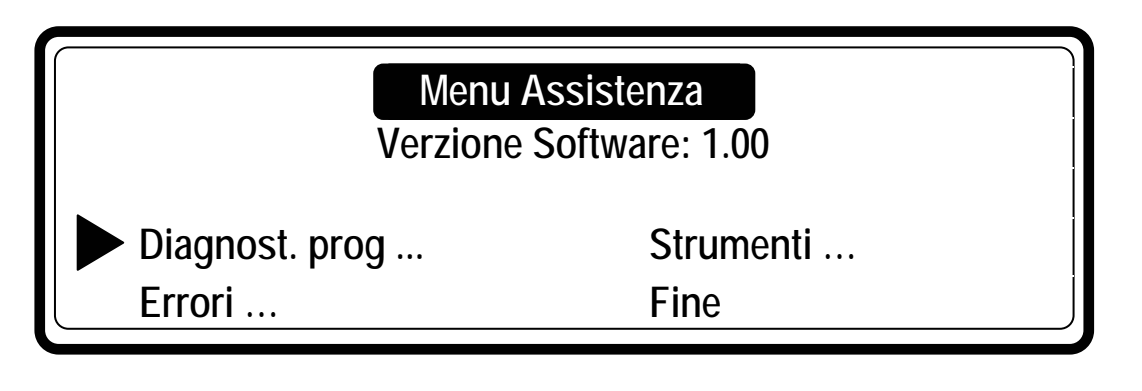

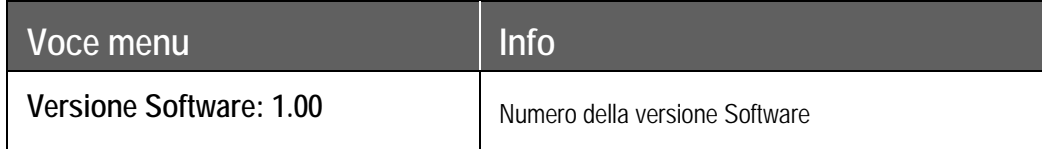

### **MENU SEGNALAZIONE ERRORI**

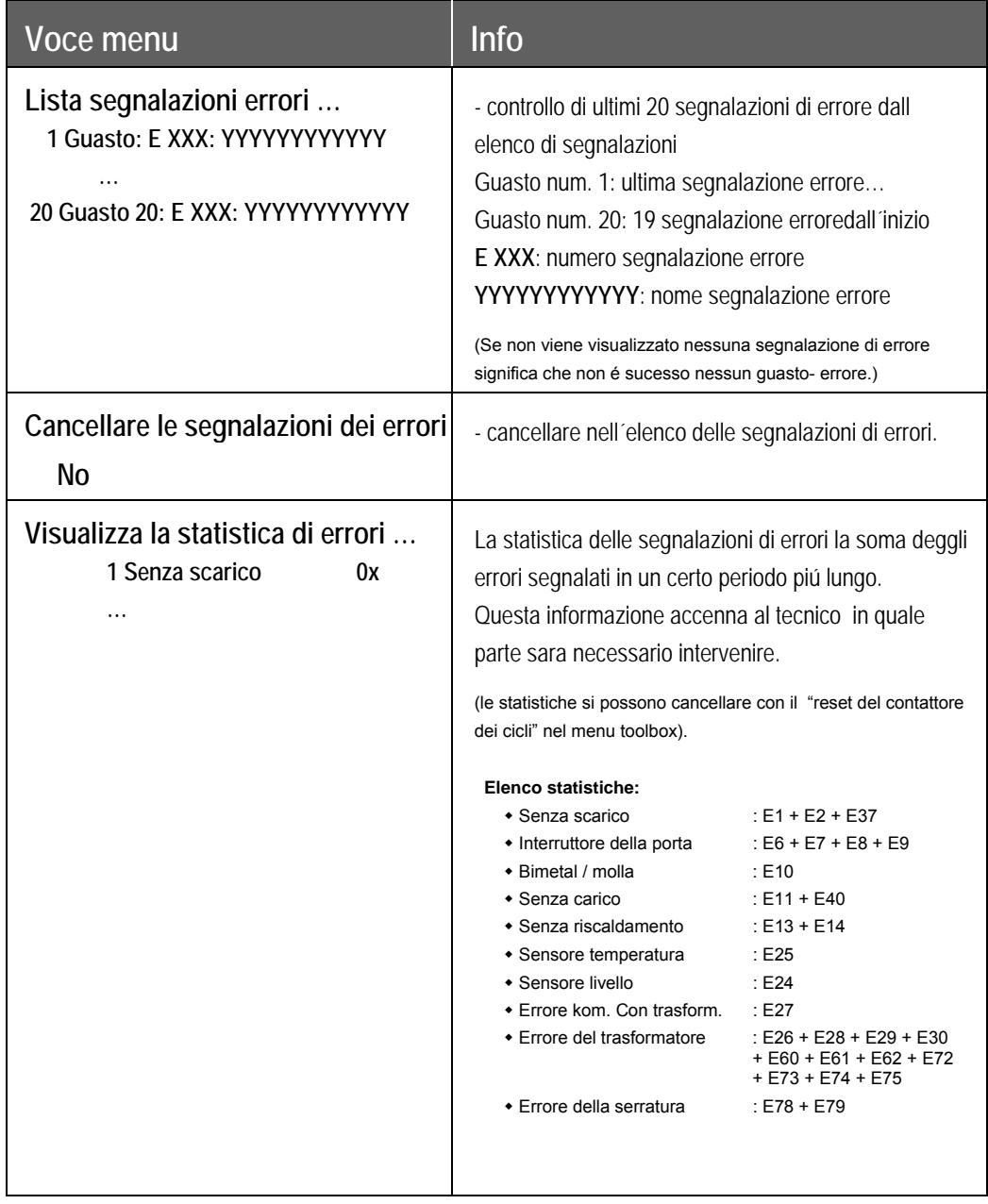

### **STRUMENTI**

Menu strumenti é destinato per aiuto durante l´intervento teccnico.

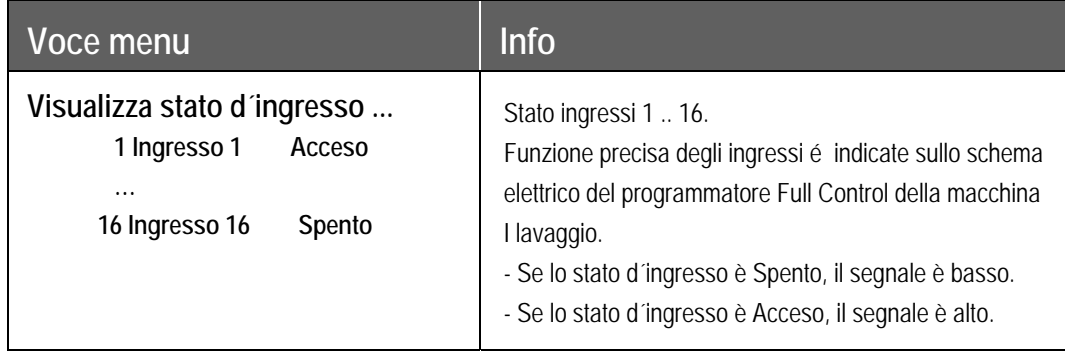

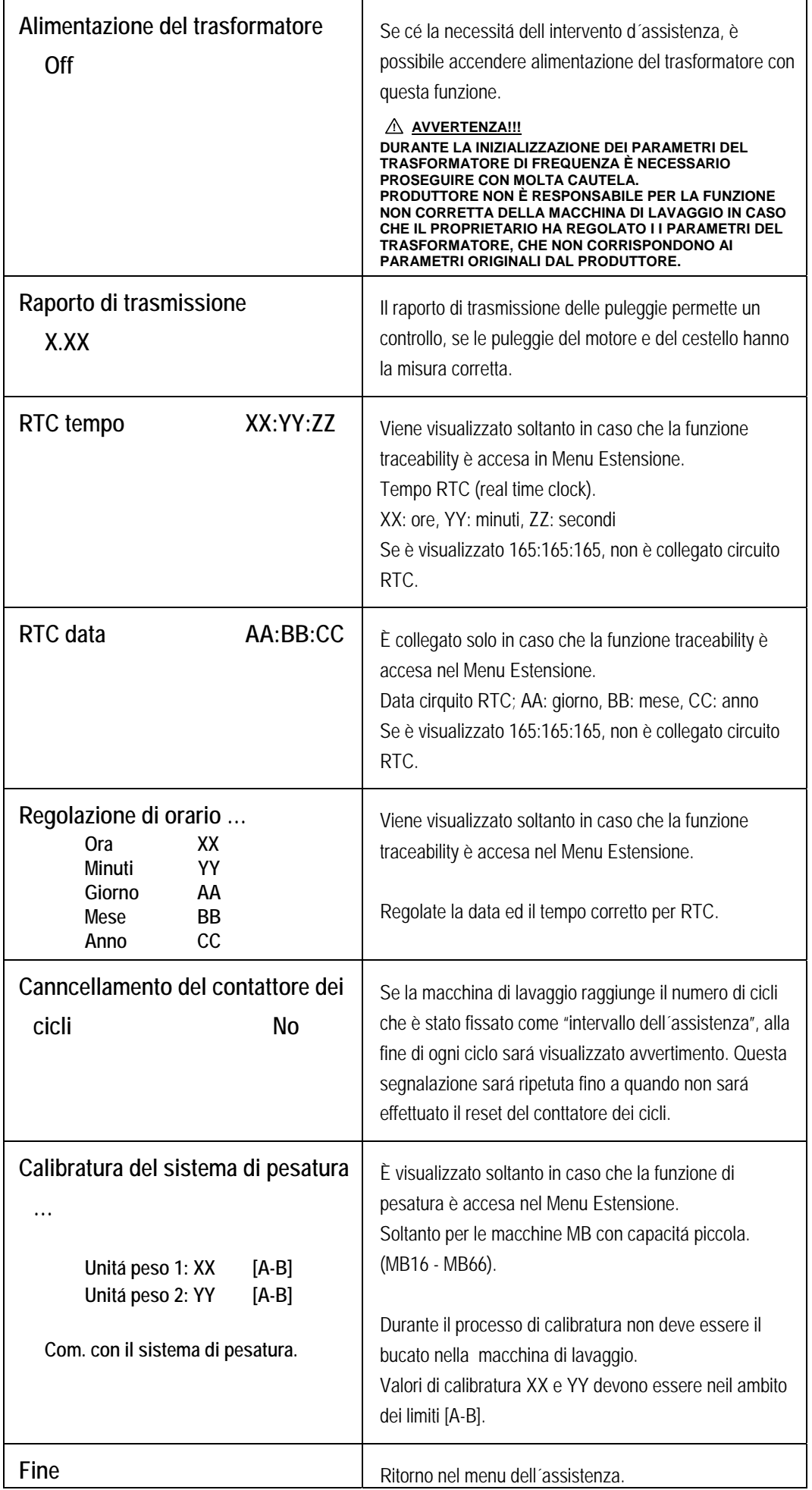

h

## **8.6. PROGRAMMA DIAGNOSTICO**

Lo scopo del programma della diagnostica è di efettuare man mano dei test delle funzioni della macchina di lavaggio.

### **COME ENTRARE NEL MENU DIAGNOSTICO**

Nel menu di diagnostica è possibile entrare soltanto in caso che la macchina è in stato di riposo (è collegata alla energia elettrica ma non è avviato il programma).

#### 1. Viene visualizzato **Seleziona programma**.

Passate l´interruttore con le chiavi nel regime di programmazione.

Ora è a disposizione il menu principale.

Per selezionare il menu dell´assistenza premete il pulsante **FRECCIA GIÚ**.

Nel menu dell´assistenza selezionate il menu del programma della diagnostica.

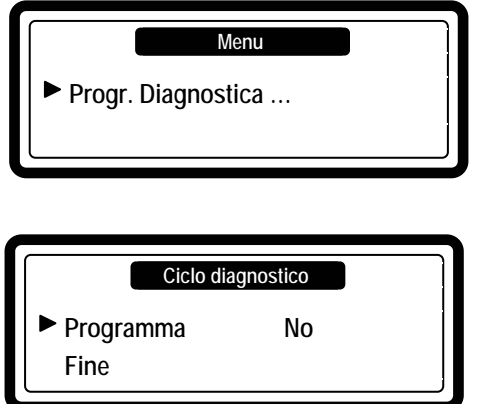

- Selezionate programma della diagnostica.
- Se volete avviare il programma della diagnostica, premete il pulsante **START**.

### **SEQUENZA DI TEST**

- **Prova di display e prova di blocco di sportello**
- **Prova di sensori**
- **Prova di motori**
- **Prova di riempimento, riscaldamento e scarico d'acqua**
- **Il programma base della diagnostica di lavaggio**
- Sequenza diagnostica di test per le lavatrici con contenitori superiori.
	- Test (R): lavatrici senza molle
	- Test (F): lavatrici con molle

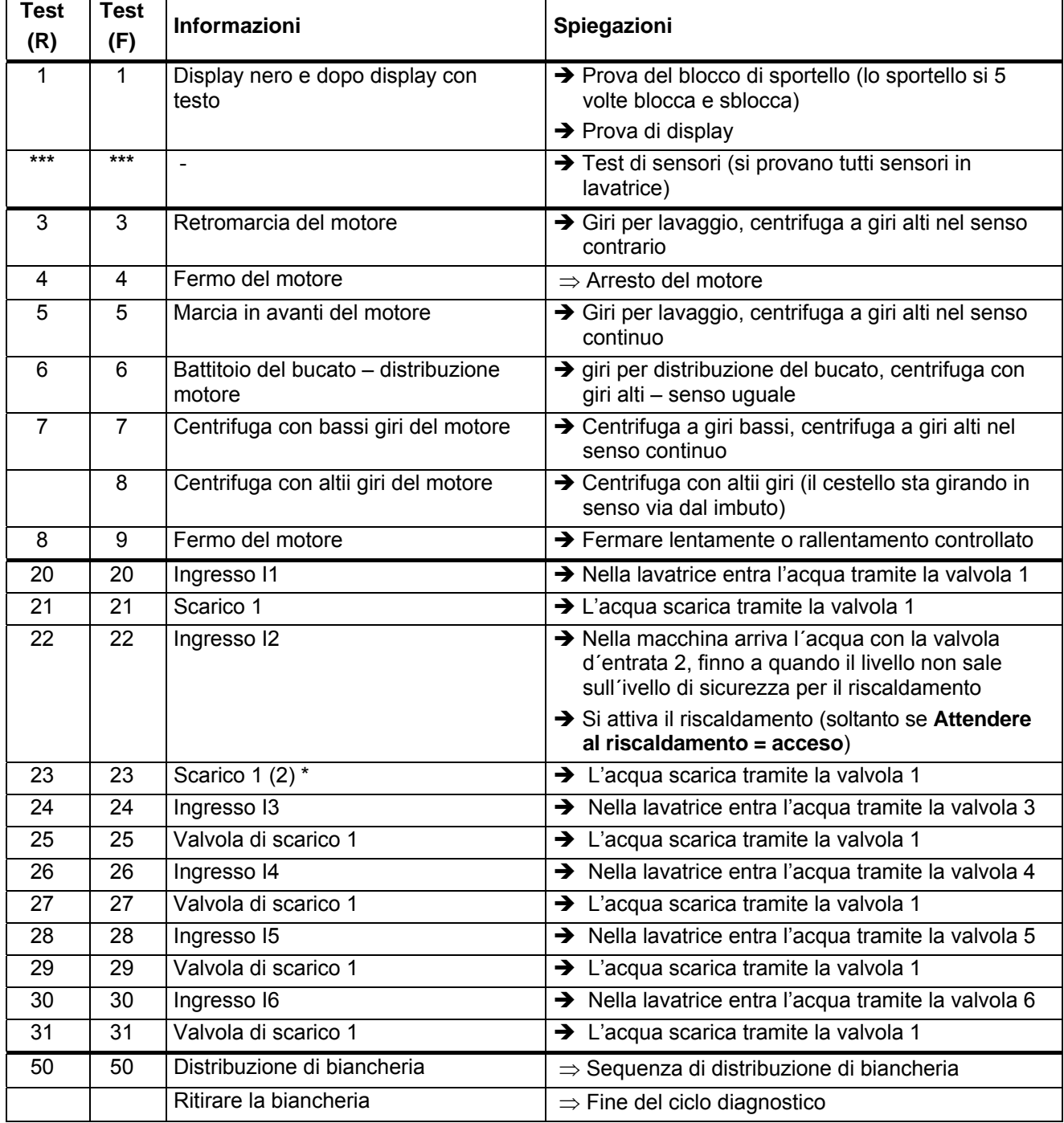

Nota: \* La seconda valvola di scarico si apre, se avete impostato nell'offerta per configurazione la seconda valvola per scarico

\*\* Al display non si visualizza il numero 2, perchè questo test dura solo un'attimo.

- □ Sequenza diagnostica di test per le lavatrici con contenitori frontali.
	- Test (2): lavatrici con due entrate d'acqua principali
	- Test (3): lavatrici con tre entrate d'acqua principali

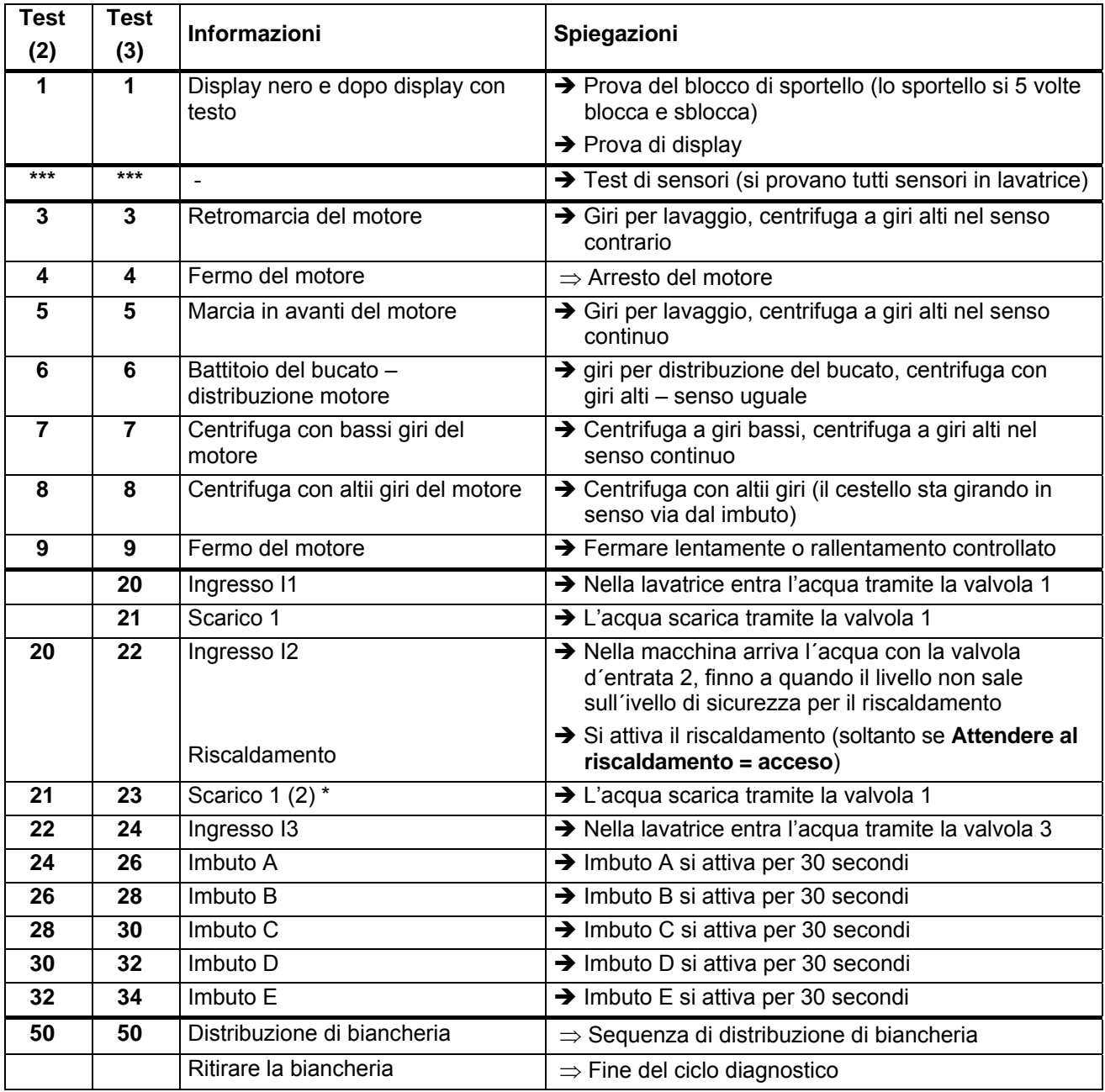

Nota: \* La seconda valvola di scarico si apre, se avete impostato nell'offerta per configurazione la seconda valvola per scarico.

\*\* Per le lavatrici X/XS e MB il test per il blocco di sportello viene eseguito solo 1 volta.

\*\*\* Al display non si visualizza il numero 2, perchè questo test dura solo un'attimo.

#### **Avvertenza!!!**

Se durante la sequenza del test del motore appare **++ ++,** potete passare durante la sequenza del test, alla operazione successiva (premete **START**).

#### Programma Base della Diagnostica di Lavaggio

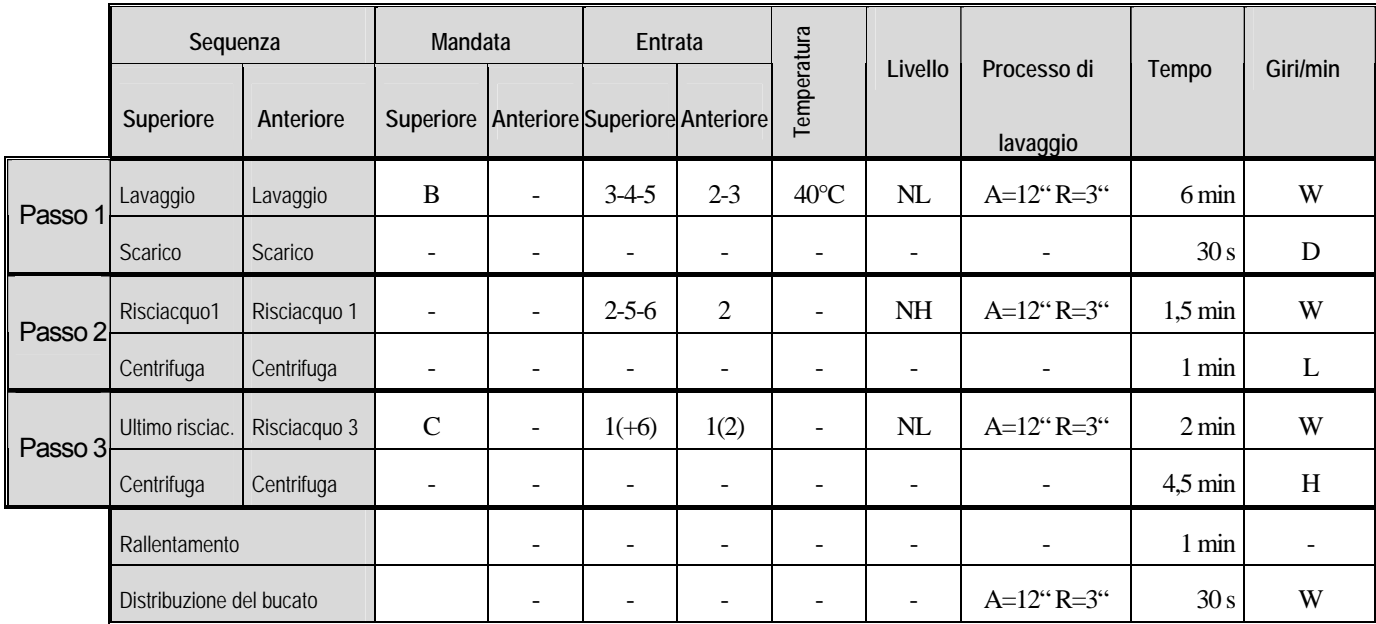

#### **Messaggi d'errore:**

- Se il programmatore durante il programma Diagnostico ausiliare verifica alcun problema, si visualizza un messaggio d'errore diagnostico.
- Controllare l'elenco d'errori nel menu di manutenzione
- Controllare soluzioni d'errori e spiegazioni di messaggi d'errori.

## **8.7. ELENCO DI CONTROLLO DEI PROBLEMI**

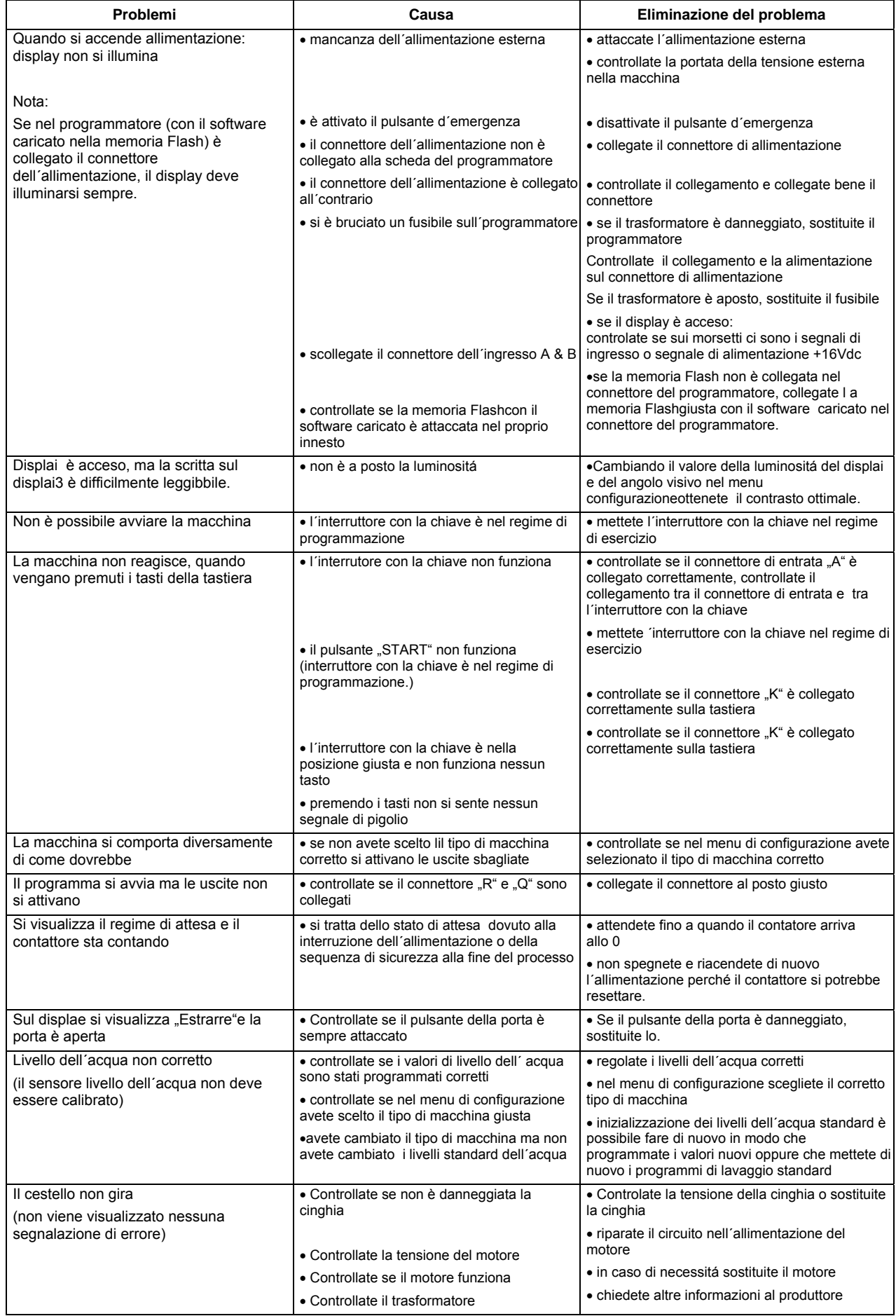

## **8.8. ERRORI DELLA COMUNICAZIONE ESTERNA**

Nel menu di configurazione potete scegliere il tipo di comunicazione "RS485" oppure "Irda".

Compatibilmente con la vostra scelta sarà (nello stesso tempo) in esercizio soltanto uno di due canali di comunicazione.

Se non funziona la comunicazione esterna con il PC portatile, controllate al piú presto la regolazione di questo menu.

Inoltre, controllate se avete scelto indirizzo di comunicazione della macchina corretto.

## **8.9. SPIEGAZIONI DI MESSAGGI D'ERRORE**

### **GUASTO 1: GUASTO ALLO SCARICO NELLA SEQUENZA DI RAFFREDDAMENTO**

Il guasto nr. 1 succede, quando il cronometro elettronico verifica, che nella sequenza di raffreddamento dopo 3 minuti l'acqua non viene scaricata. Il messaggio d'errore si visualizza alla fine di ciclo.

#### **PROSEGUIMENTO:**

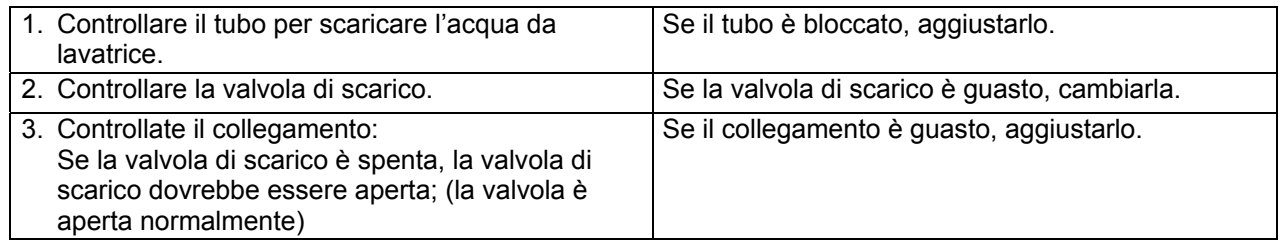

### **GUASTO 2: GUASTO ALLO SCARICO**

Il guasto nr. 2 succede, quando il cronometro elettronico verifica, che nella sequenza di scarico dopo 3 minuti l'acqua non viene scaricata. Il messaggio d'errore si visualizza alla fine di ciclo.

#### **PROSEGUIMENTO:**

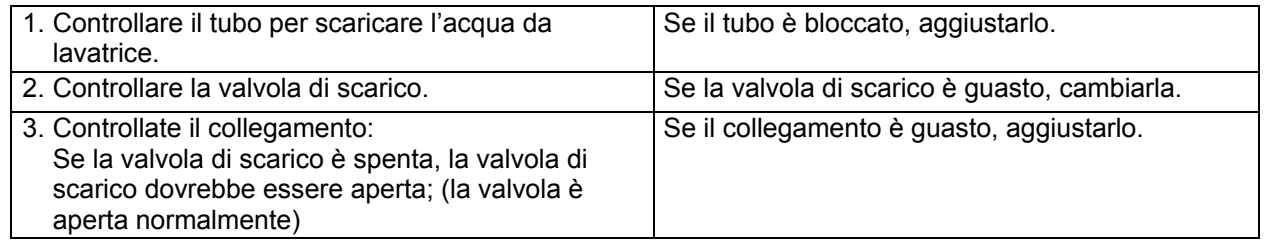

### **GUASTO 3: IL BUCATO NON È EQUILIBRATO PRIMA DELLA CENTRIFUGA**

Questo guasto succede se il sensore dello sbilanciamento si attiva prima della sequenza di centrifuga (interruttore di vibrazione).

Risultato: la macchina non effettua la centrifuga.

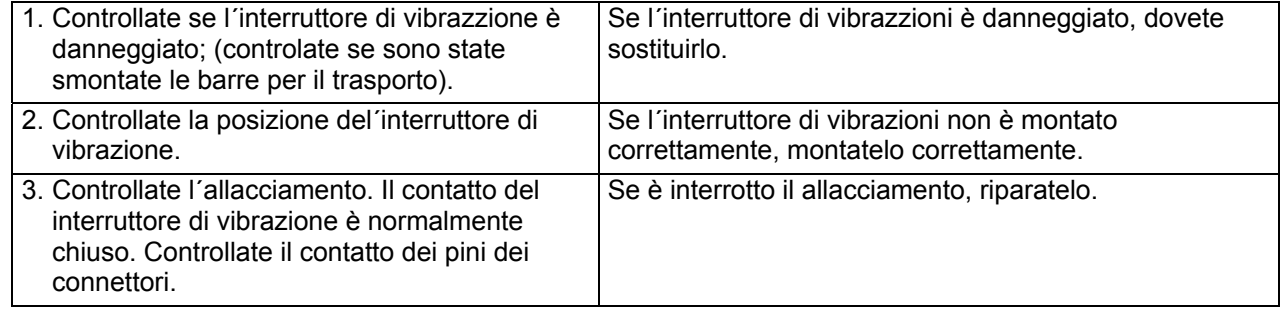

### **GUASTO 4: IL BUCATO NON È EQUILIBRATO DURANTE LA CENTRIFUGA ORDINARIAE**

Questo guasto succede se il bucato è suddivizo non bene nella macchina di lavaggio. La macchina prova per prima cosa 10 volte suddividere il bucato nel cestello e poi salta su altro passo di centrifuga. Questa funzione impedisce il sovraccarico della macchina ed è assicura la durata della macchina di lavaggio.

#### **PROSEGUIMENTO:**

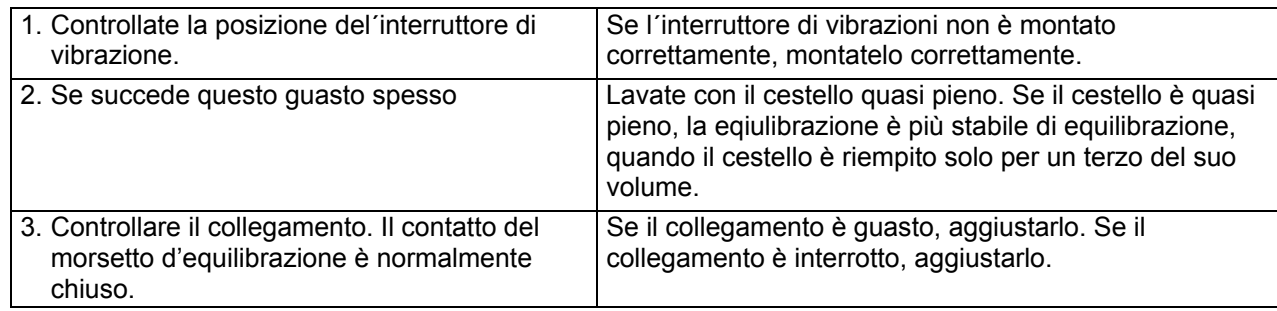

### **GUASTO 5: IL BUCATO NON È EQUILIBRATO DURANTE ALTA CENTRIFUGA**

Questo guasto succede, quando durante i giri alti si attiva il sensore di squilibrio (interruttore di vibrazzioni. Questo significa che probabilmente è successo un guasto meccanico.

#### **PROSEGUIMENTO:**

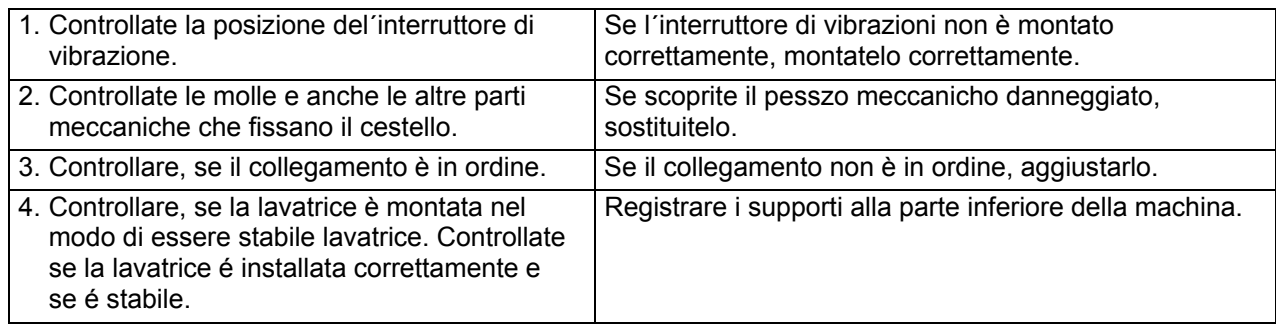

### **GUASTO 6: GUASTO AL BLOCCO DELLO SPORTELLO**

Quando la macchina di lavaggio è in esercizio, allora per i motivi di sicurezza vine controllato in continuo, il sistema della chisura della porta. Se durante il ciclo di lavaggio, il programmatore scopre che l´interruttore della porta non è attaccato, immediatamente si fermano tutte le funzioni. La porta rimane bloccata.

#### **PROSEGUIMENTO:**

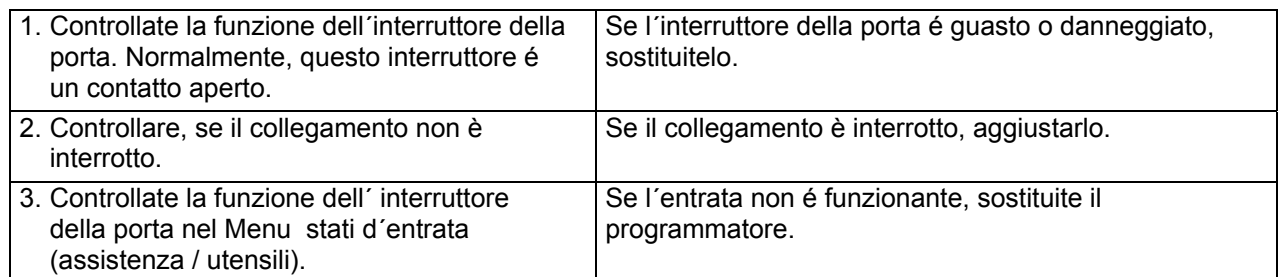

### **GUASTO 7: GUASTO DEL INTERRUTTORE SELENOIDALE DELLA CHIUSURA DELLA PORTA**

Quando la macchina di lavaggio è in esercizio, allora per i motivi di sicurezza vine controllato in continuo, il sistema della chisura della porta. Se durante il ciclo di lavaggio, il programmatore scopre che l'interruttore della porta non è attaccato, immediatamente si fermano tutte le funzioni. La porta rimane bloccata.

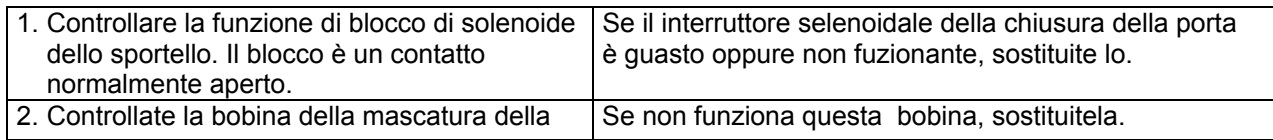

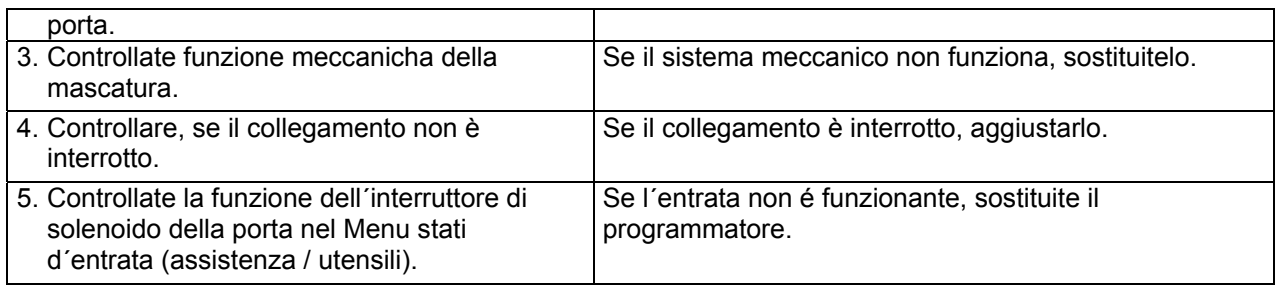

### **GUASTO 8: DIFETTO DELLA MARCATURA DELLA PORTA DURANTE L´AVVIAMENTO**

La macchina di lavaggio non avvia un ciclo nuovo, se la porta non si chiude a chiave dopo che é stato premuto il pulsante dello **START** .

Dopo aver effettuato cinque prove di chiusura della porta, il programmatore visualizza la segnalazione **MARCATURA DELLA PORTA NON FUNZIONANTE** (lampeggia).

Dopo l´appertura della porta, vi sara chiesto di chiuderla e di premere nuovamente il tasto **START.** 

La segnalazione di errore 8 viene visualizzata sempre se non avviene la fine della sequenza della serratura della porta.

La segnalazione di errore 8 non sara visualizzata sul display ma sará memorizzata nel elenco di errori.

#### **PROSEGUIMENTO:**

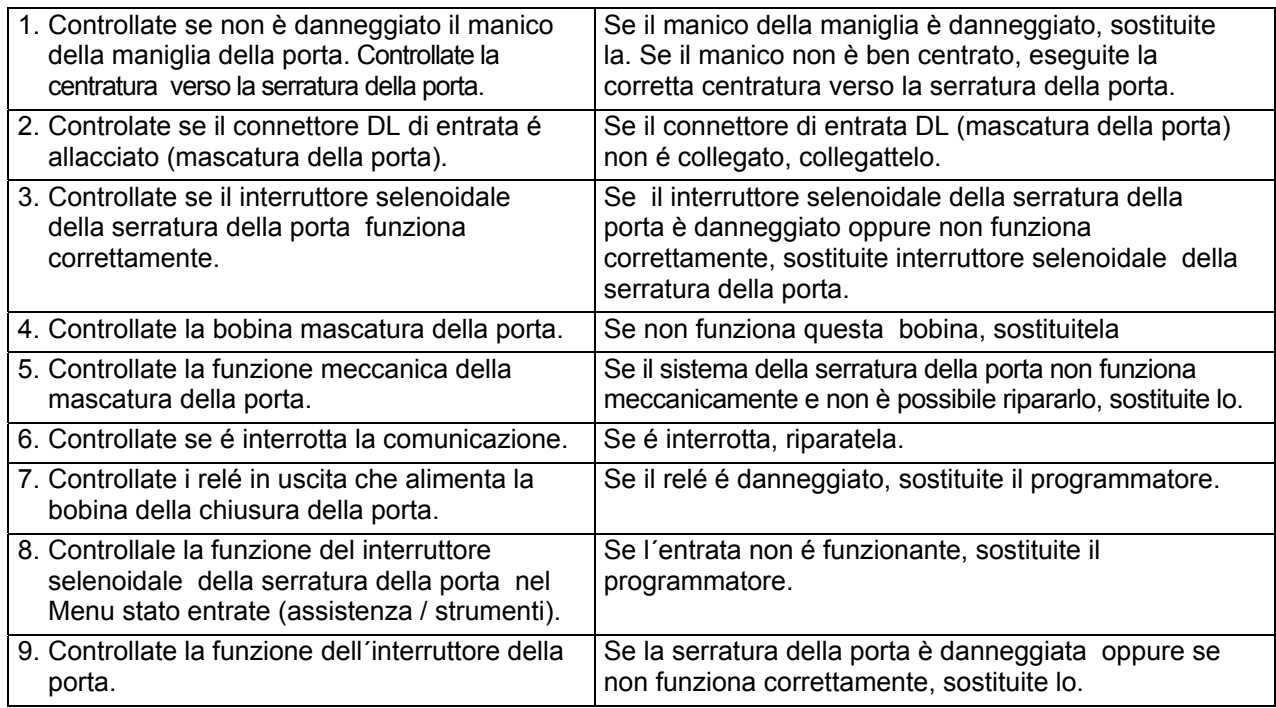

### **GUASTO 9: GUASTO DURANTE DISINSERIMENTO DEL INTERRUTTORE SELENOIDALE DELLA SERRATTURA DELLA PORTA ALLA FINE DEL CICLO**

Alla fine del ciclo si stacca la bobina della serratura della porta e il interruttore selenoidale della serratura della porta deve staccare – aprire il proprio contatto. Se il interruttore selenoidale della serratura della porta no cambia proprio stato alla fine del ciclo entro i 30s, viene visualizzata la segnalazione di errore 9. La segnalazione di errore 9. rimane visualizzata sul display durante tutto il tempo che il contatto è attaccato. Se il contatto cambia proprio stato, questa segnalazione di errore scompare dal display e la macchina è pronta per altro uso.

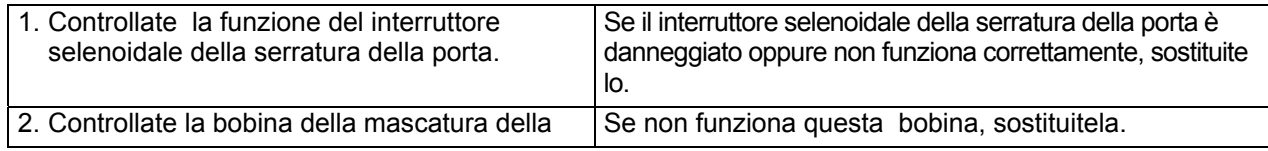

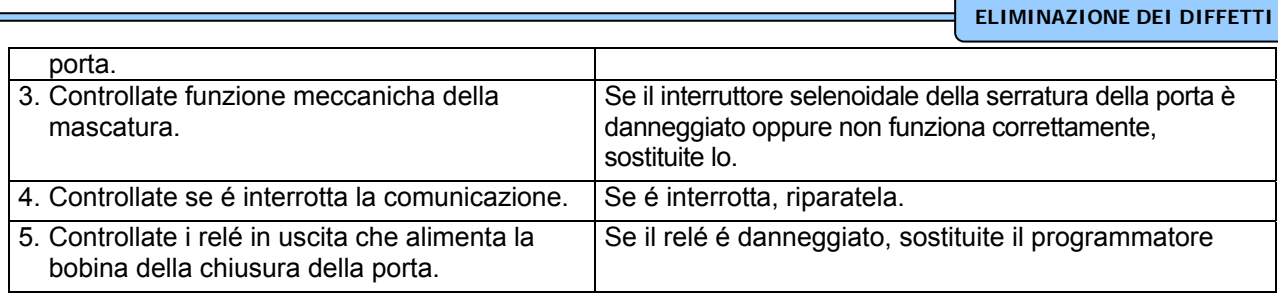

### **GUASTO 10: BIMETALLO/MOLLA**

Il bimetallo/molla presenta la protezione dello sportello ed assicura, che lo sportello non si può aprire subito, quando viene tolta la corrente. Il bimetallo/molla viene controllato prima di ogni ciclo per verificare, che non è guasto. Se si verificano il bimetallo o la molla guasti, allora alla fine del programma si visualizza il messaggio d'errore nr. 10.

#### **PROSEGUIMENTO:**

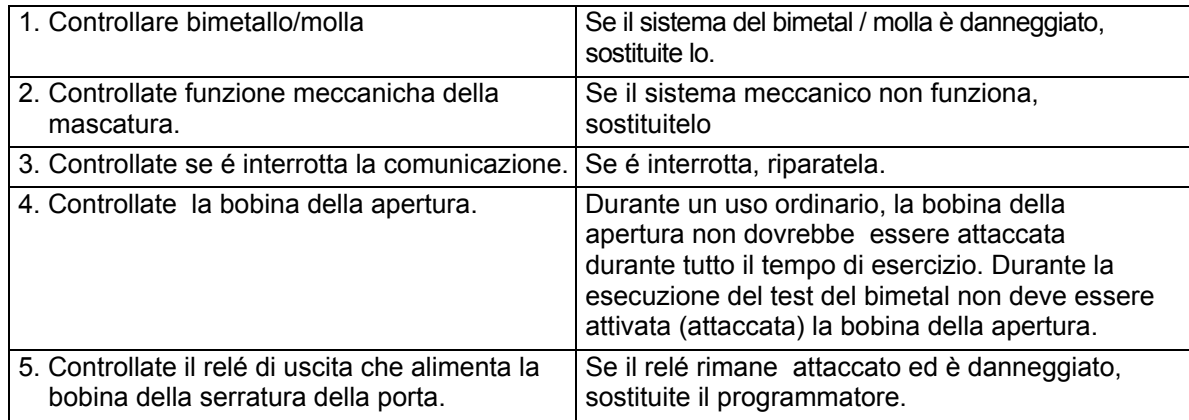

### **GUASTO 11: GUASTO DURANTE IL RIEMPIMENTO D'ACQUA**

Il guasto nr. 11 succede, quando il livello d'acqua non raggiunge il livello d'acqua stabilito entro x minuti. X = il tempo massimo per il riempimento d'acqua. Questo valore si imposta nel menu d'inizializzazione.

#### **AVVERTENZA!!! !**

Il tubo deve essere fermato noc un nastrino al sensore elettronico dell´ivello dell´acqua.

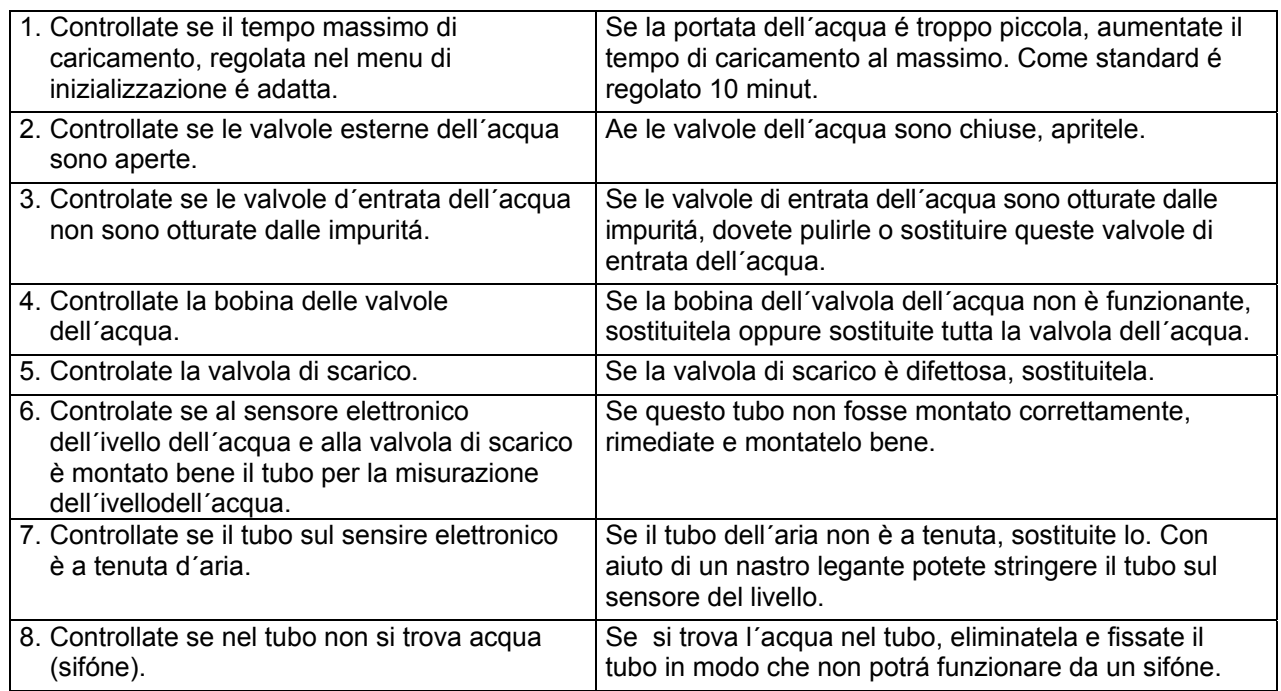

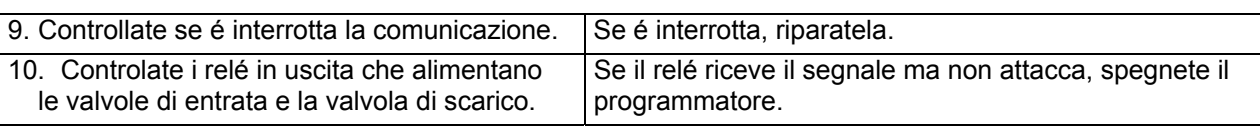

### **GUASTO 12: SOVRARIEMPIMENTO D'ACQUA**

Se il livello é X unitá oltre il livello finale, viene visualizzato annuncio di errore 12. Questo messaggio non si visualizza, se l'utente cambia la sequenza con il livello alto per la sequenza con il livello basso.

X = "Massimo livello di sovraccarico". Questo valore puó essere programmato nel Menu Iniziale.

#### **PROSEGUIMENTO:**

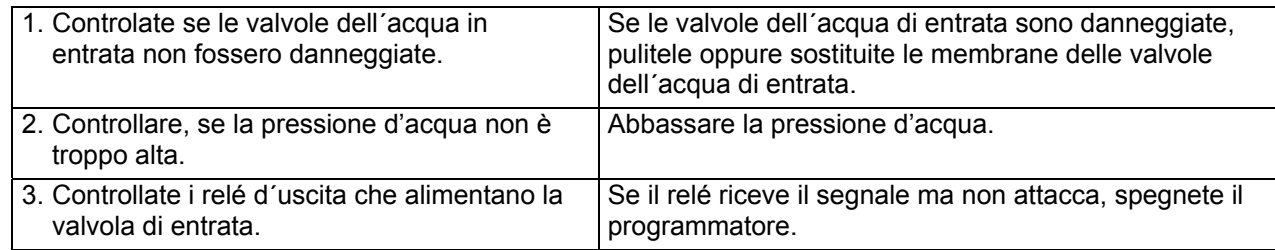

#### **In caso che avete riscaldamento a vapore:**

Se il vapore non ha un potere calorifico sufficiente (la temperatura troppo bassa), durante il riscaldamento, la macchina sara riempita con una grnde quantitá di acqua. Questo significerá un aumento di consumo dell´acqua e di energia. Per questo viene consigliato tanto che l´installazione del riscaldamento fosse abbastanza potente. Una soluzione semplice potrebbe essere un abbassamento diell'ivello dell'acqua programmatoe richiesto. Poiché sará richiesto un consumo dell´acqua minore, sara raggiunto il livello dell´acqua normale. Nel menu di inizializzazione è anche possibile regolare il livello di segnalazione per impedire la segnalazione dell´errore (= non è comnsigliato).

### **GUASTO 13: GUASTO AL RISCALDAMENTO D'ACQUA**

Se i resistori non funzionano più, si visualizza il messaggio d'errore nr. 13. Il messaggio si visualizza, quando la temperatura non sale di 3°C in 10 minuti.

#### **PROSEGUIMENTO:**

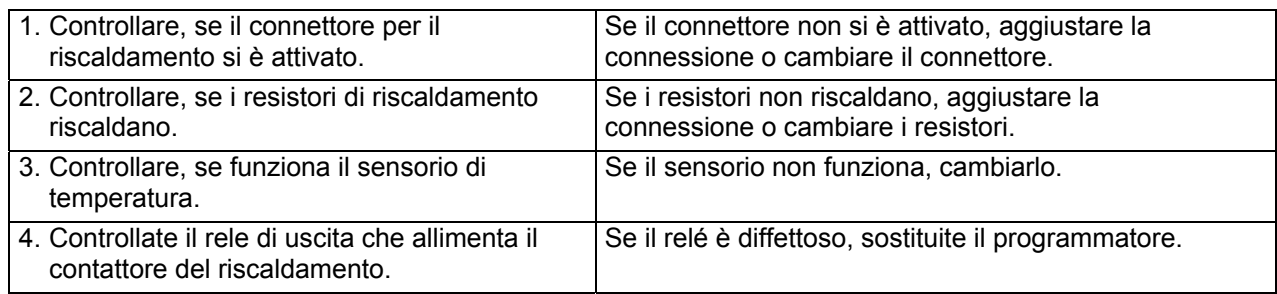

### **GUASTO 14: GUASTO - IL TEMPO DI RISCALDAMENTO**

Se la temperatura non sale al valore impostato entro x minuti (per la lavatrice, dove è impostato di aspettare al riscaldamento), si visualizza il messaggio d'errore nr. 14.

X = il tempo massimo per il riscaldamento, che si imposta nel menu d'inizializzazione.

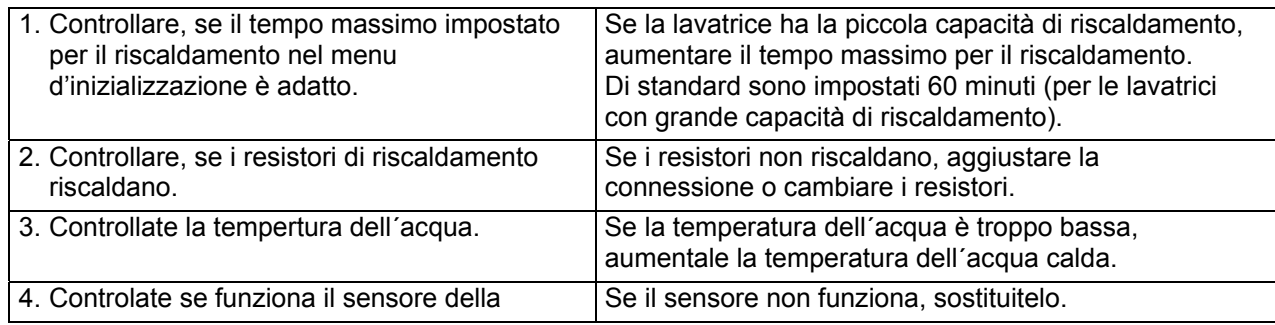

temperatura.

### **GUASTO 15: LA TEMPERATURA TROPPO ALTA**

Il messaggio d'errore nr. 15 si visualizza, quando la temperatura d'acqua supera di 15°C la temperatura finale impostata. Per stabilire il problema potete premere il pulsante Servis sulla tastiera e seguire la temperatura dell acqua sul display della lavatrice.

#### **PROSEGUIMENTO:**

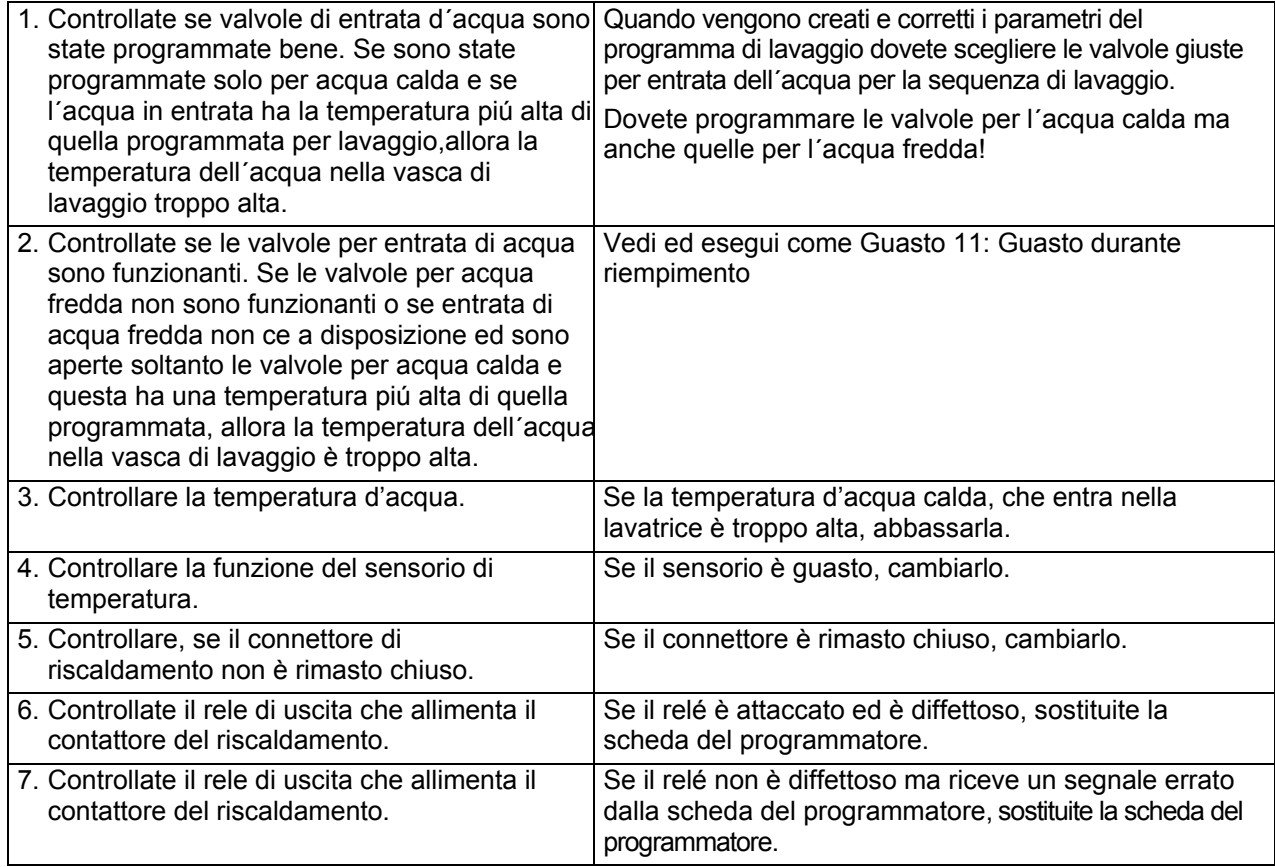

### **GUASTO 21: GUASTO ALLO SCOLO DELL'ACQUA**

Quando il livello d'acqua oltrepassa lo scolo di sicurezza, si visualizza il messaggio d'errore nr. 21.

#### **PROSEGUIMENTO:**

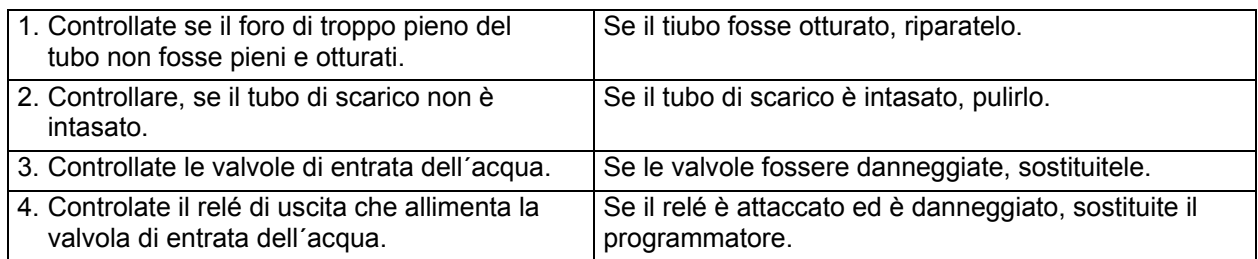

### **GUASTO 22: GUASTO ALLO SCORRIMENTO**

Se durante la funzione dello scorrimento si abbassa il livello d'acqua nella lavatrice di 7 cm, significa, che è aperto lo scarico.

Si visualizza il messaggio d'errore nr. 22.

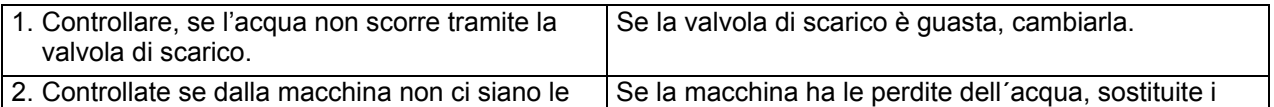

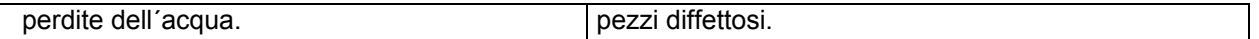

### **GUASTO 24: SENSORE DEL LIVELLO DIFFETTOSO**

Se il sensore dell´livello è difettoso, viene visualizzata la segnalazione 24. Questa segnalazione viene visualizzato soltanto in caso, quando la macchina è allo stato di calmo e non è avviato nessun programma di lavaggio. La segnalazione d´errore si puó cancellare semplicemente spegnendo e riaccendedndo la allimentazione.

#### **PROSEGUIMENTO:**

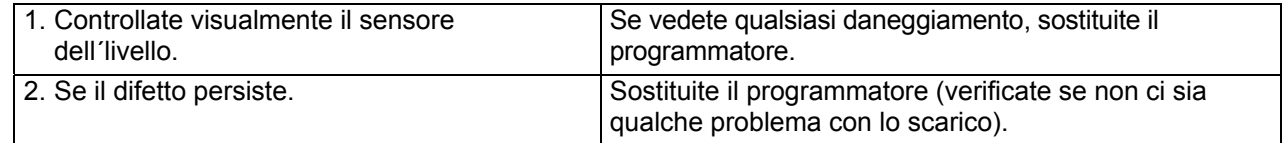

### **GUASTO 25: SENSORE DI TEMPERATURA DIFFETTOSO**

Se il sensore della temperatura è difettoso, viene visualizzata la segnalazione 25. Questa segnalazione viene visualizzato soltanto in caso, quando la macchina è allo stato di calmo e non è avviato nessun programma di lavaggio. La segnalazione d´errore si puó cancellare semplicemente spegnendo e riaccendedndo la allimentazione.Se il guasto persiste anche dopo che è stata accesa di nuovo l´allimentazione, è visualizzata la segnalazione 25.

#### **PROSEGUIMENTO:**

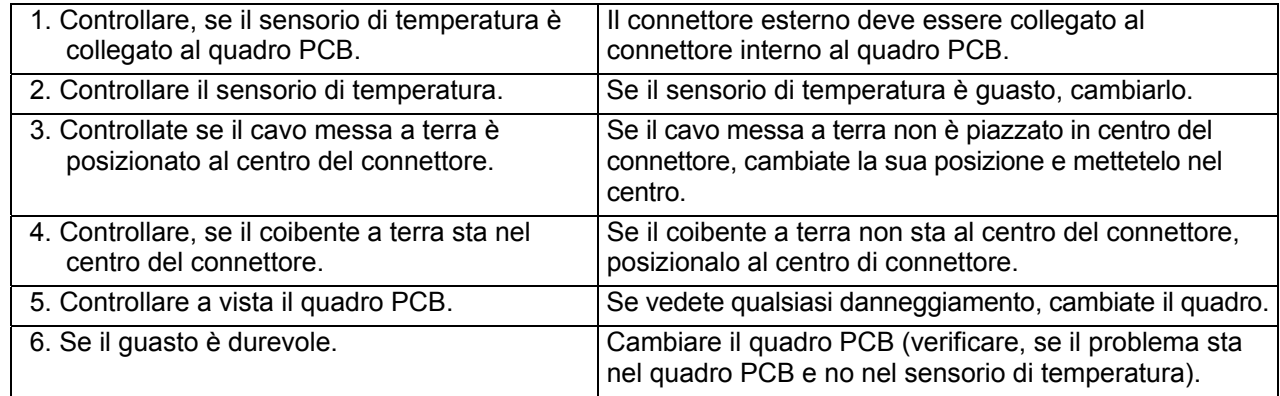

### **GUASTO 26: IL CODICE NON DEFINITO DELL´ERRORE DEL TRASFORMATORE DI FREQUENZE MITSUBISHI**

La segnalazione di errore 26 viene visualizzata se il programmatore non distingue le segnalazioni di errore, generati dal inverter. Il codice di errore è possibile verificare tramite update del software del programmatore. Informate il produttore.

### **GUASTO 27: L´ERRORE DI COMUNICAZIONE DEL TRASFORMATORE**

Questo guasto si verifica soltanto se viene interrotta la comunicazione tra il programmatore ed il trasformatore. Il programmatore manda le richieste al trasformatore ed il trasformatore rimanda al programmatore le risposte. Se il programmatore non riceve le risposte entro 5 secondi, viene visualizzatoa la segnalazione di errore 27.

#### **Velocitá comunicazione per serie di trasformatori Mitsubishi E/A500 è 19200. ( = RS485 comunicazoione).**

#### **Velocitá comunicazione per serie di trasformatori F5 KEB é 9600. ( =RS485 comunicazione).**

L´errore 27 succede se, nel menu di configurazione è stato selezionato un tipo di trasformatore sbagliato e in questo modo è stata scelta la velocitá di trasmissione non corretta.

Causa: Il programmatore éd il trasformatore devonpo comunicare noc la stessa velocita di comunicazione.

27. Sul programmatore si trovano due controlli LED a fianco il connettore F, che consentiscono il controllo della comunicazione con inverter. La macchina di lavaggio è allo stato riposo (non è avviato nessun programma di lavaggio): il controllo LED verde è acceso, il controllo LED arancione non è acceso. La macchina di lavaggio è in esercizio: entrambi i controlli LED sono accesi.

Se il controllo LED verde lampeggia: il programmatore manda i dati. Se lampeggia il controllo LED arancione: i dati vengono presi dal inverter.

#### **PROSEGUIMENTO:**

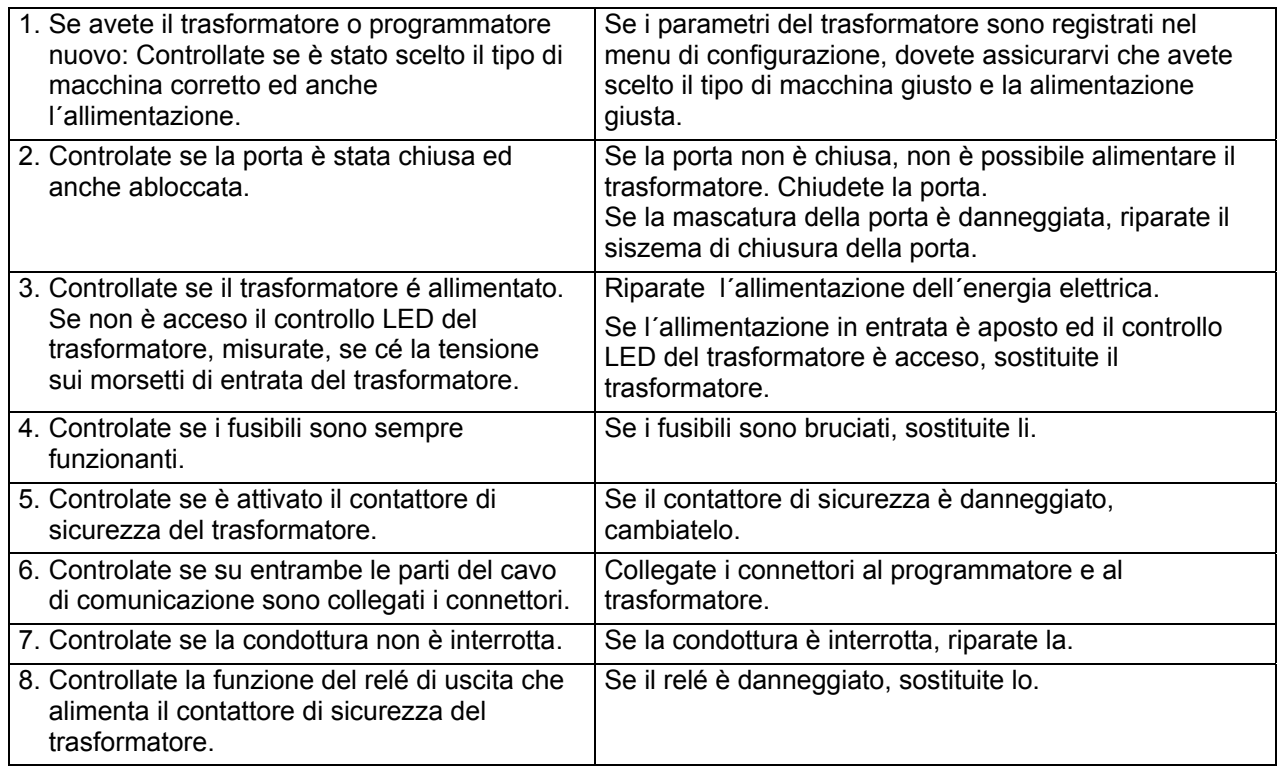

### **GUASTO 28: IL TEMPO DI RITARDO THT (Mitsubishi) / E.OL (KEB)**

Il guasto 28 succede se il programmatore non riesce elaborare il diffetto THT (Mitsubishi) / E.OL (KEB) sul trasformatore di frequenza.

Questo guasto è un guasto specifico sul trasformatore di frequenza, dovuto al superamento della corrente consentita.

#### **PROSEGUIMENTO:**

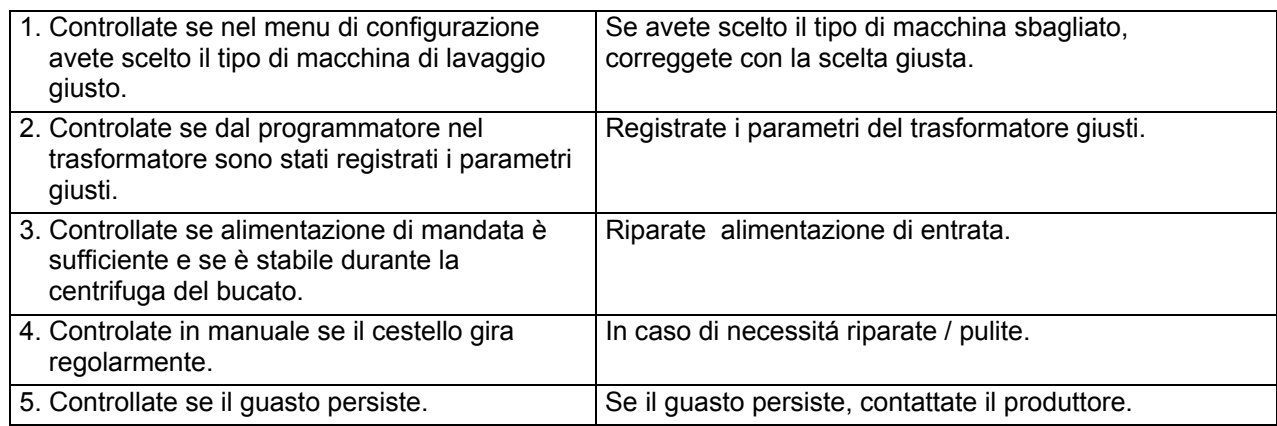

### **GUASTO 29: "SCADUTO" TEMPO OV3 (Mitsubishi) / E.OP (KEB)**

Questo guasto 29 succede, quando il programmatore non è capace elaborare il guasto OV3 (Mitsubishi) / E.OP (KEB) sul trasformatore di frequenza.

Questo guasto è un guasto specifico sul trasformatore di frequenza, dovuto al superamento della tensione consentita.

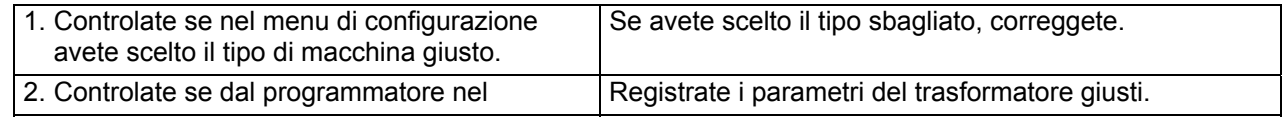

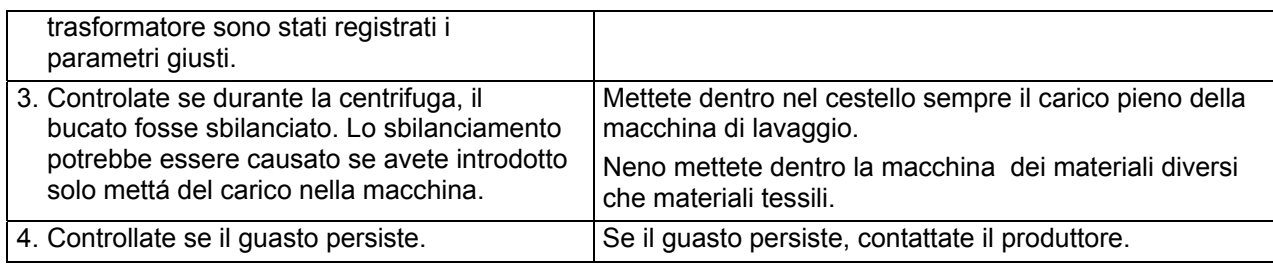

### **GUASTO 31: GUASTO DURANTE LA INIZIALIZZAZIONE DEL TRASFORMATORE**

Il difetto 31 succede se durante la registrazione dei parametri scelti dal programmatore nella memoria EEPROM del trasformatore si verificasse qualsiesi diffetto. Questa segnalazione di errore significa che non tutti i parametri scelti sono stati caricati nel trasformatore. In questo caso il trasformatore non funzionerá correttamente.

#### **NON È CONSIGLIATO AD USARE LA MACCHINA DI LAVAGGIO SE IL TRASFORMATORE LAVORA CON I PARAMETRI CARICATI NON CORRETTAMENTE.**

#### **PROSEGUIMENTO:**

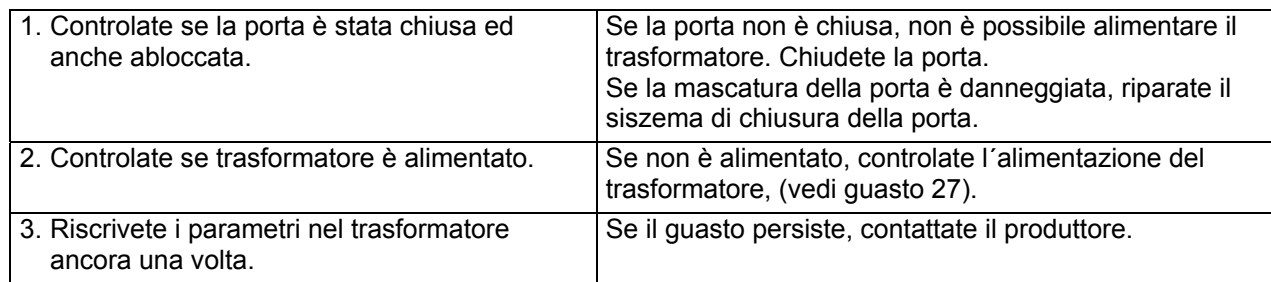

### **GUASTO 32: GUASTO DURANTE IL CONTROLLO DEL TRASFORMATORE**

Se durante il controllo dei parametri del trasformatore sará verificato parametro difettoso, sucederá guasto 32. Dopo che sono caricati i parametri nel trasformatore, questi sono controllati uno alla volta per scoprire se sono stati caricati correttamente. Questa segnalazione d´errore significa che almeno uno dei parametri scelti dal trasformatore è sbagliato. In questo caso il trasformatore non funzionerá correttamnete.

#### **PROSEGUIMENTO:**

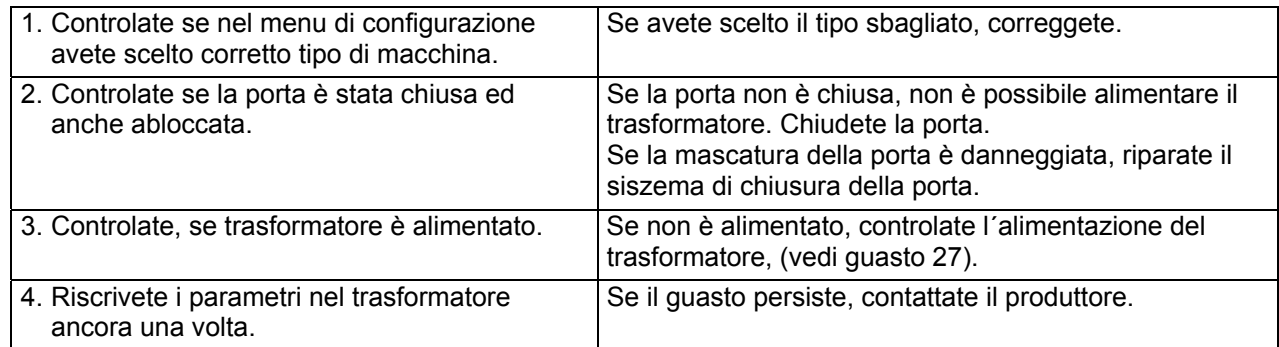

### **GUASTO 33: ATTIVA FUNZIONE DI PROTEZIONE CONTRO IL FERMO DEL MOTORE PER IL SOVRACARICO**

Il guasto con questo numero indica che la protezione contro il fermo del motore con il sovraccarico del trasformatore di frequenza Mitsubishi viene attivata ogni tanto. Numero di guasto non sará visualizzato alla fine del ciclo. Questo numero sará scritto soltanto nel elenco dei guasti. Questa funzione si attiva solo per la protezione del motore contro il sovraccarico di corrente. Quando si verificha segnalazione con questo numero vuol dire che nella macchina è stato caricato troppo bucato. Inoltre è possibile che per mottivi di introduzione del bucato messo non bene, il cestello non è equlibratoed il motore è sovracaricato.

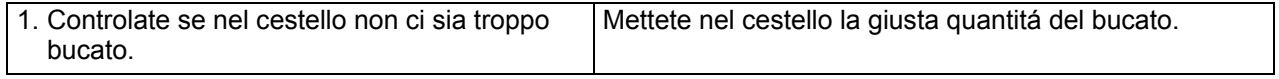

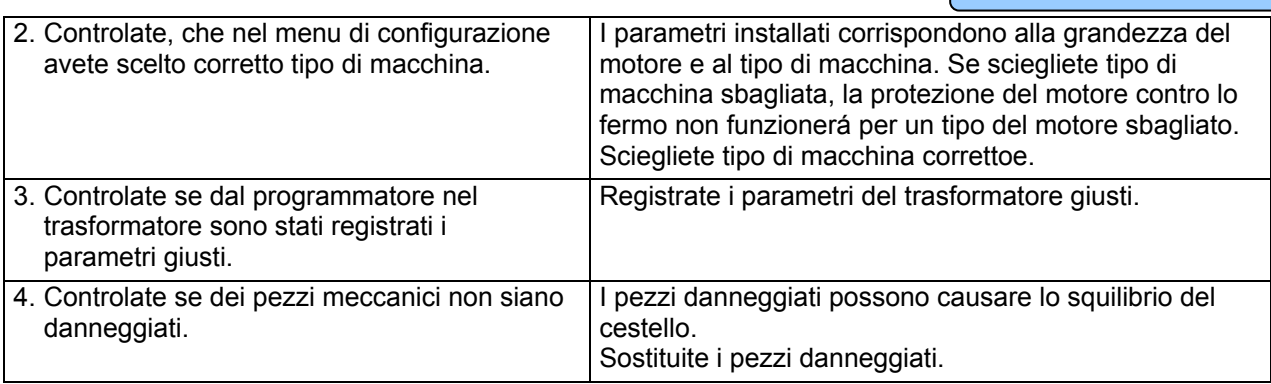

### **GUASTO 35: VERSIONE DEL SOFTWARE SBAGLIATA**

Quando viene usato il software nuovo, che non è compattibile con la vecchia versione del software, sará visualizzato l´errore 35. Dovete rifare la configurazione del programmatore Full Control. Vedi capitolo 4.

#### AVVERTENZA!!! **SE CARICATE NEL PROGRAMMATORE LE REGOLAZIONI DAL PRODUTTORE , TUTTIE LE REGOLAZIONI DELL´UTENTE SARANNO CANCELLATI.**

Dopo il cambio della configurazione del programmatore è possibile cancellare la segnalazione di errore 35 con semplice spegnimento e riaccendimento della alimentazione.

### **GUASTO 37: GUASTO DURANTE SCARICO SEQUENZA DOCCIA**

Il guasto 37 si verifica quando il programmatore scopre che l´acqua non si è scaricata dopo 3 minuti nella sequenza di scarico.

#### **PROSEGUIMENTO:**

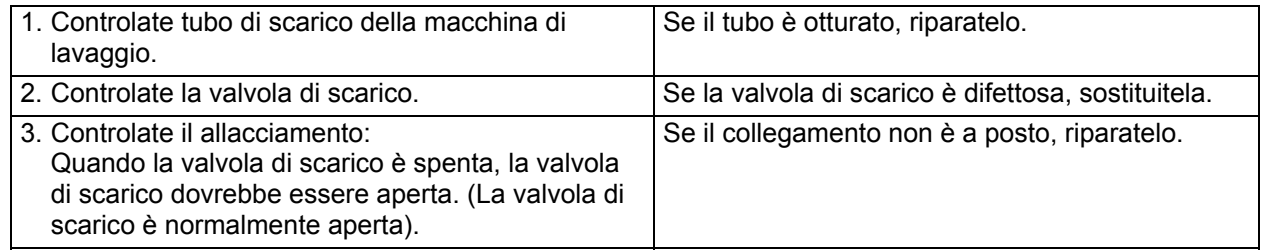

### **GUASTO 38: NON AVVIENE IL RICICLO DELL´ACQUA**

Il guasto 38 succede, quando il programmatore scopre che il serbatoio con lacqua riciclata è vuoto. Emette la segnalazione d´errore che informa il personale che la macchina di lavaggio è passata alla mandata dell´acqua dolce fredda, perché nel serbatoio con l´acqua riciclata non cé piú acqua.

#### **Le macchine di lavaggio con imbuto anteriore.**

#### **PROSEGUIMENTO:**

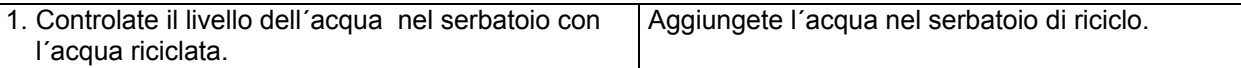

### **GUASTO 39: DOSATORE DEL DETERSIVO LIQUIDO VUOTO**

Il guasto 39 succede, quando il programmatore rileva che nel dosatore sta finendo il detersivo liquido. Per non dover aggiungere il detersivo liquido durante il processo di lavaggio, il personale viene informato con questa segnalazione che i dosatori dei detersivi liquidi sono quasi vuoti.

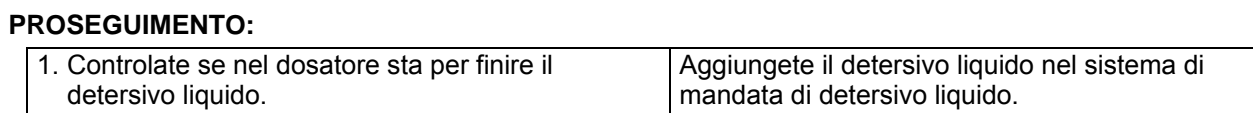

### **GUASTO 40: GUASTO DURANTE IL RIEMPIMENTO DEL SERBATOIO CON ACQUA RICICLATA**

Il guasto 40 succede quando il programmatore riceve il segnale che il serbatoio con acqua riciclata è vuoto. Contemporaneamente non sale il livello dell´acqua nella macchina di lavaggio e se il livello programmato non viene raggiunto entro x minuti, sará visualizzatoa la segnalazione d´errore.

x= tempo massimo di riempimento. Questo valore è possibile regolare nel menu d´inizializzazione.

#### **Le macchine di lavaggio con imbuto anteriore.**

#### **AVVERTENZA!!! !**

Il tubo deve essere fissato con nastro fissante al sensore elettronico del livello dell´acqua.

#### **PROSEGUIMENTO:**

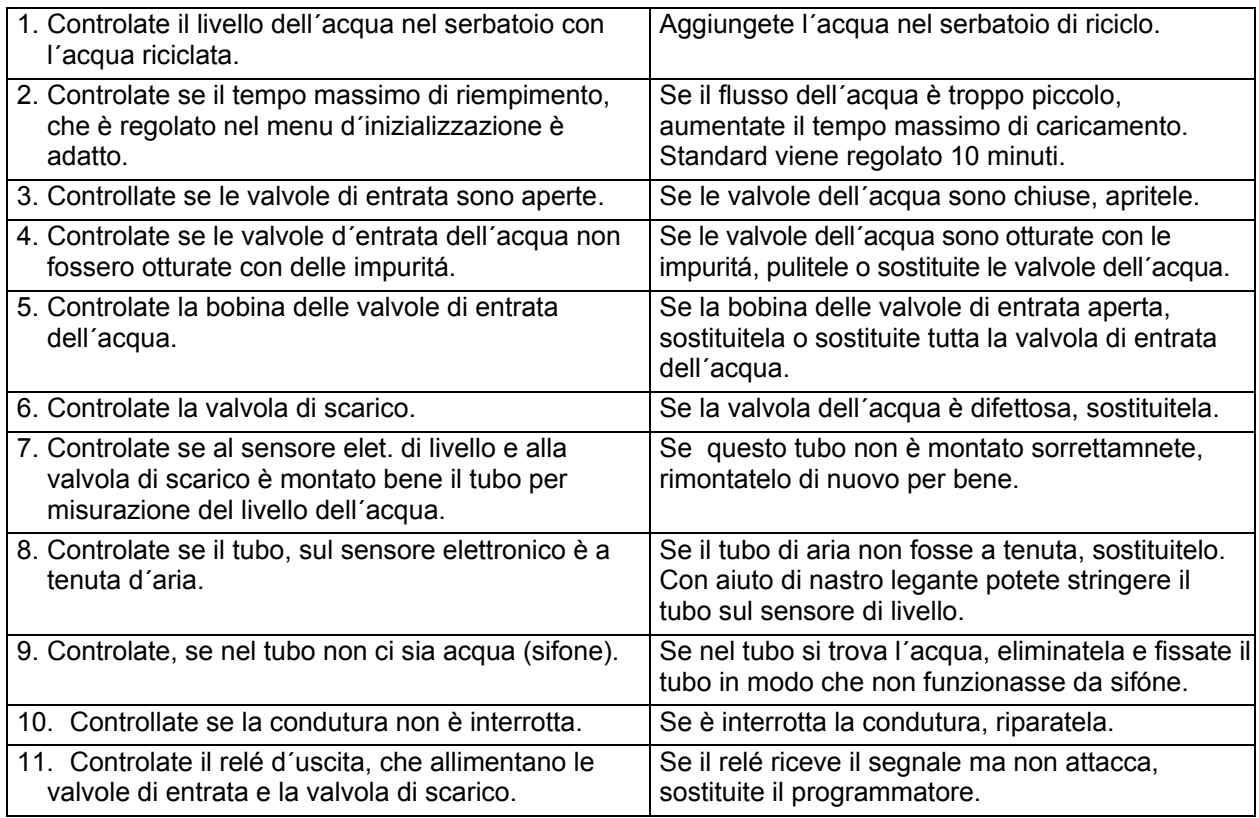

### **GUASTO 41: AVVERTIMENTO – NECESSITÁ DI MANUTENZIONE**

Il guasto 41 sucede quando il conta cicli del programmatore raggiunge il valore regolato per la manutenzione necessaria. La segnalazione d´errore sará cancellata aprendo la porta. Se il conta cicli non è stato resettato, allora questo stesso sará visualizzato di nuovo alla fine del prossimo ciclo.

#### **PROSEGUIMENTO:**

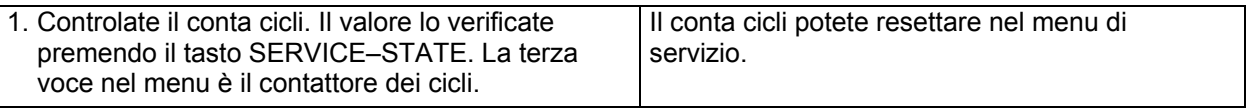

### **GUASTO 42: LA RETE NON RAGGIUNGIBILE**

Il guasto 42 sucede se non è a disposizione la rete.

Altre informazioni inerenti alla rete le trovate nel menu manuale di programmazione "TRACE-TECH".

**ELIMINAZIONE DEI DIFFETTI** 

#### **PROSEGUIMENTO:**

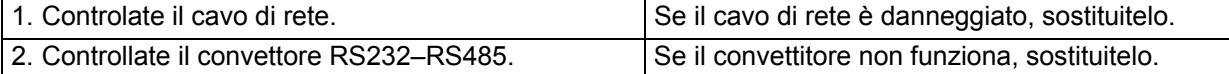

### **GUASTO 43: SBAGLIATA SELEZIONE DELL´ALIMENTAZIONE DI TENSIONE**

Il guasto 43 sucede se nel menu di configurazione è selezionata l´allimentazione di tensione non giusta. In relazione al tipo di macchina e al tipo di trasformatore sono ammessi dei margini di tensione.

#### **PROSEGUIMENTO:**

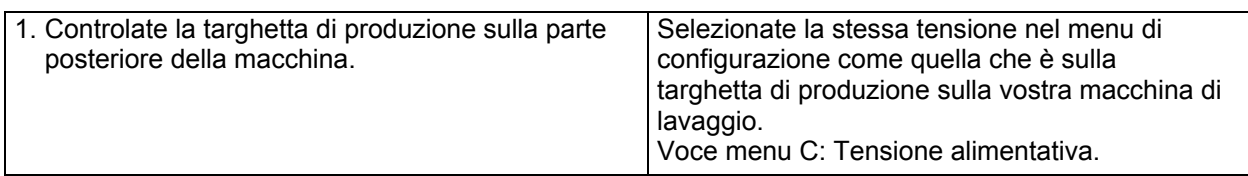

### **GUASTO 44: ERRATO TIPO DEL MODELLO DI TRASFORMATORE**

Il guasto 44 succede se il software del programmatore verifica che il modello – il tipo del inverter è sbagliato. Prima di caricare i parametri dal programmatore al trasformatore Mitsubishi, controlate il tipo del trasformatore.

#### **PROSEGUIMENTO:**

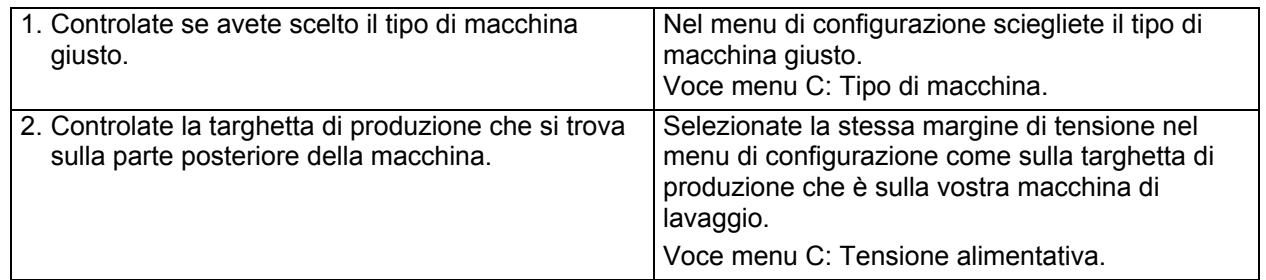

### **GUASTO 45: NON CÉ SEGNALE DAL SENSORE DI VELOCITÁ**

**Soltanto sulle macchine F120.** Guasto 45 si visualizza se il sensore di velocitá, durante il tempo che gira il cestello, non manda gli impulsi nel programmatore. La macchina è sempre funzionante, anche se il sensore di velocitá non è a posto. Peró per i motivi di un malfunzionamento della macchina viene richiesto intervento del tecnico di assistenza.

#### **PROSEGUIMENTO:**

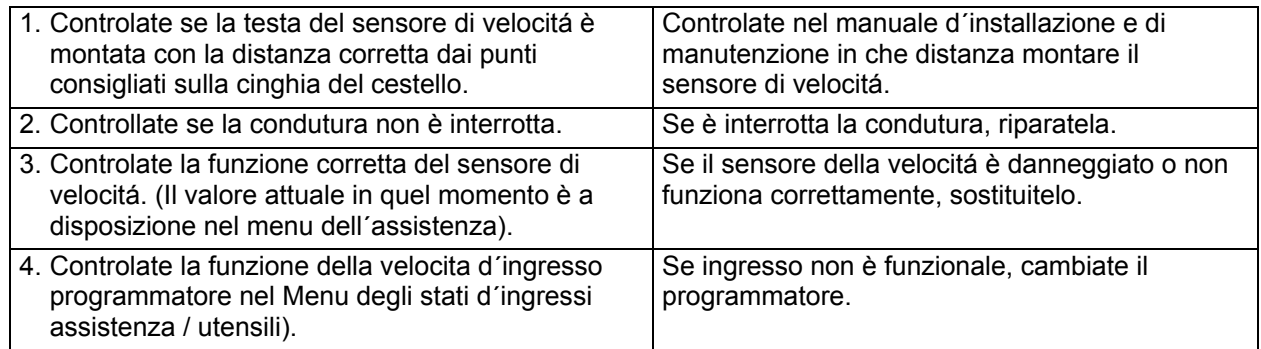

### **GUASTO 46: IL FRENO RIMANE CHIUSO**

**Soltanto per le macchine F120**. Il guasto 46 sucede quando il freno meccanico rimane chiuso. Quando rimane chiuso il freno durante la accelerazione con i giri tra 250 e 350 giri/min viene rilevata una corrente del motore troppo alta e la macchina si ferma immediatamente. La macchina non dovrebbe essere in esercizio se il freno non funziona. Per i motivi di un funzionamento della macchina non corretto, viene richiesta l´assistenza di un teccnico.

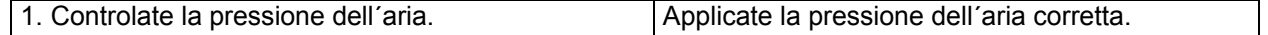

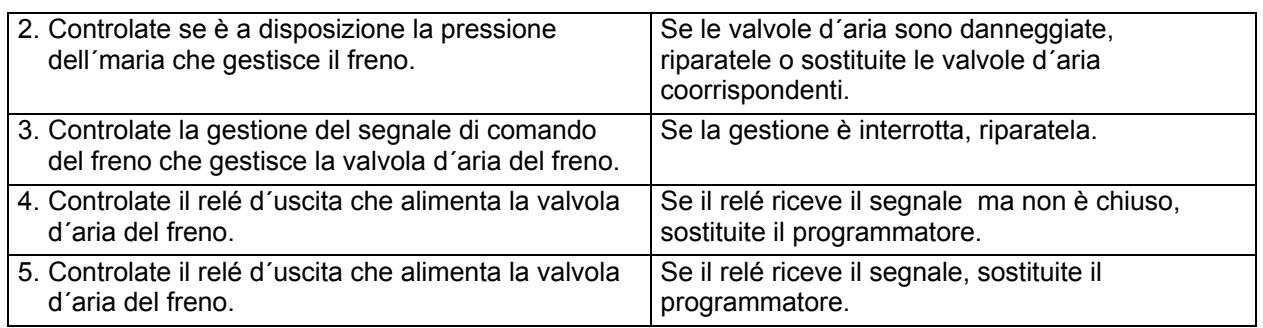

### **GUASTO 47: SEGNALE DI FRENO CONSUMATO**

**Soltanto per macchine F120.** Il guasto 47 succede, quando i dischi di freno sono consumati. Nel momento chje i dicschi freno sono quasi consumati, succede il corto circuito dei due condotti nel toccare la piastra di ferro di attrizione. È necessario sostituire immediatamente i dischi freno per evitare il surriscaldamento del freno meccanico, perché potrebbe verificarsi il danneggiamento della macchina e di compromettere la sicurezza.

### **PROSEGUIMENTO:**

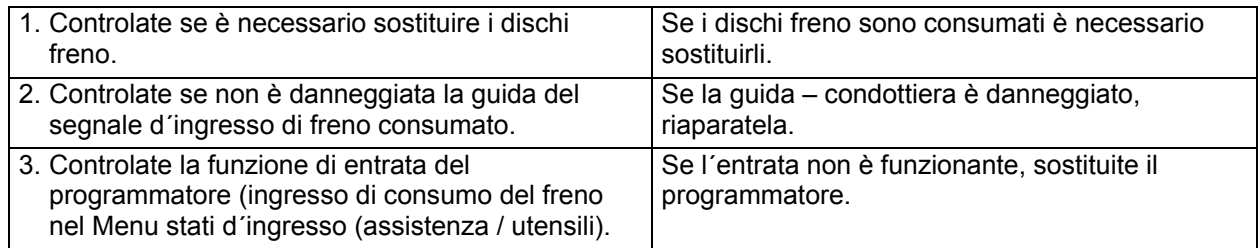

### **GUASTO 48: IL FRENO RIMANE APERTO**

**Soltanto per le macchine F120.** Il guasto 48 sucede, se il freno meccanico rimane aperto. Quando il freno meccanico rimane aperto, allora il tempo di corsa libera, durante il rallentamento, dopo la centrifuga, sará molto piú lungho che normalmente. La macchina è funzionante anche se il freno ha questa guasto. Per i motivi di un funzionamento della macchina non corretto, viene richiesta l´assistenza di un tecnico.

#### **PROSEGUIMENTO:**

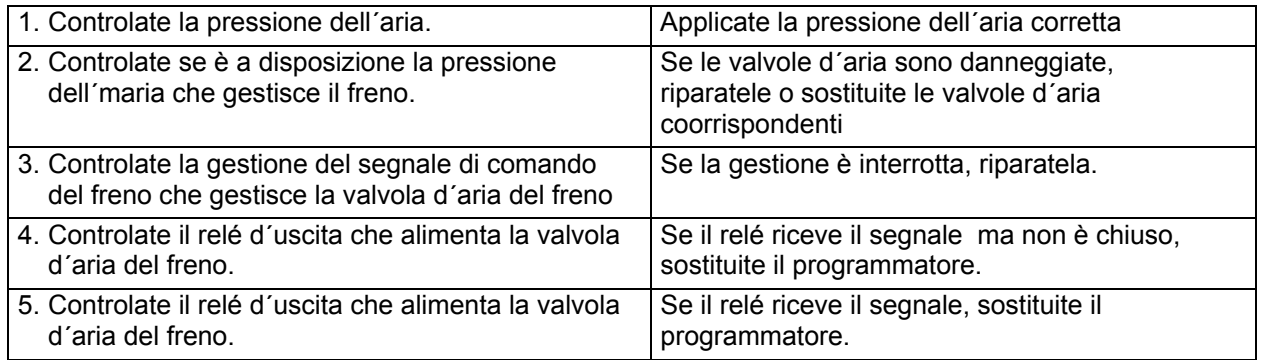

### **GUASTO 49: ATTIVAZIONE DEL SENSORE DI VIBRAZIONI**

**Soltanto per le macchine F120.** Il guasto 49 dsucede durante il passo di lavaggioquando sulla base di qualche problema, i sacchi d´aria rimangono senza l´aria compressa. Se duranter il lavaggio i passi mecchanici aumentano considerevolmente, deve essere impedito il danneggiamento mecchanico della macchina. Se il cestello si muove troppo deve essere attivato il connettore di vibrazioni ed il programmatore ferma il processo di lavaggio.

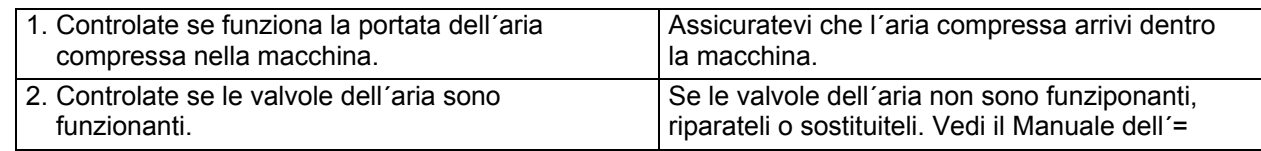
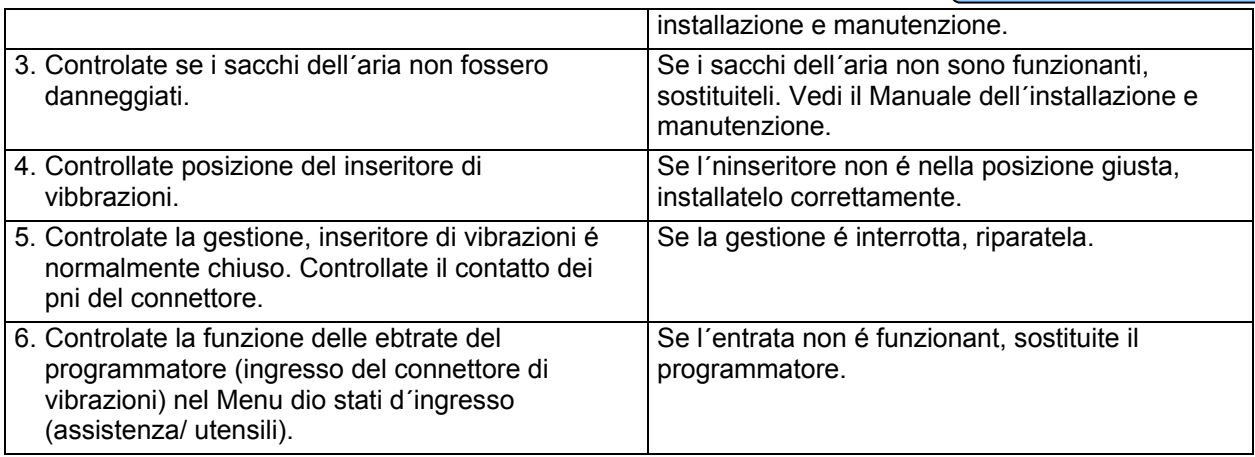

# **GUASTO 50-51: GUASTO – NON ESISTE SECONDA – TERZA RAMPA PER LA VELOCITÁ**

**Soltanto per la macchina F120.** I guasti 50-51 succedono, se la macchina di lavaggio non aumenta alla velocitá programmata per la centrifuga non con la rampa di avviao standard ma noc la rampa di velocitá di lavaggio. Durante l´esercizio normale, la macchina aumenta un po alla volta la velocitá di esercizio fino alla propria velocitá massima. (Il software monitoraggia l´errore 50 e 51 soltanto in caso che é stata programmata la velocitá massima di giri).

#### **PROSEGUIMENTO:**

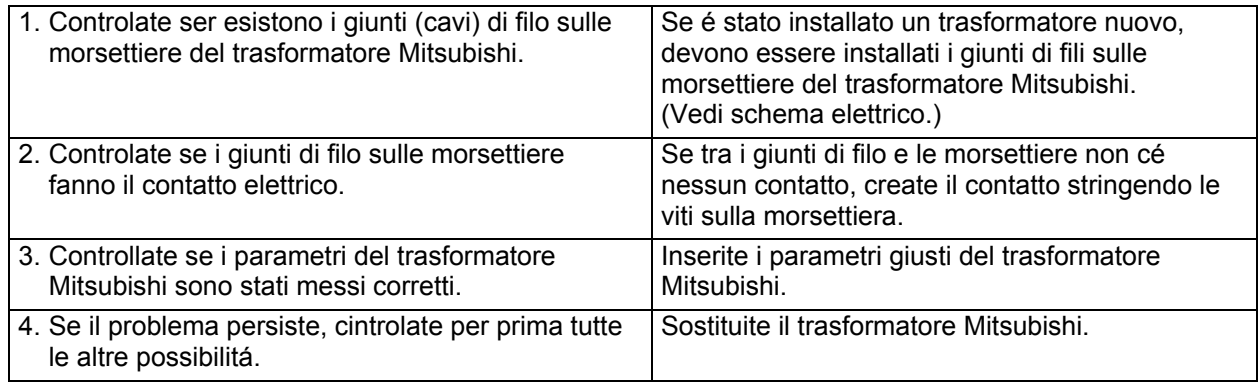

# **GUASTO 52: GUASTO PCB-EEPROM CRC**

All´accensione il programmatore controlla se le regolazioni nella memoria EEPROM fatte dalla produzione sono giuste.

Il guasto 52 sucede se i dati nella memoria EEPROM sono danneggiati.

Il programmatore deve essere spedito di nuovo al produttore.

# **GUASTO 53: GUASTO PCB-EEPROM – DATI FUORI PORTATA**

All´accensione il programmatore controlla se le regolazioni nella memoria EEPROM fatte dalla produzione sono giuste.

Il guasto 53 sucede se i dati nella memoria EEPROM sono fuori portata.

Il programmatore deve essere rispedito al produttore.

# **GUASTO 57: SISTEMA DELLA MASCATURA DELLA PORTA**

**Soltanto per macchine MB 90-140-180.** L´errore 57 viene visualizzato quando rimane attaccato l´interruttore della mascatura della porta mentre la porta esterna é stata aperta mechanicamente con la chiave e manualmente aperta. Lo scopo è di scoprire se l´interruttore della marcatura della porta è difettoso durante la sequenza di di estrazione del bucato. (Contatto normalmente aperto, quale pero non funziona – rimane attaccato).

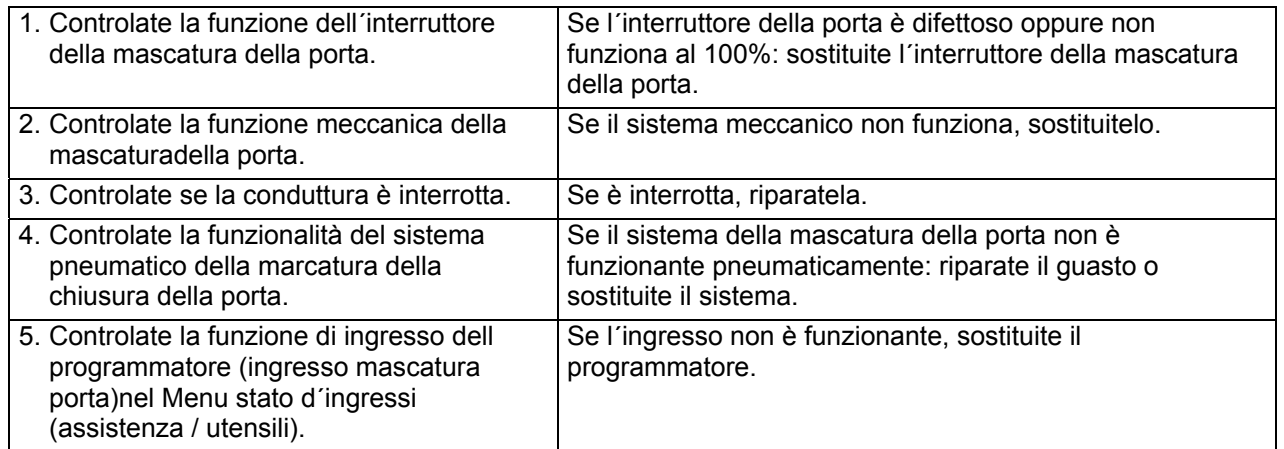

# **AVVERTENZA!!! !**

**IL BUCATO POTETE ENTRARE IN OGNI CASO DA TUTTE LE PARTI DEL CESTELLO IN MODO CHE ELIMINATE LA SEGNALAZIONE D´ERRORE PREMENDO IL TASTO START, QUANDO SI PRESENTA**  LA SEGNALAZIONE "PROSEGUIRE >> START". **PRIMA DI AVVIARE UN NUOVO CICLO DI LAVAGGIO, CHIEDETE AL VOSTRO DEALER L´AIUTO PER** 

**CON LA RISOLUZIONE DI QUESTO PROBLEMA TECCNICO.** 

# **GUASTO 58: NON CÉ RUOTA LIBERA**

**Soltanto per la macchina F120.** L´errore 58 si visualizza, quando la macchina di lavaggio rallenta alla fine di un ciclo con il freno chiuso. Questo errore è destinato soltanto per mottivi della diagnostica. Controlate se questo errore si ripete ed informate il produttore.

# **GUASTO 59: RUOTA LIBERA**

**Soltanto per la macchina F120.** L´errore 59 è visualizzato, quando il freno è chiuso mentre uscita del trasformatore è sempre attiva. Questo errore è destinato soltanto per mottivi della diagnostica. Controlate se questo errore si ripete ed informate il produttore.

# **GUASTO 60: AZIONAMENTO AKO**

**Soltanto per le macchine R6 - R7 - R10.** L´errore 60 è visualizzato se durante la sequenza di lavaggio non cé nessun segnale di di ritorno della velocitá dal gruppo unitá del motore. Probabilmente significa che il cestello non gira.

Il programmatore 3x effettua il reset del hardware del gruppo unita motore. Se dopo i 3 reset del gruppo unita hardaware persiste questo stato, viene visualizzato l´errore 60. Finisce il tempo rimanente del ciclo di lavaggio. Soltanto per i mottivi della diagnostica sará scritto nel elenco delle segnalazioni d´errore: Errore 63 durante il reset 1, Errore 64 durante il reset 2, Errore 65 durante il 3 reset.

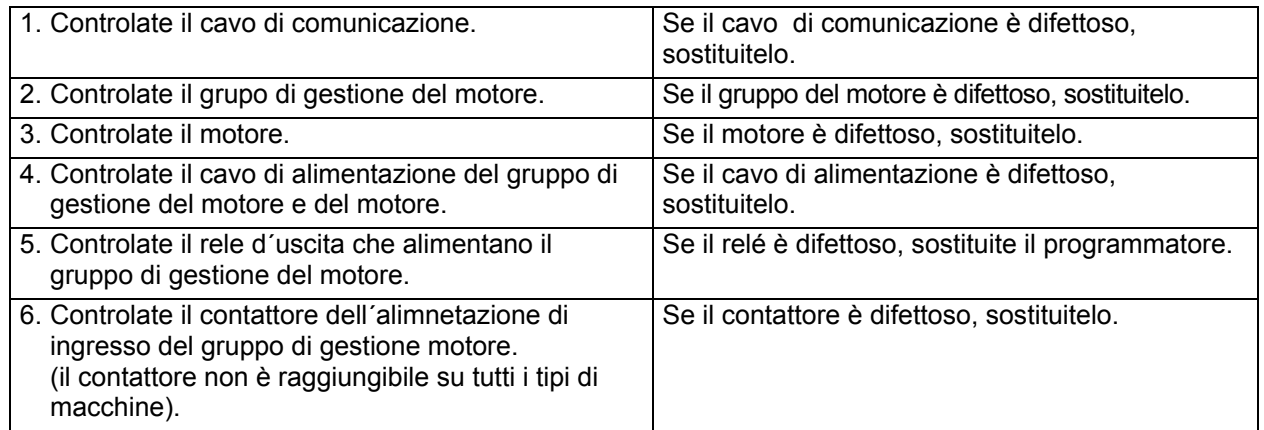

# **GUASTO 61: AZIONAMENTO AKO**

**Soltanto per le macchine R6 - R7 - R10.** L´errore 61 si visualizza se arriva il segnale di velocitá dal gruppo di motore anche se motore non gira e non si aspetti che il gruppo del motore invia il segnale di velocitá. Il programmatore effettua 1 volta il reset del hardware del gruppo di gestione del motore e nel elenco delle segnalazioni d´errore sara iscritto l´errore 66 per i mottivi della diagnostica.

#### **PROSEGUIMENTO:**

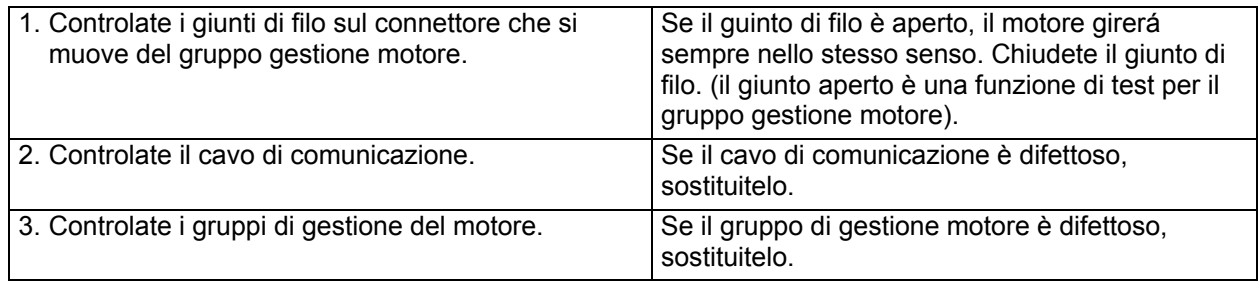

# **GUASTO 62: AZIONAMENTO AKO**

**Soltanto per le macchine R6 - R7 - R10.** Il guasto 62 si visualizza quando la velocitá supera piú di 50 giri/min la velocitá programmata.

Il programmatore effettua 1 volta il reset del hardware del gruppo gestione del motore e nel elenco delle segnalazioni d´errore sara iscritto l´errore 67 per i mottivi della diagnostica.

#### **PROSEGUIMENTO:**

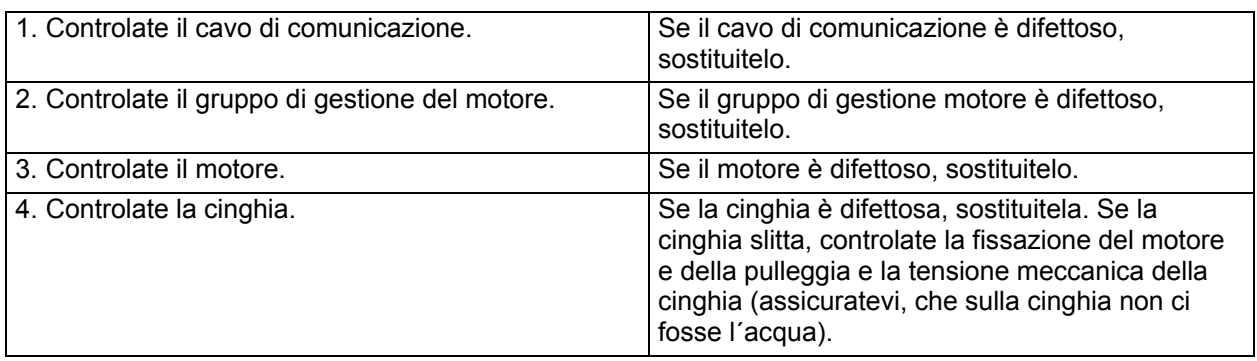

# **GUASTO 68: NON CÉ SEGNALE DURANTE LA CENTRIFUGA**

**Soltanto per le macchine R6 - R7 - R10.** Il guasto 68 si visualizza se durante la sequenza di centrifuga non cé nessun segnale di ritorno della velocitá dal gruppo gestione motore. Probabilmente questo significa che il cestello non gira.

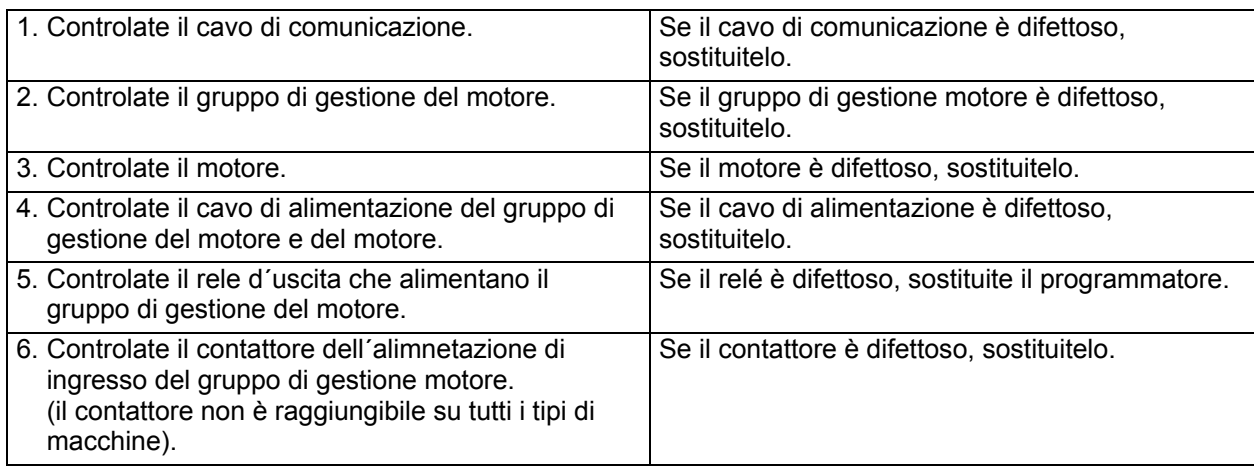

# **GUASTO 69: RS SBILANCIAMENTO**

**Soltanto per le macchine R.** Il guasto 69 si visualizza se ingresso di squilibrio della macchina è attivato per le macchina F. È anche possibile, che è stato selezionato un tipo di macchina sbagliato oppure cé un errore nel allacciamento.

#### **PROSEGUIMENTO:**

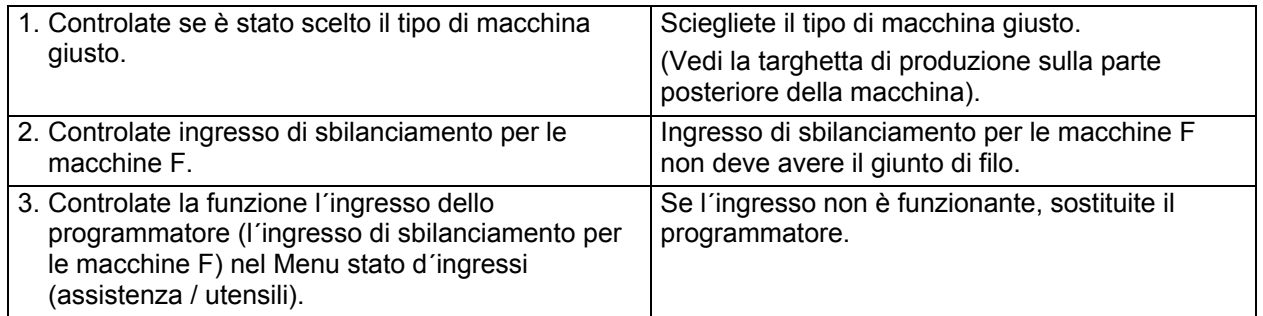

# **GUASTO 70: SCELTA RS7**

Il guasto 70 si visualizza se è stato scelto il tipo di macchina sbagliato. È stata scelta la macchina RS7 a diferenza di RS10. Scegliete la macchina giusta.

#### **PROSEGUIMENTO:**

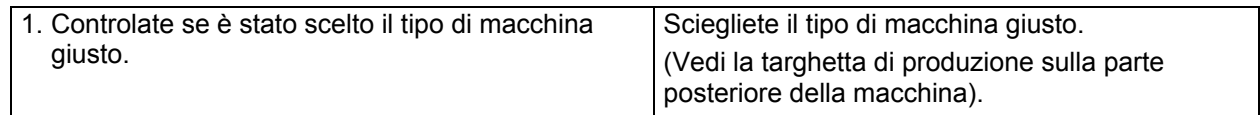

# **GUASTO 71: SCELTA RS10**

Il guasto 71 si visualizza se è stato scelto il tipo di macchina sbagliato. È stata scelta la macchina RS10 a diferenza di RS7. Scegliete la macchina giusta. Sul connettore movibile F deve essere sui pin 1 e 3 il giunto di filo.

#### **PROSEGUIMENTO:**

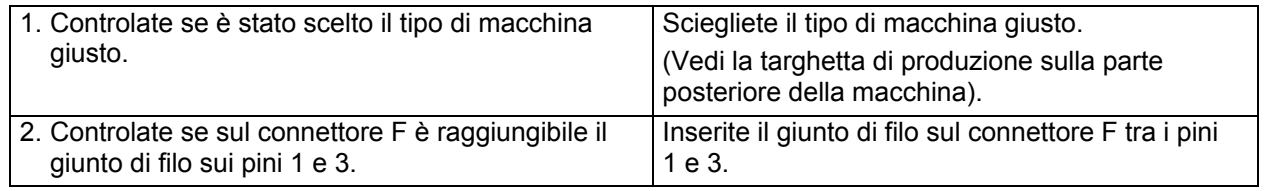

# **GUASTO 72: KEB ST BASSO**

**Soltanto per le macchine KEB.** Il guasto 72 si visualizza se tra le morsettiere 16-20 non cé il giunto di filo.

#### **PROSEGUIMENTO:**

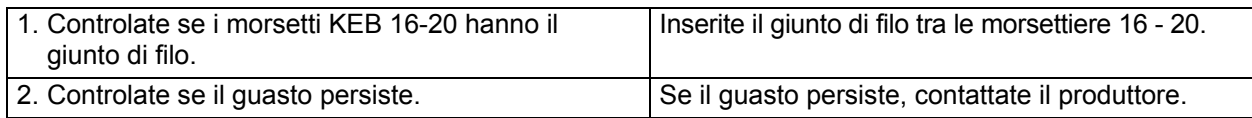

# **GUASTO 73: KEB ST ALTO**

**Soltanto per le macchine KEB.** Il guasto 73 si visualizza se nel inverter KEB non sosno stati caricati i parametri giusti. (I parametri KEB sono regolati standard dal produttore).

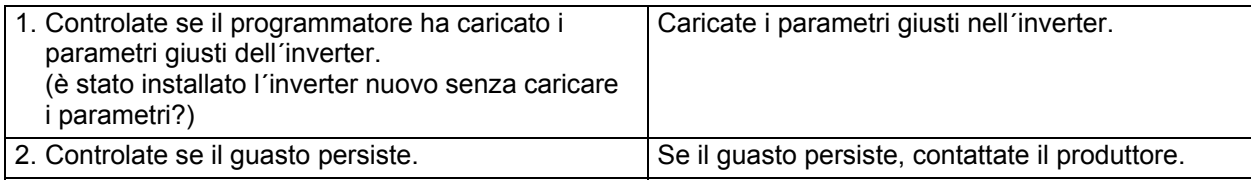

# **GUASTO 74: CFI BLOC**

**Soltanto per le macchine KEB.** Il guasto 74 si visualizza se alla fine di ciclo di lavaggio non si aprono i contatti del contattore dell´ inverter.

#### **PROSEGUIMENTO:**

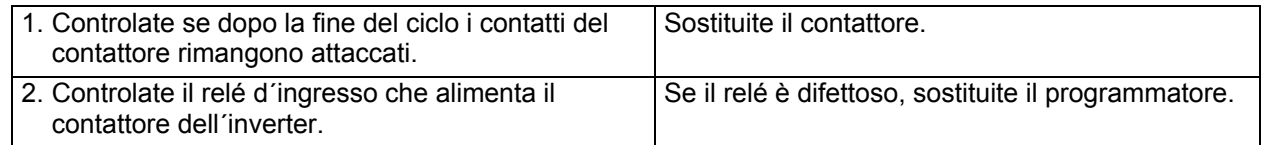

# **GUASTO 75: IL CODICE D´ERRORE NON IDENTIFICATO DEL TRASFORMATORE DI FREQUENZA KEB**

La segnalazione di errore 75 viene visualizzata se il programmatore non distingue le segnalazioni di errore, generati dal inverter. Il codice di errore è possibile verificare tramite update del software del programmatore. Informate il produttore.

# **GUASTO 78: MASCATURA ATTACCATA**

Il guasto 78 viene visualizzato se la macchina è allo stato di riposo (la macchina è accesa, il ciclo di lavaggio non è avviato). Il interruttore della serratura della porta è allo stato chiuso ma la porta (interruttore della porta) è apperta. Prima di ricominciare altro uso della macchina di lavaggio, la serratura della porta deve essere sbloccata - aperta.

#### **PROSEGUIMENTO:**

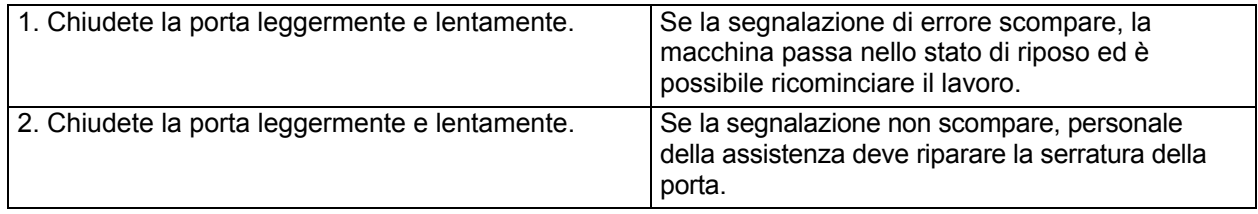

# **GUASTO 79: MASCATURA START**

Il guasto 79 viene visualizzato se durante la sequenza della chiusura della serratura della porta il interruttore della serratura è chiuso e la porta (interruttore della porta) è aperta. Prima di usare di nuovo la macchina di lavaggio deve essere aperta la mascatura della porta da un tecnico dell´assistenza.

#### **PROSEGUIMENTO:**

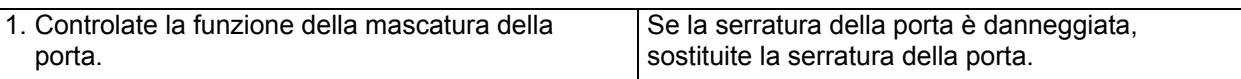

# **GUASTO 80: È SCADUTO "IL TEMPO DI DOSAGGIO DEI DETERSIVI LIQUIDI"**

Il guasto 80 si visualizza se il segnale di gestione del dosatore del detersivo liquido rimane attivo per un tempo piú lungho di 1 ora. Il dosatore del detersivo liquido attiva il segnale sull ´ingresso 16 della scheda di comando il quale fa che la macchina è in attesa nella sequenza di lavaggio fino a quando il dosatore del detersivo liquido pompa la dose del detersivo dentro la macchina di lavaggio.

Se il segnale di attesa non viene attivato, allora il programma di lavaggio NON È portato nel segnale di attesa.

Se il segnale di attesa è attivato, allora il programma di lavaggio È portato nel segnale di attesa.

Durante l´esercizio ordinario, il segnale di attesa del dosatore del detersivo liquido non deve rimanere attivo per il tempo piú lungo di 1 ora, altrimenti la macchina non finisce il ciclo di lavaggio che sta svolgendo.

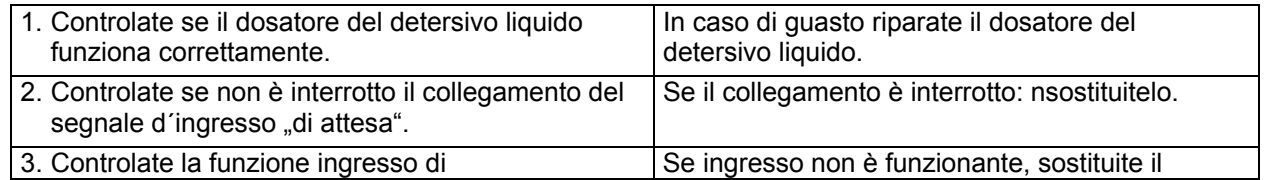

programmatore (l´ingresso Attesa al detersivo) nel Menu stato degli ingressi (assistenza / utensili).

programmatore.

# **GUASTO 81: NON SI RIPETE IL RISCALDAMENTO**

**Soltanto le macchine MB.** Il guasto 81 viene visualizzato nel caso che non avviene il riscaldamento ripetuto (nella sequenza di lavaggio) se la temperatura dell´acqua nella vasca è piú bassa che quella programmata. Se la temperatura scende sotto il valere predefinito per il ciclo di lavaggio igienico, allora questo ciclo di lavaggio non puó essere accettato per motivi di igiene, perché nel processo di lavaggio non sono state mantenute le normative per eseguire il programma di lavaggio. Questo si unifica che il bucato non puó essere estratto dalla parte igienica della macchina MB e dopo che è stato riparato il guasto nel sistema, il bucato deve essere rilavato.

#### **PROCEDIMENTO:**

Controllate il Procedimento del Guasto 13: Guasto riscaldamento e Guasto 14: Guasto tempo di riscaldamento.

# **GUASTO 82: NON SI RIPETE IL RIEMPIMENTO**

**Soltanto le macchine MB.** Il guasto 82 viene visualizzato nel caso che non avviene il riempimento ripetuto (nella sequenza di lavaggio) se il livello dell´acqua nella vasca è piú basso che valore programmato. Se il valore dell´acqua scende sotto il livello predefinito per il ciclo di lavaggio igienico, allora il ciclo non puó essere accattato per motivi igienici perché non sono state mantenute le normative per eseguire questo tipo di lavaggio. Questo si unifica che il bucato non puó essere estratto dalla parte igienica della macchina MB e dopo la riparazione del guasto del caricamento di acqua, il bucato deve essere rilavato .

#### **PROCEDIMENTO:**

Controllate il Procedimento del Guasto11: Guasto di caricamento di acqua.

# **GUASTO 83: ERRORE DEL CICLO**

**Soltanto le macchine MB.** Il guasto 83 viene visualizzato nel caso che il ciclo di lavaggio non puó essere accettato per motivi igienici, perché non sono state mantenute le normative per eseguire il programma di lavaggio. Questo si unifica che il bucato non puó essere estratto dalla parte igienica delle macchine MB ed deve essere rilavato dopo che è stato riparato il guasto. La visualizzazione è solo di carattere informativo. Il manipolatore riceve alla fine del ciclo di lavaggio informazione, che il ciclo di lavaggio deve essere ripetuto.

#### **PROCEDIMENTO:**

Vedi segnalazione dei errori straordinaria, che descrive il motivo di guasto

# **GUASTO 84: NON FUNZIONA SISTEMA SALVA DATI NEL PC**

**Soltanto le macchine MB.** Il guasto 84 viene visualizzato nel caso che mancasse o salti la funzione per salvare i dati del programma di ciclo di lavaggio igienico nel PC. Alcuni sistemi di gestione statale richiedono, nel caso dei cicli di lavaggi igienici, evidenziare i dati el ciclo di lavaggio. Questi dati possono essere mandati nel PC e salvato per archivio. Nel caso che questi dati del processo di lavaggio, alla fine del processo di lavaggio igienico, non vengono trasmessi dentro il PC,viene visualizzata la segnalazione del errore al manipolatore, il quale puó risolvere questo problema di comunicazione ancora prima che inizia nuovo ciclo di lavaggio.

#### **PROCEDIMENTO:**

Altre informazioni per i regolamento e procedimento trovate nel "Manuale Tracebility Software" per PC.

# **GUASTO 85: "BATTERIA SCARICA" BATTERIA RTC**

**Soltanto le macchine MB.** Il guasto 85 viene visualizzato nel caso che orologio del tempo reale non ha a disposizione nessuna bateria oppure se la batteria è troppo scarica per un buon funzionamento del orologio con il tempo reale. Le macchine MB che sono pronte per seguire il ciclo di lavaggio igienico, devono essere fatte con orologio con il tempo reale per registrazione della data e ora reale.

#### **PROCEDIMENTO:**

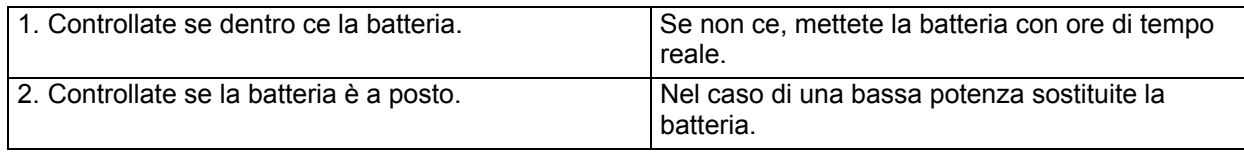

# **GUASTO 86: NON FUNZIONA LA COMUNICAZIONE RTC**

**Soltanto le macchine MB.** Il guasto 86 viene visualizzato se orologio con il tempo reale non è collegato al programmatore. In conseguenza di questo non esiste la comunicazione tra orologio di tempo reale e programmatore, cio è programmatore non registra la data ed il tempo. Le macchine MB che sono costruite per osservazione del ciclo di lavaggio igienico, devono essere costruite con orologio con il tempo reale per poter registrare la data ed il tempo del ciclo di lavaggi.

#### **PROCEDIMENTO:**

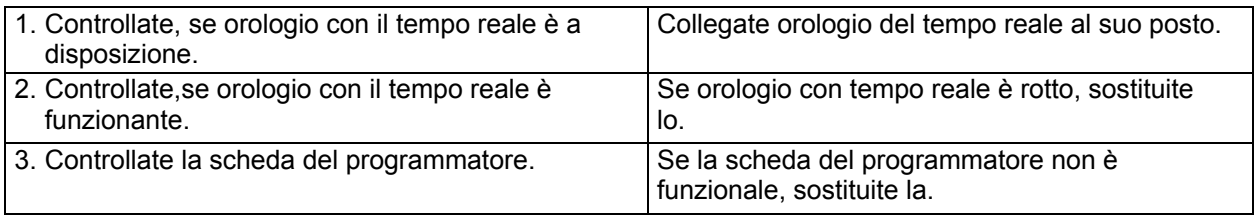

# **GUASTO 95: SISTEMA DI CONTROLLO**

Quando viene attivato il sistema di controllo, nel registro degli errori viene segnalato l´errore 95. Se questo non avviene, chiedete l´intervento del tecnico.

# **GUASTO 100: IL PESO NON COM.**

**Soltanto per le macchine MB con il sistema di pesatura.** Il guasto 100 viene visualizzato se si verifica la interruzione della comunicazione tra il programmatore e tra il modulo del sistema di pesatura.

È possibile controllare sul display se la comunicazione con il sistema di pesatura è funzionante: Si (Pesatura Non Com.: Non cé la comunicazione con il sistema di pesatura)

#### **PROSEGUIMENTO:**

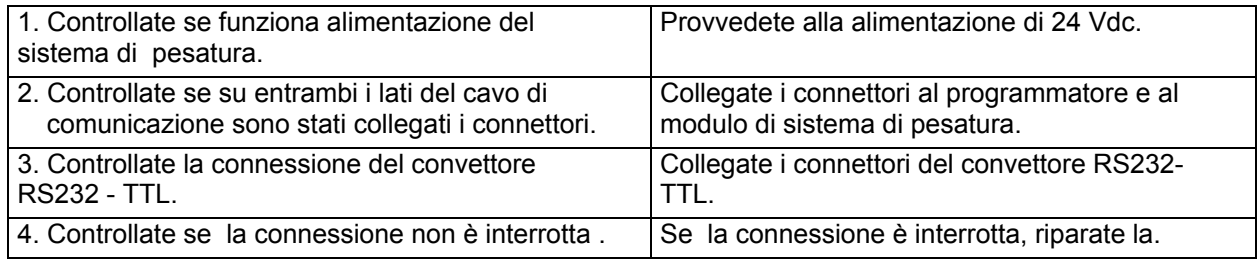

#### **GUASTO 101: PESO BASSO**

**Soltanto per le macchine MB con il sistema di pesatura.** Il guasto 101 viene visualizzato se il peso effettuato è molto più basso che quello durante l´ esercizio ordinario. Nel menu Distinzione, controllate la funzione di ogni sensore di pesatura nella voce calibratura del sistema di pesatura.

(Peso Basso: Il peso del sistema di pesatura è troppo basso.)

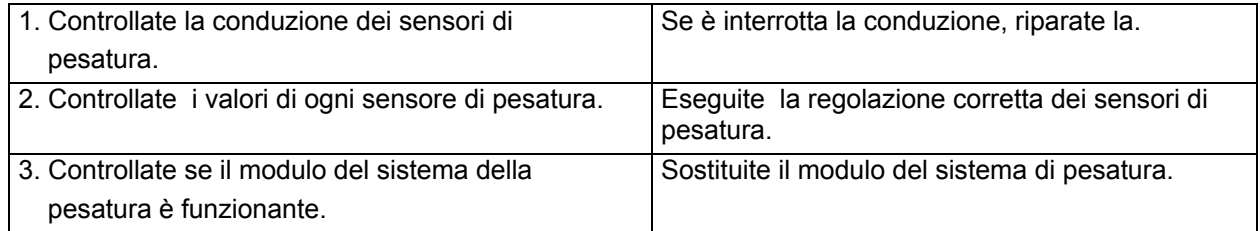

# **GUASTO 102: PESO ALTO**

**Soltanto per le macchine MB con il sistema di pesatura.** Il guasto 102 viene visualizzato se il peso effettuato è molto più alto che quello durante l´ esercizio ordinario. Nel menu Distinzione, controllate la funzione di ogni sensore di pesatura nella voce calibratura del sistema di pesatura.

(Peso Alto: Il peso del sistema di pesatura è troppo alta.)

#### **PROSEGUIMENTO:**

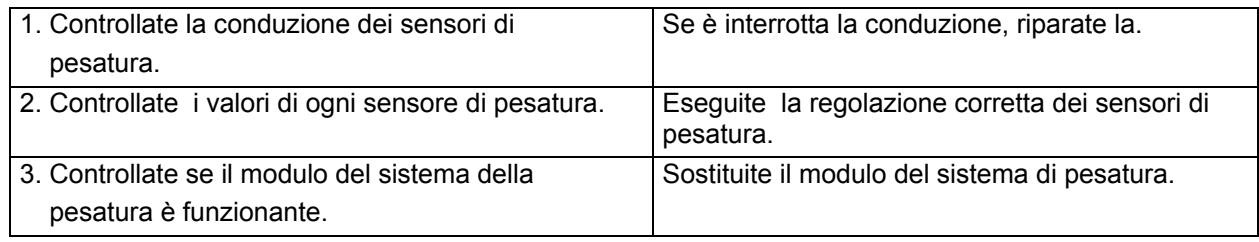

# **GUASTO 103: PESATURA SBILANCIAMENTO**

**Soltanto per le macchine MB con il sistema di pesatura.** Il guasto 103 viene visualizzato se il peso non è distribuito uniformemente su tutti i quattro sensori di pesatura. Nel menu Distinzione, controllate la funzione di ogni sensore di pesatura nella voce calibratura del sistema di pesatura.

MB16-MB66: il caricamento di ogni sensore di pesatura deve essere nel ambito di 20-30%.

MB90-MB180: il caricamento di ogni sensore di pesatura deve essere nel ambito di 6-49%.

(Pesatura Sbilanciamento: Il sistema di pesatura non è bilanciato correttamente)

#### **PROSEGUIMENTO:**

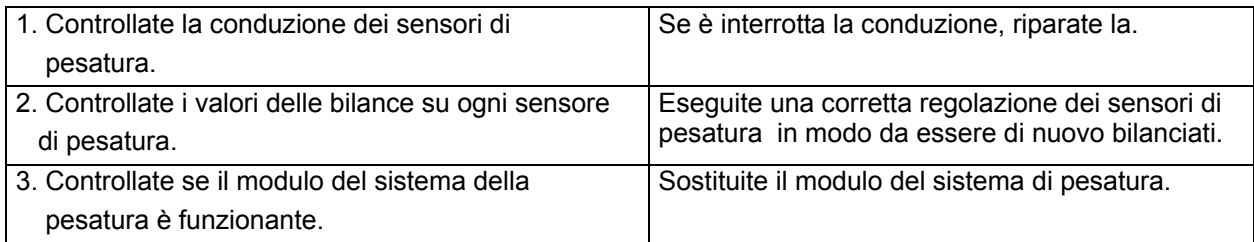

# **PORUCHA 104: SOVRACCARICO**

**Soltanto per le macchine MB16- MB66 con il sistema di pesatura.** Il guasto 104 viene visualizzato se durante il ciclo di lavaggio viene superato il caricamento su uno dei sensori 1000 kg. Nel menu Distinzione, controllate la funzione di ogni sensore di pesatura nella voce calibratura del sistema di pesatura.

Questa funzione impedisce il sovraccarico meccanico del sensore di pesatura. I sensori di pesatura sono sovradimensionati e possono sopportare le forze dinamiche molto alte. Comunque, in caso di forze dinamiche meccaniche molto alte causate dagli guasti nella macchina di lavaggio, il programmatore protegge il sistema di pesatura e ferma il ciclo di lavaggio.

(Sovraccarico: Sovraccarico Dinamico del sistema di pesatura)

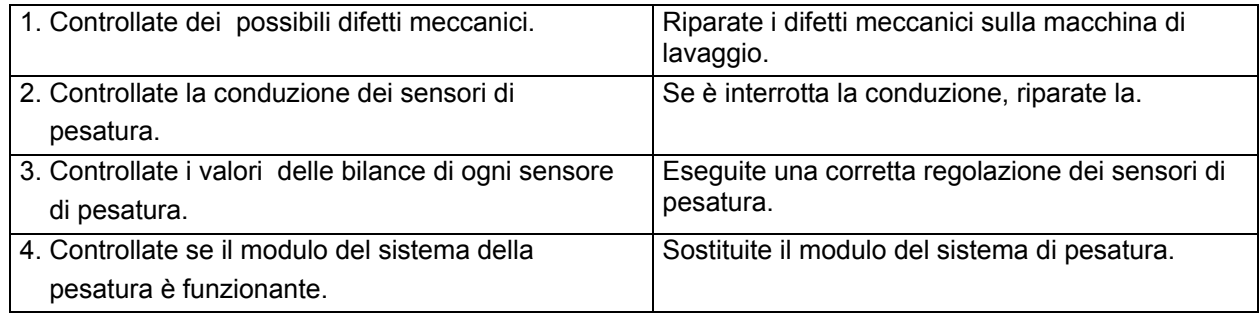

# **GUASTO 105: SISTEMA PNEUMATICO**

**Soltanto per le macchine MB90- MB180 con il sistema di pesatura.** Il guasto 105 viene visualizzato se i sacchi di aria contengono l´aria anche durante la sequenza di apertura della serratura della porta oppure con la porta chiusa rimangono vuoti.

In questo caso non sarà possibile usare il sistema di pesatura.

(Sistema Pneumatico: Il sistema della pesatura non è funzionante perché non è stata svuotata l´aria dagli sacchi d´aria)

#### **PROSEGUIMENTO:**

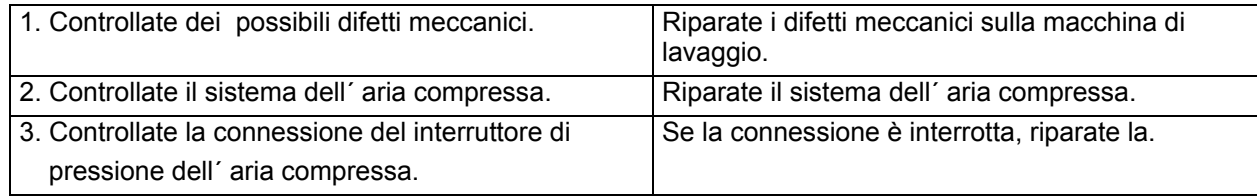

# **GUASTO 300 - 353: LA SEGNALAZIONE DI AVVERTIMENTO DEL INVERTER MITSUBISHI**

Dovete assicurarvi sempre se nel inverter ci sono i parametri giusti, specialmente se avete effettuato la sostituzione dell´ inverter. Se non siete sicuri che i parametri che sono nel inverter sono corretti, passate nel Menu Configurazione e selezionate "Menu inverter...". Selezionate il tipo di macchina corretto e il collegamento di allacciamento e poi caricate di nuovo i parametri dal programmatore nel inverter.

Altre informazioni le trovate nel manuale per inverter – scambiatore di frequenze (a disposizione su richiesta).

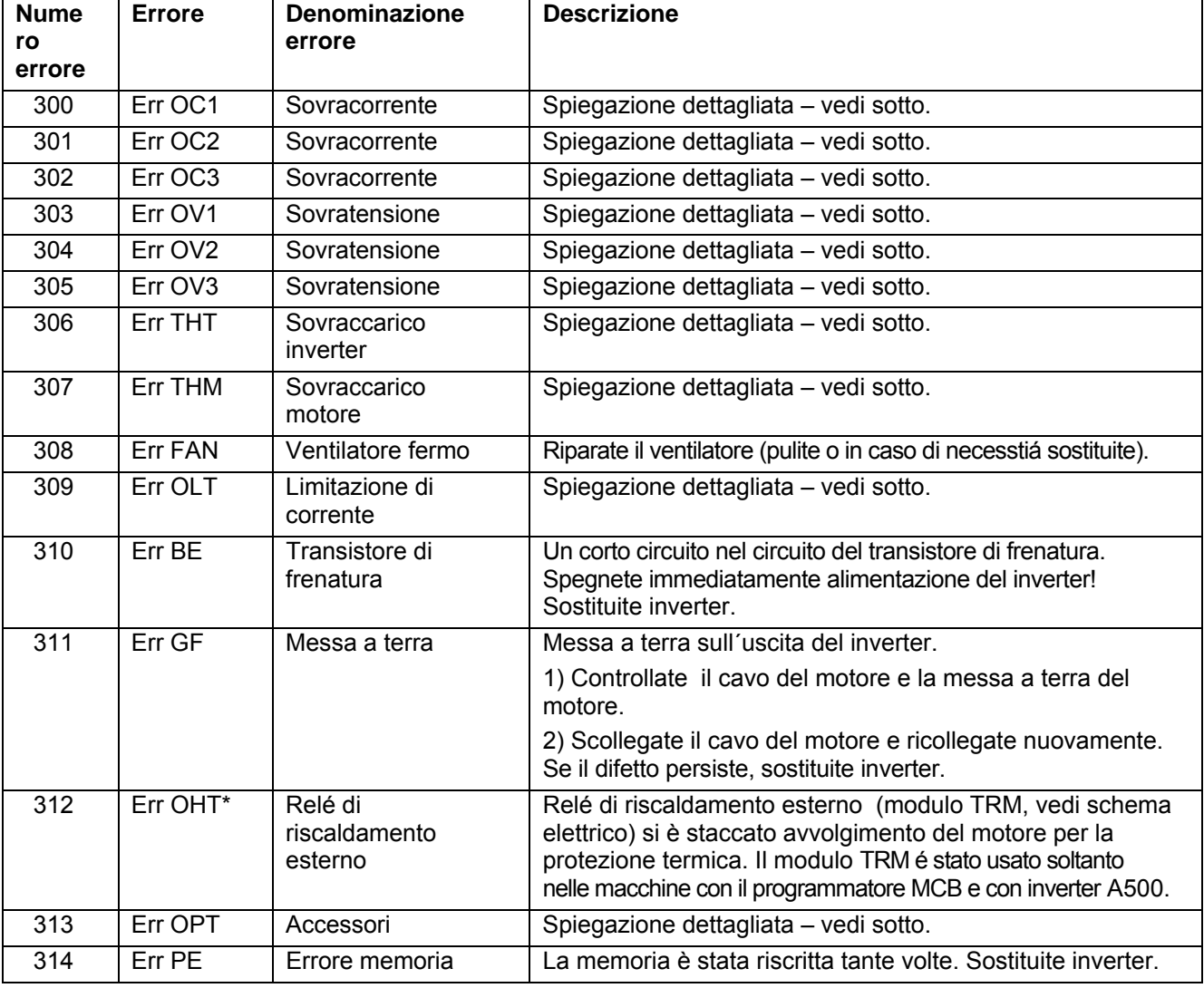

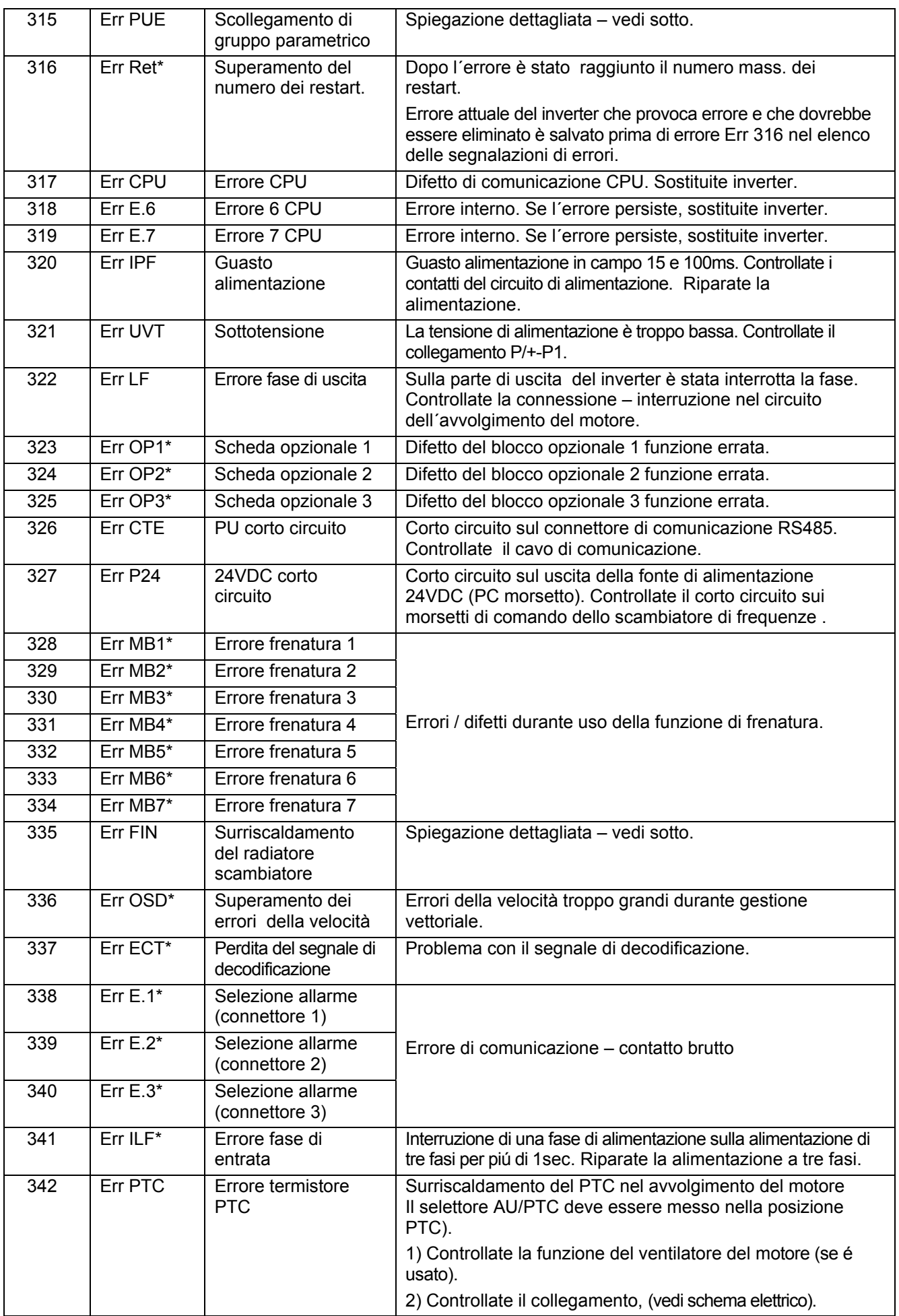

5

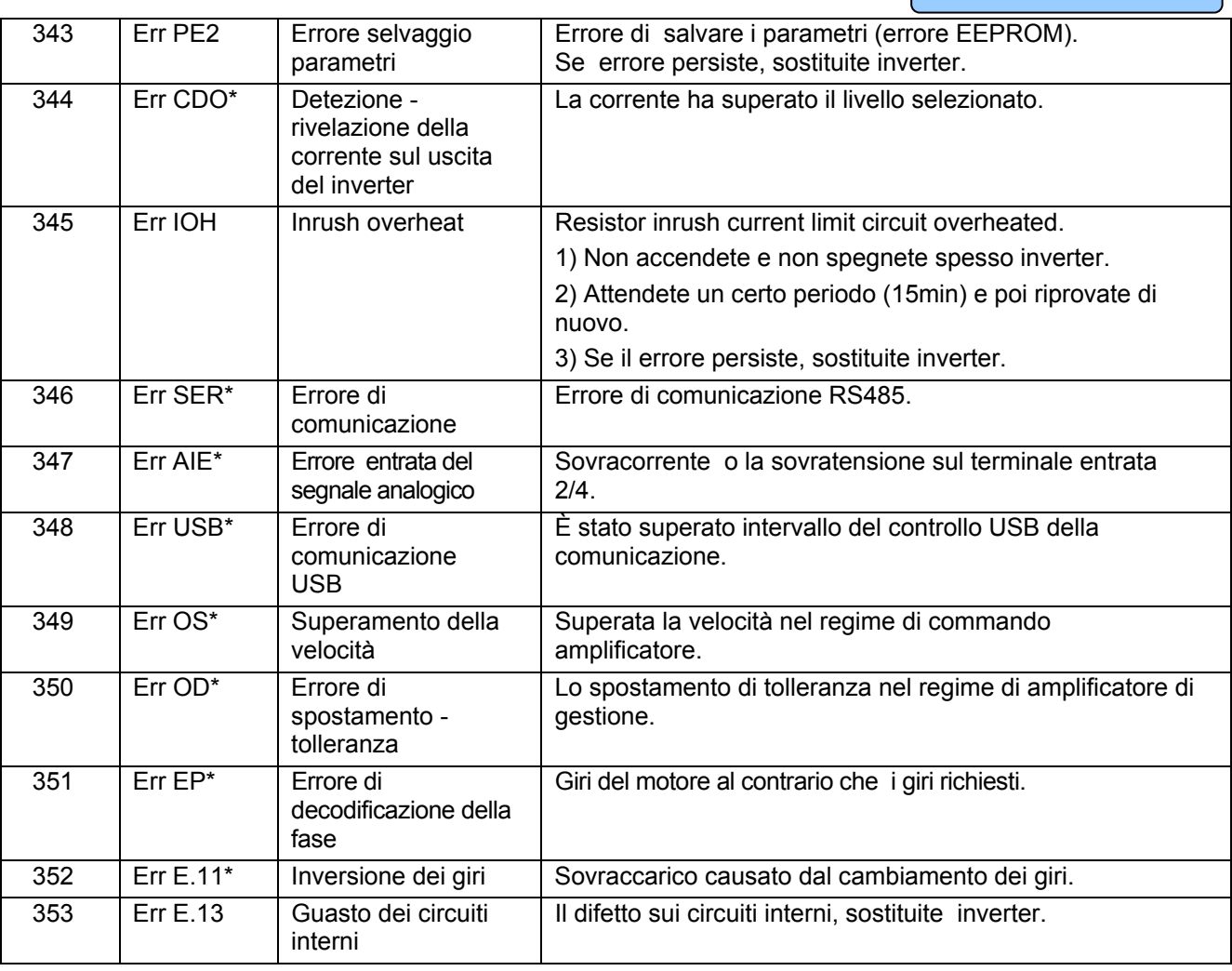

\* : Non è stata usata questa funzione o questa selezione. Se si verifica questa selezione di errore, proseguite come segue:

- 1) Introduce di nuovo i parametri del inverter.
- 2) Se il guasto persiste, contattate il produttore.

#### **PROSEGUIMENTO PER I GUASTI 300-301-302: OC – ERRORI (SOVRACCORENTE)**

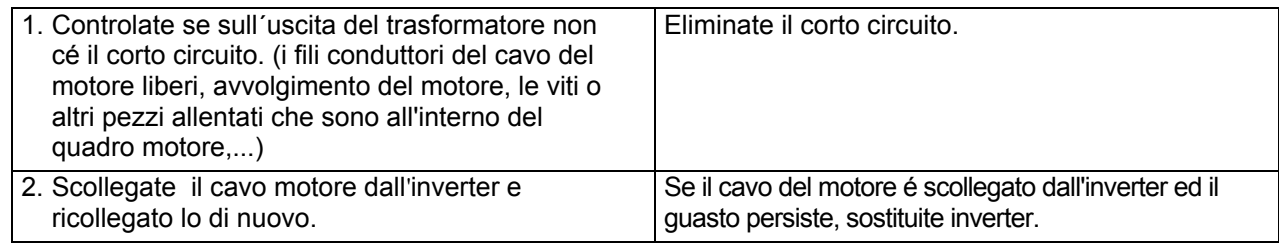

#### **PROSEGUIMENTO PER I GUASTI 303-304-305: OV – ERRORI (SOVVRATENSIONE)**

Se è il DC – la tensione sugli condensatori è troppo alta, inverter genera il errore OV.

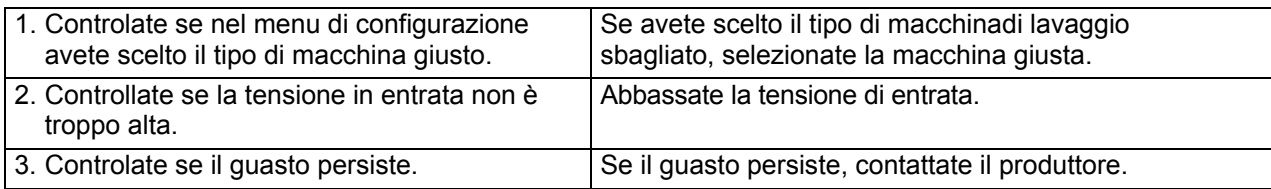

#### **PROSEGUIMENTO PER I GUASTI 306: THT – ERRORI (SOVVRATENSIONE DELL'INVERTER)**

Se la tensione di uscita del trasformatore è stranamente alta durante un certo tempo, il trasformatore passa nello stato THT- segnalazione di avvertimento.

**ELIMINAZIONE DEI DIFFETTI** 

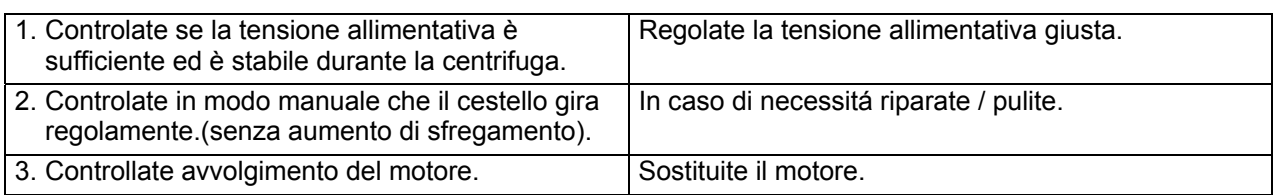

#### **PROSEGUIMENTO PER GUASTO 307: THM – ERRORE (SOVVRATENSIONE DEL MOTORE)**

Se la corrente del motore è per lungo tempo piú alta che quello consentito, il trasformatore attiva la protezione elettronica per sovracorrente del motore e passa nello stato di THM - segnalazione di avvertimento.

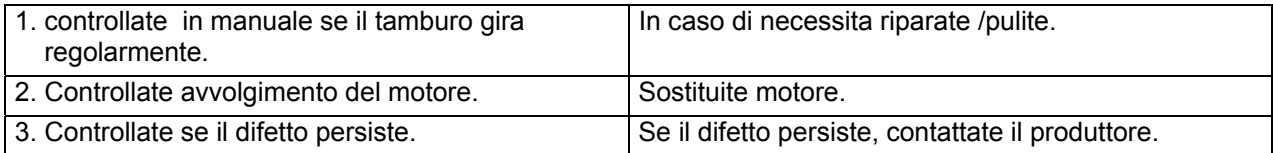

#### **PROSEGUIMENTO PER IL GUASTO 309: OLT-ERRORE (LIMITAZIONE DI CORRENTE)**

La frequenza in uscita si è abbassata al minimo per il motivo del ribasso tensione.

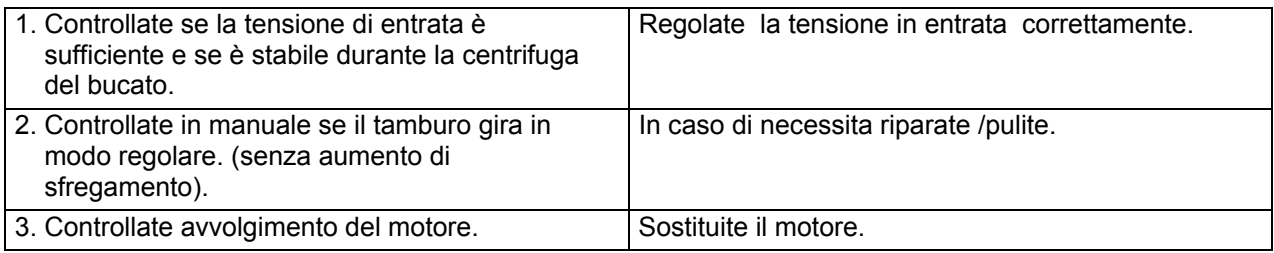

#### **PROSEGUIMENTO PER GUASTO 313/315: OPT/PUE - ERRORE**

Se il trasformatore non riceve il comando dal programmatore (= non cé la comunicazione in serie) dopo un certo tempo (10-30s), il trasformatore passa allo stato OPT/PUE - segnalazione di avvertimento.

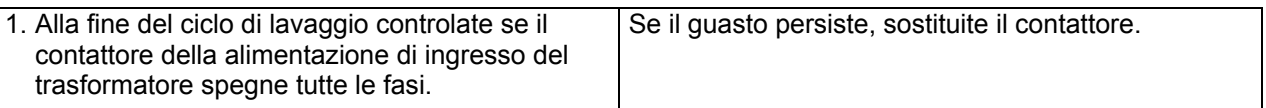

Questo guasto OPT/PUE – potrebbe sesere causata qualche volta da una breve interruzione dell´alimentazione di tensione.

(In seguito alla interruzione dell´alimnetazione, il trasformatore non sará capace resettare correttamente se stesso.

 $\Rightarrow$  In questo caso il contattore non deve essere sostituito. Il contattore deve essere resettato da una interruzione di alimentazione piú lungha.

#### **PROSEGUIMENTO PER GUASTO 335: FIN – ERRORE (SURRISCALDAMENTO DEL RADIATORE DEL INVERTER)**

Se la temperatura del trasformatore supera la temperatura di esercizio consentita, il trasformatore passa nello stato di FIN- segnalazione di avvertimento.

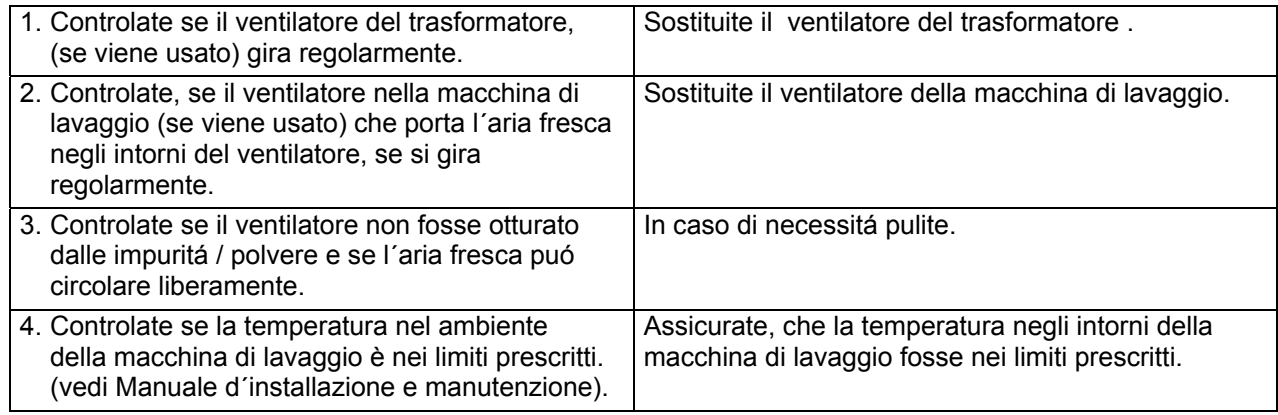

# **GUASTO 400-441: SEGNALAZIONE DI AVVERTIMENTO DEL INVERTER KEB**

Assicurate vi sempre se nel inverter ci sono i parametri corretti, specialmente se avete effettuato la sostituzione del inverter. Se non siete sicuri se nel inverter ci sono i parametri corretti, passate nel menu di Configurazione e selezionate "Menu inverter...". Registrate il tipo di macchina giusto e la alimentazione in entrata e rimettete di nuovo i parametri dal programmatore al inverter.

Altre informazioni li trovate nel manuale per scambiatore – inverter di frequenze (a disposizione su richiesta).

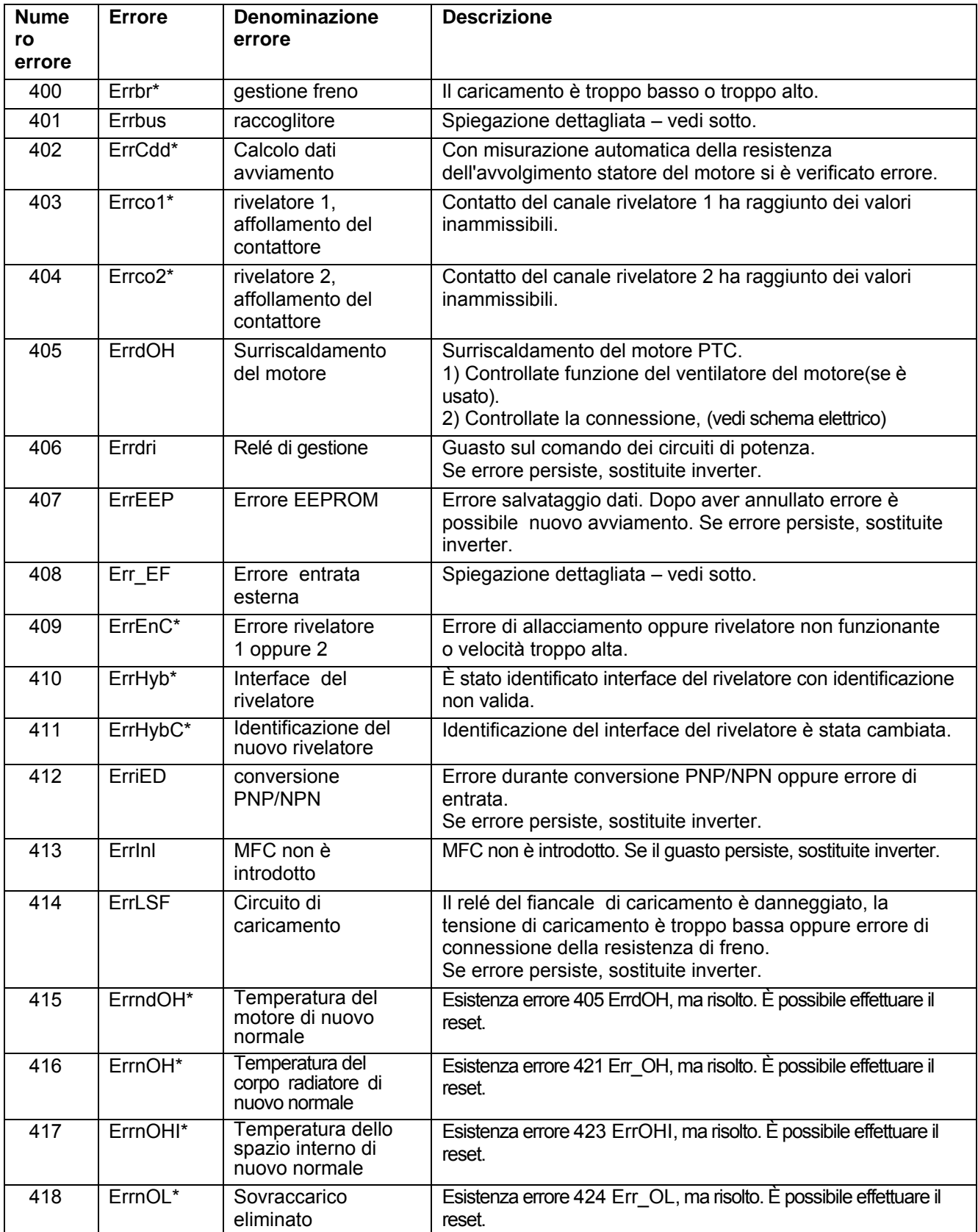

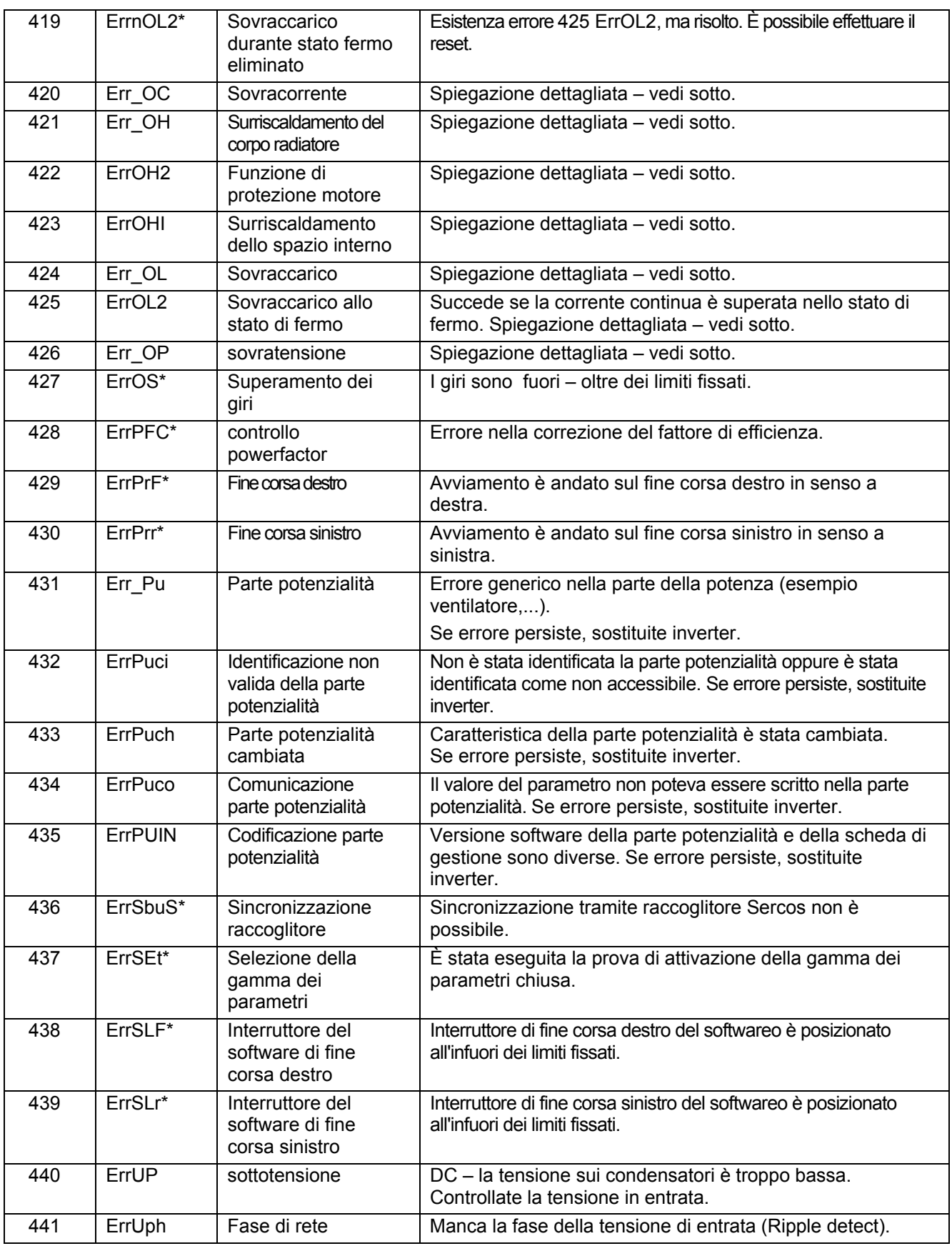

\* : Questa selezione o funzione non è stata usata. Se si verifica questa segnalazione di errore, proseguite come segue:

- 1) Reinserite di nuovo i parametri del inverter.
- 2) Se il guasto persiste, contattate il produttore.

#### **PROSEGUIMENTO PER GUASTO 401: BUS – ERRORE (ERRORE COMUNICAZIONE RACCOGLITORE)**

Se il trasformatore non riceve il comando dal programmatore (= non cé la comunicazione in serie) dopo un certo tempo (10-30s), genera l´errore BUS.

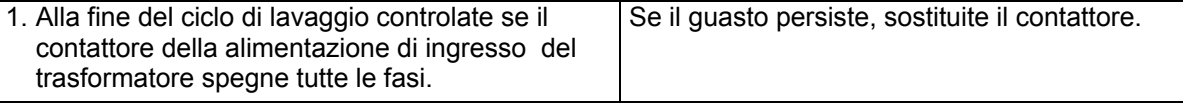

#### **PROSEGUIMENTO PER GUASTO 408: E. EF ERRORE (ENTRATA ESTERNA)**

E. EF ( Errore Esterno) si visualizza se la funzione di ricerca di velocitá è attivata piú di 10 s durante la centrifuga.

Dopo E.UP (potenzionale basso), il trasformatore prova a ripetere l´azione e attiva la funzione di ricerca di velocitá, per poter mantenere i giri durante la centrifuga. Se questo dura piú di 0 s, viene generato l´errore E.EF.

#### **PROSEGUIMENTO:**

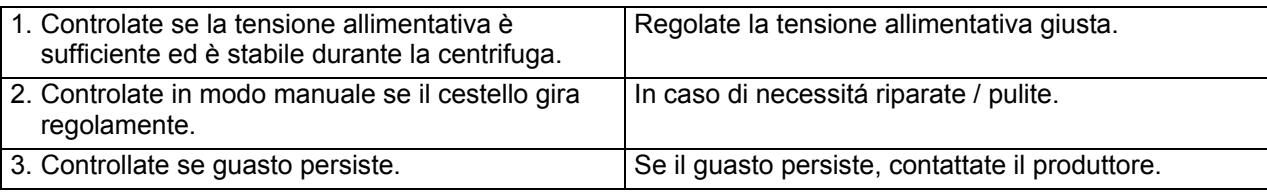

#### **PROSEGUIMENTO PER GUASTI 420: OC – ERRORI (SOVVRACORRENTE)**

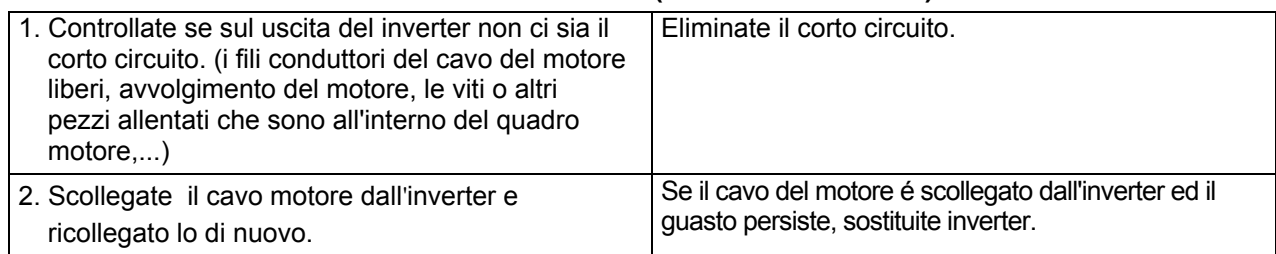

#### **PROSEGUIMENTO PER I GUASTI 421, 423: E.OH, E.OHI ERRORI (SURRISCALDAMENTO DEL INVERTER)**

Se la parte di potenza del trasformatore raggiunge una certa temperatura limite, il trasformatore genera l´errore OH.

Se la parte interna del trasformatore raggiunge un certo limite di temperatura, il trasformatore genera l´errore OHI .

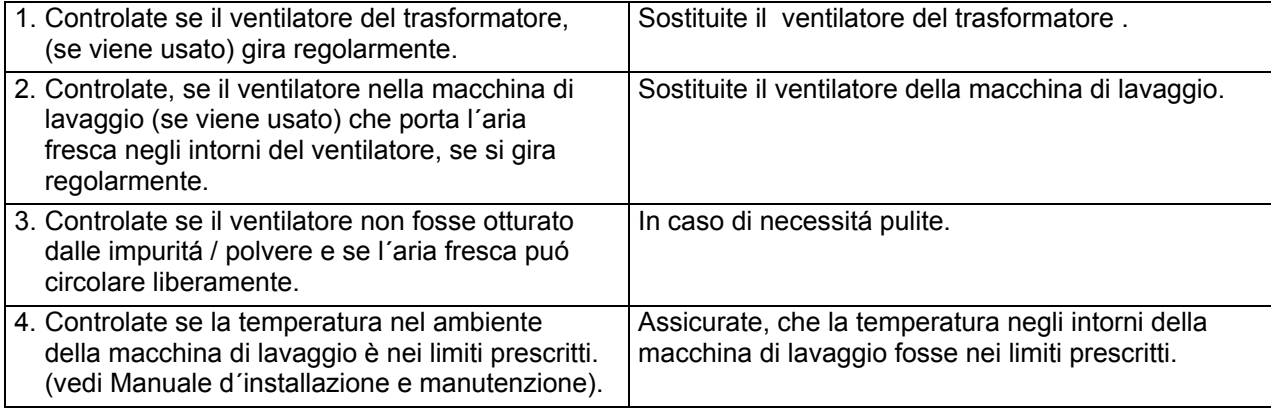

#### **PROSEGUIMENTO PER GUASTO 422: E.OH2 ERRORE (PROTEZIONE MOTORE)**

Se per un periodo lungo, la corrente del motore è piú alta che quello consentito, il trasformatore attiva la protezione elettronica di sovracorrente del motore, per non consentire il surriscaldamento del motore.

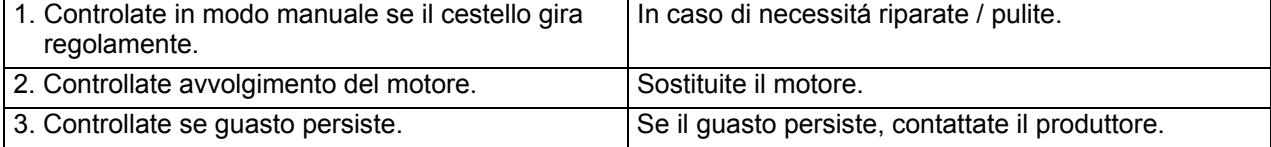

#### **PROSEGUIMENTO PER GUASTO 424/425: E.OL /E.OL2 ERRORE (SOVVRATENSIONE DELL'INVERTER**)

Se la corrente del motore è insolitamente alta durante un certo periodo, il trasformatore genera l´errore E.OL.

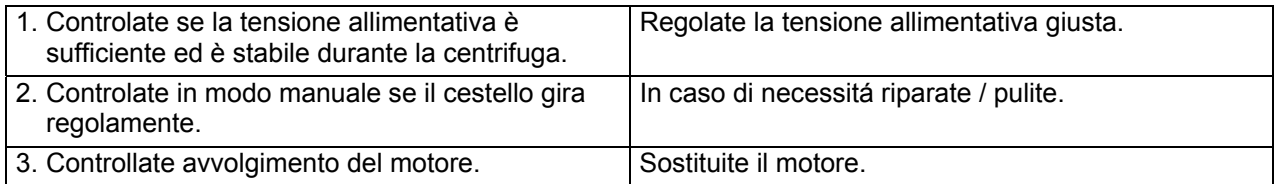

#### **PROSEGUIMENTO PER GUASTO 426: E. OP ERRORE (SOVVRATENSIONE)**

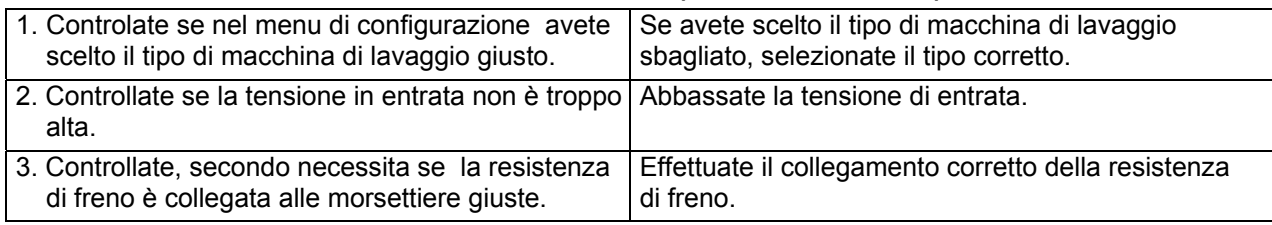

# **GUASTO 500-515: ERRORI MEMORIA**

Se viene visualizzato l´errore della memoria, questo vuol dire un difetto della memoria EEPROM. Provate ad inserire di nuovo i programmi di lavaggio. Controllate la fonte del "disturbo" elettrico.

# **GUASTO 550: VERSIONE DAQ**

Il guasto 550 viene visualizzato se dopo installazione del nuovo software del programmatore, la struttura della memoria DAQ non sara compatibile con la versione precedente. Per effetto di questo, nel Menu di Estensione, i segmenti della memoria DAQ saranno spenti. Il reset della memoria DAQ è possibile effettuare in due modi: Registrando - salvando i valori di fabbricazione nel menu di configurazione, oppure è possibile usare Trace-Tech software. La memoria DAQ è un componente molto importante per il software Trace-Tech PC.

# **GUASTO 551: REGISTRAZIONE DAQ**

La segnalazione di errore 551 viene visualizzata se nel programmatore non avviene la registrazione dei dati nel segmento Traceability della memoria DAQ.

Eseguite il reset del segmento della memoria DAQ Traceability.

Se il guasto persiste, sostituite il programmatore. Per prima cosa dovete controllare la versione attuale del software del programmatore. (Nel menu Estensione è possibile spegnere la funzione Traceability.)

# **GUASTO 552: DAQ PIENO**

La segnalazione di errore 552 viene visualizzata se i dati della Traceability affollano – riempiono la memoria DAQ del programmatore.

È necessario cancellare i dati tramite il PC software Traceability.

Nel menu estensione viene visualizzato sul display: la memoria è "piena".

Di conseguenza non è piú possibile salvare nessun dato nel ciclo di lavaggio.

(Nel menu Estensione è possibile spegnere la funzione Traceability.)

# **GUASTO 553: SALVARE DAQ>PC**

La segnalazione di errore 553 viene visualizzata se i dati del ciclo di lavaggio "riempiono" la memoria DAQ del 85% Traceability.

Si tratta di una segnalazione di avvertimento che informa che i dati dalla macchina di lavaggio dovrebbero essere caricati tramite PC softweru Traceability, per impedire che la memoria DAQ Traceability si affollasse completamente.

Si tratta soltanto di una segnalazione informativa che viene visualizzata alla fine del ciclo di lavaggio.

Dopo la apertura della porta questa segnalazione scompare automaticamente ed è possibile avviare altro ciclo di lavaggio.

(Nel menu Estensione è possibile spegnere la funzione Traceability.)

# **GUASTO 600-628: ERRORI NEL SOFTWARE**

Gli errori nel software non devono mai essere visualizzati. Se viene visualizzata la segnalazione d´errore del software, informate il produttore.

# **9. INFORMAZIONI DI MANUTENZIONE**

#### **ATTENZIONE!!! !**

**LE RIPARAZIONI SPECIFICHE DI ELETTROINSTALLAZIONE DEVONO ESSERE ESEGUITE SOLO DALLA DITTA DI MANUTENZIONE CON IL PERMESSO DAL PRODUTTORE/ VENDITORE.** 

**IN CASO DI QUALSIASI MANUTENZIONE O RIPARAZIONE STACCARE LA LAVATRICE DALLA CORRENTE ELETTRICA ED ASPETTARE QUANDO SI RAFFREDDA E QUANDO L'ACQUA VIENE SCARICATA.** 

**MANTENERE TUTTE LE ISTRUZIONI CONTENUTE IN QUESTO MANUALE ED ALLE ETICHETTE E LE NORME DI SICUREZZA IN VIGORE PER EVITARE USTIONI, SCOTTATURE E LESIONI CORPORALI CAUSATI DALLA CORRENTE ELETTRICA.** 

# **9.1. MANUTENZIONE**

Staccate la alimentazione di tensione e con un panno umido togliete le impuritá – polvere dalla tastiera.

 **ATTENZIONE!!! !NON USARE DETERGENTI AGGRESSIVI, BENZINA O SIMILI, CHE POTREBBERO DANNEGGIARE LA TASTIERA.** 

# **9.2. INFORMAZIONI DI MANUTENZIONE**

 **ATTENZIONE!!! !**

**ALLA MEMORIA EPROM SU CIASCUN QUADRO C'E' UN'ETICHETTA, ALLA QUALE SONO RIPORTATI LA VERSIONE E LA DATA DEL SOFTWARE. QUESTI DATI INSIEME CON IL NUMERO DI SERIE DELLA LAVATRICE E CODICE D'ORDINE VANNO INDICATI NELLA CORRISPONDENZA PER IL PRODUTTORE, QUANDO SI CHIEDONO INFORMAZIONI DIRETTAMENTE DAL PRODUTTORE.** 

**XXX-VVV** 

**XXX** = Versione hardware 4: **663**, Versione hardware 5: **764** 

(Software pro Full Control programmatore della macchina di lavaggio)

**VVV** = Versione

# **9.3. QUADRO DEL PROGRAMMATORE**

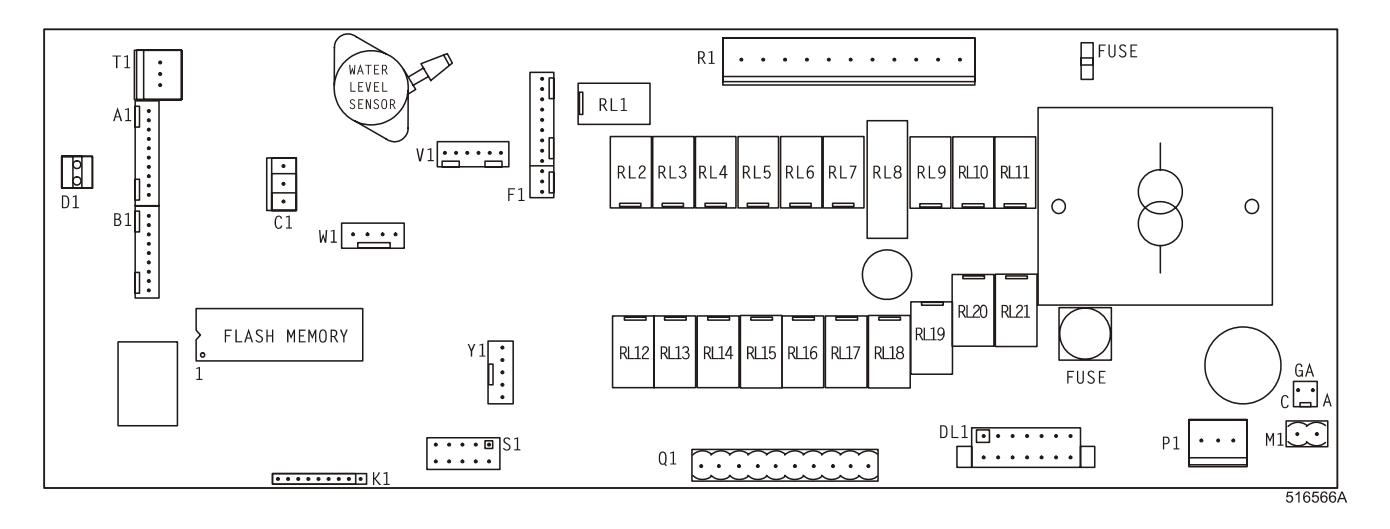

#### **AVVERTENZA!!! SE IL PROGRAMMATORE VIENE COLLEGATO AD UNA FONTE DI ALLIMMNETAZIONE NON CORRETTA, POTREBBERO SUCCEDERE DEI GRAVI INFORTUNI, DEI DANEGGIAMENTI SULLE PARTI ELETTRONICE E ANCHE SULLA MACCHINA STESSA. !**

- tensione: 200-240 Vac, 50/60 Hz
- potenza: massimo 16 VA
- memoria: EPROM (contiene il software) EEPROM (contiene i programmi del cliente)
- uscite: 21 relè
- limiti di serie: RS485 (2 conduttori) nella rete tra il programmatore nella lavatrice ed un apparecchio esterno (PC programmatore)
- display: LCD-display

# **9.4. ISTRUZIONE PER LA SOSTITUZIONE DELLA SCHEDA ELETTRONICA E DELLA TASTIERA**

- $\square$  Staccate la alimentazione della tensione.
- Aprite il coperchio della macchina di lavaggio.
- Staccate i connettori dalla scheda del programmatore e togliete picolo tubo dal sensore per la misurazione di livello dell´acqua.
- $\square$  Estraete la combinazione della tastiera programmatore elettronico attraverso il pannello anteriore.
- $\square$  Togliete le due viti ed estraete leggermente la tatstiera in avanti.
- Inserite la nuova combinazione della tastiera programmatore elettronico dentro la macchina e fissate li con le due viti.
- Riattaccate di nuovo tutti i connettori e rimetele il piccolo tubo sul sensore del livello dell´acqua.
- $\square$  Richiudete il coperchi della macchina di lavaggio.
- Riattaccate la alimentazione di tensione.
- $\Box$  II display dovrebbe essere acceso.

#### **AVVERTENZA!!! !**

**ASSICURATEVI CHE AVETE FISSATO BENE IL PICCOLO TUBICINO SUL SENSORE DELL´LIVELLO DELL´ACQUA CON IL NASTRO LEGANTE.** 

**SE QUESTO TUBO NON SARA A TENUTA, IL SENSORE NON MISURERA BENE.** 

**DURANTE LA REINSTALLAZIONE DEL PROGRAMMATORE FULL CONTROL DI NUOVO DENTRO LA MACCHINA DOVETE FARE ATTENZIONE,PER NON DANNEGGIARE IL CAVO ELASTICO CHE PORTA ALLA TASTIERA.** 

# **9.5. ISTRUZIONI PER INSTALLAZIONE DEL SOFTWARE NUOVO**

- $\square$  Staccate la alimentazione della tensione.
- Aprite il coperchio della macchina di lavaggio.
- Estraete la combinazione della tastiera–programmatore elettronico dalla macchina. Vedi capoverso 9.4.
- EPROM con il software è l´unico circuito integro sulla scheda del microcontrolore, il quale è possibile estrarre.
- Estraete l´ EPROM dall ´innesto e installate la memoria nuova.
- Controlate che il cip nuovo avete installato sul posto giusto. Vedi lo schema.
- Rimetete la combinazione tastiera-programmatore elettronico di nuovo alla posizione iniziale.
- Riattaccate di nuovo tutti i connettori e rimetele il piccolo tubo sul sensore del livello dell´acqua. **(nastro legante!)**
- Chiudete il coperchio della macchina di lavaggio.
- Collegate la tensione di alimentazione.
- $\Box$ II display dovrebbe essere acceso.
- Se il software è compattibile con il software precedente, sará possibile usarlo senza la inizializzazione ripetuta.
- Se volete fare il controllo della funzionalitá del nuovo software installato, dovete cancellare nel menu d´assistenza tutte le segnalazioni d´errore.
- $\square$  Se il sftware non è compattibile al 100% con la versione precedente del software:
	- Il software nuovo visualizza la segnalazione d´errore 35. Se viene visualizzata la segnalazione d´errore 35 dovete rassettare la regolazione nel menu configurazione e nel menu d´inizilalizzazione.
	- Questo verificate facilmente in modo che nel menu di configurazine selezionate **regolazione sui dati della fabbrica dal produttore**.
		- **→** Le informazioni inerenti le trovate nel capitolo 3: Descrizione di base del **sistema di comando.**
	- Passate una alla volta, le singole voci nel menu di configurazione e d´inizializzazione e regolate i parametri richiesti.
	- Tutte le regolazioni del cliente saranno cancellate.

Accendete la tensione alimentativa Off/On.

Ora, il programmatore Full Controll della macchina di lavaggio è pronto ad avviare un ciclo nuovo.

#### **AVVERTENZA!!! !IL MODO PRATICO PER LA SOSTITUZIONE DELLA MEMORIA. LA SCHEDA ELETTRONICA PUÓ ESSERE ESTRATTA SEMPLICEMENTE TRAMITE IL PANNELLO ANTERIORE DELLA MACCHINA DI LAVAGGIO. VEDI CAPOVERSO 9.4.**

# **10. SPECIFICAZIONE DELLA VOSTRA MACCHINA DI LAVAGGIO**

#### **PARAMETRI DELLA VOSTRA LAVATRICE**

tipo : ……………………. fase : …………………….

**INFORMAZIONE SU ELETTRONICA**  Tipo del programmatore:

- numero di serie : ……………………. frequenze : …………………….
- tensione : ……………………. potenza : …………………….
- entrata d'acqua : Q fredda dolce Q fredda dura Q calda dolce
- riscaldamento : Q elettrico ......... kW Q acqua calda Q vapore
- 
- 
- 
- 
- numero di serie : …………………………… versione del software : ……………………………
- data del software : ……………………………
- tastiera : ……………………………

# **INFORMAZIONI SULLA CONFIGURAZIONE DI LAVATRICE**

# **FUNZIONI INFORMAZIONI DA IMPOSTARE**

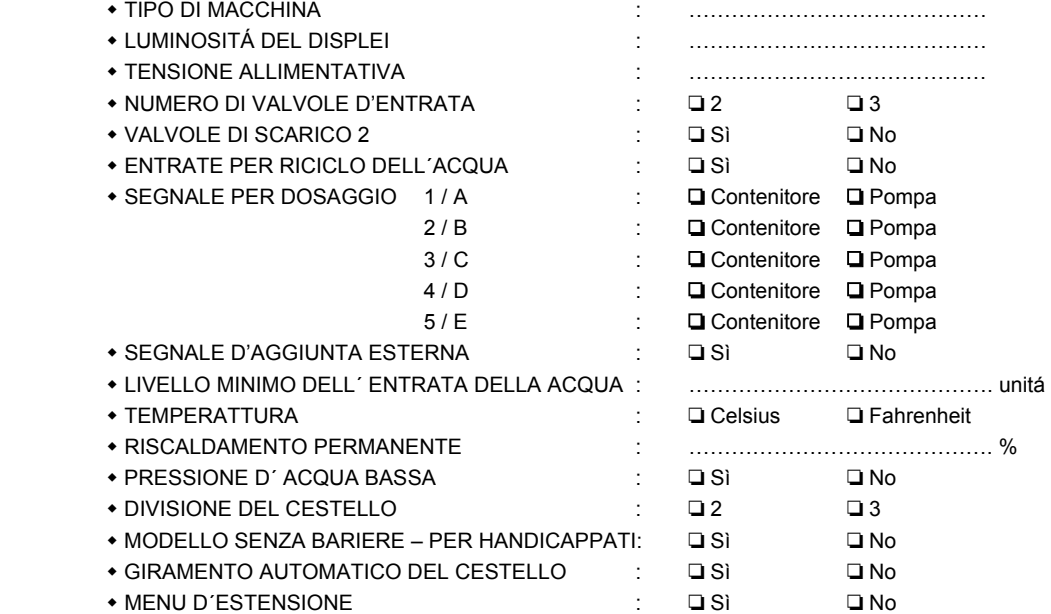

#### **INFORMAZIONI SU INIZIALIZZAZIONE**

#### **FUNZIONI INFORMAZIONI DA IMPOSTARE**

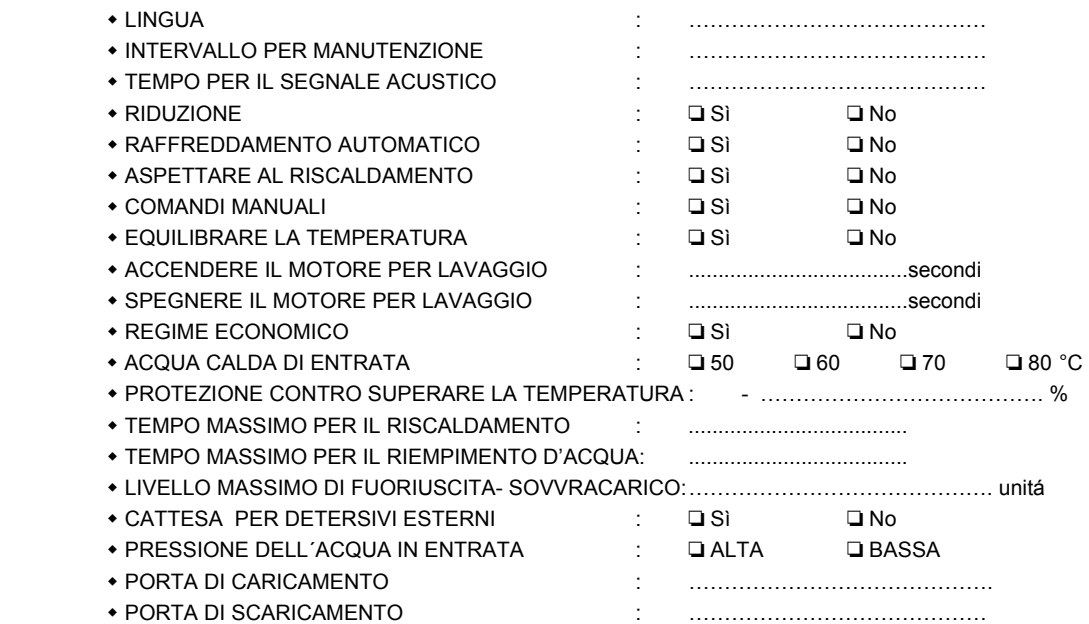

# **11. INDICE ALFABETICO**

# **A**

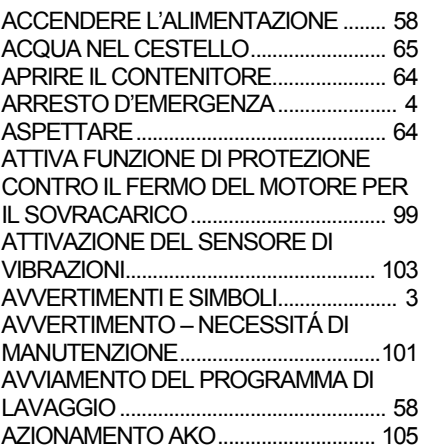

# **B**

BATTERIA SCARICA, BATTERIA RTC 109 BIANCHEGGIARE CON CLORURO DI SODIO - 90°C (BIANCHEGGIARE)....... 75 BIMETALLO/MOLLA................................. 93 BUCATO LEGGERMENTE SPORCO - BUCATO COLORATO CHIARO - 90°C. 74

# **C**

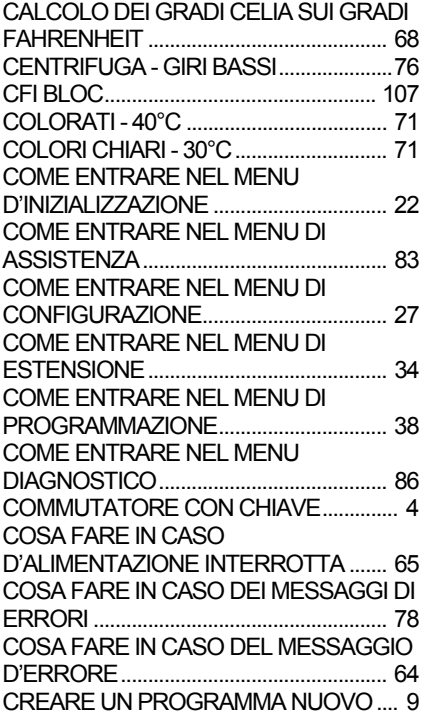

# **D**

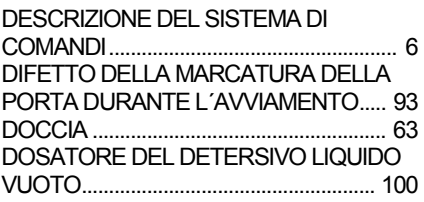

DOSATORI DEL DETERSIVO LIQIUIDO..................................................... 67 DURANTE IL FUNZIONAMENTO SI

# **E**

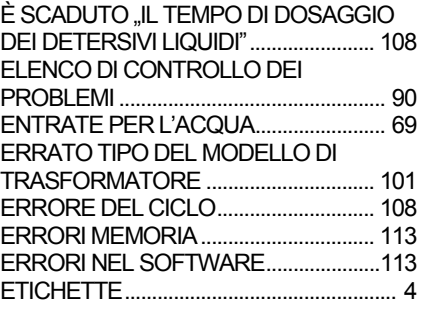

# **F**

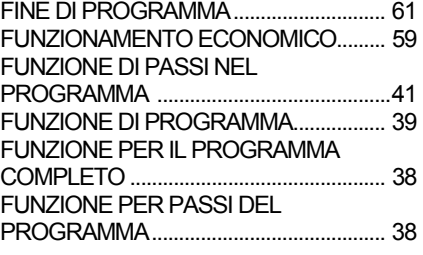

# **G**

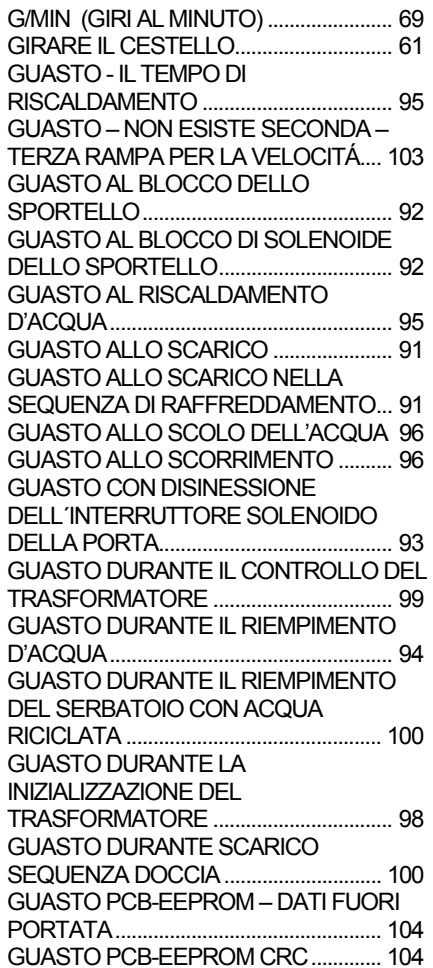

# **H**

VISUALIZZANO SEGUENTI MESSAGGI 6 HARDWARE E SOFTWARE DEL PROGRAMMATORE "FULL CONTROL" DI LAVATRICE............................................. 6

# **I**

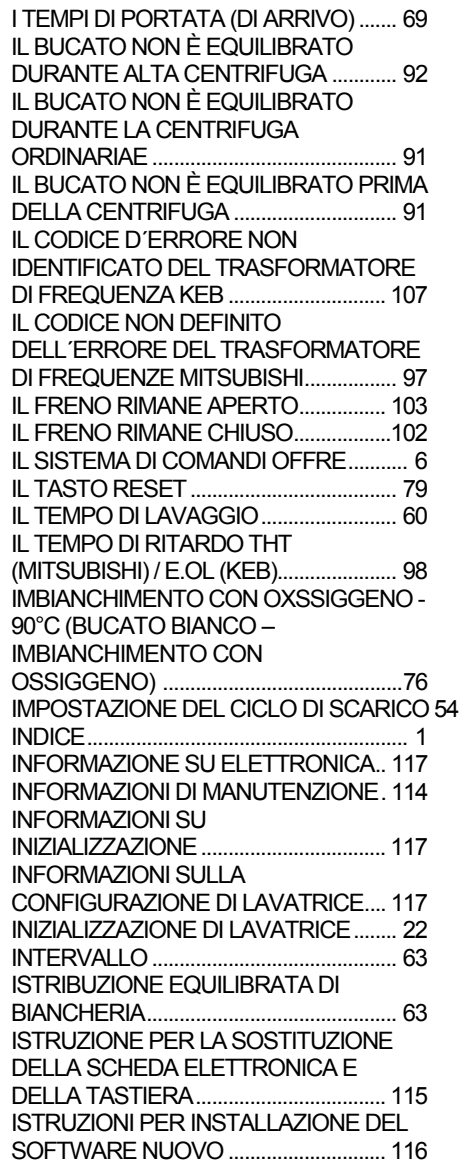

# **K**

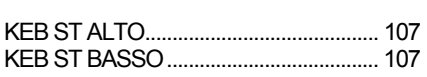

# **L**

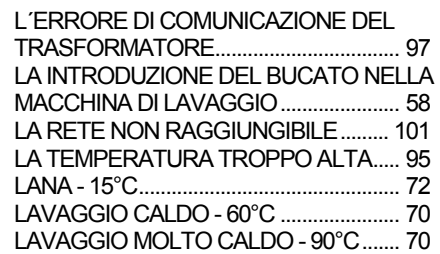

## **INDICE ALFABETICO**

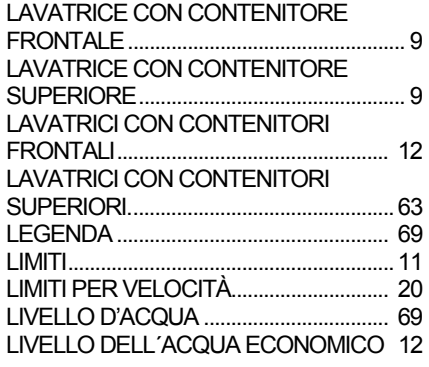

#### **M**

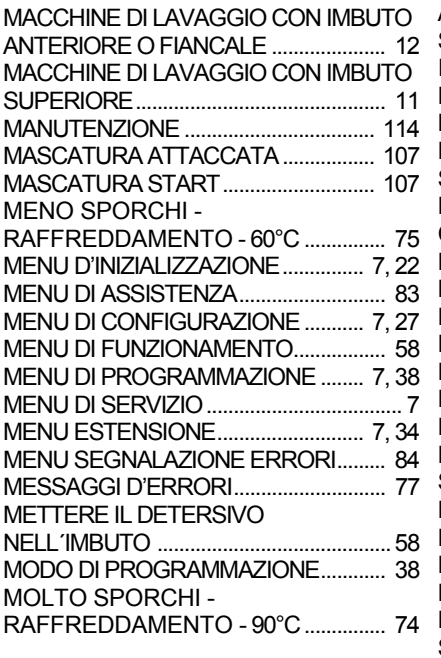

# **N**

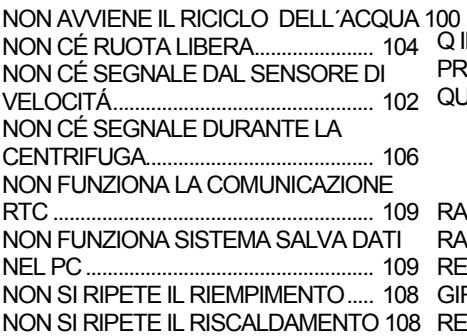

### **O**

OFFERTE PER IL FUNZIONAMENTO.... 6 OVERVIEW................................................ 80

#### **P**

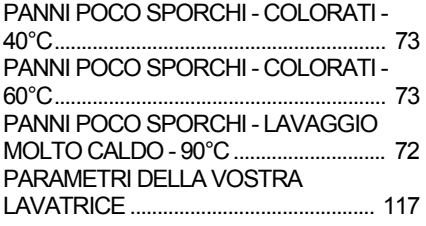

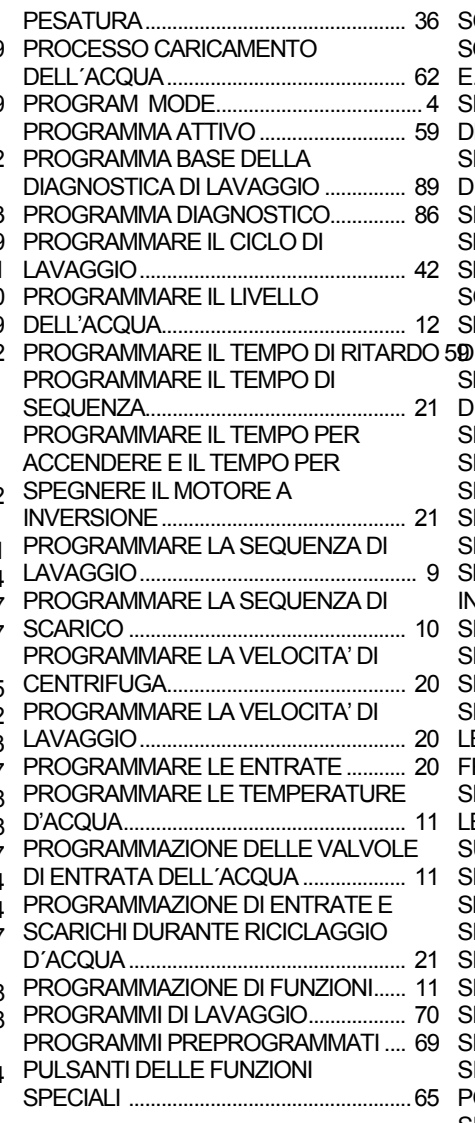

# **Q**

100<br>Q IL MENU DELLA CHIUSURA DEL PROGRAMMA........................................... 34 QUADRO DEL PROGRAMMATORE.. 115

### **R**

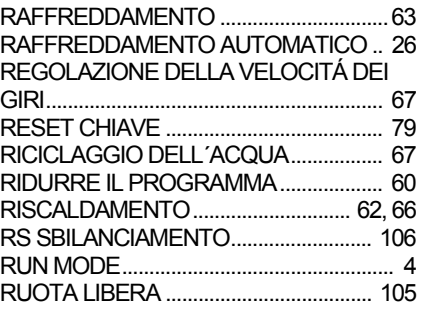

# **S**

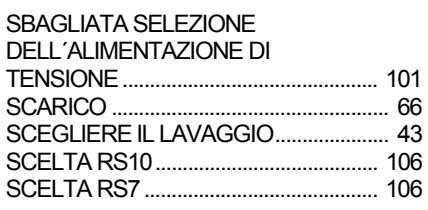

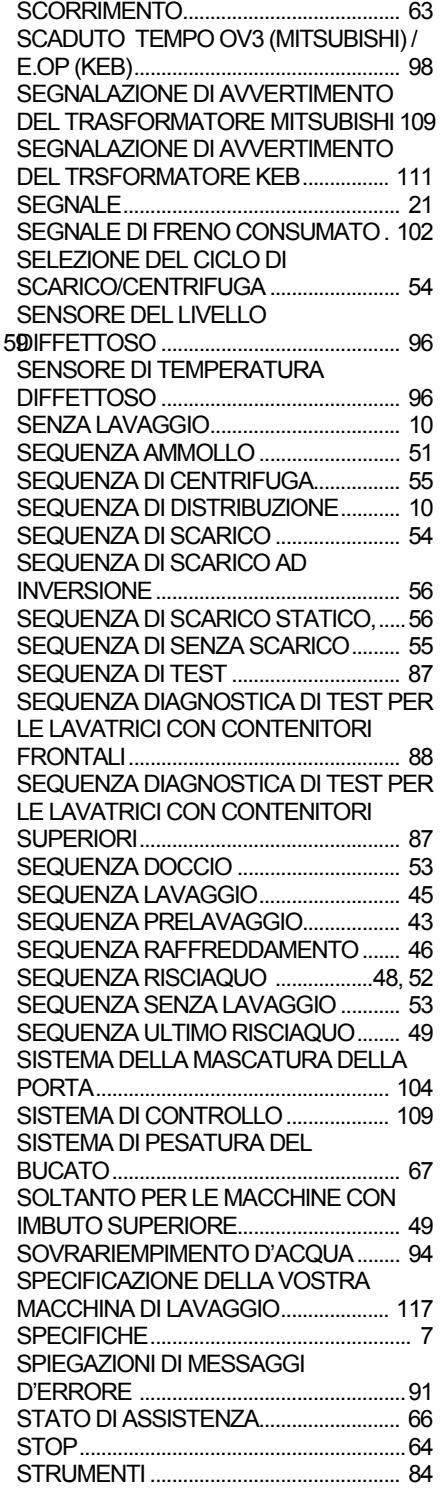

# **T**

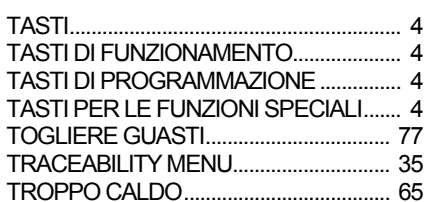

# **V**

VALVOLE D'ENTRATA 1, 2, 3 (4, 5, 6 ). 66 VERSIONE DEL SOFTWARE SBAGLIATA 99 VISUALIZZAZIONE DI MESSAGGI ....... 77

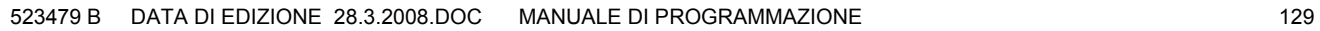

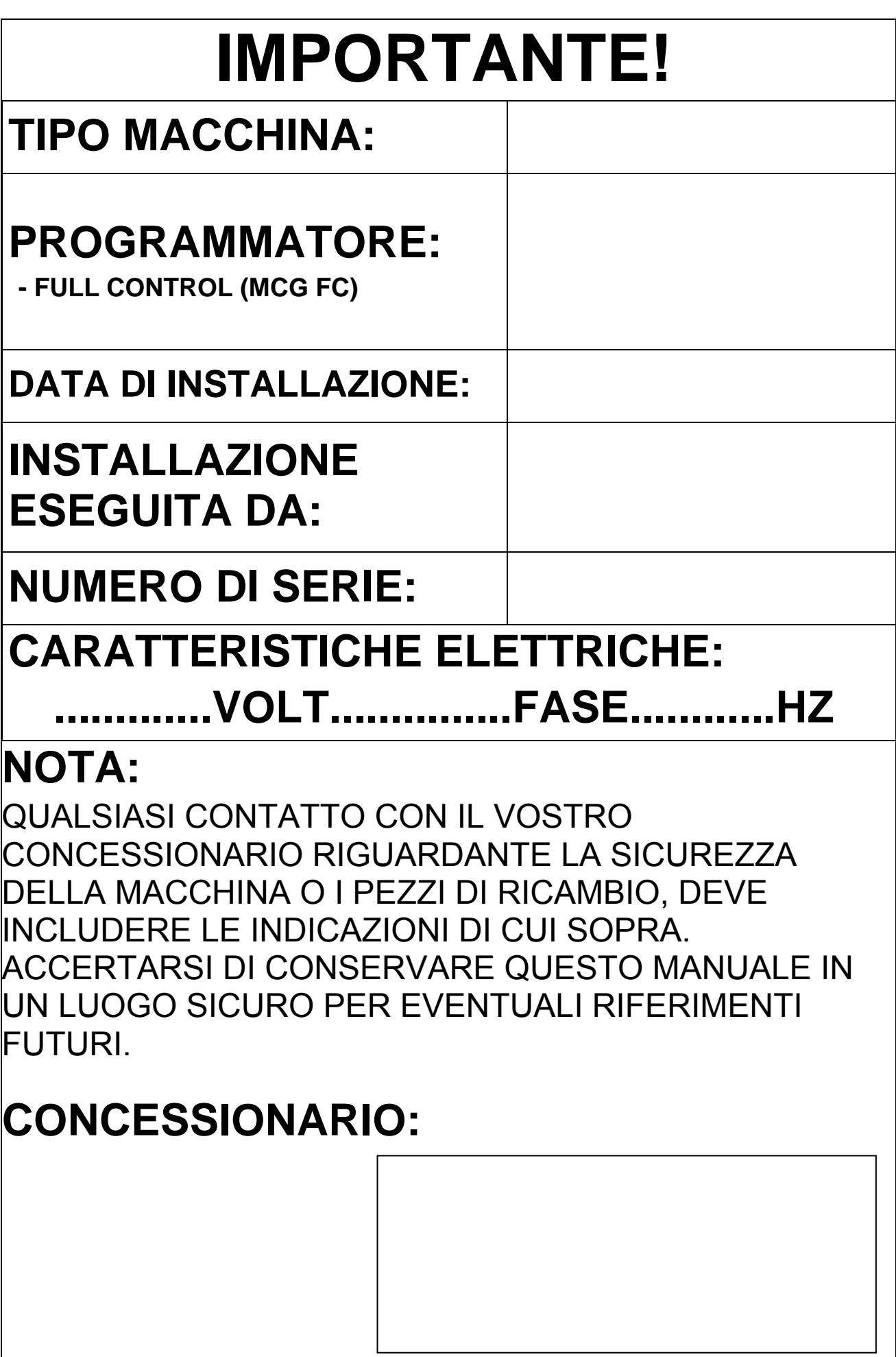